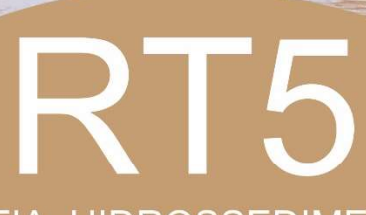

RENTO AMBIENT

ARA A ATIVIDADE DE MINERAÇÃO DE AREA MO TRA AATIVIDADE DE MINERAÇÃO DE AREN'OU

HIDROGRAFIA, HIDROSSEDIMENTOMETRIA E PROGNÓSTICOS

REVISÃO 02

PORTO ALEGRE, 21 DE AGOSTO DE 2020

# APRESENTAÇÃO

Este documento apresenta o RT5 - Hidrografia, hidrossedimentometria e prognósticos, referente aos Serviços de elaboração de Zoneamento Ambiental para a Atividade de Mineração de Areia nos Cursos Médio e Baixo do Rio Jacuí.

O trabalho está orientado para atendimento do Termo de Referência do Processo Administrativo Eletrônico/PROA 17/0567-0001757-5.

Porto Alegre, 24 de agosto de 2020.

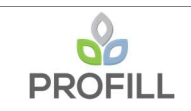

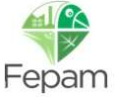

# INFORMAÇÕES GERAIS

### a) Identificação do Projeto

Zoneamento Ambiental - Atividade de Mineração de Areia nos Cursos Médio e Baixo do Rio Jacuí.

### b) Empresa Consultora Contratada

PROFILL Engenharia e Ambiente S.A.

Avenida Iguaçu, 451 – 6º andar – Petrópolis - Porto Alegre/RS

Fone: (51) 3211-3944

E-mail: profill@profill.com.br

### c) Endereço para correspondência

Avenida Iguaçu, 451 – 6º andar – Petrópolis - Porto Alegre/RS

Fone: (51) 3211-3944

E-mail: patricia@profill.com.br

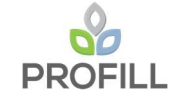

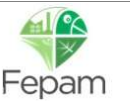

## d) Equipe Técnica Responsável

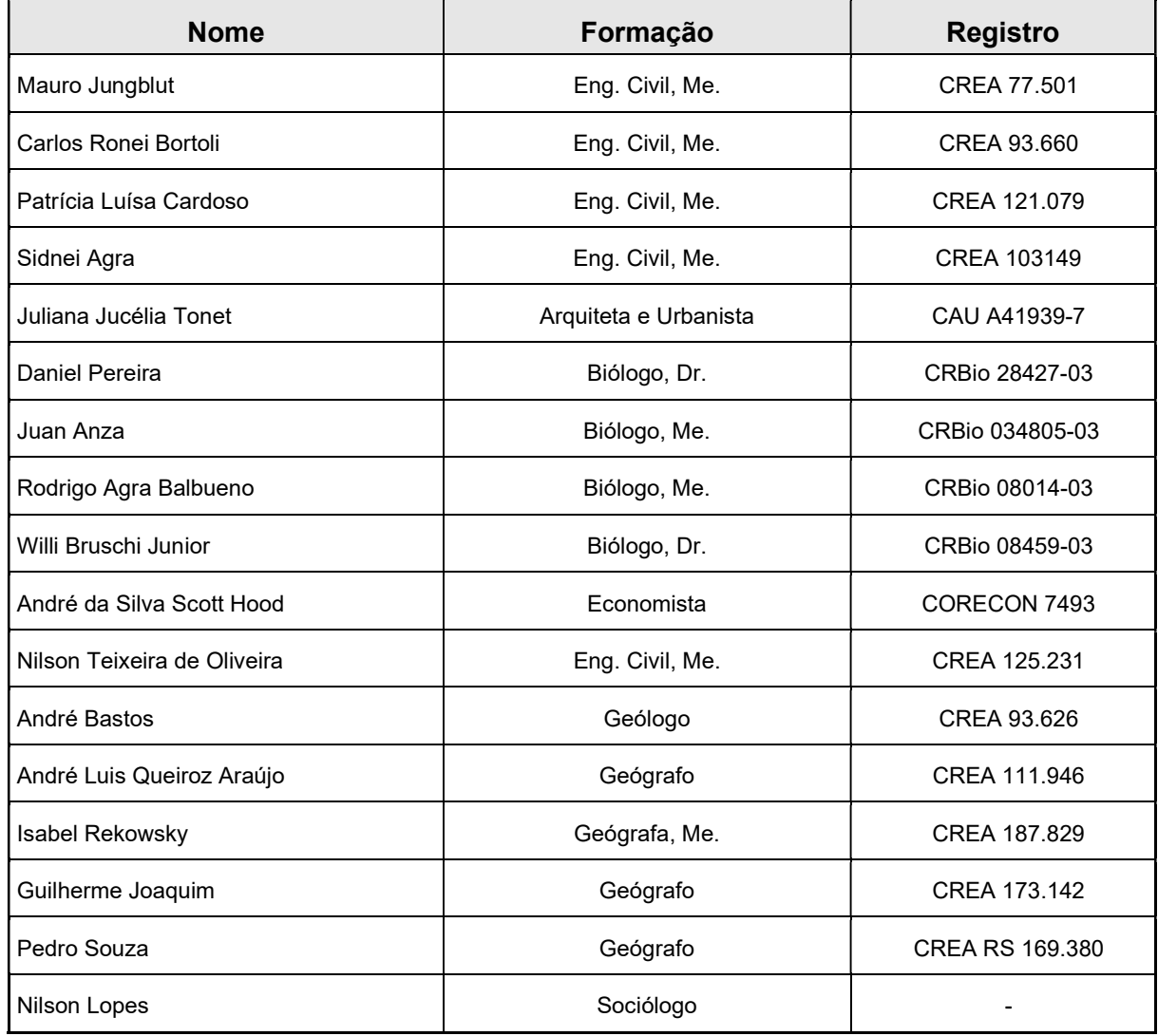

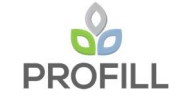

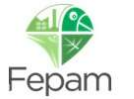

## LISTA DE SIGLAS E ABREVIATURAS

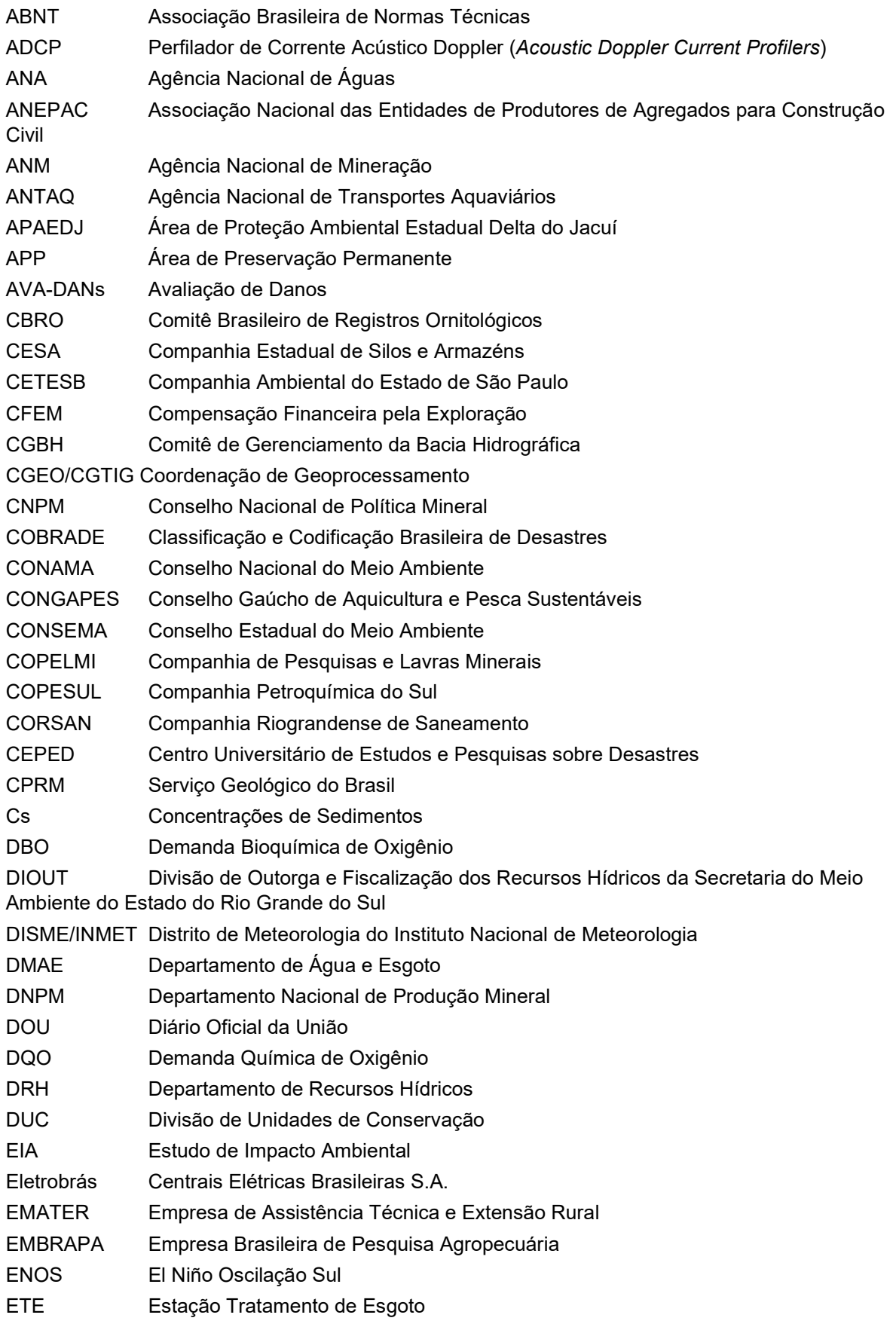

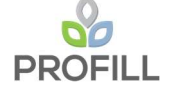

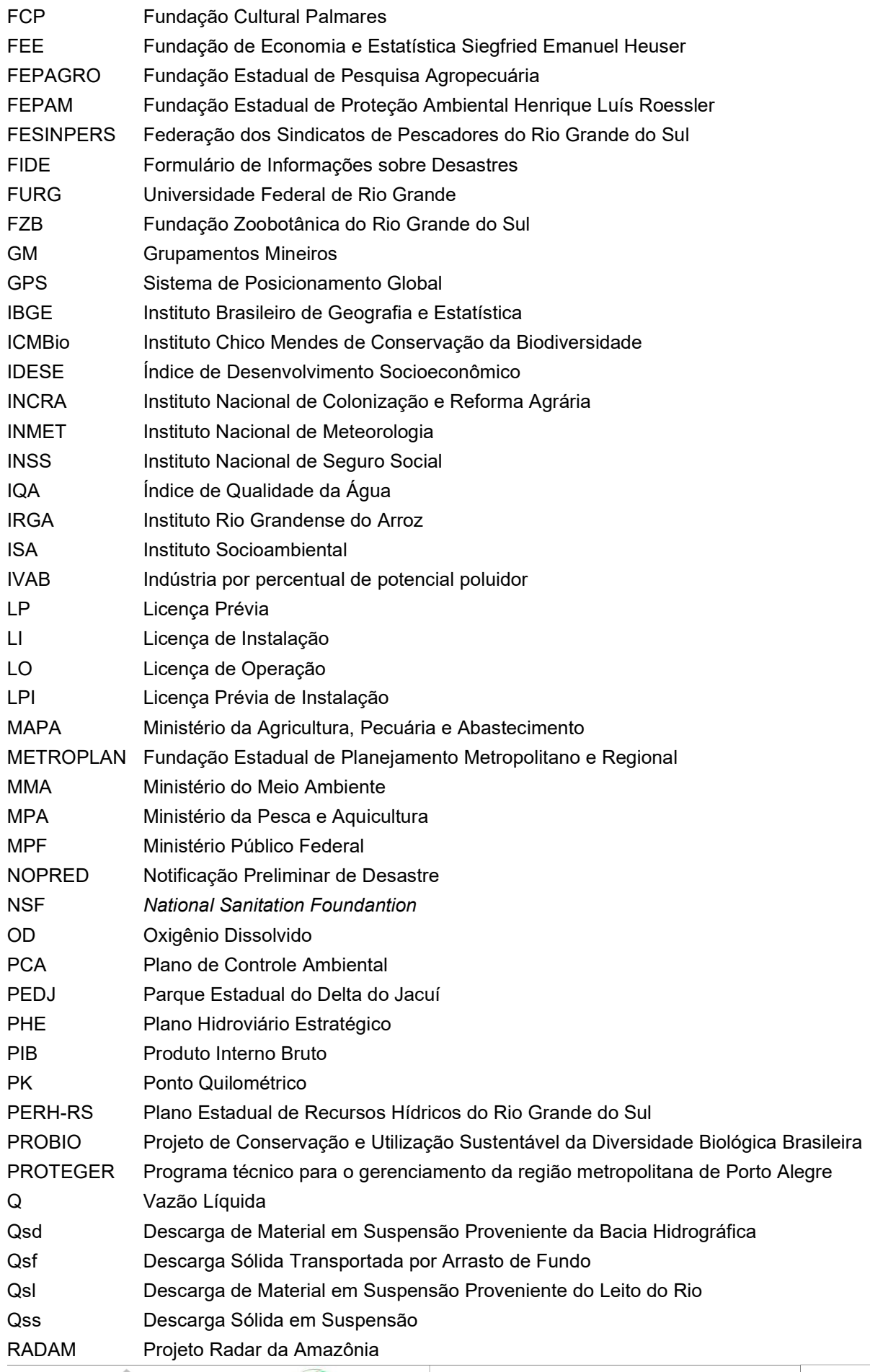

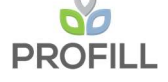

Fepam

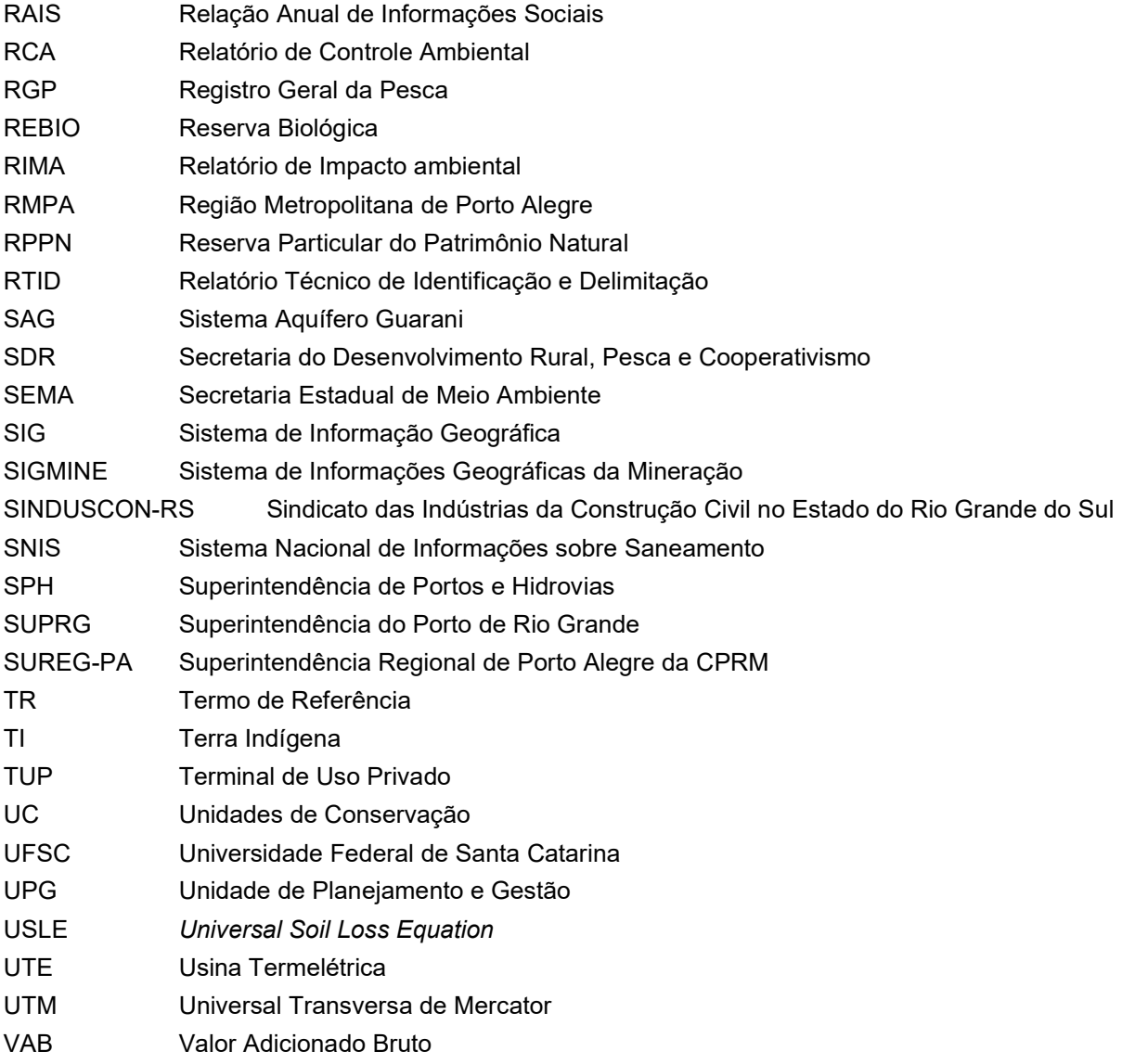

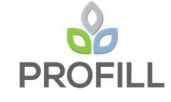

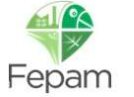

# **SUMÁRIO**

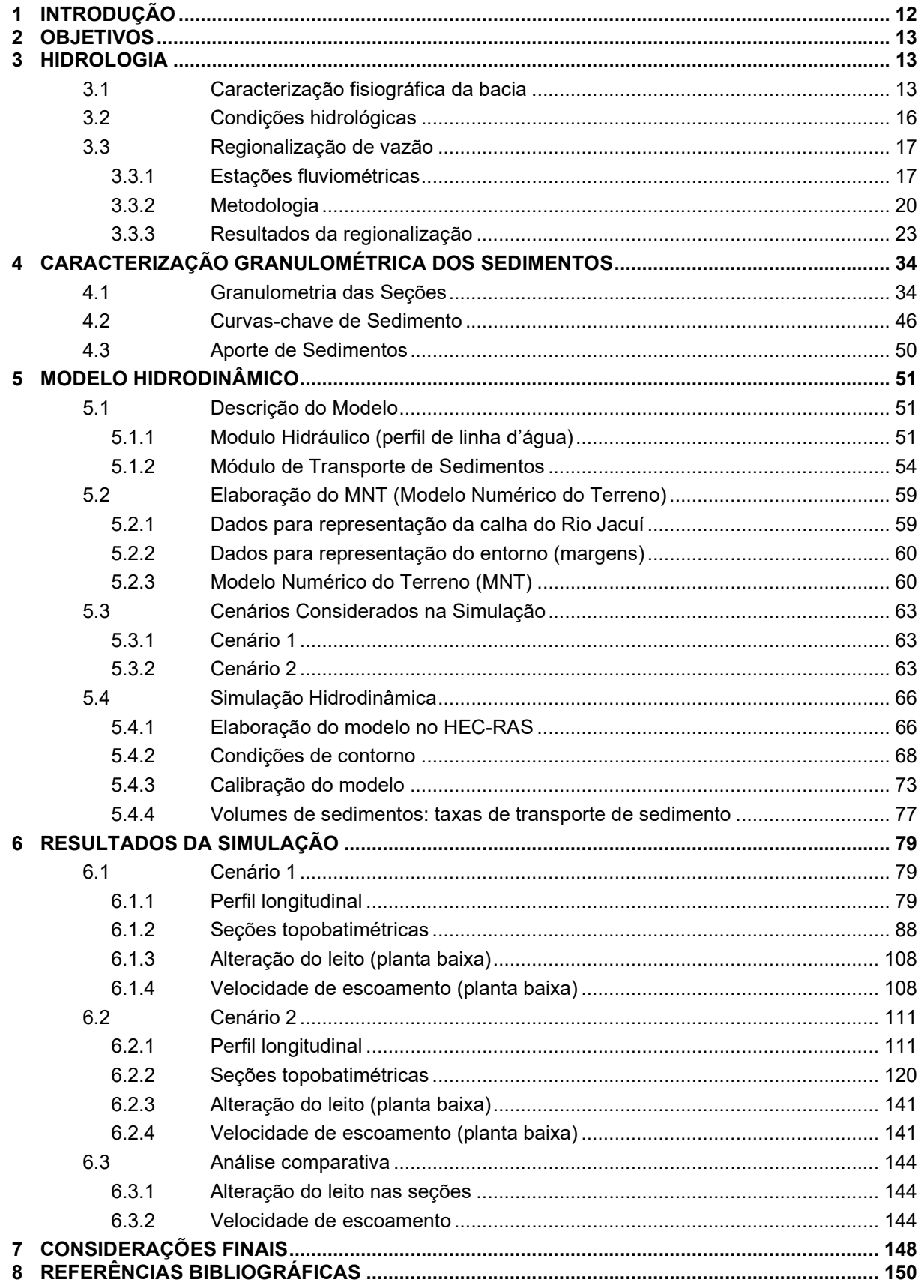

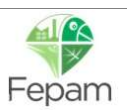

### LISTA DE QUADROS

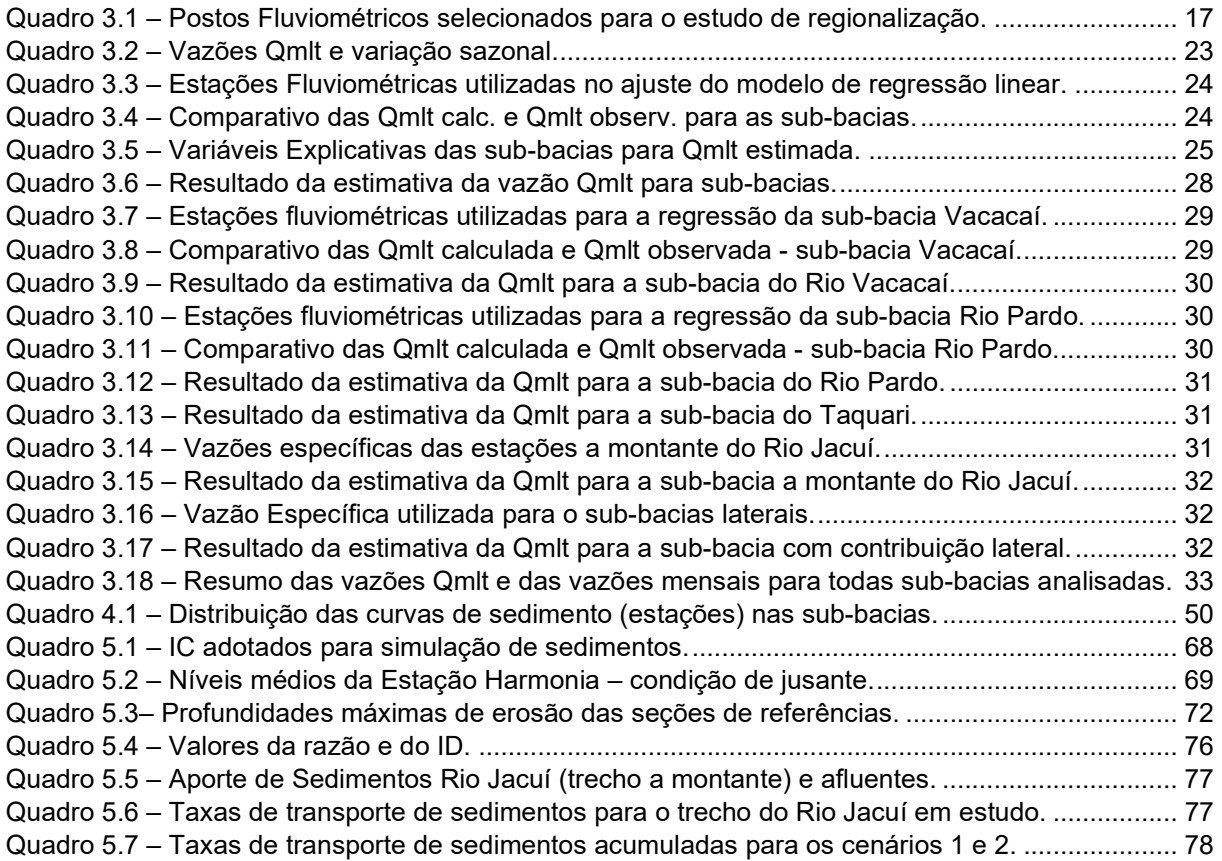

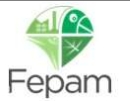

### LISTA DE FIGURAS

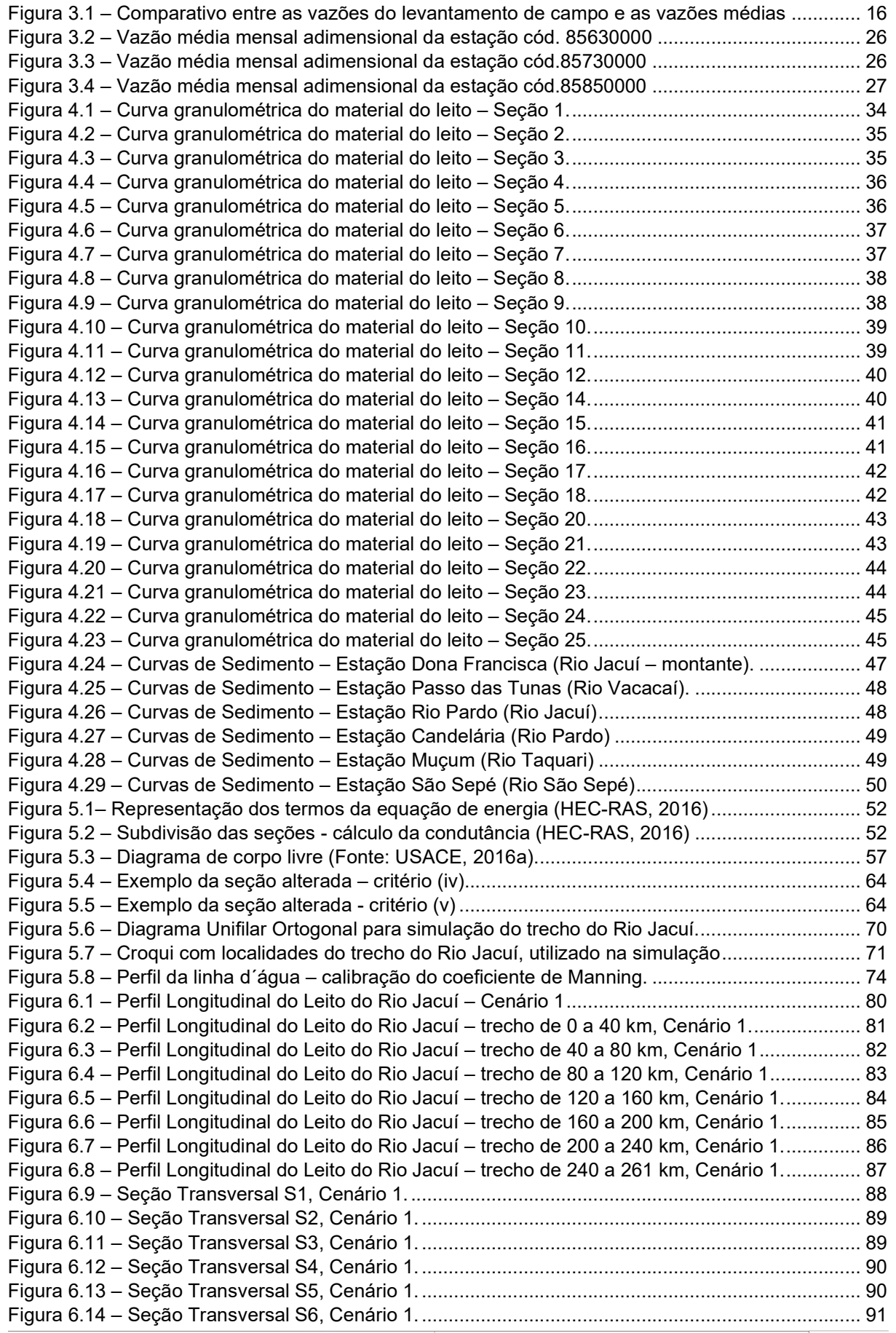

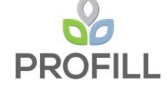

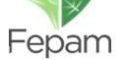

RT5 – HIDROGRAFIA, HIDROSSEDIMENTOMETRIA E PROGNÓSTICOS 9/153

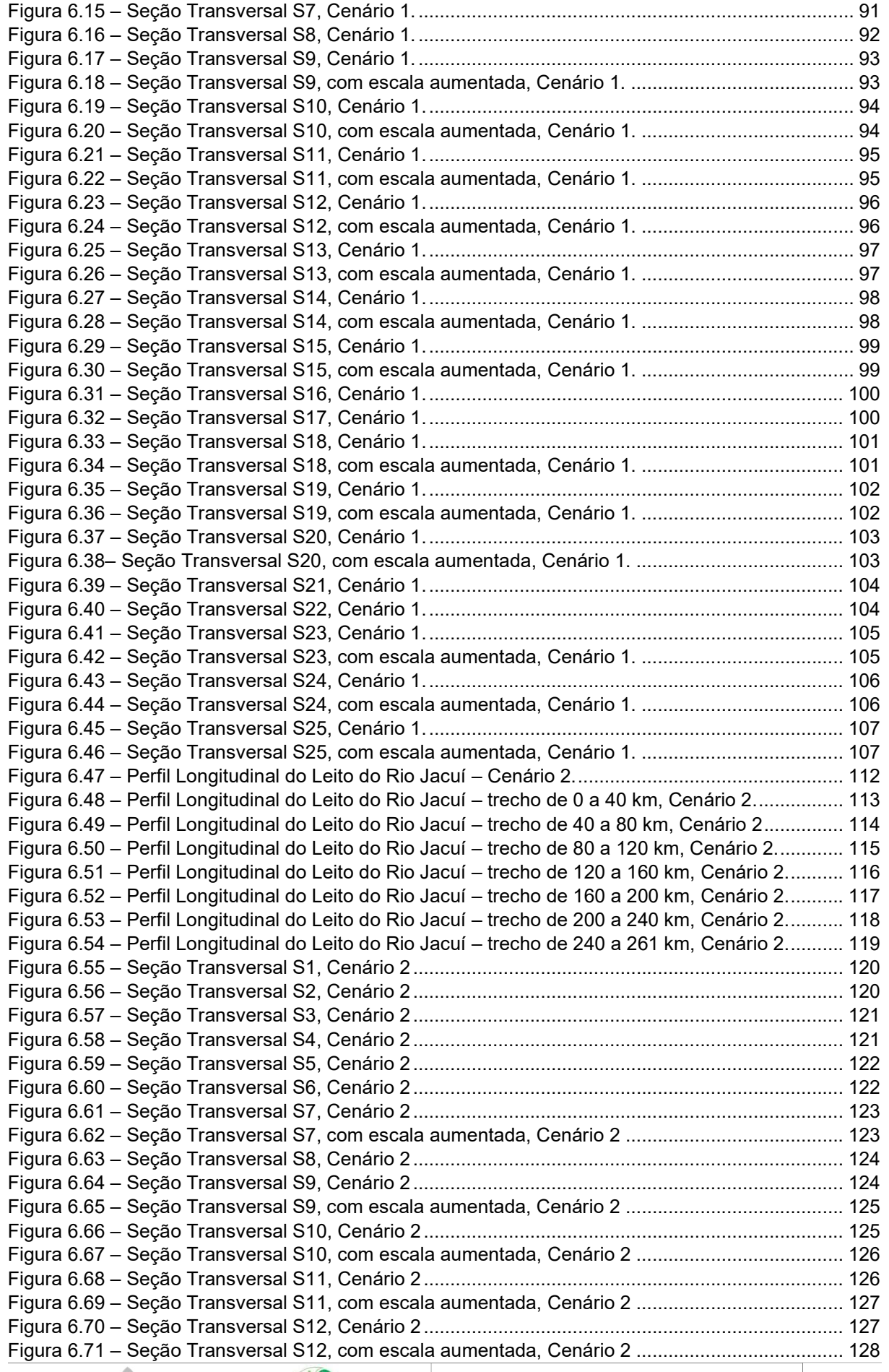

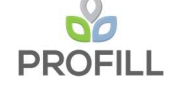

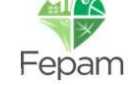

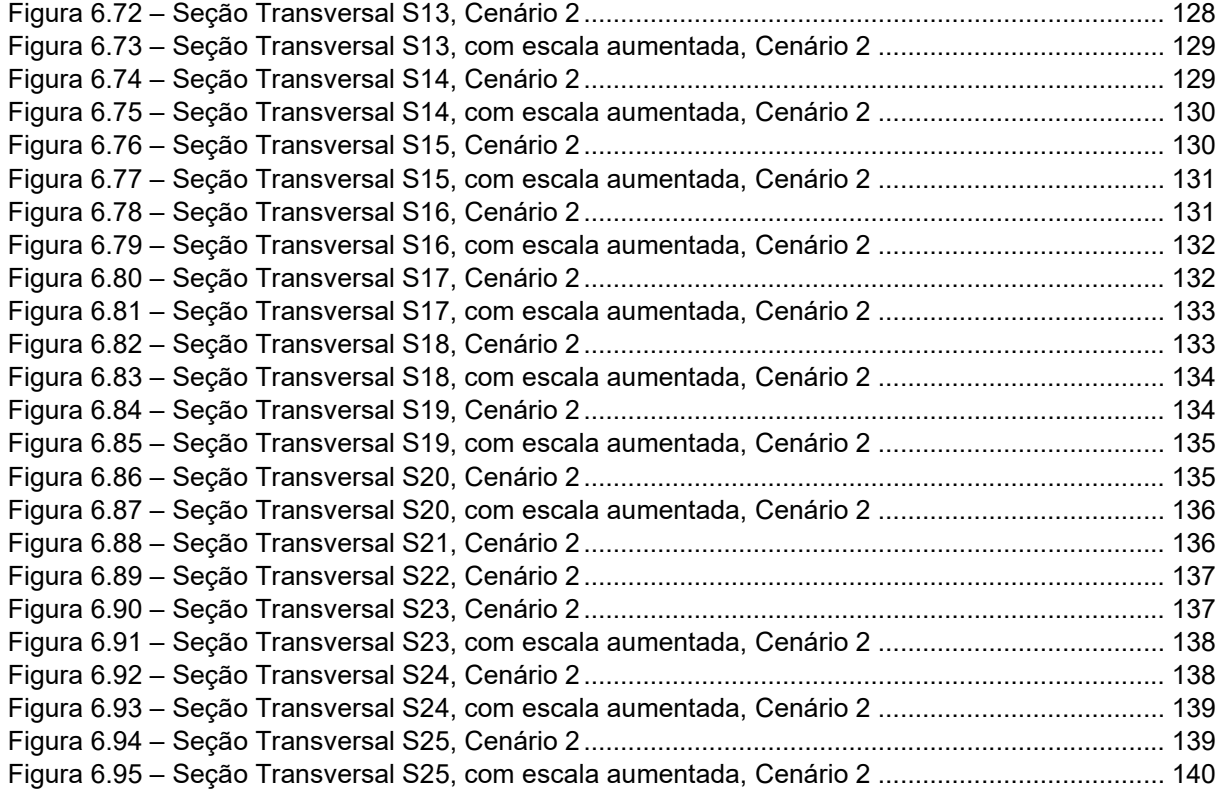

### LISTA DE MAPAS

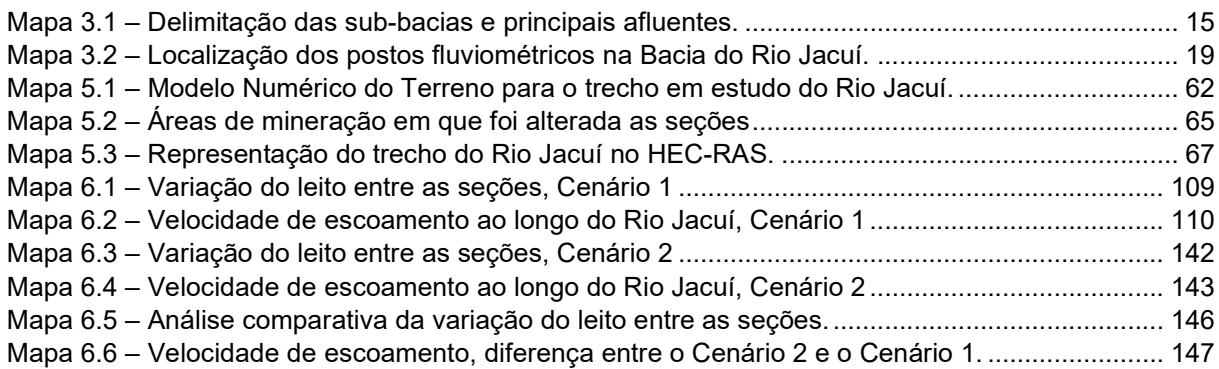

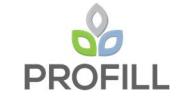

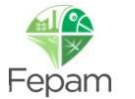

# 1 INTRODUÇÃO

A Profill Engenharia e Ambiente apresenta o Relatório Técnico 5 denominado RT5 - Hidrografia, hidrossedimentometria e prognósticos, no âmbito do serviço de elaboração do Zoneamento Ambiental para a Atividade de Mineração de Areia nos Cursos Médio e Baixo do Rio Jacuí/RS.

A seguir, é feito um breve relato do conteúdo abordado em cada capítulo:

- O Capítulo 2 apresenta os principais objetivos do estudo da modelagem hidrológica.
- O Capítulo 3 apresenta as condições hidrológicas, a caracterização fisiográfica da bacia e o estudo de regionalização das vazões utilizadas na modelagem.
- O Capítulo 4 apresenta a caracterização granulométrica das seções de referência e as curvas-chave de sedimento das estações escolhidas para o estudo.
- O Capítulo 5 apresentado a simulação hidrodinâmica, com uma breve descrição do modelo, elaboração do modelo no HEC-RAS, condições de contorno, cenários adotados e os volumes de aporte de sedimentos adotados e resultantes da simulação.
- O Capítulo 6 apresenta os resultados em forma gráfica com relação a variação do leito e dos padrões de velocidades para os dois cenários simulados
- O Capítulo 7 apresenta as considerações finais do resultado da modelagem.

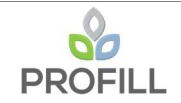

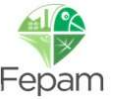

# 2 OBJETIVOS

Os principais objetivos do estudo da modelagem hidrológica são os seguintes:

- i). Mostrar os padrões de escoamento (velocidades e nível d'água) no trecho do Rio Jacuí em estudo, quando submetido as condições hidrológicas simuladas;
- ii). Estimar o aporte de sedimentos ao trecho de interesse (Rio Jacuí), considerando as contribuições de montante e dos afluentes;
- iii). Avaliar o comportamento das seções topobatimétricas, ao longo da simulação, com relação as variações do leito, classificando os trechos como "deposição", "erosão" ou "sem alteração";
- iv). Avaliar as alterações nos padrões de escoamento e no comportamento das seções, resultantes de um cenário quando alteradas pela mineração.

## 3 HIDROLOGIA

Neste item é apresentada a caracterização da bacia, as condições hidrológicas adotadas e a regionalização das vazões para serem empregadas no modelo hidrodinâmico.

### 3.1 CARACTERIZAÇÃO FISIOGRÁFICA DA BACIA

A delimitação das sub-bacias e da caracterização da rede hidrográfica e altimetria da área de estudo, referente ao trecho de aproximadamente 246 km do Rio Jacuí, entre a Barra do Rio Vacacaí e a foz do Rio Jacuí foi realizada a partir de trabalhos já consolidados na base cartográfica disponível para o Estado. Dentre esses trabalhos, pode-se citar o Plano da Bacia Hidrográfica do Baixo Jacuí, cujos cursos médio e baixo do Rio Jacuí, objeto deste estudo, já se encontram integralmente inseridos nesta bacia, o Zoneamento Ambiental da Silvicultura – Diretrizes da Silvicultura por Unidade de Paisagem e Bacia Hidrográfica (SEMA, 2010), a Base Cartográfica Vetorial Contínua do Rio Grande do Sul (Hasenack, H.; Weber, E.(org.) e o Projeto de Estruturação do Desenvolvimento Hidroviário no Rio Grande do Sul (Hidrovia Brasil – Uruguai) SEINFRA/DNIT. No Mapa 3.1 é apresentada a delimitação das sub-bacias e seus principais afluentes.

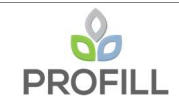

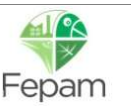

De acordo com a delimitação das sub-bacias e seus principais afluentes, foram definidas 14 sub-bacias com contribuição pontual (Rio Jacuí – trecho montante, Rio Vacacaí, Rio Irapuã, Arroio Capané, Rio Botucaraí, Arroio Iruí, Arroio Dom Marco, Arroio Tabatingai, Rio Pardo, Arroio Capivari, Arroio Francisquinho, Arroio do Conde, Rio Taquari e Arroio dos Ratos e; 6 sub-bacias com contribuição lateral. Com relação as sub-bacias com tipo de contribuição lateral, a delimitação foi adaptada do Plano da Bacia Hidrográfica do Baixo Jacuí, ou seja, foi realizada uma subdivisão destas subbacias afim de facilitar a inserção de dados no modelo hidrodinâmico.

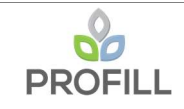

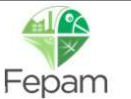

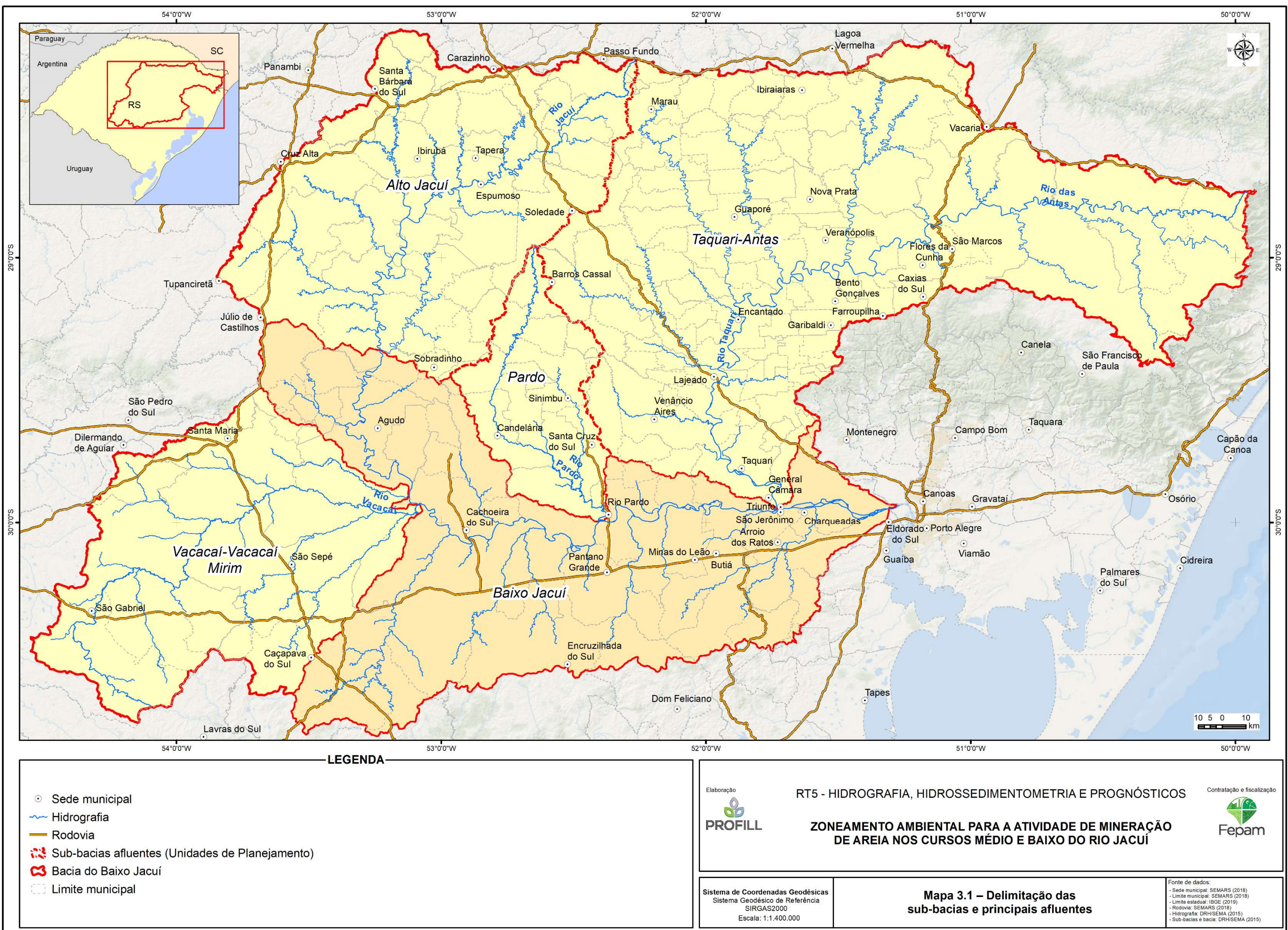

### 3.2 CONDIÇÕES HIDROLÓGICAS

As simulações hidrodinâmicas e de sedimentos foram realizadas considerando o escoamento decorrente de condições hidrológicas médias, ou seja, a partir dos dados de vazões médias (no Jacuí e afluentes) e considerando a sazonalidade do regime hidrológico da bacia, foi gerado um hidrograma sintético de vazões médias mensais, com duração de um ano. Mais detalhes sobre este procedimento estão descritos no item 3.3, relativo à Regionalização de Vazões, a seguir.

A escolha por utilizar condições hidrológicas médias se deu em função da disponibilidade dos dados de granulometria, que foram levantados nas campanhas de campo deste trabalho. Trata-se de um parâmetro bastante sensível na simulação do transporte de sedimentos, e não há disponibilidade de informações granulométricas para eventos extremos (máximos e mínimos).

Quando comparadas com as duas campanhas de campo (1ª campanha: janeiro – março;  $2^a$  campanha: outubro – dezembro), observa-se que os dados de vazões médias (utilizados nas simulações) são simulares aos resultados da 2ª campanha. Na Figura 3.1, apresenta-se tal comparativo, indicando tal semelhança em quase todas as seções de referência, com exceção da seção 1, na qual o valor medido é superior, provavelmente atribuído a efeito de remanso do lago Guaíba próximo a foz do Rio Jacuí.

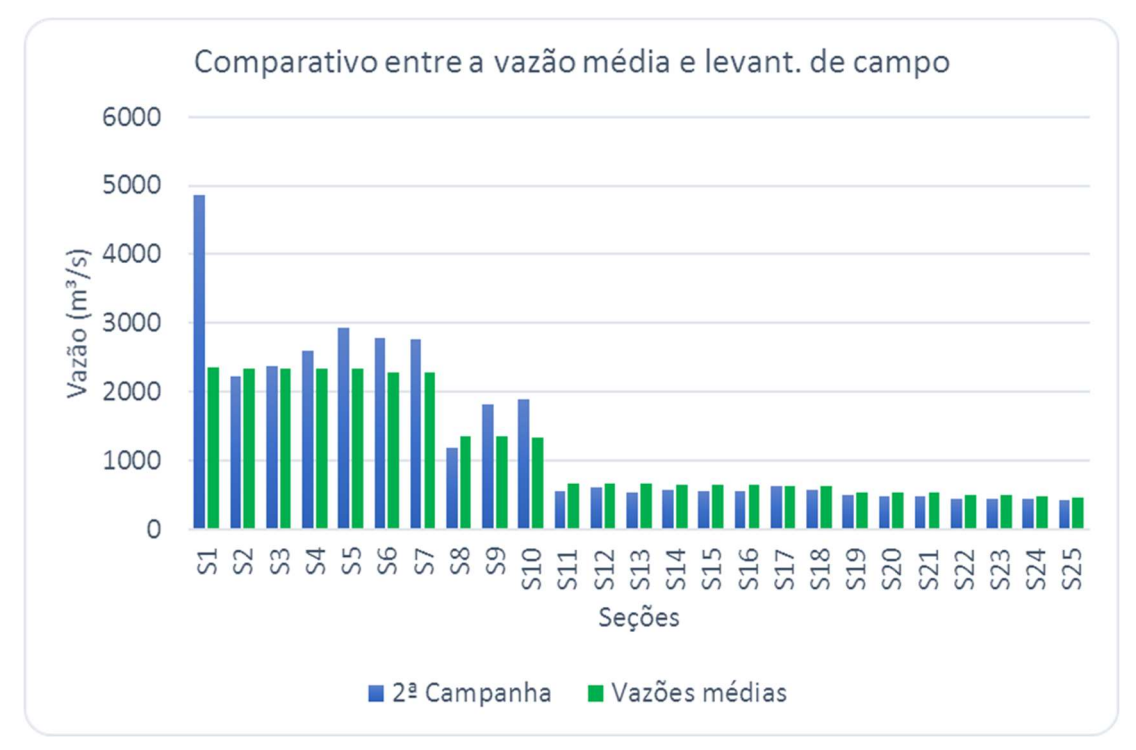

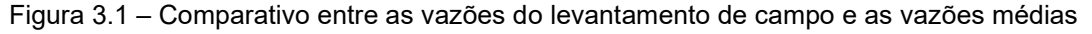

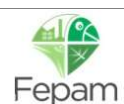

Por outro lado, há a hipótese de que os cenários extremos de cheia e estiagem, geram uma compensação de efeitos, tornando-se semelhantes ao cenário médio, ou seja, as vazões altas ocasionam alto aporte de sedimentos e, ao mesmo tempo, alta capacidade de transporte, já para as vazões baixas, verifica-se baixo aporte de sedimentos e baixa capacidade de transporte.

### 3.3 REGIONALIZAÇÃO DE VAZÃO

O estudo de zoneamento ambiental de ocorrência de areia para mineração nas calhas baixa e média do Rio Jacuí envolve em seu escopo a modelagem numérica hidrodinâmica e hidrossedimentológica do rio. Tais simulações podem obter tão satisfatórios resultados quão confiáveis forem os dados de entrada e condições de contorno. A disposição média de sedimentos em quantidade e granulometria, ao longo do tempo e espaço na calha do rio, pode ser modelada a partir de leis hidrodinâmicas ao submeter-se o rio a sua vazão média de longo termo (Qmlt).

A fim de adquirir a Qmlt do Rio Jacuí e de seus tributários ao longo da extensão de interesse, foram inventariadas as estações fluviométricas presentes na Bacia Hidrográfica do Rio Jacuí, conforme apresentadas no item 3.3.1. A partir dessas estações foram determinadas as vazões Qmlt para cada estação e de posse desses dados pode-se ter uma razoável noção da Qmlt na calha principal do rio, bem como de sua variação ao longo do ano. Nos tópicos seguintes são descritos com mais detalhes a obtenção dessas vazões assim como também a metodologia aplicada.

#### 3.3.1 Estações fluviométricas

As estações fluviométricas utilizadas no estudo foram obtidas no Sistema de Informações Hidrológicas da ANA (Hidroweb), dentre as quais foram escolhidos 17 postos fluviométricos. No Quadro 3.1 são apresentadas as características desses postos e no Mapa 3.2 são apresentadas a localização na bacia.

| Código   | Nome da estação   | Area de<br>Drenagem (km <sup>2</sup> ) | <b>Município</b>      | Operadora       |
|----------|-------------------|----------------------------------------|-----------------------|-----------------|
| 85400000 | Dona Francisca    | 14000                                  | <b>DONA FRANCISCA</b> | ANA             |
| 85438000 | Restinga Seca     | 932                                    | <b>RESTINGA SECA</b>  | <b>FEPAM-RS</b> |
| 85460000 | Santa Brigida     | 753                                    | SANTA BRÍGIDA         | <b>ANA</b>      |
| 85470000 | Ponte São Gabriel | 956                                    | SÃO GABRIEL           | <b>CPRM</b>     |
| 85480000 | Passo do Rocha    | 2970                                   | SÃO GABRIEL           | <b>CPRM</b>     |
| 85600000 | Passo das Tunas   | 6780                                   | <b>FORMIGUEIRO</b>    | <b>CPRM</b>     |
| 85610000 | Passo dos Freires | 62                                     | SÃO SEPÉ              | <b>CPRM</b>     |

Quadro 3.1 – Postos Fluviométricos selecionados para o estudo de regionalização.

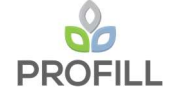

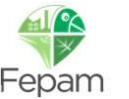

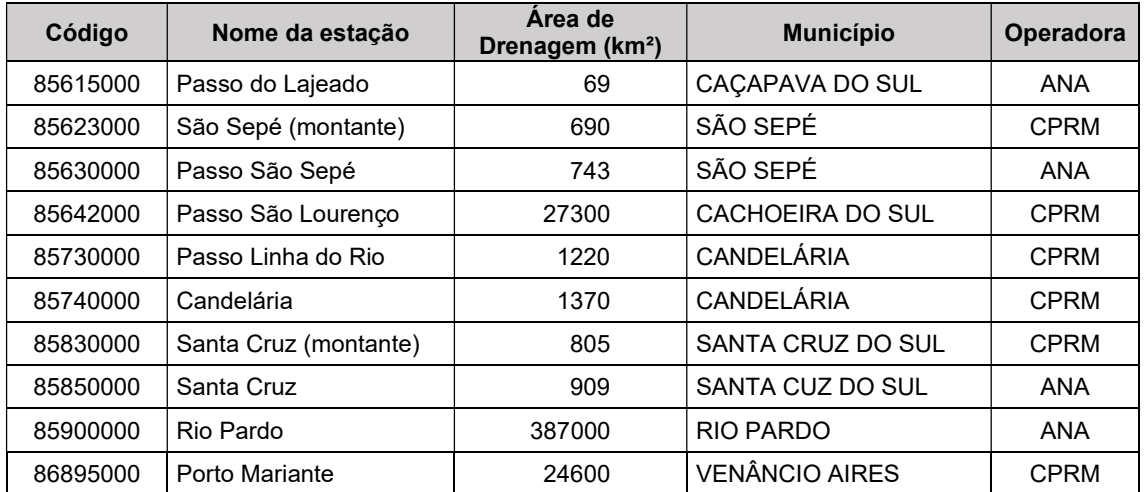

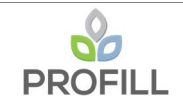

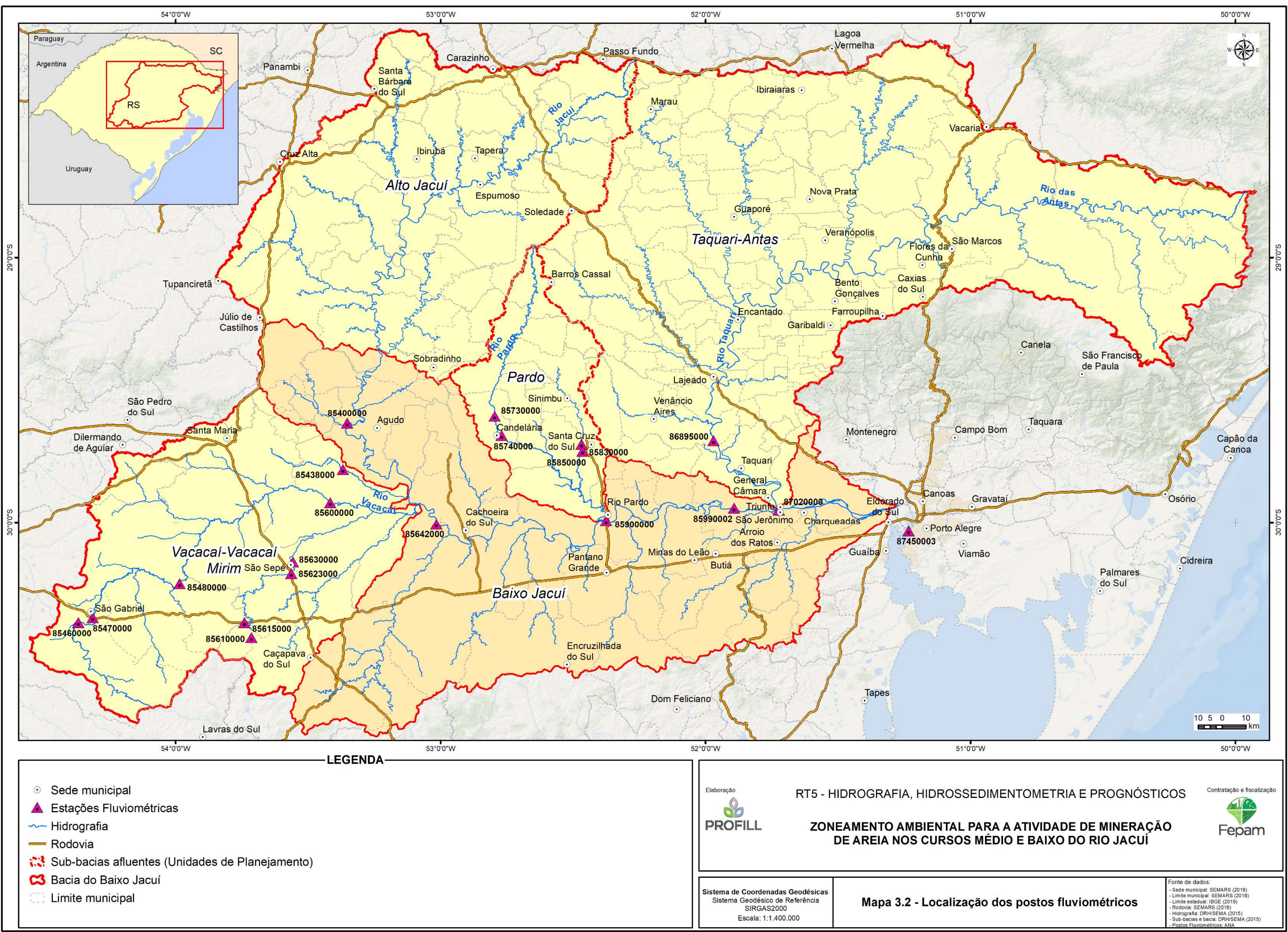

### 3.3.2 Metodologia

A escolha dos métodos empregados no estudo de regionalização foi realizada a partir da classificação das sub-bacias em dois grupos: as sub-bacias com monitoramento de vazão e as sub-bacias sem monitoramento, isto porque nos trechos dos cursos médio e baixo do Rio Jacuí, a densidade de monitoramento é visivelmente mais expressivo na região norte do que na região sul.

Para as sub-bacias sem monitoramento foi escolhida a regionalização por regressão múltipla das variáveis explicativas, tais como: área de contribuição, comprimento do rio principal, a diferença de altitudes da nascente até a foz do rio principal, comprimento total de drenagem na bacia, o perímetro da bacia e a circularidade (razão entre a área e o perímetro da bacia). Já para as sub-bacias que contam com algum monitoramento fluviométrico, o método escolhido foi a regionalização por vazão específica. Além desses métodos escolhidos, foi aplicado também o conceito de vazão sazonal adimensional, ou seja, a razão entre a vazão média referente a cada mês e a Qmlt da estação, que é variável ao longo do ano, a fim de estimar o comportamento sazonal da Qmlt da bacia do Rio Jacuí. A seguir é apresentada uma breve descrição desses métodos escolhidos para regionalização da vazão.

### 3.3.2.1 Regressão linear múltipla

A regionalização de vazões por regressão múltipla pressupõe o princípio de que, em uma região hidrologicamente homogênea, existirão correlações entre as ocorrências de vazões e variáveis explicativas independentes, tais como características climáticas e geomorfológicas da região de contribuição. Este método limita-se a modelar, em bacias não monitoradas, vazões específicas, como por exemplo a vazão média ou vazão de uma determinada probabilidade de ocorrer ou ser superada. Tradicionalmente, utiliza-se este método em casos que se necessita de praticidade e rapidez nos cálculos das estimativas, dada sua simplicidade. Esta metodologia se mostra interessante nas comuns situações em que a rede de monitoramento hidrológico não contempla boa parte da hidrografia de uma determinada região.

Métodos de regionalização relacionam vazões com as variáveis explicativas a partir de uma série de modelos algébricos, como o modelo linear, potencial, exponencial, logarítmico, entre outros. Neste estudo, o modelo utilizado foi o linear, que segundo SOUSA (2009) pode ser aplicado em regionalizações de vazões

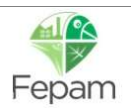

médias, máximas, mínimas bem como para a curva de permanência. O modelo linear é descrito na forma da Equação 3.1, onde  $X_i$  são as variáveis explicativas com que relacionaremos as vazões a serem regionalizadas e  $B_t$  são coeficientes calibráveis.

$$
Q = B_0 + B_1 X_1 + B_2 X_2 + B_3 X_3 + \dots + B_n X_n
$$
 Equação 3.1

Os coeficientes  $B_i$  são ajustados a partir do conjunto de vazões observadas, utilizando como critério o conceito de soma dos erros quadrados (SEQ). Variando estes coeficientes, procura-se minimizar o somatório da Equação 3.2 e, desta forma, ajustar o modelo de regionalização aproximando-o aos dados observados. Por fim, pressupondo que as sub-bacias não monitoradas são suficientemente similares às monitoradas, isto é, hidrologicamente homogêneas, entende-se que o modelo calibrado estimará satisfatoriamente as vazões nas regiões de interesse.

$$
SEQ = \sum_{i=0}^{i=n} (Q_{i,obs} - Q_{i,calc})^2
$$
 Equação 3.2

A regressão linear neste estudo foi feita com a ferramenta solver do Microsoft Excel, onde se variou os coeficientes do modelo e se definiu como objetivo a minimização da função de SEQ. Ao aplicar o método de regressão linear múltipla se optou por desconsiderar da calibração dos coeficientes as estações localizadas na calha do rio Jacuí (85400000, 85642000 e 85900000). Admitiu-se que as regiões de contribuição destas estações seriam demasiadamente maiores do que as demais subbacias. De fato, após a mudança foram obtidos valores menores de SEQ se comparado à regressão considerando os postos. Obteve-se, portanto, resultados mais satisfatórios e um modelo de vazão melhor ajustado à faixa de características das sub-bacias de interesse.

### 3.3.2.2 Vazão específica

Nas sub-bacias onde há monitoramento, a estimativa de vazão é fundamentada na suposição de que a vazão específica observada nos postos fluviométricos se mantém aproximadamente constante até a foz da respectiva subbacia. Nos casos onde houve mais do que um posto fluviométrico dentro de uma mesma sub-bacia, a vazão específica utilizada foi calculada como sendo a média das vazões específicas ponderadas pelas suas respectivas áreas de contribuição monitoradas.

$$
q_{esp} = \frac{Q_{mlt}}{A}
$$
 Equação 3.3

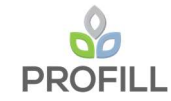

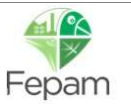

onde qesp é a vazão específica (m<sup>3</sup>/s.km<sup>2</sup>), Qmlt é a vazão de longo termo (m<sup>3</sup>/s) e A é a área de contribuição da bacia (km<sup>2</sup>).

Com relação as sub-bacias de contribuição lateral, a estimativa foi realizada a partir da Qmlt da estação de Rio Pardo (cod.: 85900000), localizada no Rio Jacuí, na qual foram subtraídas as Qmlt das sub-bacias tributárias pontuais, previamente estimadas. O resultado dessa subtração corresponde a parcela da vazão que não foi entregue a calha do rio pelos tributários adjacentes, sendo, portanto, entregue ao rio em contribuições laterais. Da mesma forma que foram feitas as estimativas de vazão na foz das sub-bacias monitoradas, foi aceita a hipótese de que a vazão específica nas sub-bacias laterais observadas a montante da estação fluviométrica supracitada se manteria constante também a jusante desta estação. Sendo assim, multiplicou-se a área das sub-bacias laterais pela vazão específica calculada e estimou-se as vazões correspondentes contribuição laterais para o restante da bacia.

#### 3.3.2.3 Sazonalidade

A análise da variação sazonal da vazão foi realizada também levando em consideração a divisão dos dois grupos de sub-bacias, ou seja, para as sub-bacias sem monitoramento a variação sazonal foi considerada igual a variação da estação fluviométrica mais próxima e, além disso, levou em consideração também apenas as estações cuja área de contribuição tivesse a área na mesma ordem de grandeza da sub-bacia analisada. Para as sub-bacias com monitoramento, a variação sazonal da vazão foi adotada igual a variação sazonal da estação mais próxima da foz da subbacia, no Rio Jacuí.

O comportamento e variação mensal das séries históricas de vazão utilizadas foi obtido através do cálculo da vazão média de cada mês do ano, dividindo este valor pelo Qmlt das respectivas estações. Desta forma, obtém-se um valor adimensional correspondente aos respectivos meses, tal que distribui ao longo do ano a vazão média mensal relativa à vazão Qmlt. Por fim, a vazão média mensal adimensional é a informação que, da melhor forma possível, é transferida para as subbacias a terem as vazões estimadas.

No item 3.3.3, onde são apresentados os resultados dos procedimentos de regionalização, as estações utilizadas como referência para o comportamento sazonal das vazões estimadas são apresentadas na forma de gráficos de barras, demonstrando a variação da vazão média mensal ao longo do ano.

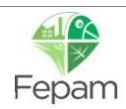

### 3.3.3 Resultados da regionalização

A regionalização da vazão média de longo termo (Qmlt) foi realizada através de duas metodologias, verificando-se qual gerava os resultados mais consistentes para as sub-bacias afluentes ao Rio Jacuí: regionalização por vazão específica e regionalização por regressão múltipla.

A regionalização por vazão específica foi aplicada para a sub-bacia do Rio Taquari e para as sub-bacias de contribuição lateral, e de contribuição a montante do Rio Jacuí. As demais sub-bacias tiveram seus resultados gerados com a metodologia de regressão linear múltipla.

A base de dados para o procedimento de regionalização, utilizou os dados disponíveis nos postos fluviométricos selecionados para o estudo, nos quais foram calculadas as vazões Qmlt e sua variação sazonal, de forma adimensional. A seguir, no Quadro 3.2, são apresentados os valores de Qmlt, e a estimativa do comportamento sazonal para cada estação.

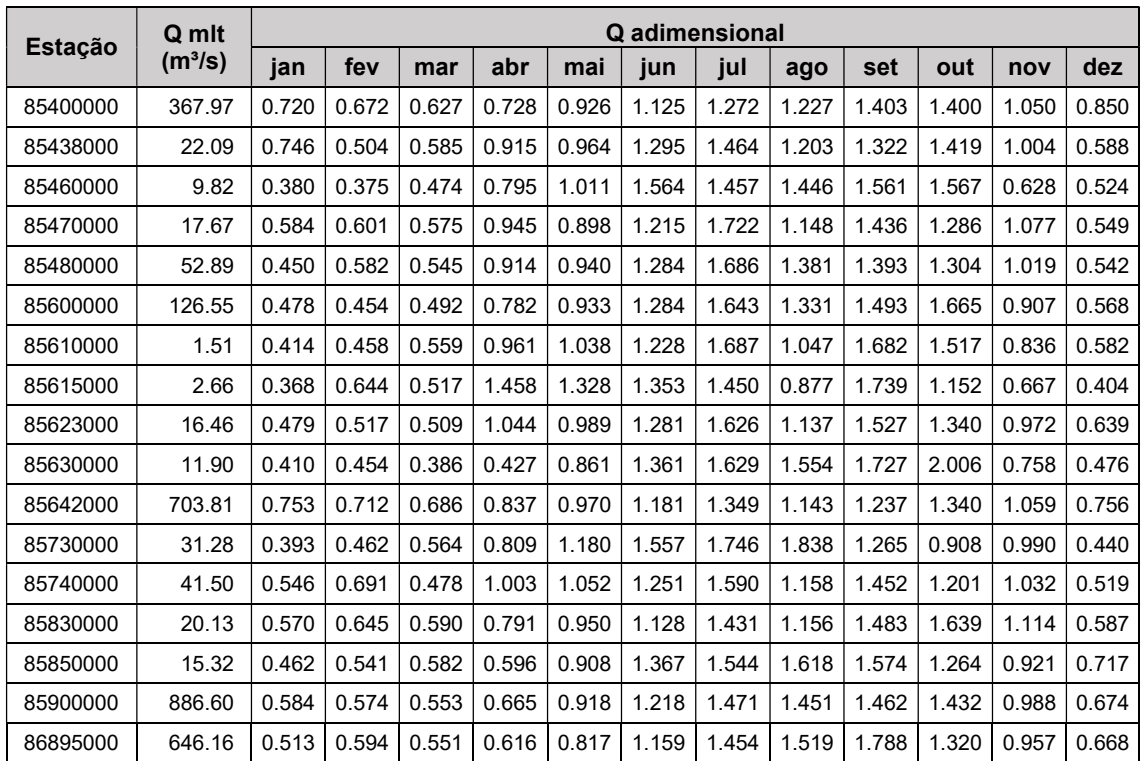

Quadro 3.2 – Vazões Qmlt e variação sazonal.

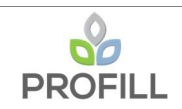

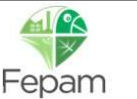

No Quadro 3.3 são apresentadas, para as estações fluviométricas, as variáveis explicativas a serem consideradas no processo de regionalização. A área de drenagem é considerada nos dois métodos, e as demais variáveis na regressão múltipla.

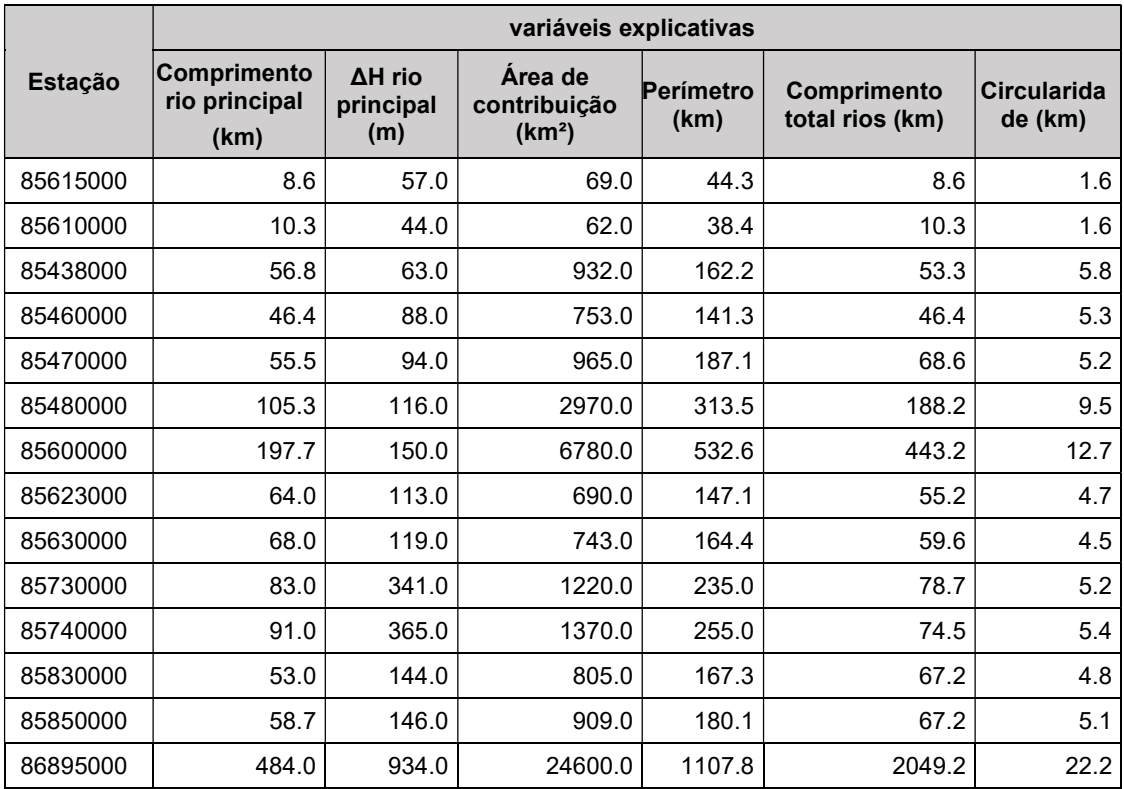

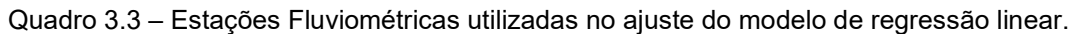

As variáveis descritivas acima, são utilizadas para o cálculo dos coeficientes do modelo de regressão, que possibilitarão a geração de informações nas bacias sem dados de monitoramento.

O procedimento para o ajuste dos coeficientes do modelo de regressão, teve uma restrição, para evitar erro volumétrico: o somatório das Qmlt obtidas das subbacias à montante da estação de Rio Pardo (cod.: 85900000), deveria ser, necessariamente, menor do que a Qmlt calculada naquela estação. Nos quadros a seguir são apresentados os resultados desses ajustes.

| Estação  | Qmit<br>observada (m <sup>3</sup> /s) | Qmit<br>calculada (m <sup>3</sup> /s) | erro $2$ |
|----------|---------------------------------------|---------------------------------------|----------|
| 85615000 | 2.7                                   | 1.3                                   | 1.79     |
| 85610000 | 1.5                                   | 1.2                                   | 0.10     |
| 85438000 | 22.1                                  | 17.3                                  | 23.38    |
| 85460000 | 9.8                                   | 14.0                                  | 17.78    |

Quadro 3.4 – Comparativo das Qmlt calc. e Qmlt observ. para as sub-bacias.

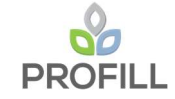

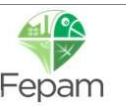

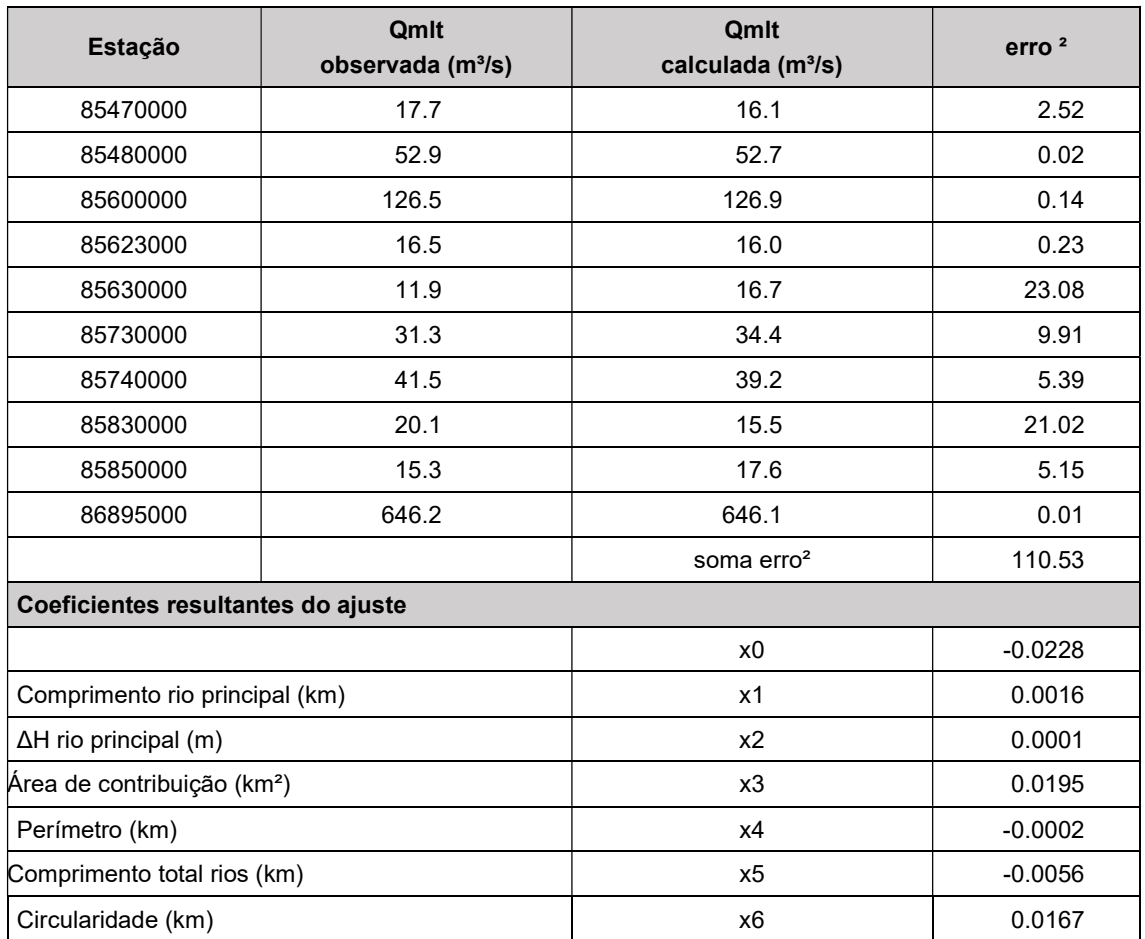

O quadro abaixo apresenta as mesmas variáveis explicativas, estimadas para as sub-bacias que terão os dados de vazão gerados pelo modelo de regressão.

| Sub-bacia               | Compr. rio<br>princ. (km) | ΔH rio<br>Area de<br>principal<br>drenagem.<br>(km <sup>2</sup> )<br>(m) |         | <b>Perímetro</b><br>(km) | Compr. total<br>canais (km) | <b>Circularida</b><br>de (km) |  |
|-------------------------|---------------------------|--------------------------------------------------------------------------|---------|--------------------------|-----------------------------|-------------------------------|--|
| Rio Irapuá              | 105.00                    | 99.00                                                                    | 2771.20 | 384.20                   | 166.20                      | 7.21                          |  |
| Arroio Capané           | 38.00                     | 72.00                                                                    | 461.10  | 132.30                   | 23.30                       | 3.49                          |  |
| Arroio Iruí             | 70.00                     | 131.00                                                                   | 1909.20 | 232.00                   | 165.90                      | 8.23                          |  |
| Arroio Dom<br>Marcos    | 36.30                     | 93.00                                                                    | 328.70  | 129.80                   | 13.00                       | 2.53                          |  |
| Arroio Tabatingaí       | 25.50                     | 45.00                                                                    | 318.10  | 101.50                   | 25.20                       | 3.13                          |  |
| Arroio Capivari         | 80.60                     | 162.00                                                                   | 1233.80 | 262.20                   | 80.00                       | 4.71                          |  |
| Arroio<br>Francisquinho | 52.40                     | 178.00                                                                   | 450.90  | 159.90                   | 36.10                       | 2.82                          |  |
| Arroio do Conde         | 42.40                     | 58.00                                                                    | 385.10  | 121.20                   | 24.40                       | 3.18                          |  |
| Arroio dos Ratos        | 115.60                    | 212.00                                                                   | 2079.80 | 469.00                   | 169.20                      | 4.43                          |  |
| <b>Botucaraí</b>        | 75.15                     | 202.00                                                                   | 992.06  | 201.40                   | 75.15                       | 4.93                          |  |

Quadro 3.5 – Variáveis Explicativas das sub-bacias para Qmlt estimada.

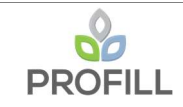

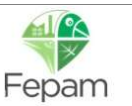

Para a estimativa do comportamento sazonal das vazões das sub-bacias do quadro anterior, nas quais aplicou-se o modelo de regressão linear múltipla, foi considerado, para cada uma delas, o comportamento sazonal da estação fluviométrica mais próxima. Assim, para este grupo, as estações de referência são: Passo São Sepé (cód. 85630000), Passo Linha do Rio (cód. 85730000) e Santa Cruz (cód. 85850000). As figuras 3.2, 3.3, e 3.4 apresentam o comportamento da vazão média mensal adimensional para as estações supracitadas.

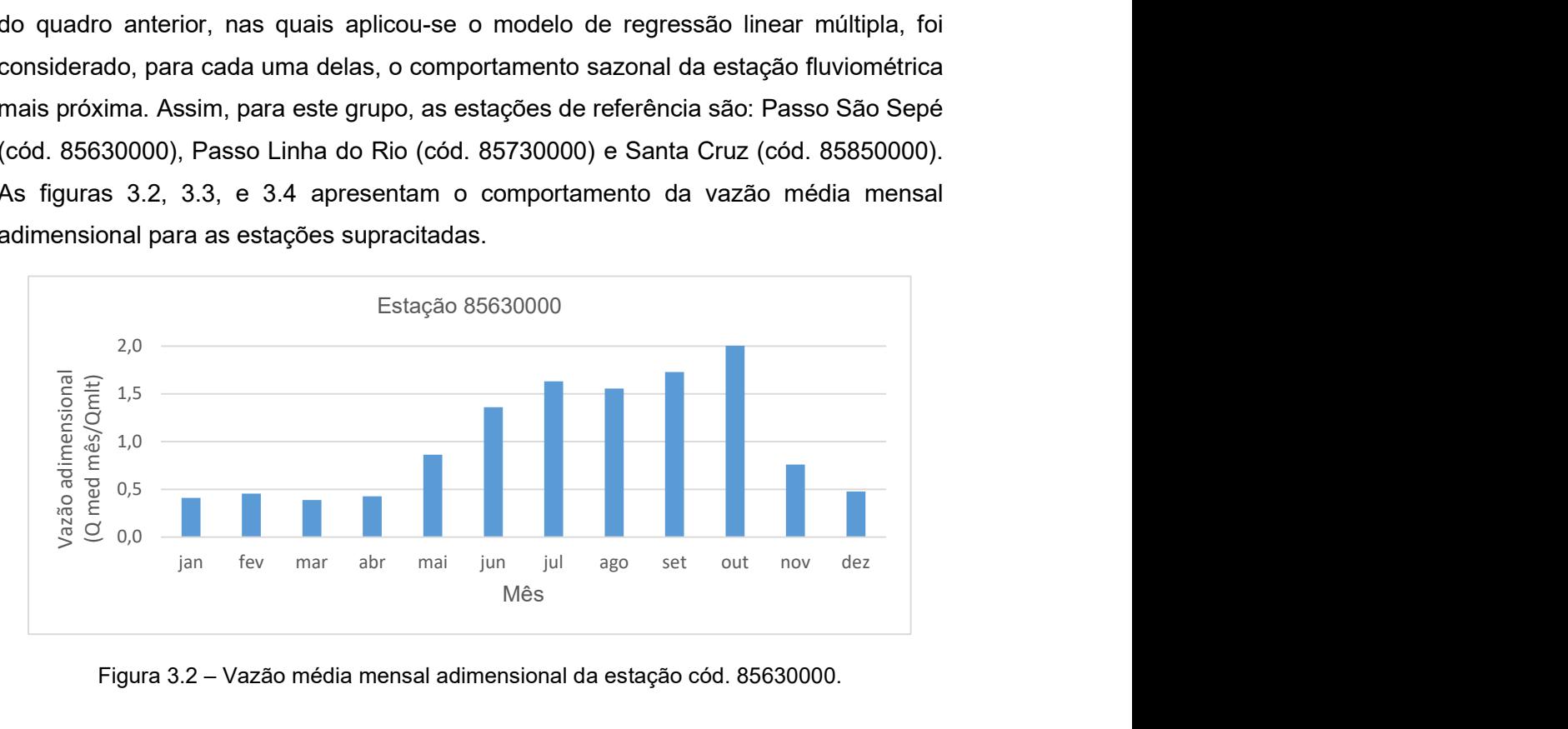

Figura 3.2 – Vazão média mensal adimensional da estação cód. 85630000.

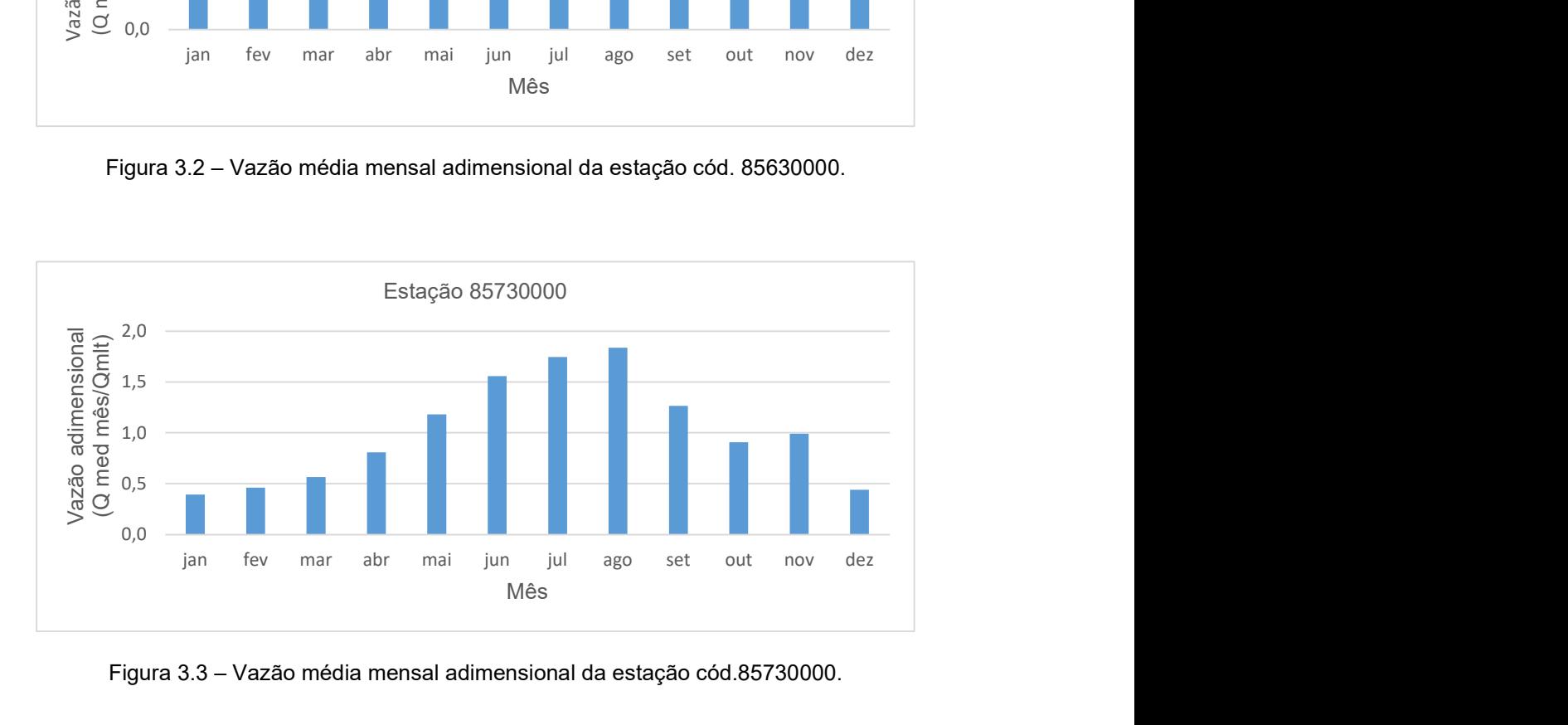

Figura 3.3 – Vazão média mensal adimensional da estação cód.85730000.

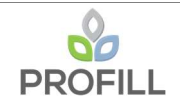

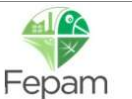

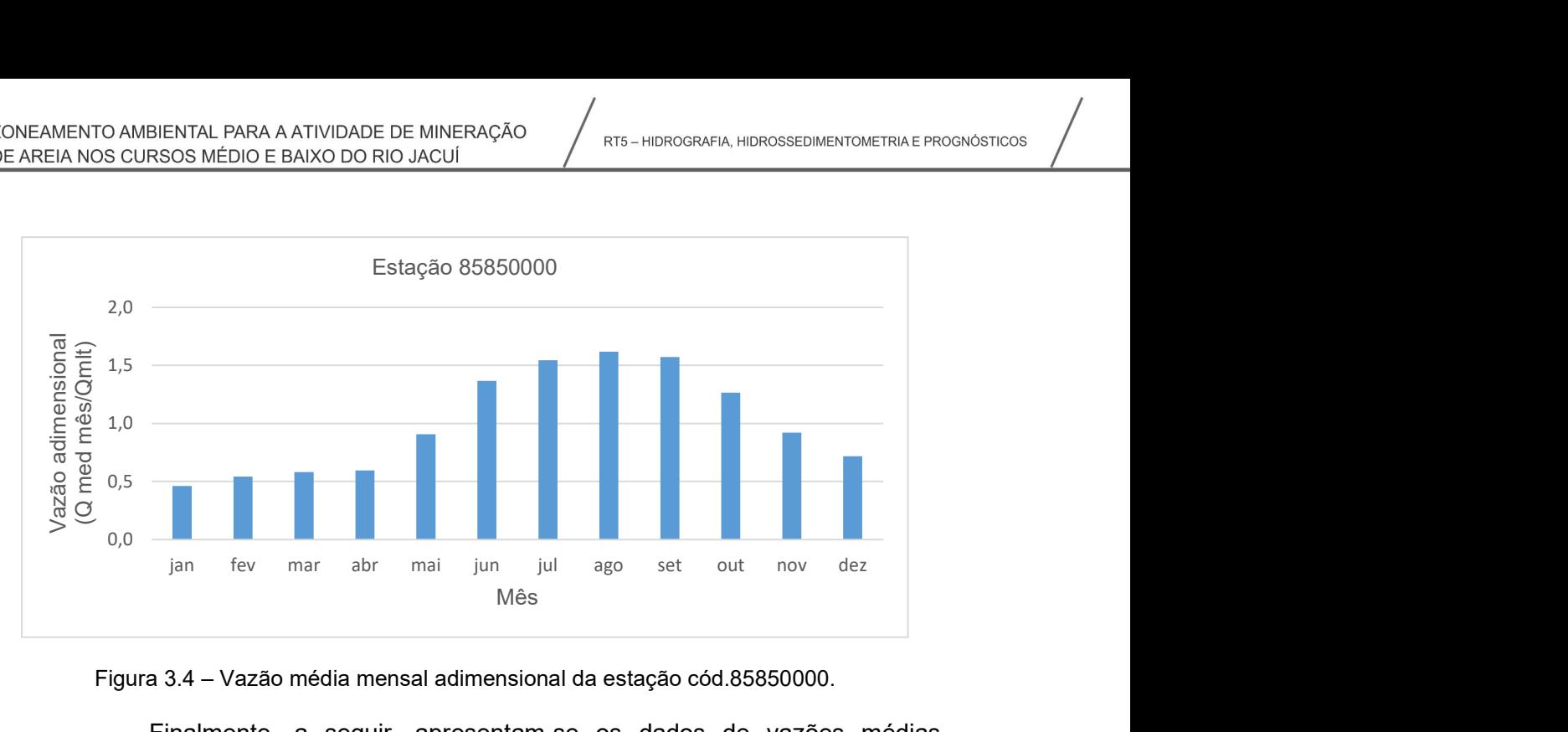

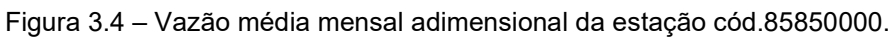

Finalmente, a seguir, apresentam-se os dados de vazões médias gerados para cada sub-bacia, com a respectiva variação sazonal. No mesmo quadro é indicada a estação de referência para cada sub-bacia.

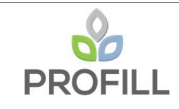

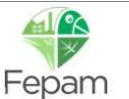

| Sub-bacia            | <b>Estimativa</b>       | Estação de | Estimativa de vazão média mensal (m <sup>3</sup> /s) |       |       |       |       |       |       |       |       |       |       |       |
|----------------------|-------------------------|------------|------------------------------------------------------|-------|-------|-------|-------|-------|-------|-------|-------|-------|-------|-------|
|                      | Qmlt(m <sup>3</sup> /s) | referência | jan                                                  | fev   | mar   | abr   | mai   | jun   | jul   | ago   | set   | out   | nov   | dez   |
| Rio Irapuá           | 36.80                   | 85630000   | 15.11                                                | 16.70 | 14.22 | 15.71 | 31.70 | 50.07 | 59.96 | 57.21 | 63.56 | 73.83 | 27.91 | 17.51 |
| Arroio Capané        | 7.62                    |            | 2.99                                                 | 3.52  | 4.30  | 6.17  | 9.00  | 11.87 | 13.31 | 14.01 | 9.64  | 6.92  | 7.55  | 3.36  |
| Arroio Iruí          | 33.36                   | 85730000   | 13.10                                                | 15.41 | 18.81 | 26.99 | 39.38 | 51.94 | 58.26 | 61.31 | 42.20 | 30.30 | 33.03 | 14.69 |
| Arroio Dom Marcos    | 5.43                    |            | 2.51                                                 | 2.94  | 3.16  | 3.24  | 4.93  | 7.43  | 8.39  | 8.79  | 8.55  | 6.87  | 5.00  | 3.90  |
| Arroio Tabatingaí    | 4.91                    |            | 2.27                                                 | 2.66  | 2.86  | 2.93  | 4.46  | 6.71  | 7.58  | 7.95  | 7.73  | 6.21  | 4.52  | 3.52  |
| Arroio Capivari      | 20.63                   | 85850000   | 9.53                                                 | 11.17 | 12.01 | 12.30 | 18.73 | 28.20 | 31.85 | 33.38 | 32.47 | 26.09 | 19.00 | 14.79 |
| Arroio Francisquinho | 10.50                   |            | 4.85                                                 | 5.68  | 6.11  | 6.26  | 9.53  | 14.35 | 16.21 | 16.98 | 16.52 | 13.27 | 9.66  | 7.53  |
| Arroio do Conde      | 7.14                    |            | 3.30                                                 | 3.87  | 4.16  | 4.26  | 6.49  | 9.76  | 11.03 | 11.56 | 11.24 | 9.03  | 6.58  | 5.12  |
| Arroio dos Ratos     | 13.86                   |            | 6.40                                                 | 7.50  | 8.07  | 8.26  | 12.58 | 18.94 | 21.39 | 22.42 | 21.80 | 17.52 | 12.76 | 9.93  |
| l Rio Botucaraí      | 22.92                   | 85730000   | 9.00                                                 | 10.59 | 12.92 | 18.54 | 27.05 | 35.68 | 40.03 | 42.13 | 29.00 | 20.82 | 22.69 | 10.10 |

Quadro 3.6 – Resultado da estimativa da vazão Qmlt para sub-bacias.

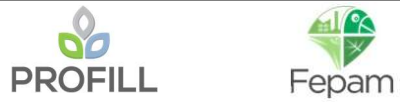

Para a sub-bacia do Rio Vacacaí, embora esta possua monitoramento fluviométrico bastante expressivo em sua região de contribuição, considerou-se adequado realizar uma regressão linear múltipla à parte, baseado no fato de que a maioria das estações contidas na sub-bacia monitoram áreas até duas ordens de grandeza menores do que a área total da sub-bacia. Para esse ajuste foram escolhidas duas variáveis explicativas, a área de contribuição e o comprimento do rio principal. No Quadro 3.7 apresenta as estações fluviométricas utilizada para ajuste assim como também suas variáveis explicativas e, o resultado do ajuste é apresentado no Quadro 3.8.

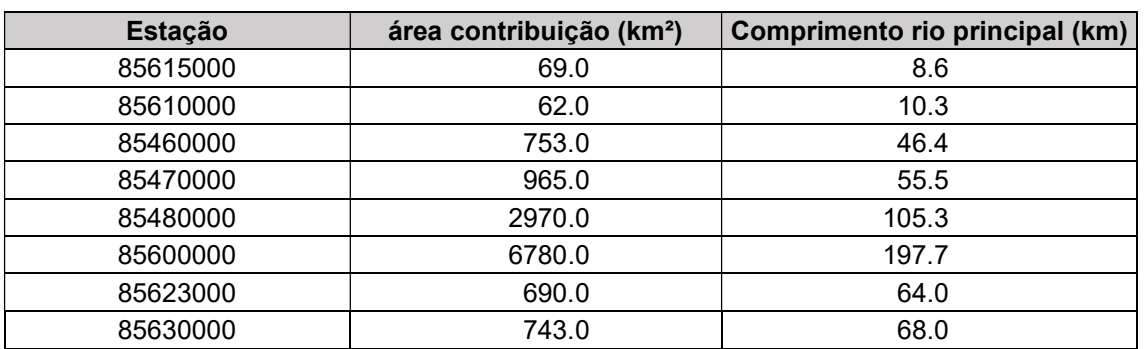

Quadro 3.7 – Estações fluviométricas utilizadas para a regressão da sub-bacia Vacacaí.

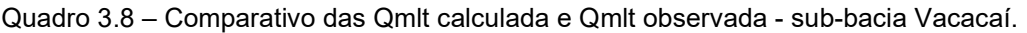

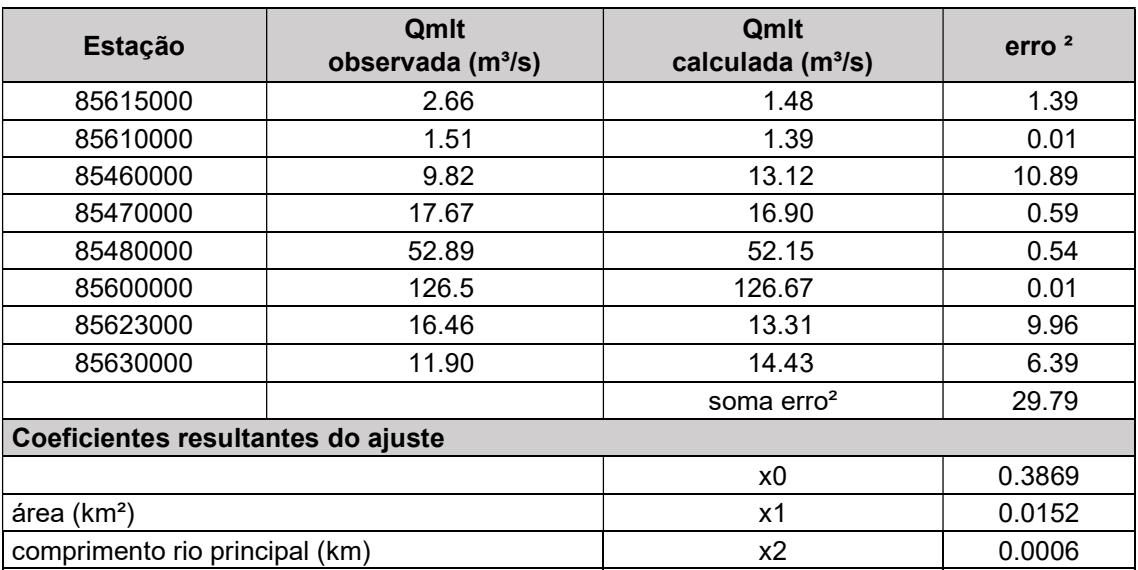

O comportamento sazonal da vazão média no Rio Vacacaí foi considerado igual ao comportamento sazonal da vazão média da estação fluviométrica de maior área de contribuição contida na sub-bacia, além disso foram considerados os seguintes valores para as variáveis explicativas: área de contribuição igual a 10051.3 km² e comprimento do rio principal igual a 330 km. No Quadro 3.9 é apresentado o resultado da vazão Qmlt para a sub-bacia do Rio Vacacaí.

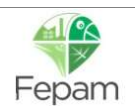

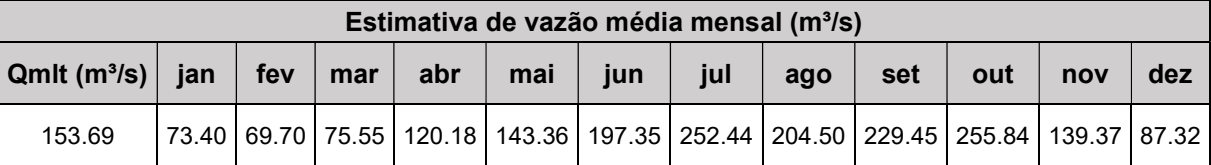

Quadro 3.9 – Resultado da estimativa da Qmlt para a sub-bacia do Rio Vacacaí.

Para a sub-bacia do Rio Pardo também foi estimada a Qmlt a partir do modelo de regressão linear. Particularmente, nesta sub-bacia, dado que as áreas de contribuição das estações fluviométricas possuem a mesma ordem de grandeza da área total da sub-bacia, se julgou adequado que a regressão fosse ajustada apenas à esta variável explicativa. Nos Quadro 3.10 e Quadro 3.11 são apresentadas as estações utilizadas e o resultado desse ajuste, respectivamente.

Quadro 3.10 – Estações fluviométricas utilizadas para a regressão da sub-bacia Rio Pardo.

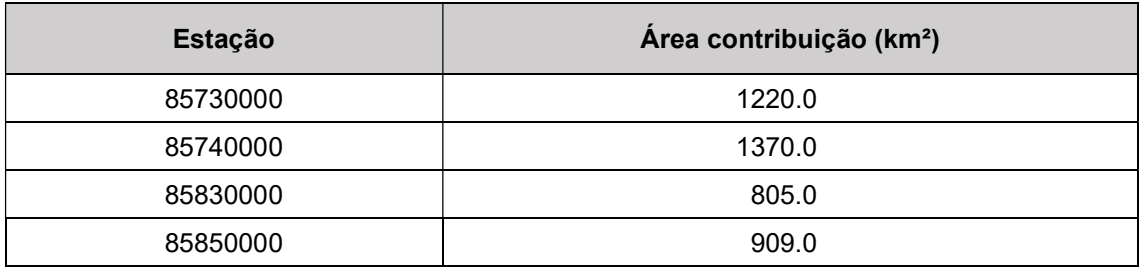

Quadro 3.11 – Comparativo das Qmlt calculada e Qmlt observada - sub-bacia Rio Pardo.

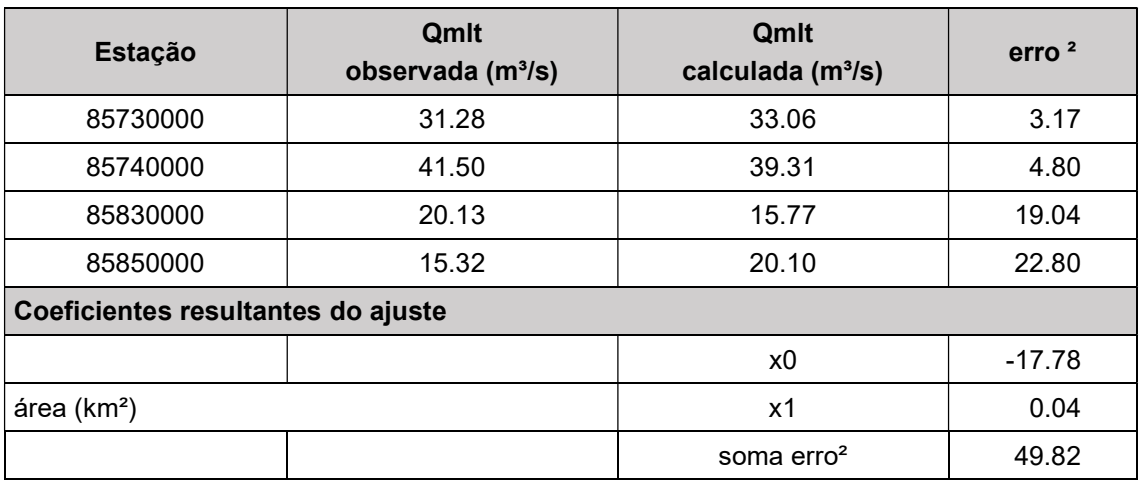

A estimativa da variação sazonal da Qmlt da sub-bacia do Rio Pardo foi calculada como sendo a média das vazões adimensionalizadas, ponderada pela área monitorada relativa à área total das estações Candelárias (cod.: 85740000) e Santa Cruz (cod.: 85850000). Essas estações foram escolhidas para este ajuste, pois verificou-se que são as que, em conjunto, monitoram a maior parte da sub-bacia, cerca de 61% da área total. Desta forma, para o cálculo da média das vazões adimensionais atribuiu um peso maior à estação de maior área monitorada relativa, e um peso menor à outra, ou seja, para a estação Candelária o peso foi igual a 0.60 e para estação Santa

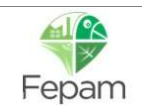

Cruz o peso foi igual a 0.40. No Quadro 3.12 é apresentado o resultado da vazão Qmlt para a sub-bacia do Rio Pardo.

| Qmlt m <sup>3</sup> /s | Estimativa de vazão média mensal (m <sup>3</sup> /s) |     |     |     |     |     |                                                                                      |     |     |     |                |     |
|------------------------|------------------------------------------------------|-----|-----|-----|-----|-----|--------------------------------------------------------------------------------------|-----|-----|-----|----------------|-----|
|                        | ian                                                  | fev | mar | abr | mai | iun | iul                                                                                  | ago | set | out | nov            | dez |
| 136.13                 |                                                      |     |     |     |     |     | 69.74   85.96   70.70   114.42   135.41   176.63   213.96   182.57   204.24   166.96 |     |     |     | $134.46$ 81.40 |     |

Quadro 3.12 – Resultado da estimativa da Qmlt para a sub-bacia do Rio Pardo.

As sub-bacias restantes (Rio Taquari, montante do Rio Jacuí e subbacias laterais) a estimativa da Qmlt foi obtida pelo método da vazão específica.

A sub-bacia do Rio Taquari conta com uma estação de monitoramento relativamente próxima à sua foz no Rio Jacuí, ou seja, a estação Porto Mariante (cod.: 86895000) cuja vazão específica é igual a 0.026 m $\frac{3}{5}$ (s.km<sup>2</sup>). Desta forma, a vazão Qmlt foi calculada multiplicando a vazão específica pela área total da bacia. Da mesma forma, a variação sazonal da vazão mensal foi considerada igual à sazonalidade observada na série histórica da estação. No Quadro 3.13 é apresentado o resultado da vazão média de longo termo, assim como também as vazões médias mensais

Quadro 3.13 – Resultado da estimativa da Qmlt para a sub-bacia do Taquari.

| Qmlt m <sup>3</sup> /s | Estimativa de vazão média mensal (m <sup>3</sup> /s) |        |        |     |     |     |                              |         |         |        |        |        |
|------------------------|------------------------------------------------------|--------|--------|-----|-----|-----|------------------------------|---------|---------|--------|--------|--------|
|                        | ian                                                  | fev    | mar    | abr | mai | iun | iul                          | ago     | set     | out    | nov    | dez    |
| 699.41                 | 358.78                                               | 415.33 | 385.12 |     |     |     | 430.77 571.12 810.80 1017.06 | 1062.52 | 1250.33 | 923.39 | 669.36 | 467.34 |

A sub-bacia no trecho do Rio Jacuí, à montante da região de interesse, teve a vazão Qmlt estimada a partir das vazões específicas observadas nas séries de vazões de estações fluviométricas em sua região de contribuição. Essa sub-bacia conta com duas estações relativamente próximas a sua foz. O cálculo de vazão específica foi realizado a partir da média das vazões específicas das duas estações fluviométricas ponderada pela área de monitoramento relativa à área total monitorada. O mesmo procedimento de cálculo foi realizado também para a variação sazonal da vazão média. Nos quadros a seguir são apresentadas as estações, utilizadas nesse cálculo, com suas respectivas vazões específicas assim como também o resultado da estimativa das vazões Qmlt e médias mensais.

| <b>Estação</b>  | Código   | Vazão específica (m <sup>3</sup> /s.km <sup>2</sup> ) |
|-----------------|----------|-------------------------------------------------------|
| Dona Francisca  | 85400000 | 0.0263                                                |
| l Restinga Seca | 85438000 | 0.0237                                                |

Quadro 3.14 – Vazões específicas das estações a montante do Rio Jacuí.

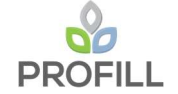

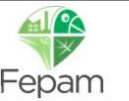

Quadro 3.15 – Resultado da estimativa da Qmlt para a sub-bacia a montante do Rio Jacuí.

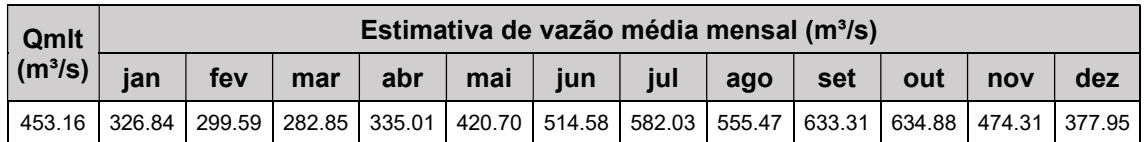

Para as sub-bacias com contribuição lateral, a vazão Qmlt foi calculada a partir da subtração entre a vazão Qmlt observada na estação Rio Pardo (cod.: 85900000) e a soma das vazões Qmlt das sub-bacias com contribuição pontual a montante desta estação. A vazão específica foi obtida utilizando a Qmlt das sub-bacias de todo o trecho do Rio Jacuí, conforme apresentado no Quadro 3.16. O comportamento sazonal das vazões médias mensais foi considerado igual ao da estação fluviométrica mais próxima da região compreendida pelas sub-bacias laterais e, o resultado dessa estimativa é apresentado no

#### Quadro 3.17.

#### Quadro 3.16 – Vazão Específica utilizada para o sub-bacias laterais.

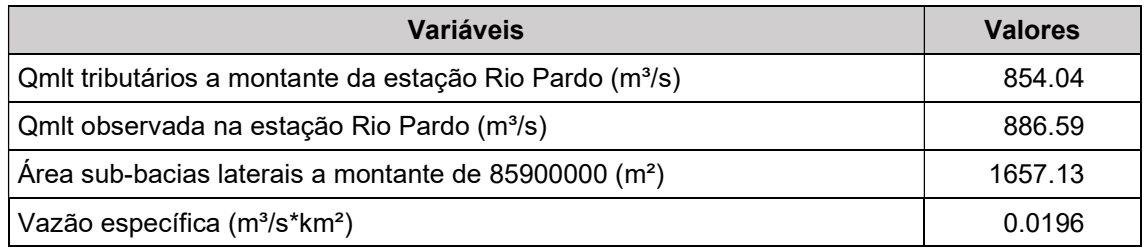

Quadro 3.17 – Resultado da estimativa da Qmlt para a sub-bacia com contribuição lateral.

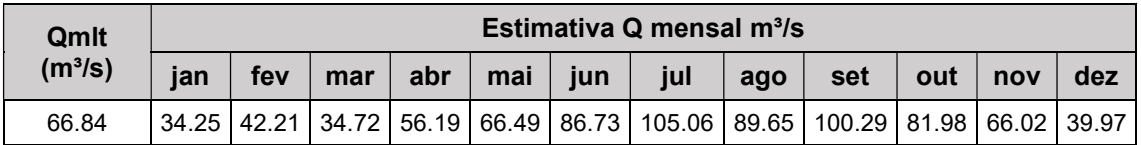

No Quadro 3.18 é apresentado o resumo das vazões Qmlt e das vazões médias das sub-bacias analisadas.

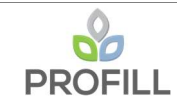

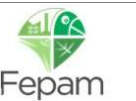

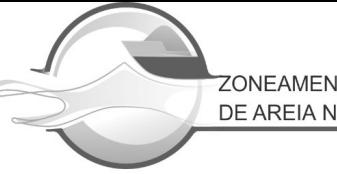

| Sub-bacias           | Qmit   | ian    | fev    | mar    | abr    | mai    | jun    | jul     | ago     | set     | out    | nov    | dez    |
|----------------------|--------|--------|--------|--------|--------|--------|--------|---------|---------|---------|--------|--------|--------|
| Rio Taquari          | 699.41 | 358.78 | 415.33 | 385.12 | 430.77 | 571.12 | 810.80 | 1017.06 | 1062.52 | 1250.33 | 923.39 | 669.36 | 467.34 |
| Rio Pardo            | 136.13 | 69.74  | 85.96  | 70.70  | 14.42  | 135.41 | 176.63 | 213.96  | 182.57  | 204.24  | 166.96 | 134.46 | 81.40  |
| Rio Botucaraí        | 22.92  | 9.00   | 10.59  | 12.92  | 18.54  | 27.05  | 35.68  | 40.03   | 42.13   | 29.00   | 20.82  | 22.69  | 10.10  |
| Rio Jacuí (montante) | 453.16 | 326.84 | 299.59 | 282.85 | 335.01 | 420.70 | 514.58 | 582.03  | 555.47  | 633.31  | 634.88 | 474.31 | 377.95 |
| Rio Vacacaí          | 153.69 | 73.40  | 69.70  | 75.55  | 120.18 | 143.36 | 197.35 | 252.44  | 204.50  | 229.45  | 255.84 | 139.37 | 87.32  |
| Rio Irapuá           | 36.80  | 15.11  | 16.70  | 14.22  | 15.71  | 31.70  | 50.07  | 59.96   | 57.21   | 63.56   | 73.83  | 27.91  | 17.51  |
| Arroio Capané        | 7.62   | 2.99   | 3.52   | 4.30   | 6.17   | 9.00   | 11.87  | 13.31   | 14.01   | 9.64    | 6.92   | 7.55   | 3.36   |
| Arroio Iruí          | 33.36  | 13.10  | 15.41  | 18.81  | 26.99  | 39.38  | 51.94  | 58.26   | 61.31   | 42.20   | 30.30  | 33.03  | 14.69  |
| Arroio Dom Marcos    | 5.43   | 2.51   | 2.94   | 3.16   | 3.24   | 4.93   | 7.43   | 8.39    | 8.79    | 8.55    | 6.87   | 5.00   | 3.90   |
| Arroio Tabatingaí    | 4.91   | 2.27   | 2.66   | 2.86   | 2.93   | 4.46   | 6.71   | 7.58    | 7.95    | 7.73    | 6.21   | 4.52   | 3.52   |
| Arroio Capivari      | 20.63  | 9.53   | 11.17  | 12.01  | 12.30  | 18.73  | 28.20  | 31.85   | 33.38   | 32.47   | 26.09  | 19.00  | 14.79  |
| Arroio Francisquinho | 10.50  | 4.85   | 5.68   | 6.11   | 6.26   | 9.53   | 14.35  | 16.21   | 16.98   | 16.52   | 13.27  | 9.66   | 7.53   |
| Arroio do Conde      | 7.14   | 3.30   | 3.87   | 4.16   | 4.26   | 6.49   | 9.76   | 11.03   | 11.56   | 11.24   | 9.03   | 6.58   | 5.12   |
| Arroio dos Ratos     | 13.86  | 6.40   | 7.50   | 8.07   | 8.26   | 12.58  | 18.94  | 21.39   | 22.42   | 21.80   | 17.52  | 12.76  | 9.93   |
| Sub-bacias laterais  | 66.84  | 34.25  | 42.21  | 34.72  | 56.19  | 66.49  | 86.73  | 105.06  | 89.65   | 100.29  | 81.98  | 66.02  | 39.97  |

Quadro 3.18 – Resumo das vazões Qmlt e das vazões mensais para todas sub-bacias analisadas.

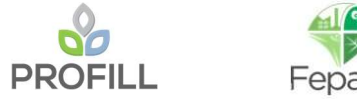

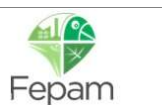

## 4 CARACTERIZAÇÃO GRANULOMÉTRICA DOS SEDIMENTOS

A caracterização da granulometria dos sedimentos do leito foi essencial, uma vez que os diferentes métodos de estimativa de descarga sólida utilizam esses dados no equacionamento, além disso, o entendimento da distribuição granulométrica das partículas é importante para o entendimento do carreamento de sedimentos e da movimentação do leito. Para isso foram utilizadas a granulometria das seções e também as curvas-chave de sedimento.

### 4.1 GRANULOMETRIA DAS SEÇÕES

A análise granulométrica do leito do Rio Jacuí foi realizada para todas as seções de referências, com exceção das seções 13 e 19, as quais não foram possíveis caracterizar devido a problemas na amostra. Para cada seção, as amostras de sedimento foram coletadas, quando viável tecnicamente, em três pontos diferentes do Rio Jacuí (próximo as margens direita e esquerda e no eixo do rio).

A metodologia e as análises dos sedimentos foram apresentadas no relatório técnico RT3, dessa forma nesse item são apresentadas as curvas granulométricas do sedimento utilizadas como dados de entrada para o modelo HEC-RAS, conforme as figuras a seguir.

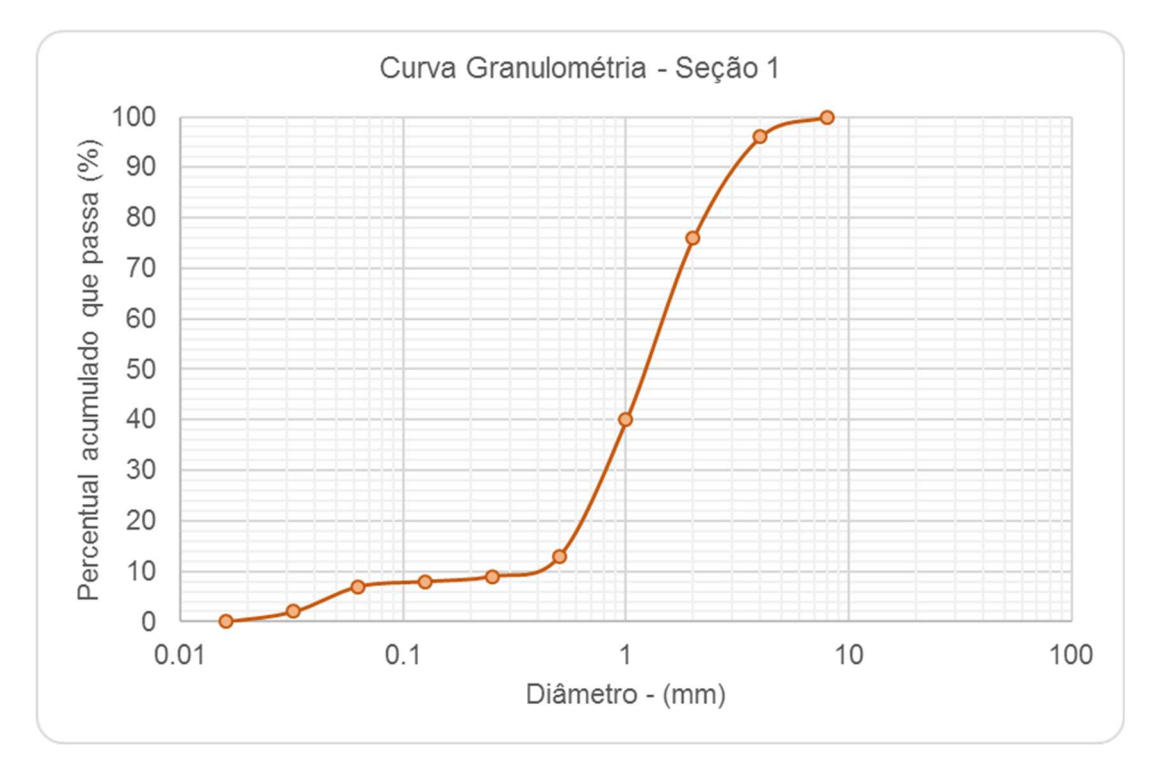

Figura 4.1 – Curva granulométrica do material do leito – Seção 1.

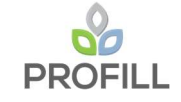

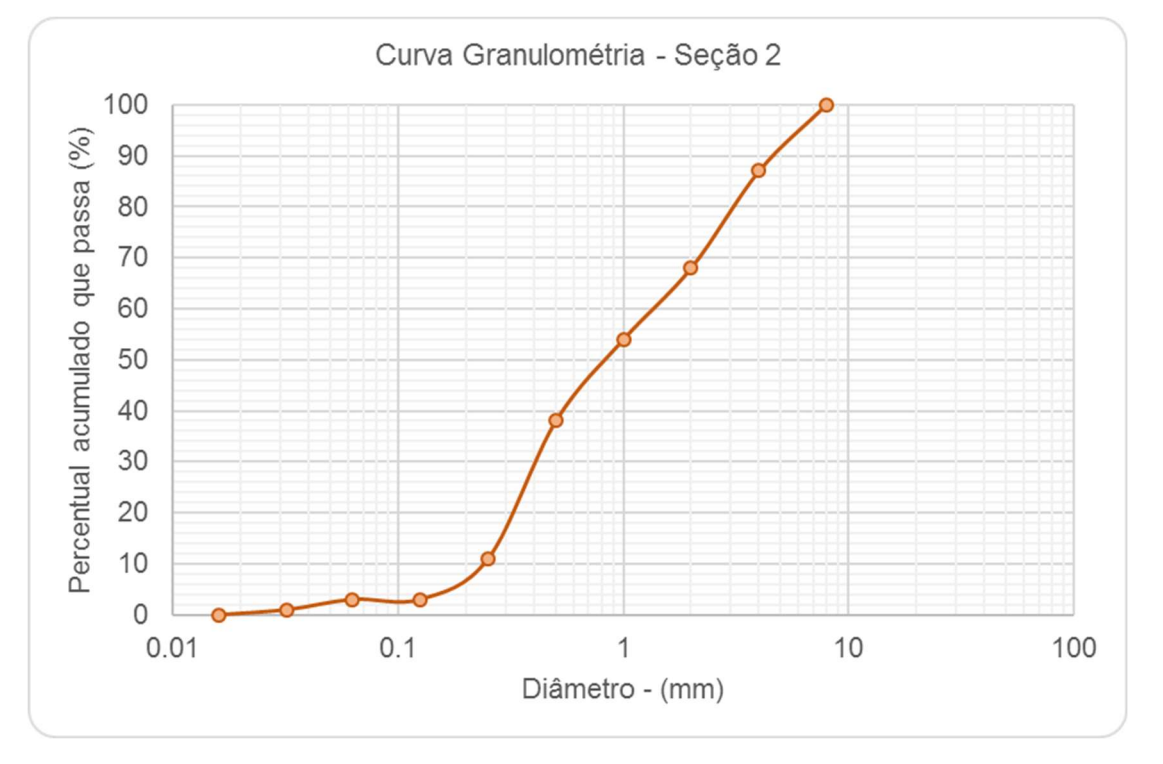

Figura 4.2 – Curva granulométrica do material do leito – Seção 2.

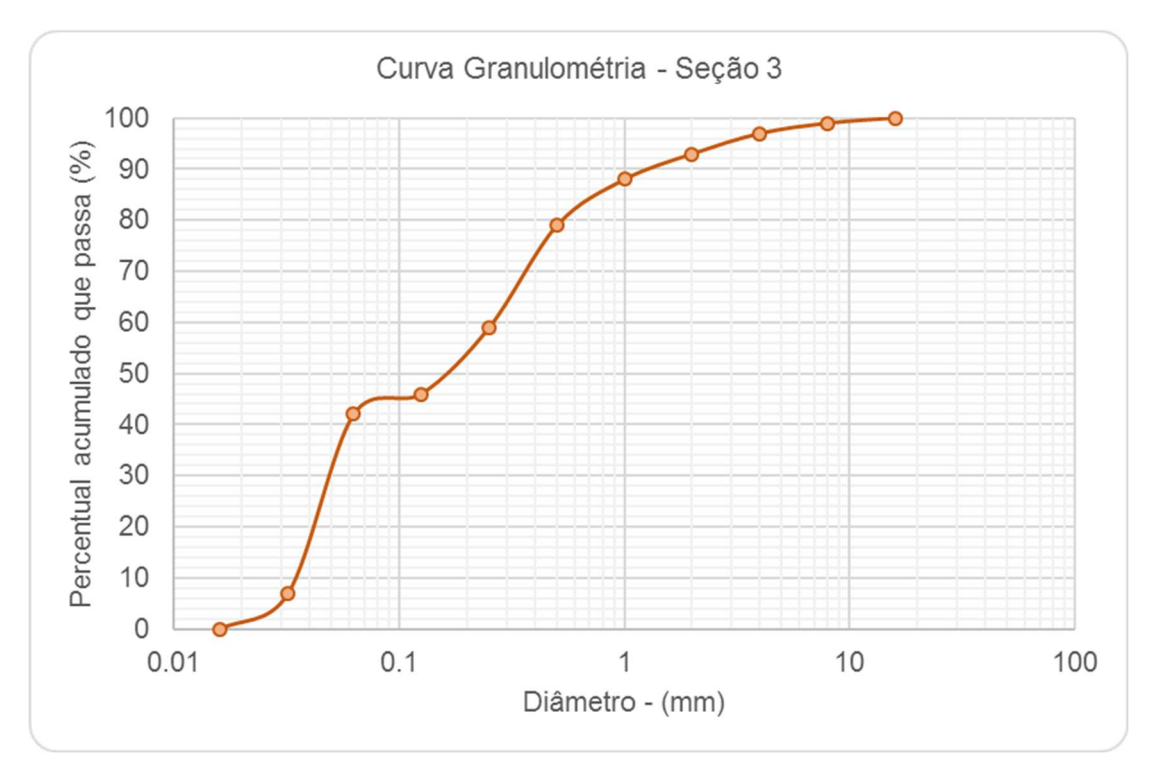

Figura 4.3 – Curva granulométrica do material do leito – Seção 3.

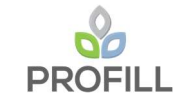

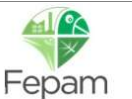
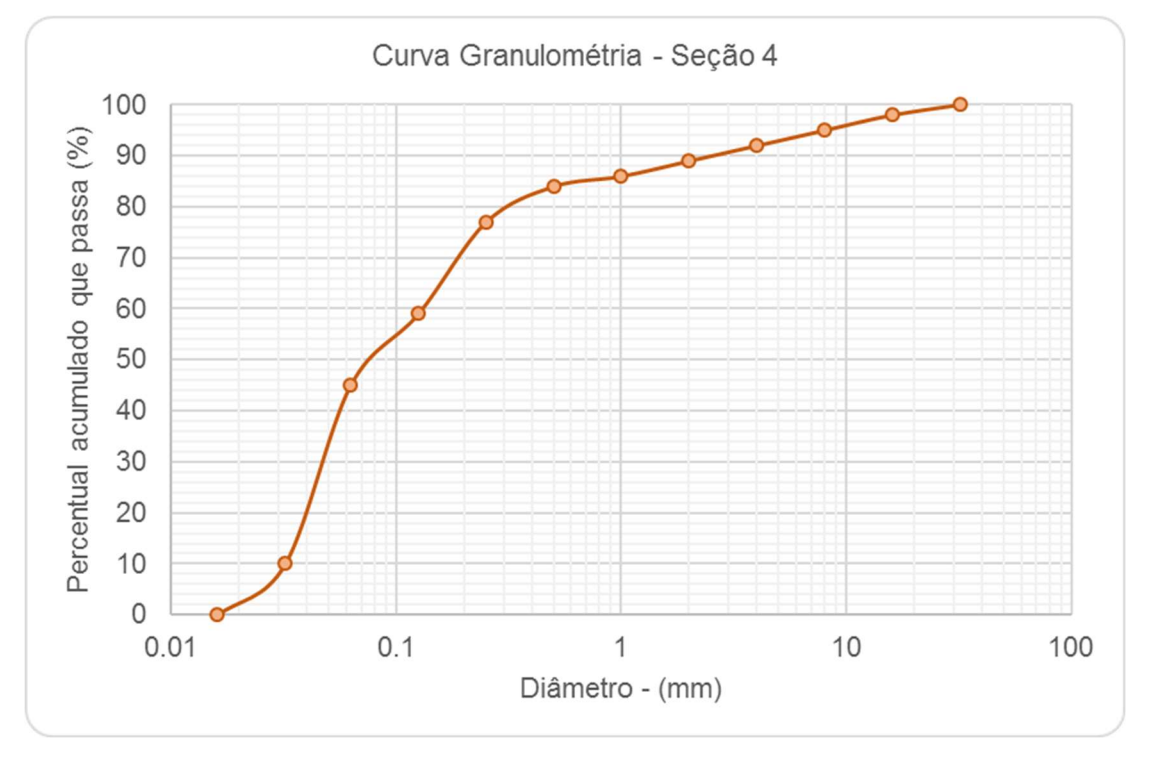

Figura 4.4 – Curva granulométrica do material do leito – Seção 4.

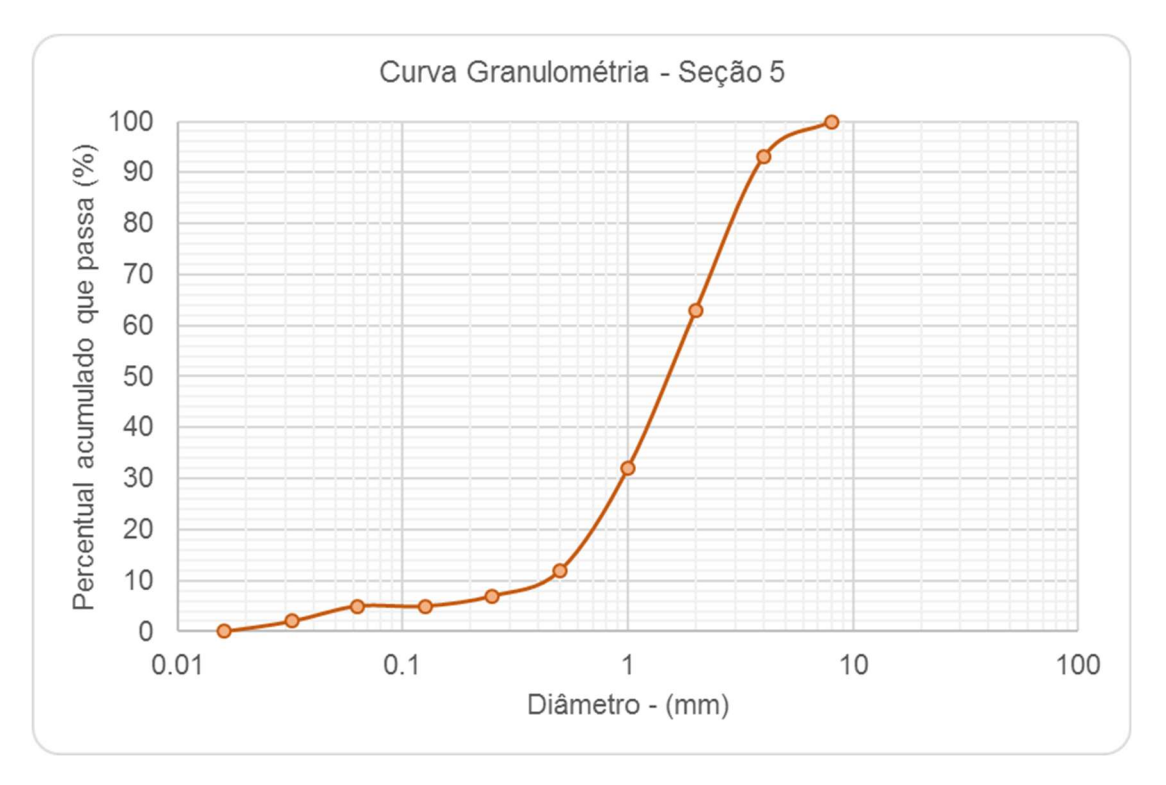

Figura 4.5 – Curva granulométrica do material do leito – Seção 5.

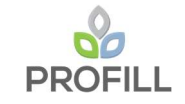

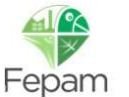

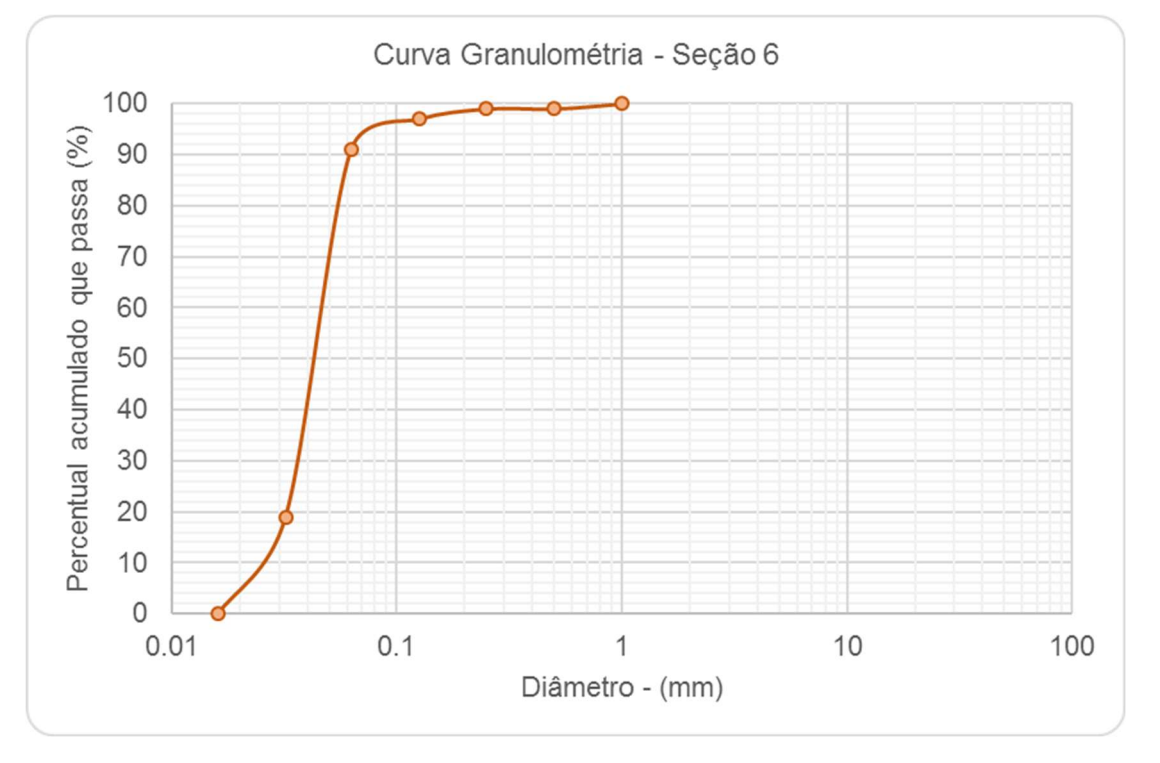

Figura 4.6 – Curva granulométrica do material do leito – Seção 6.

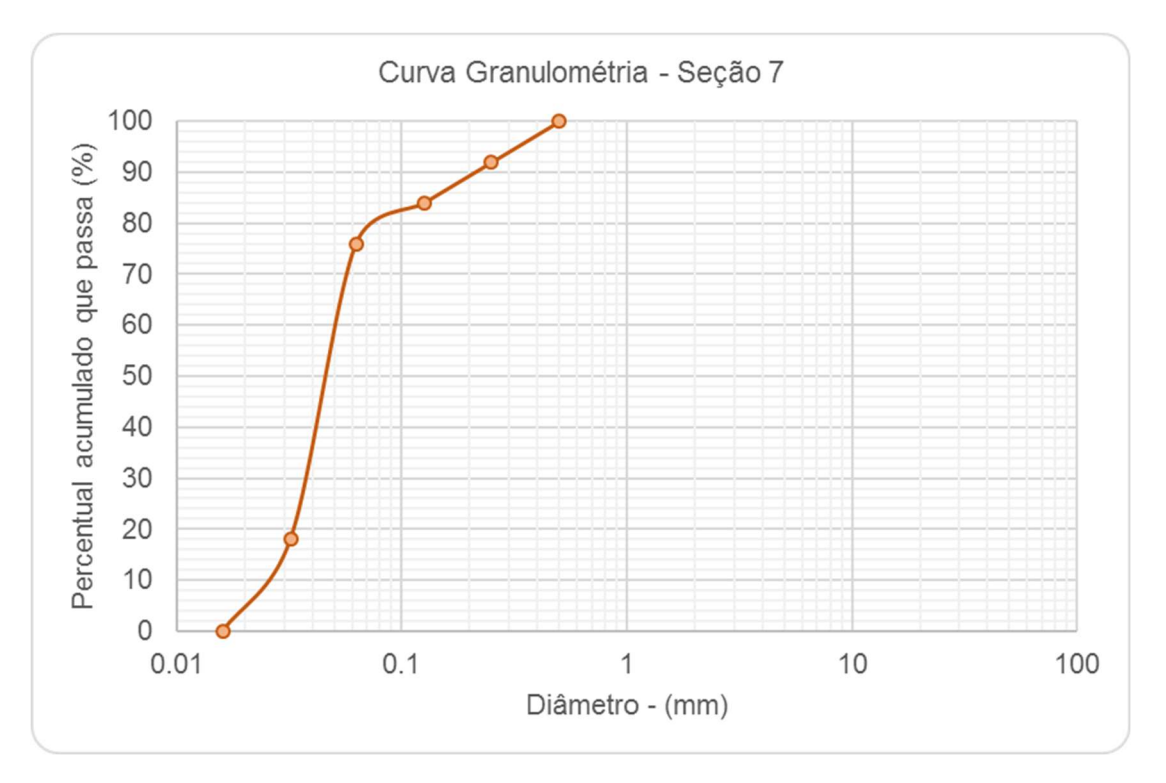

Figura 4.7 – Curva granulométrica do material do leito – Seção 7.

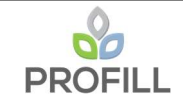

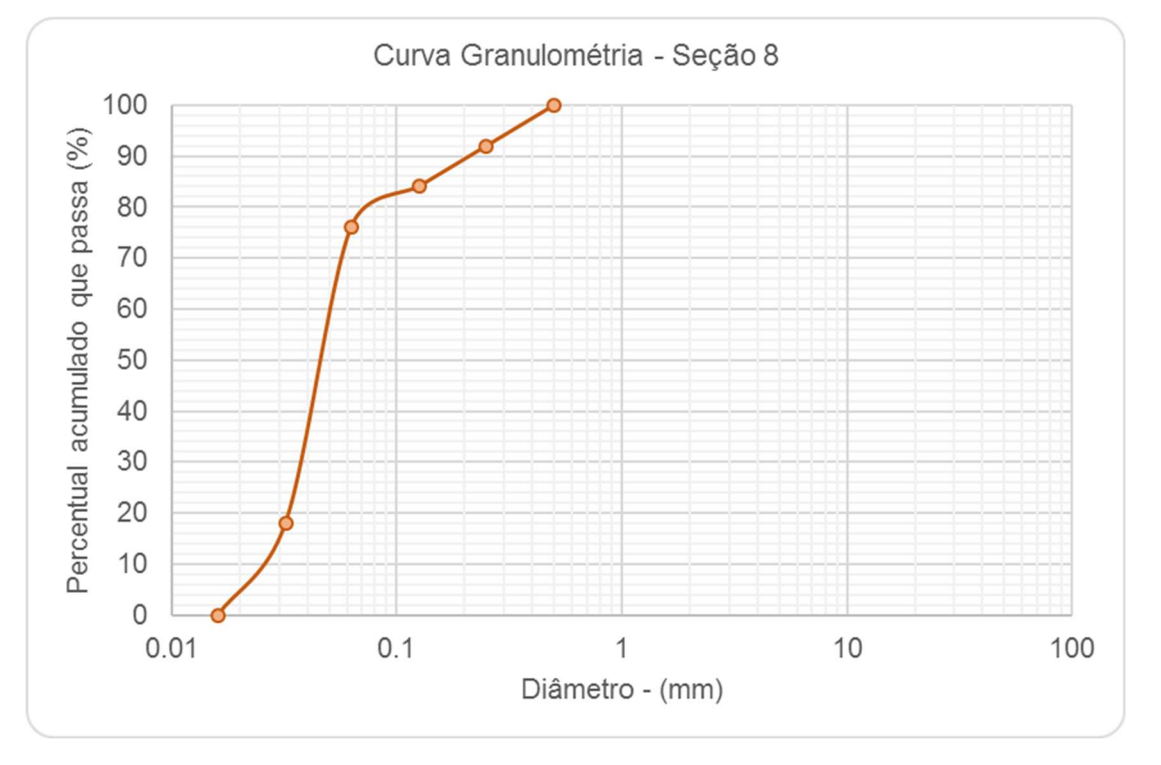

Figura 4.8 – Curva granulométrica do material do leito – Seção 8.

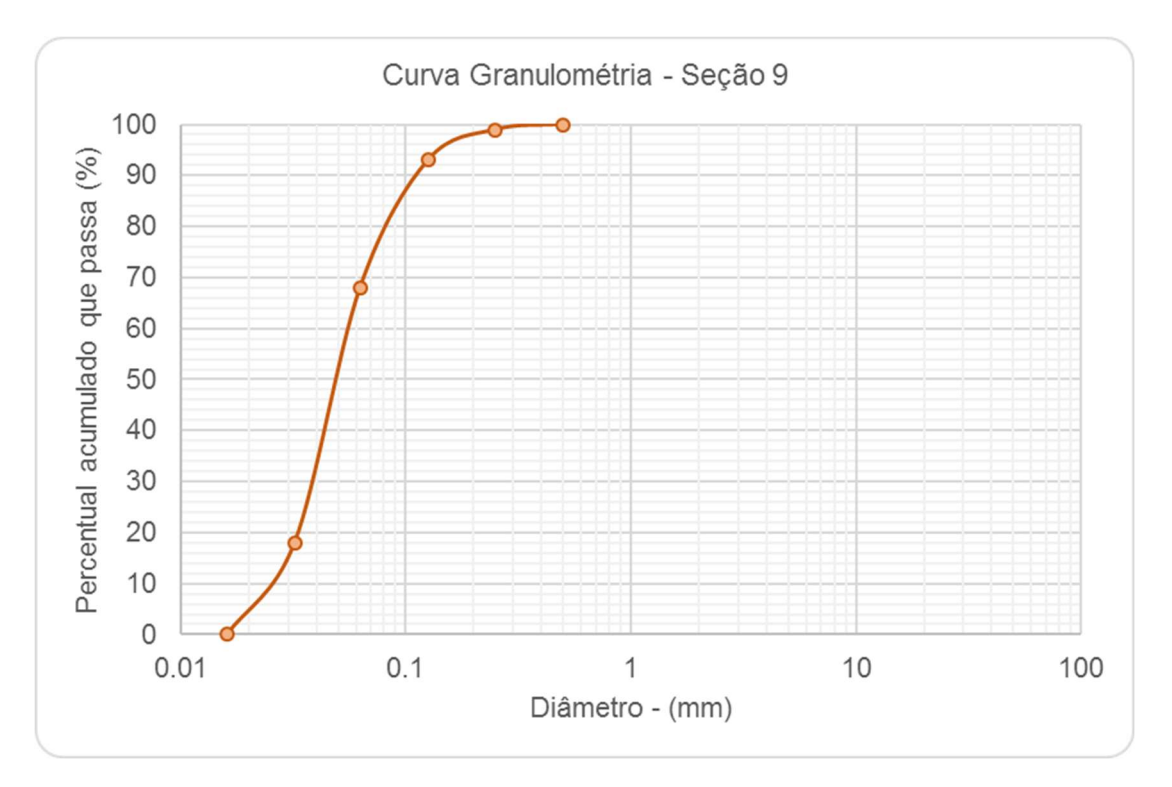

Figura 4.9 – Curva granulométrica do material do leito – Seção 9.

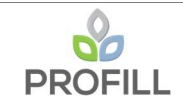

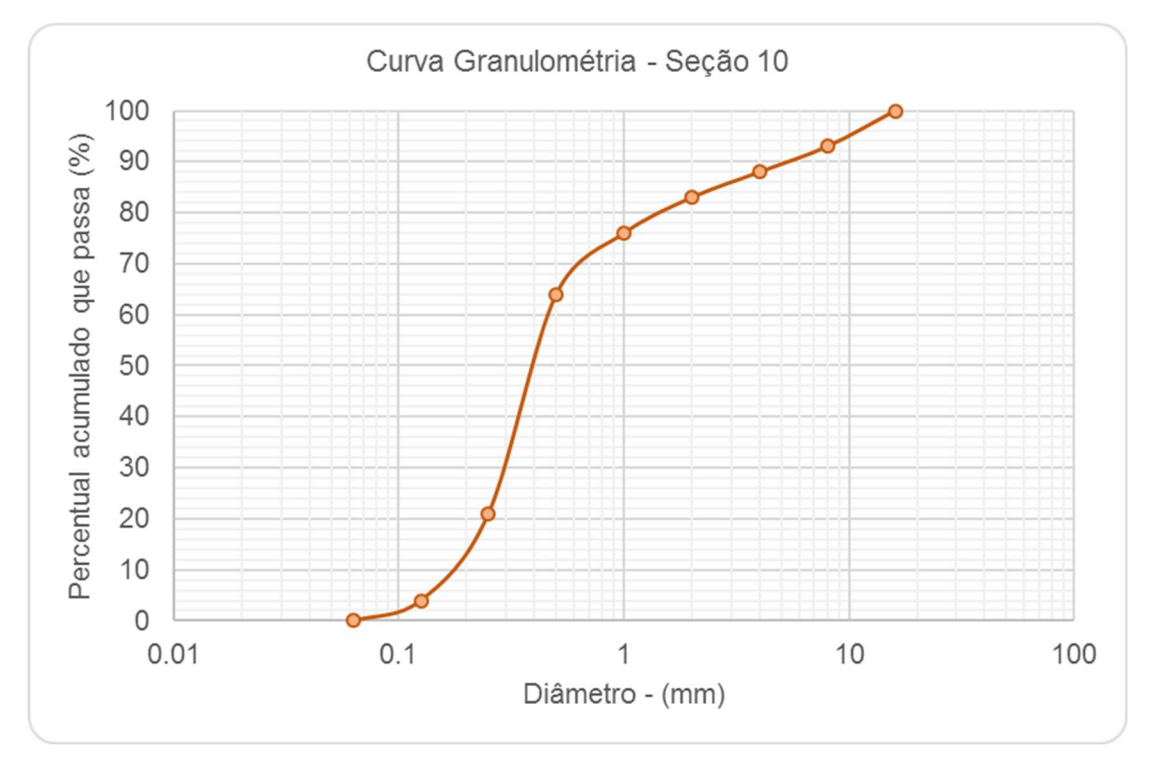

Figura 4.10 – Curva granulométrica do material do leito – Seção 10.

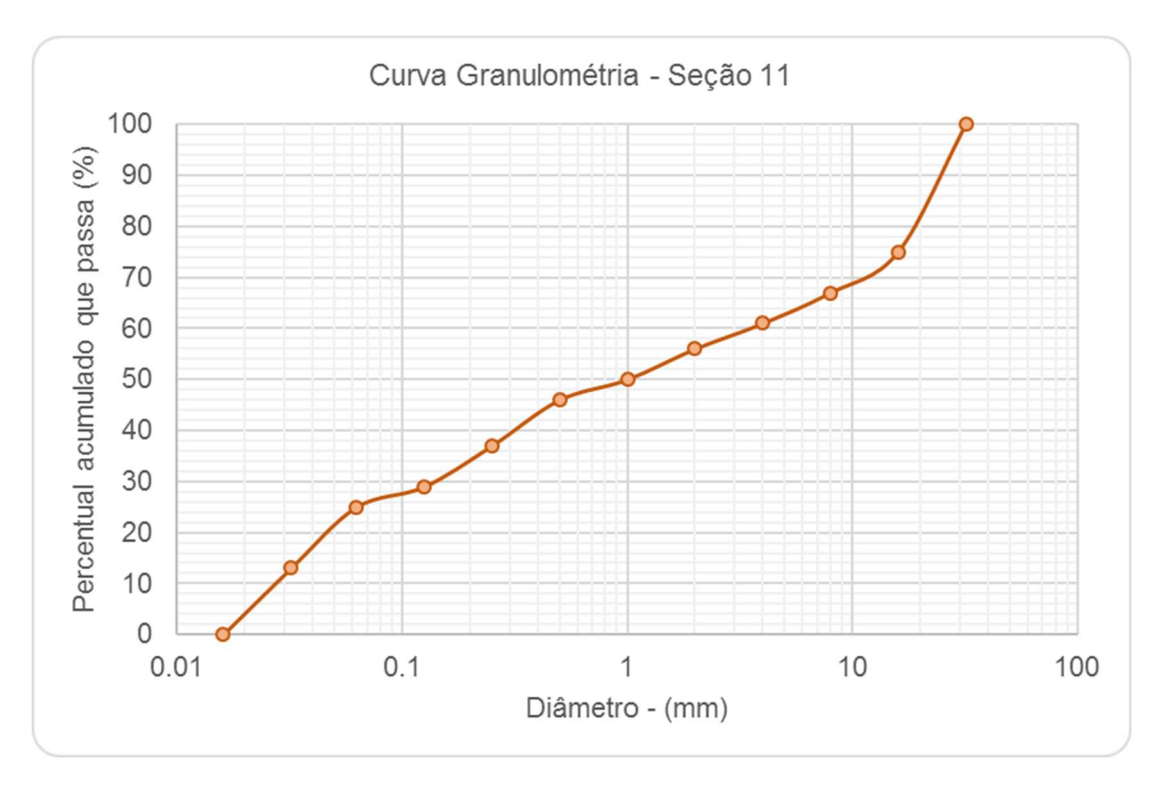

Figura 4.11 – Curva granulométrica do material do leito – Seção 11.

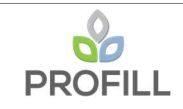

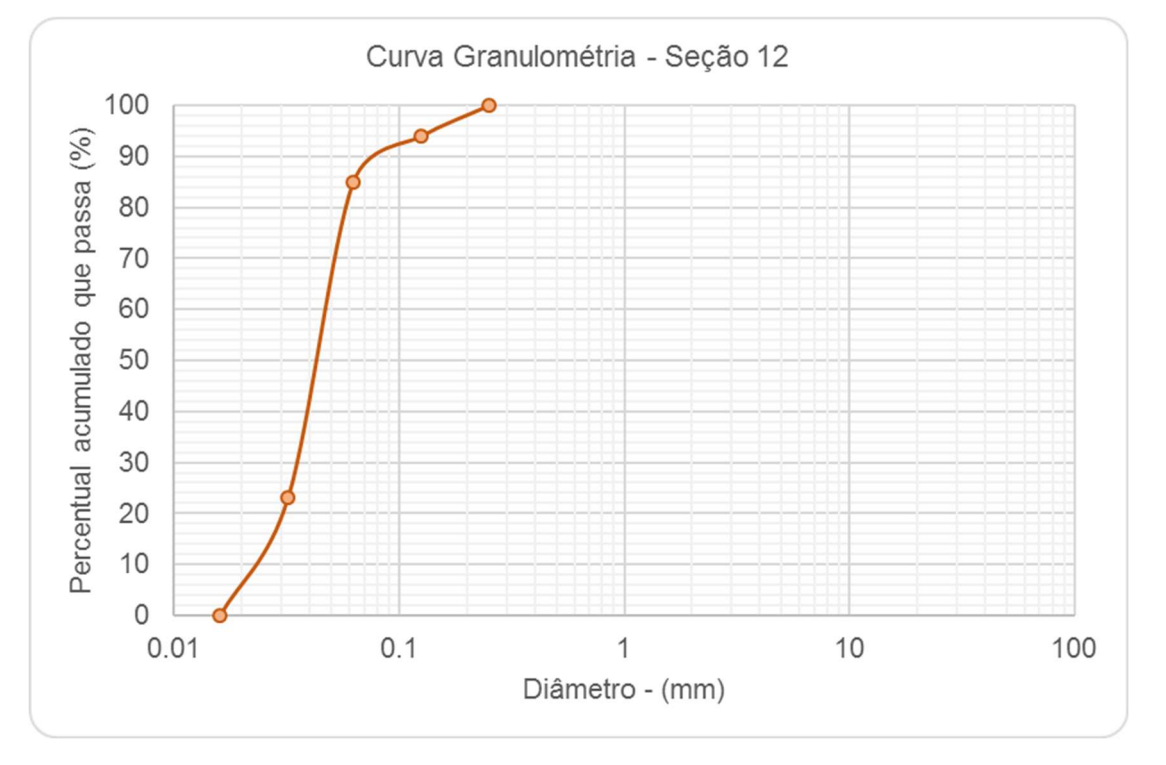

Figura 4.12 – Curva granulométrica do material do leito – Seção 12.

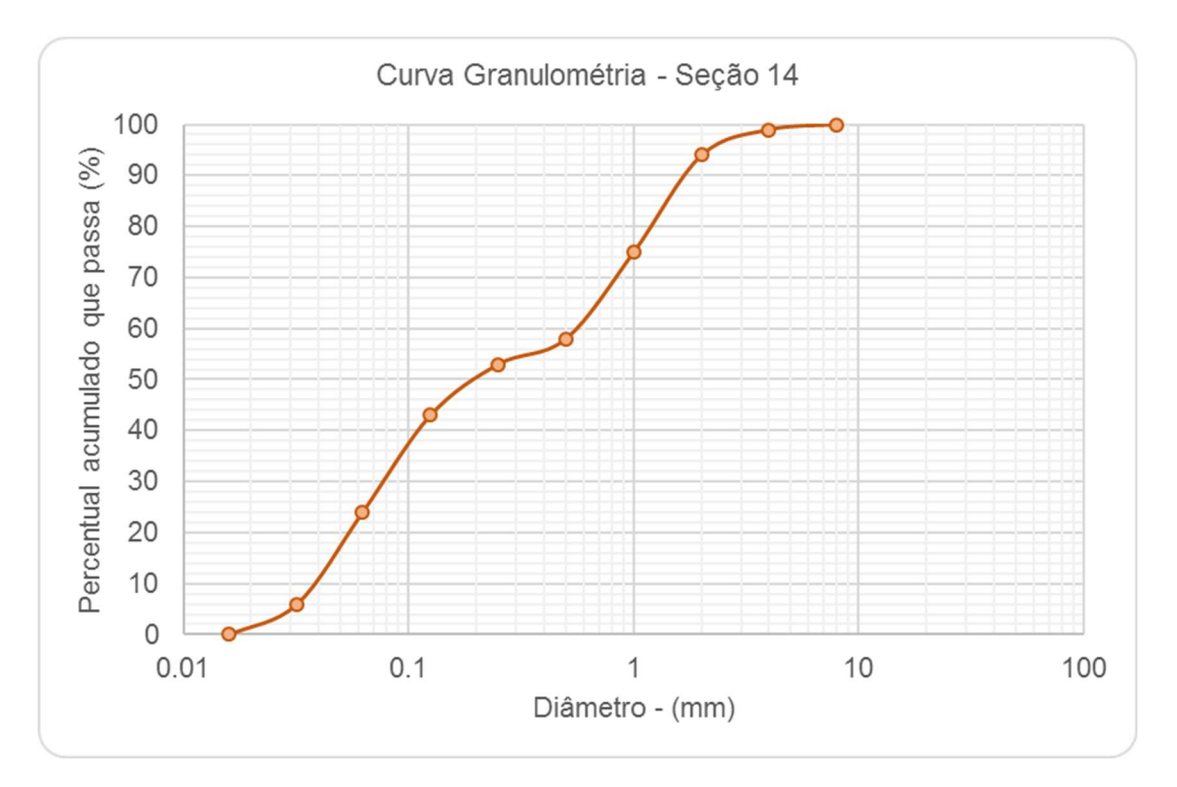

Figura 4.13 – Curva granulométrica do material do leito – Seção 14.

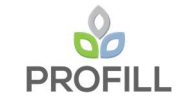

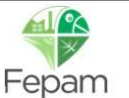

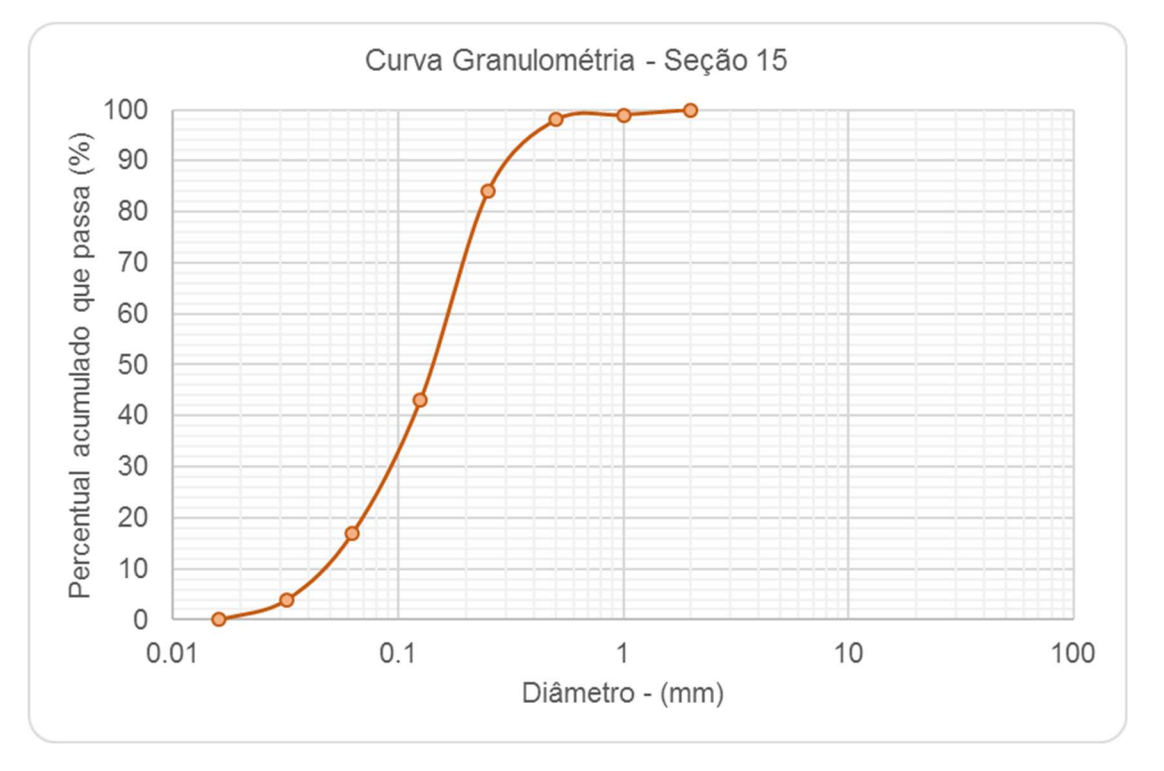

Figura 4.14 – Curva granulométrica do material do leito – Seção 15.

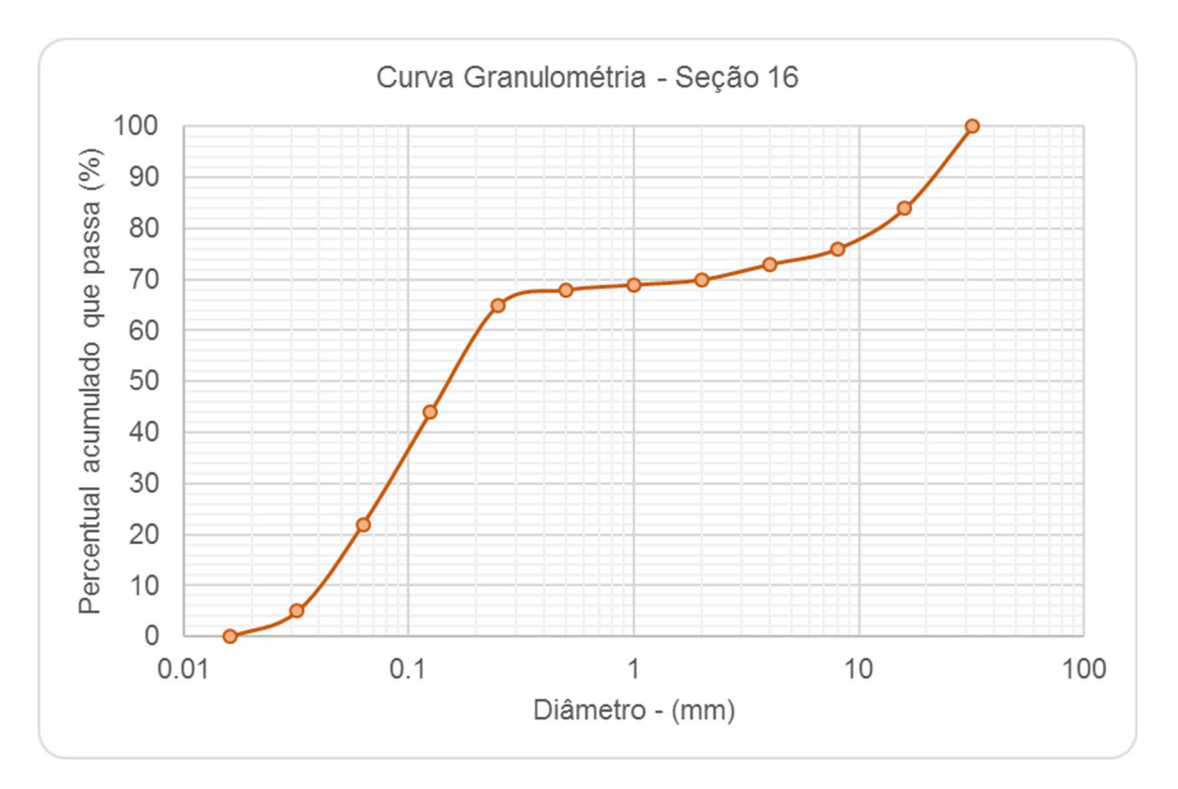

Figura 4.15 – Curva granulométrica do material do leito – Seção 16.

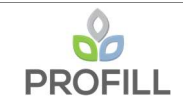

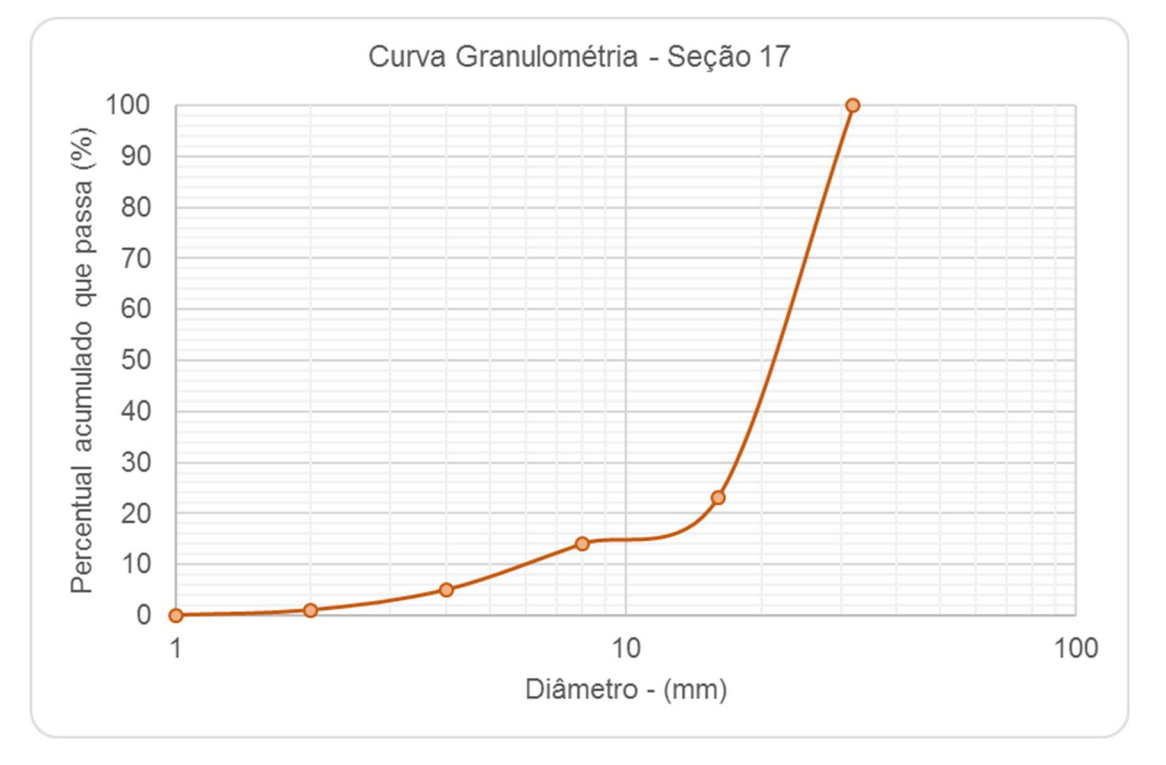

Figura 4.16 – Curva granulométrica do material do leito – Seção 17.

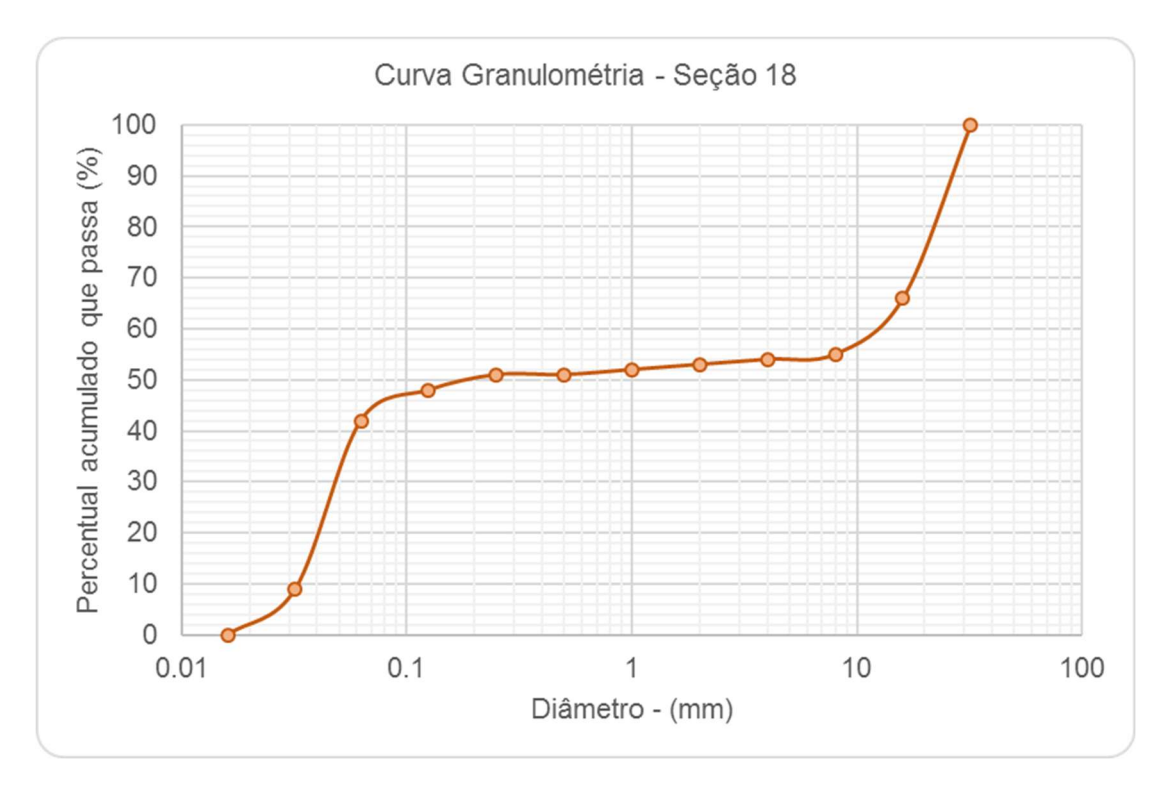

Figura 4.17 – Curva granulométrica do material do leito – Seção 18.

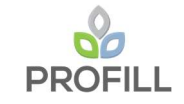

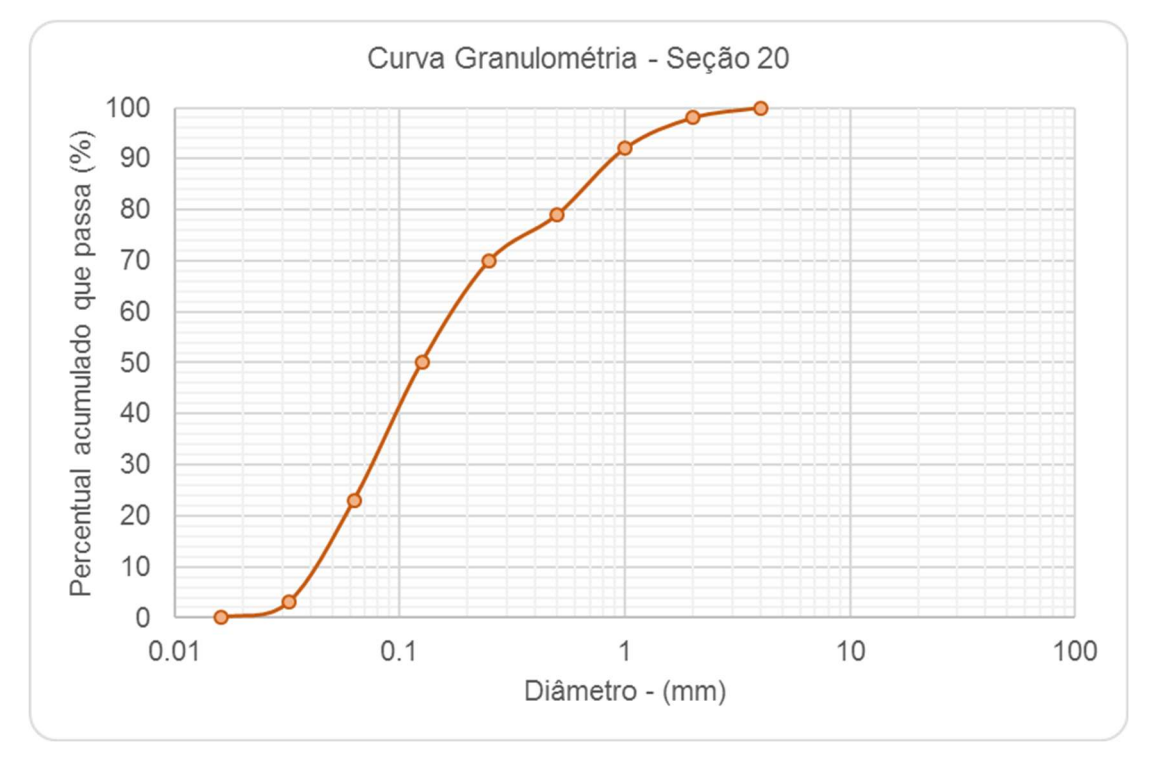

Figura 4.18 – Curva granulométrica do material do leito – Seção 20.

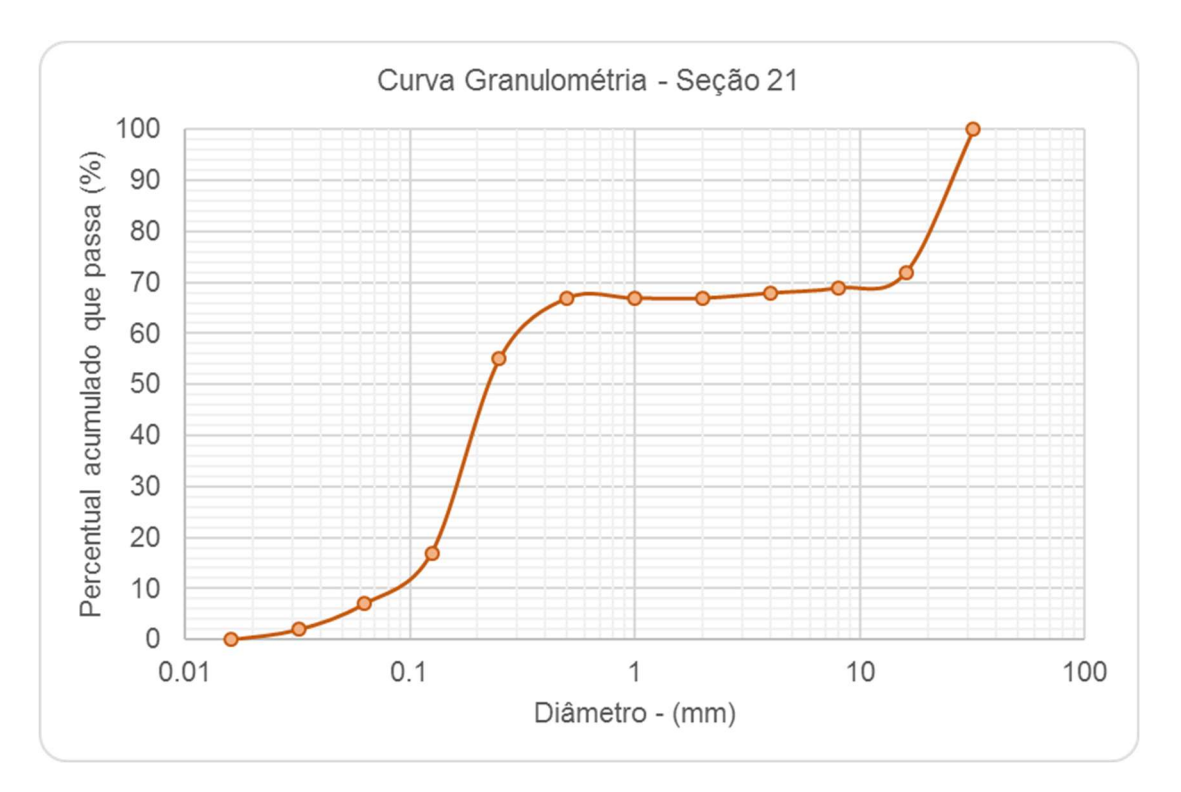

Figura 4.19 – Curva granulométrica do material do leito – Seção 21.

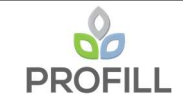

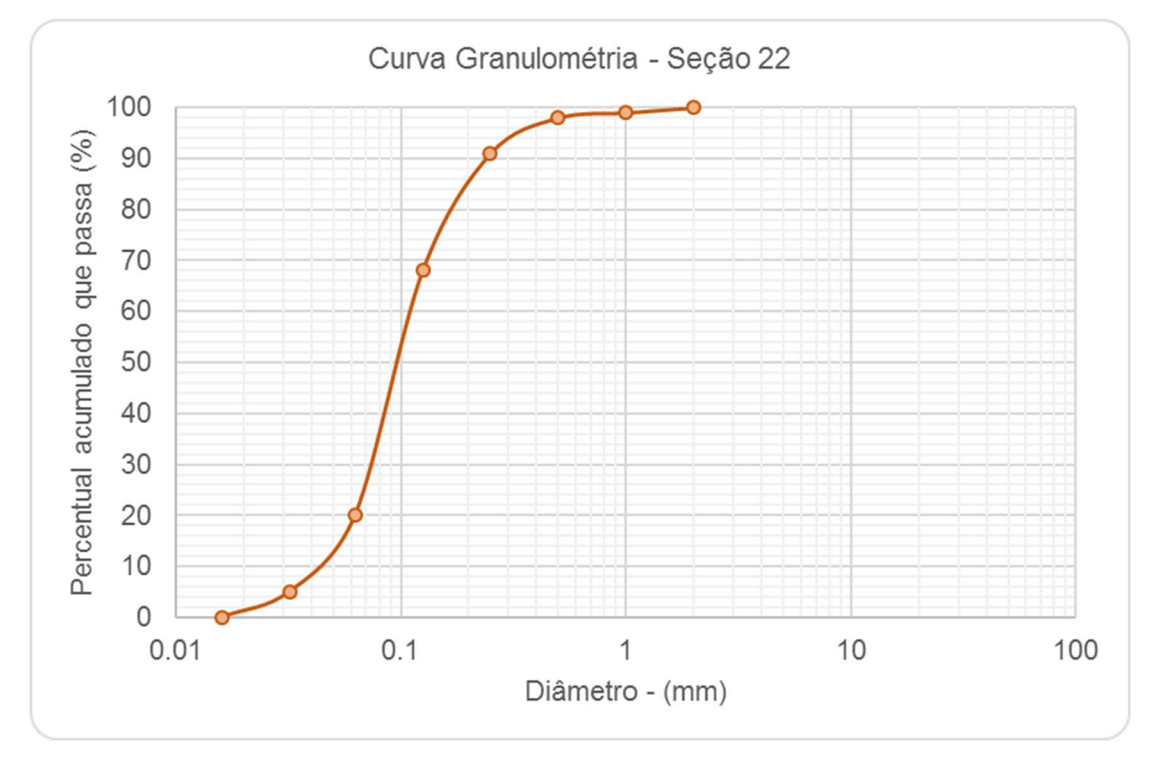

Figura 4.20 – Curva granulométrica do material do leito – Seção 22.

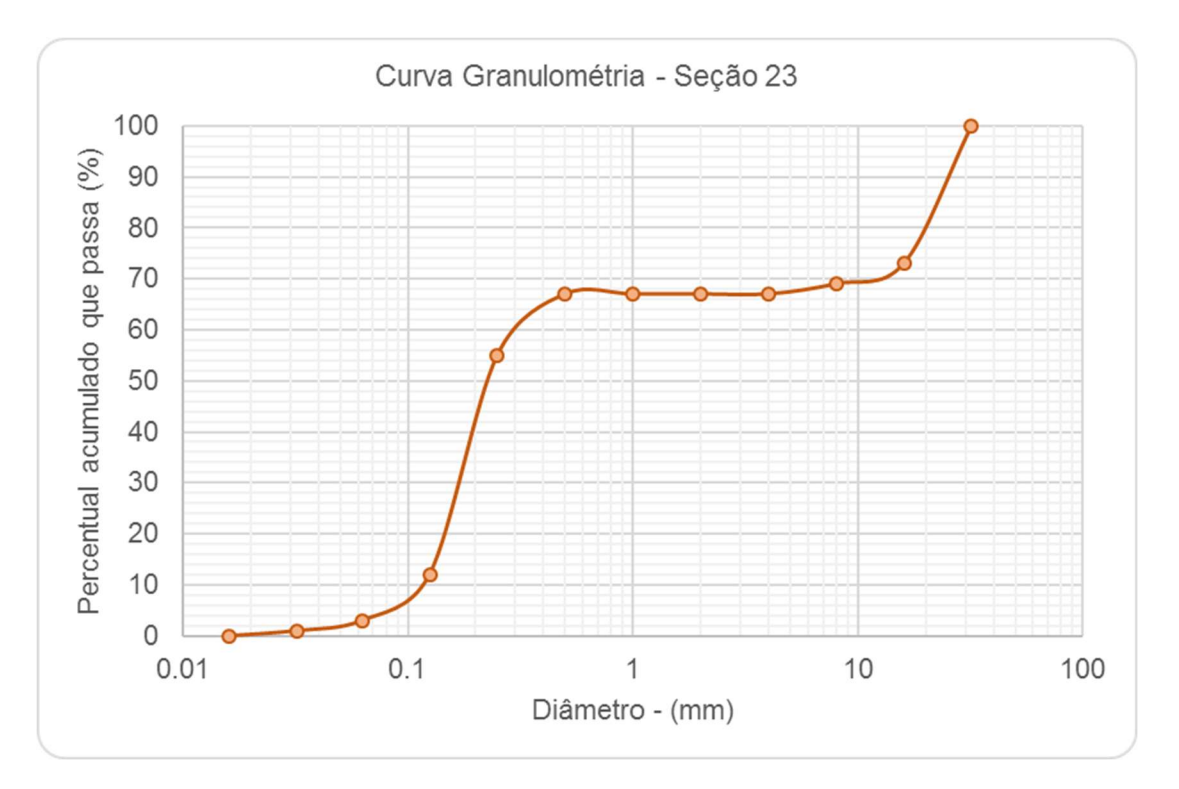

Figura 4.21 – Curva granulométrica do material do leito – Seção 23.

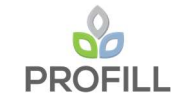

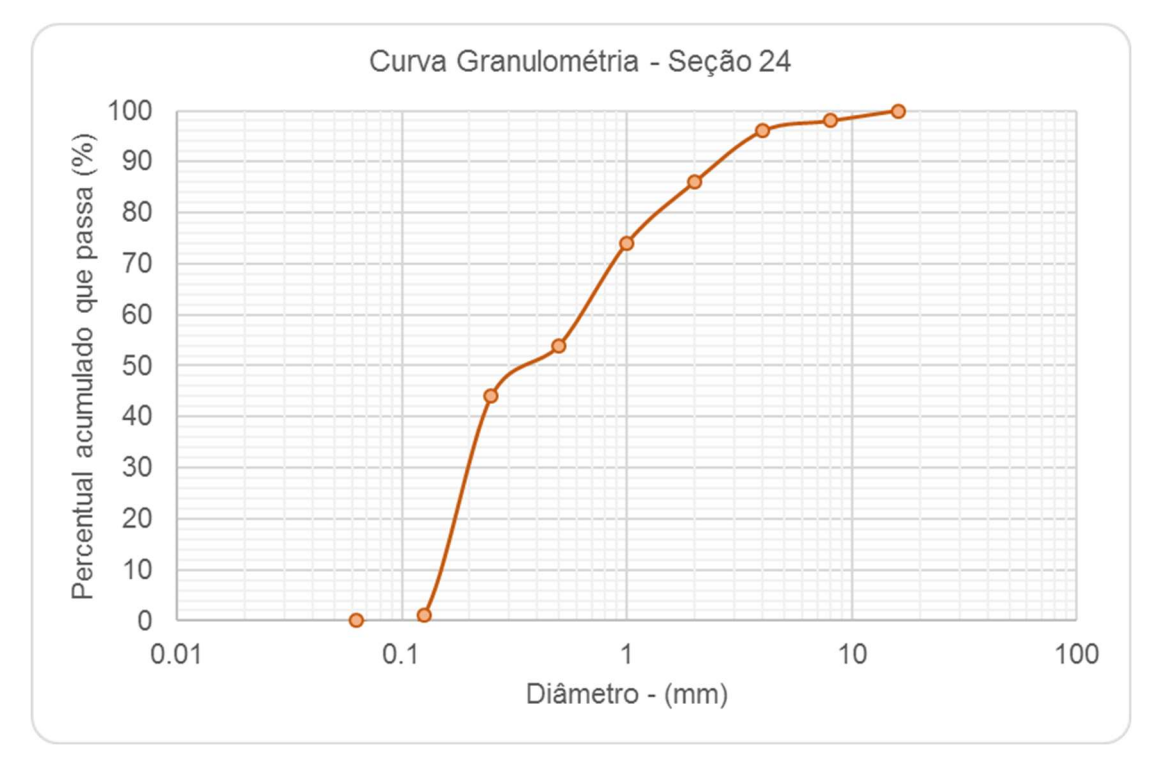

Figura 4.22 – Curva granulométrica do material do leito – Seção 24.

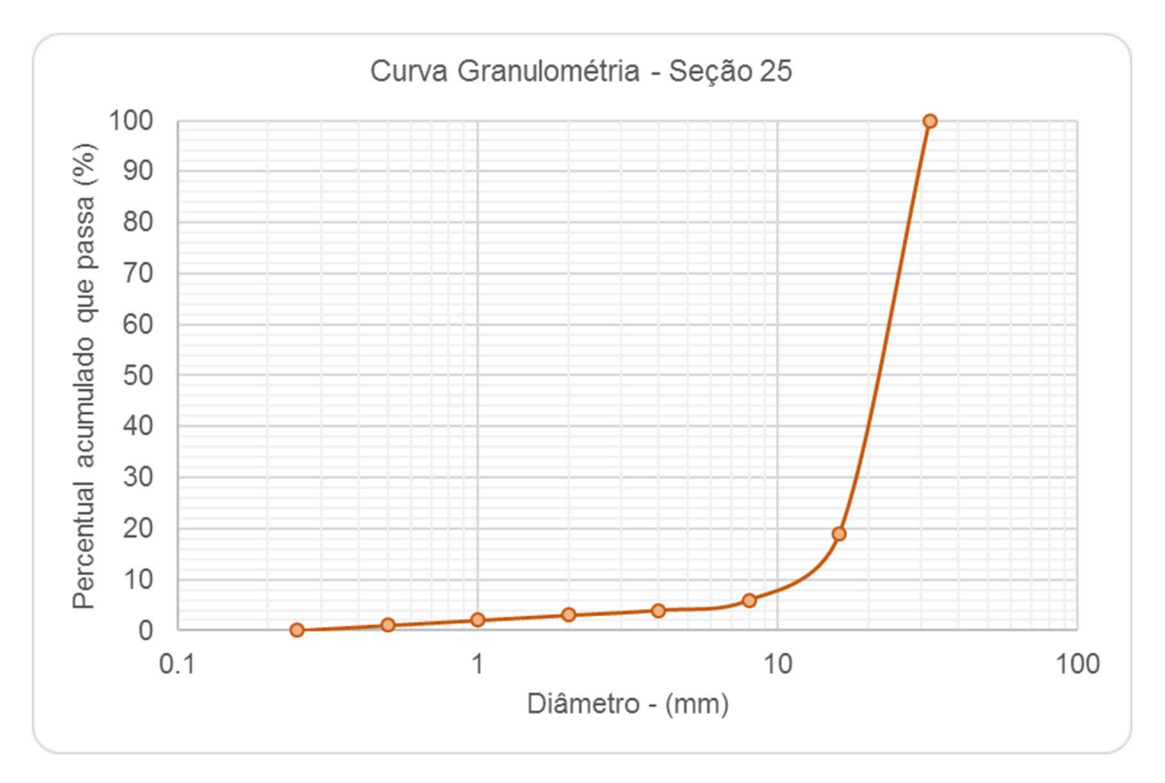

Figura 4.23 – Curva granulométrica do material do leito – Seção 25.

De acordo com a classificação textural pelo método de Shepard, a maioria das 25 seções de referência apresentam a textura de areia e cascalho, e em algumas delas uma mistura com areia e lama.

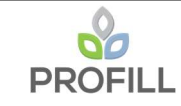

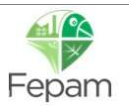

### 4.2 CURVAS-CHAVE DE SEDIMENTO

As curvas-chave de sedimento foram utilizadas para determinar a descarga sólida total, as quais relaciona a descarga sólida em suspensão e a vazão líquida. Nesse estudo essas curvas foram utilizadas para condição de contorno do modelo e também para validação do método da capacidade de transporte, conforme descritos nos itens 5.4.2 e 5.4.3.

A metodologia utilizada para a estimativa da descarga sólida total (Qst) foi o método modificado de Einstein (ou método de Colby). Segundo Carvalho (2008), para o cálculo da Qst, Colby desenvolveu três métodos, baseados no método de Einstein e em várias medições no campo. Um dos métodos usa basicamente três ábacos, dados de descarga líquida  $(m<sup>3</sup>/s)$ , velocidade média  $(m/s)$ , profundidade média do rio (m), largura da seção do rio (m) e a concentração medida de sedimentos em suspensão (mg/L), sendo a Qst obtida pela soma da vazão sólida em suspensão (Qss, ton/dia) com a descarga sólida não medida (Qnm, ton/dia), conforme a equação abaixo:

$$
Q_{st} = Q_{ss} + Q_{nm}
$$

A descarga sólida em suspensão (Qss) pode ser obtida pela seguinte expressão:

$$
Q_{ss} = 0.0864 \cdot Q \cdot C_{ss}
$$

Onde, Q é a descarga líquida (m<sup>3</sup>/s) e Css é a concentração de sedimento em suspensão (mg/L).

A Qnm é calculada a partir do produto da descarga sólida não medida aproximada pelo fator de correção e pela largura da seção, dado pela equação a seguir:

$$
Q_{nm} = q_{nm} \cdot K \cdot L
$$

Onde, Qnm é a descarga sólida não medida (ton/dia), qnm é a descarga sólida não medida aproximada (ton/dia.m), K é o fator de correção (adimensional) e L é o comprimento (m).

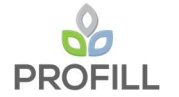

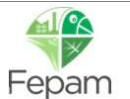

As estações selecionadas foram aquelas que possuem dados de sedimentos e que estivessem mais próximas do Rio Jacuí (início do trecho simulado e foz). Dentre as estações selecionadas foram escolhidas as seguintes:

v). Rio Jacuí: 85400000 (Est. Dona Francisca), 85900000 (Est. Rio Pardo) e 87035000 (Est. São Jerônimo - jusante). A estação São Jerônimo foi descartada devido à pouca quantidade de dados de sedimentos;

vi). Afluentes: 85600000 (Est. Passo das Tunas – Rio Vacacaí), 85735000 (Est. Candelária – Rio Pardo), 86510000 (Est. Muçum – Rio Taquari) e 85623000 (Est. São Sepé – Rio São Sepé, afluente do Vacacaí-Vacacaí Mirim).

Nas figuras a seguir são apresentadas as curvas-chave de sedimento para as estações escolhidas.

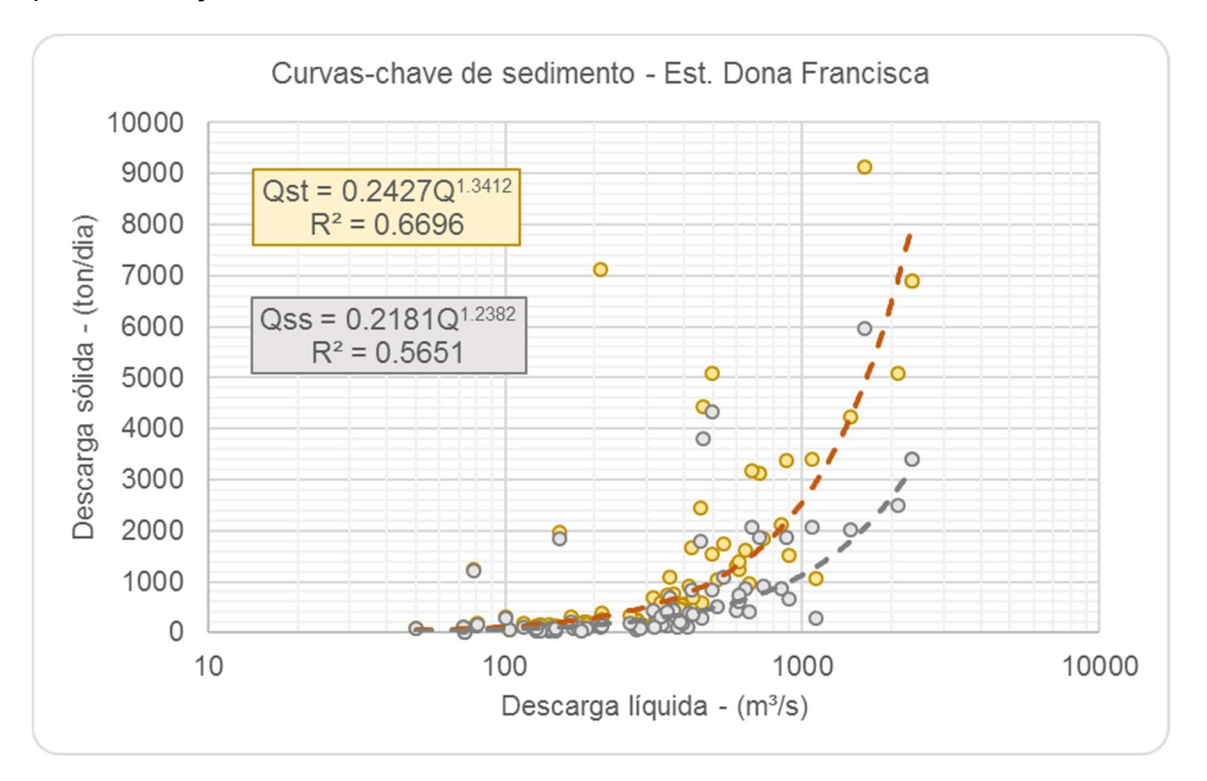

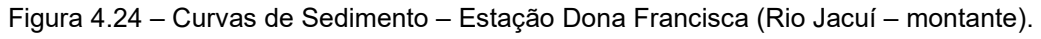

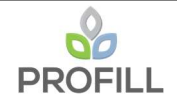

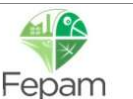

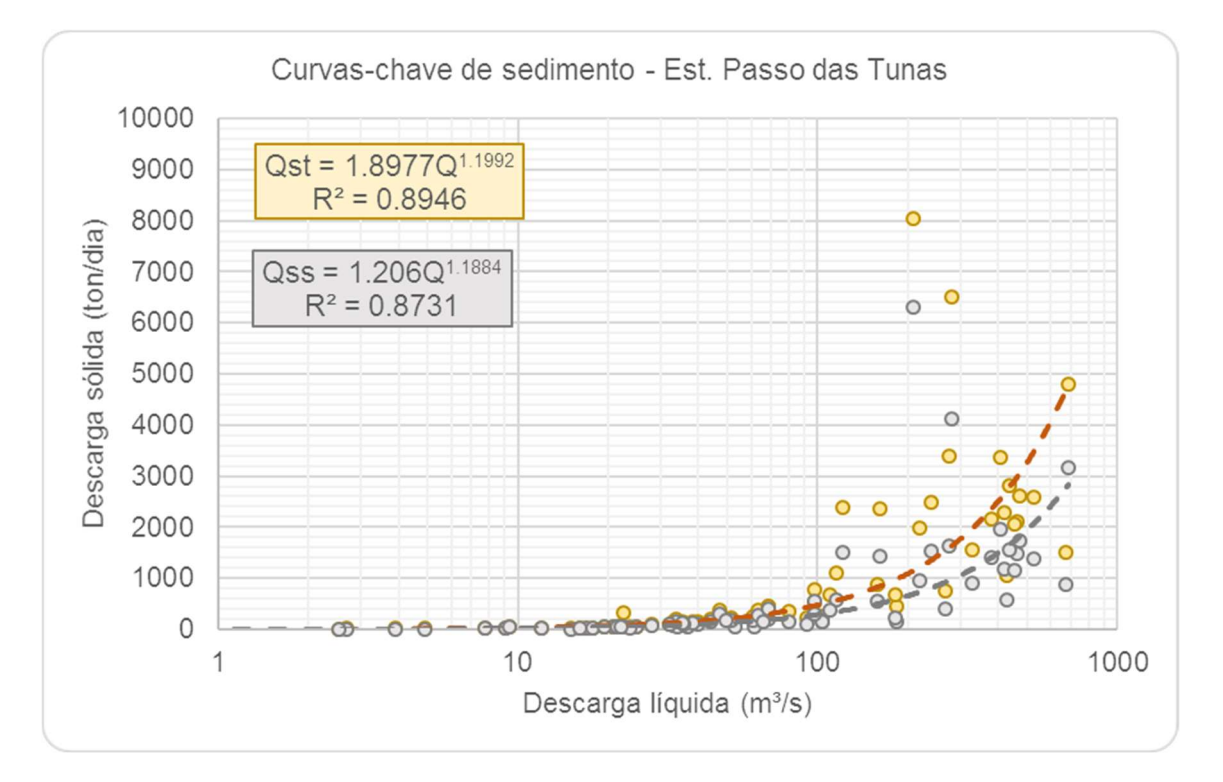

Figura 4.25 – Curvas de Sedimento – Estação Passo das Tunas (Rio Vacacaí).

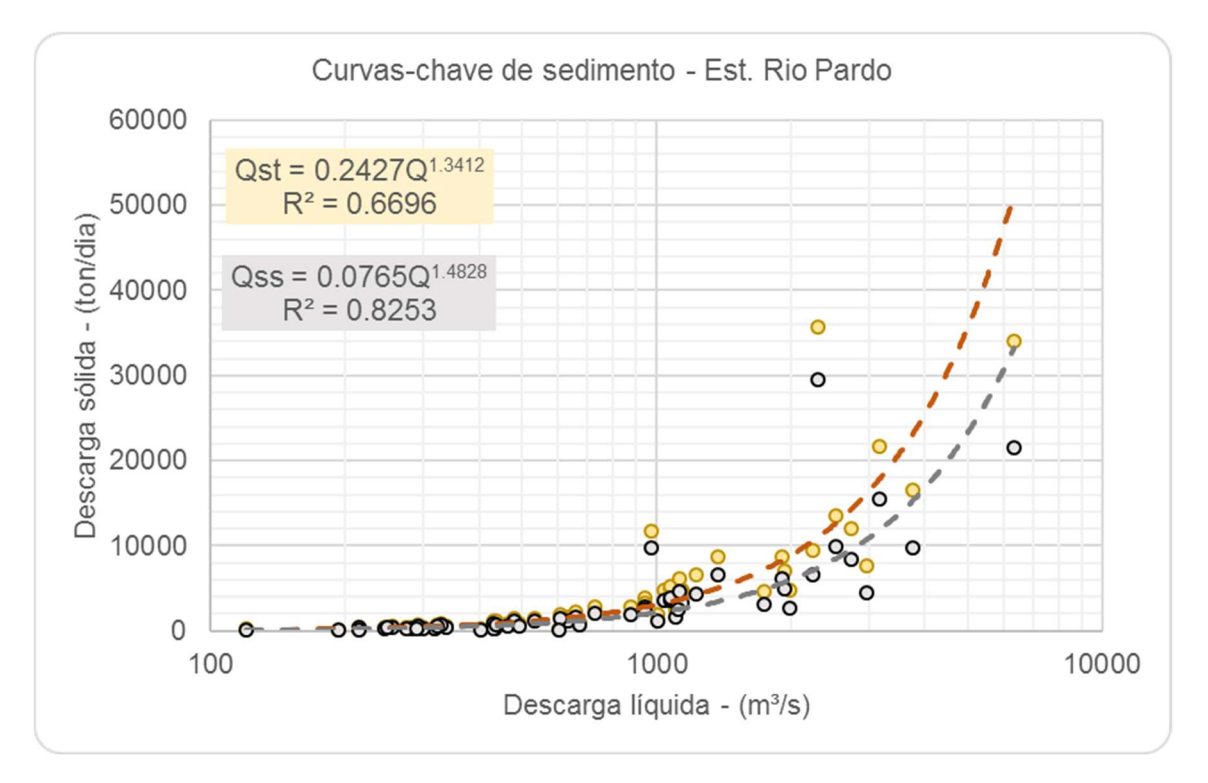

Figura 4.26 – Curvas de Sedimento – Estação Rio Pardo (Rio Jacuí).

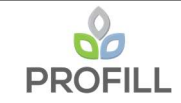

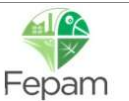

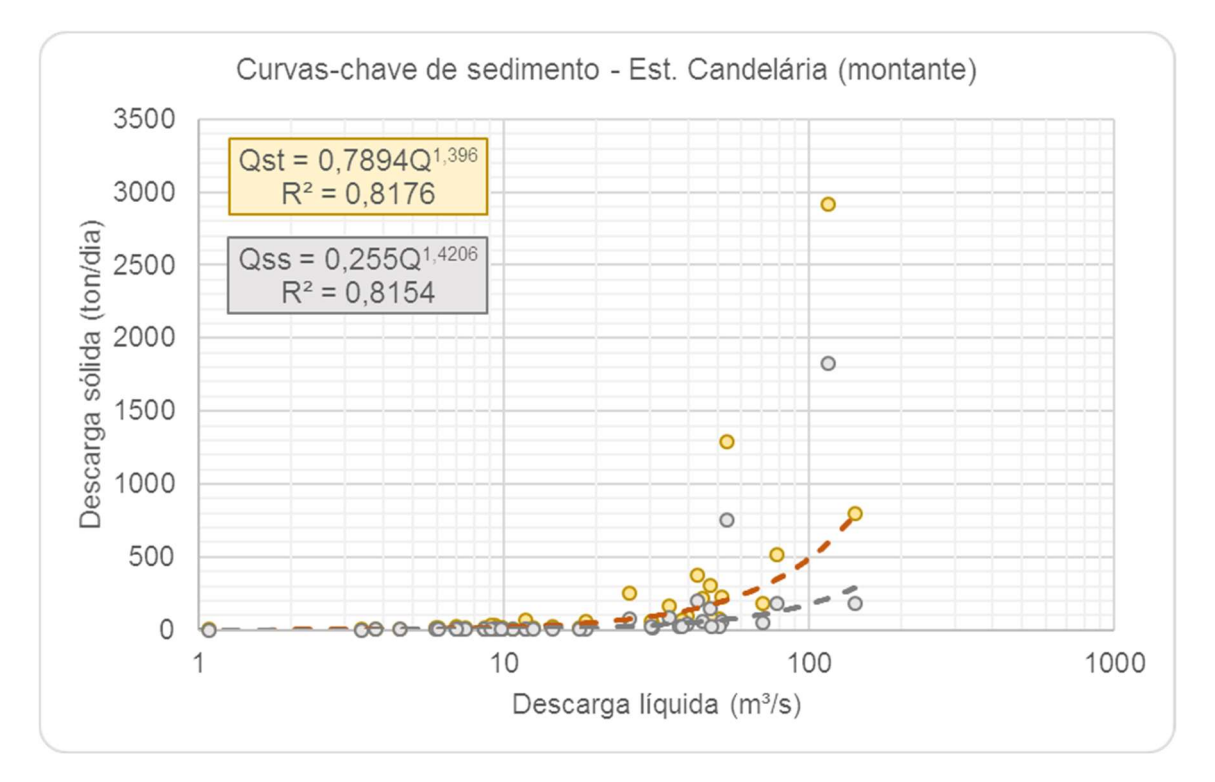

Figura 4.27 – Curvas de Sedimento – Estação Candelária (Rio Pardo).

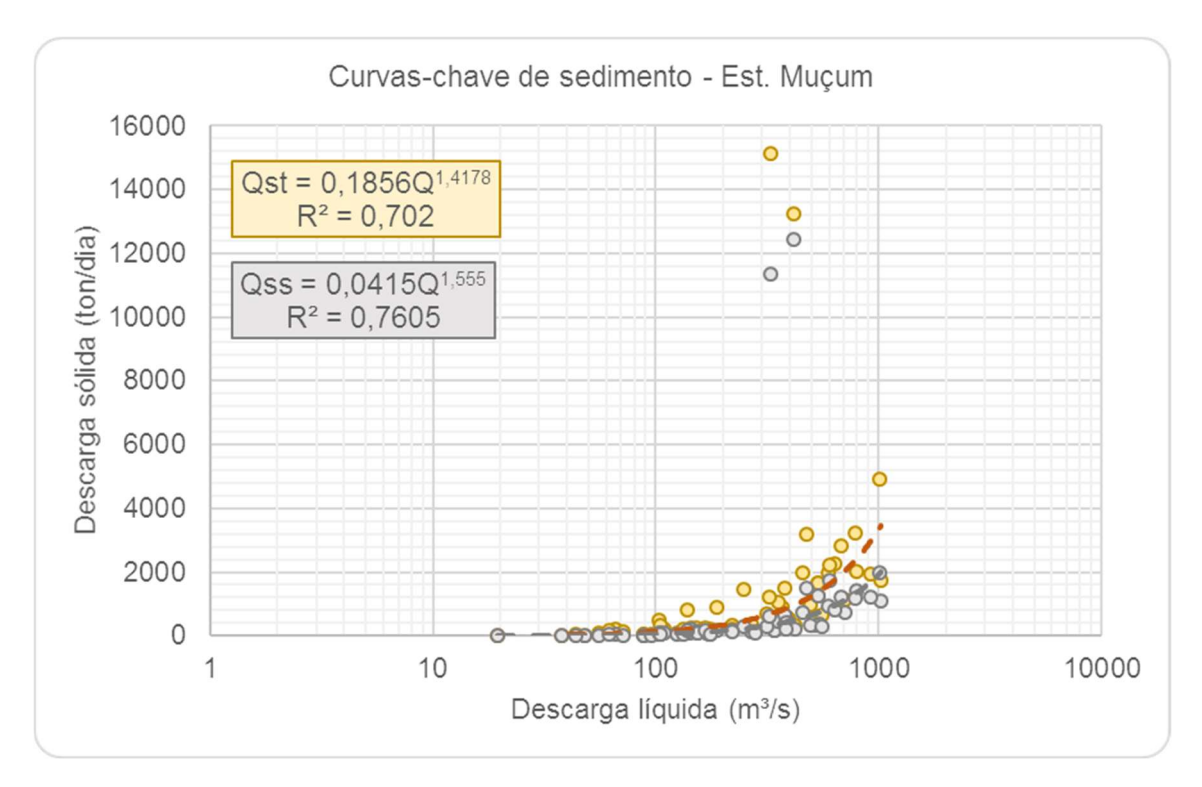

Figura 4.28 – Curvas de Sedimento – Estação Muçum (Rio Taquari).

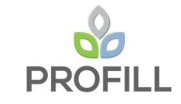

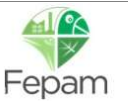

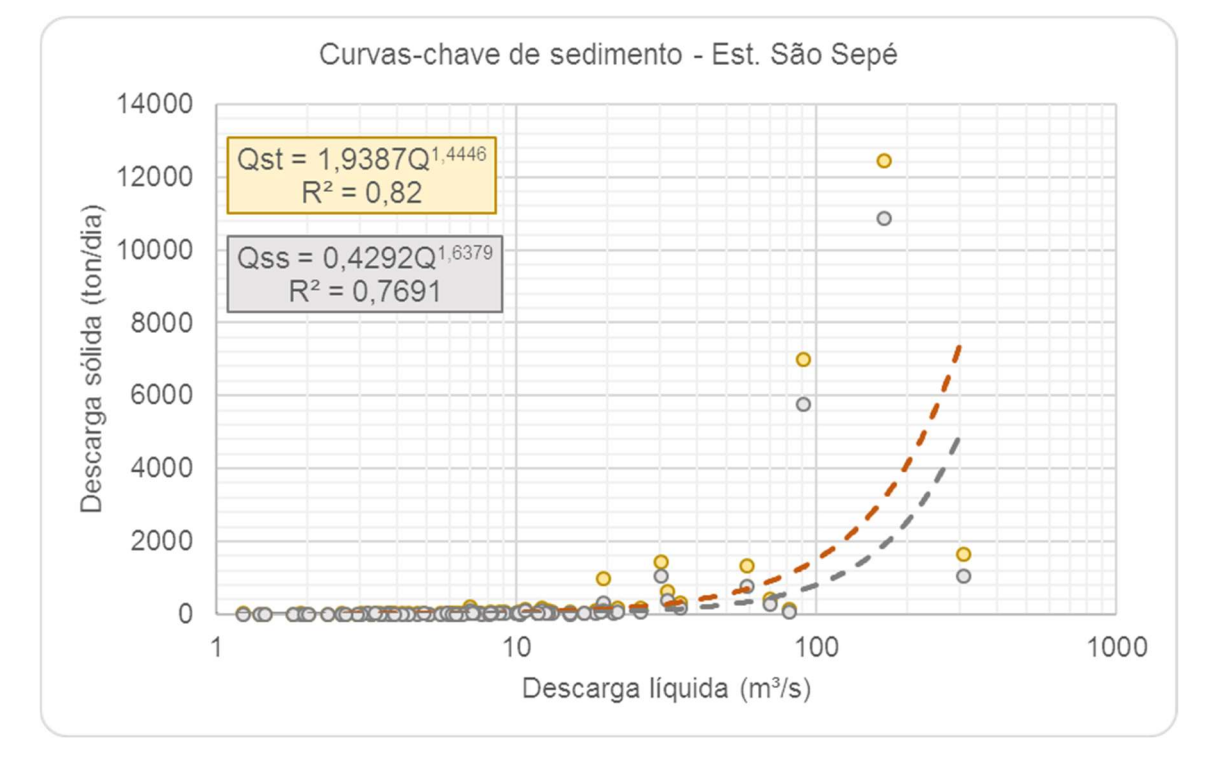

Figura 4.29 – Curvas de Sedimento – Estação São Sepé (Rio São Sepé).

### 4.3 APORTE DE SEDIMENTOS

O aporte de sedimentos utilizados no modelo foi obtido a partir das curvas de sedimento das estações mencionadas no item anterior, tanto para a condição de montante (Rio Jacuí) quanto para a condição lateral (afluentes) e sua distribuição foi realizada com base na área de drenagem mais próxima da estação fluviométrica. No Quadro 4.1 a seguir é apresentada a distribuição das curvas de sedimentos (estações fluviométricas) para cada sub-bacia.

| Sub-bacias                     | Curvas de Sedimento (estações fluviométricas) |
|--------------------------------|-----------------------------------------------|
| Rio Jacuí (trecho de montante) | Est. Dona Francisca e Passo das Tunas         |
| Rio Irapuã                     | Est. Candelária (montante)                    |
| Arroio Capané                  | Est. São Sepé                                 |
| Rio Botucaraí                  | Est. São Sepé                                 |
| Rio Iruí                       | Est. Candelária (montante)                    |
| Arroio Dom Marco               | Est. São Sepé                                 |
| Arroio Tabatingai              | Est. São Sepé                                 |
| Rio Pardo                      | Est. Candelária (montante)                    |
| Arroio Capivari                | Est. Candelária (montante)                    |
| Arroio Francisquinho           | Est. São Sepé                                 |
| Arroio do Conde                | Est. São Sepé                                 |
| Rio Taquari                    | Est. Muçum                                    |
| Arroio dos Ratos               | Est. Candelária (montante)                    |

Quadro 4.1 – Distribuição das curvas de sedimento (estações) nas sub-bacias.

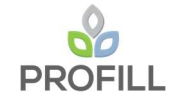

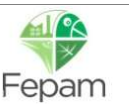

# 5 MODELO HIDRODINÂMICO

A modelagem numérica do trecho em estudo do Rio Jacuí foi realizada utilizando o modelo HEC-RAS, o qual foi desenvolvido para simular cálculos hidráulicos unidimensionais em sistemas fluviais naturais ou canais artificiais. Trata-se de um programa computacional gratuito e vem sendo continuamente desenvolvido, possui uma boa interatividade com o usuário e interface gráfica (Graphical User Interface - GUI), ainda mantém alta eficiência e agilidade nos cálculos solicitados. Esse modelo contém quatro componentes básicos de análise: (1) escoamento permanente com determinação de perfis de linha de água; (2) escoamento não-permanente; (3) cálculo de transporte de sedimentos e, (4) análise de qualidade de água. Todos esses ferramentais utilizamse da mesma representação geométrica do sistema físico e rotinas hidráulicas computacionais, o que proporciona facilidade de troca de informações entre os diferentes componentes.

## 5.1 DESCRIÇÃO DO MODELO

Neste item é apresentado o equacionamento e a metodologia do modelo, sob o ponto de vista operacional, sendo apresentadas as funcionalidades e rotinas utilizadas, mais detalhes sobre o programa podem ser observados nos manuais do mesmo.

## 5.1.1 Modulo Hidráulico (perfil de linha d'água)

A simulação hidráulica unidimensional tem como objetivo principal estimar o perfil da linha d'água ao longo do canal. Em condições de escoamento permanente, uniforme ou gradualmente variado, a linha d'água entre duas seções consecutivas em um canal, pode ser resolvida pela expressão da conservação da energia, na qual é representada pelo programa HEC-RAS pela seguinte equação:

$$
Y_2 + Z_2 + \frac{\alpha_2 \cdot V_2^2}{2 \cdot g} = Y_1 + Z_1 + \frac{\alpha_1 \cdot V_1^2}{2 \cdot g} + h_e
$$

onde:  $Y_1$  e  $Y_2$  são as profundidades da água nas seções transversais;  $Z_1$ e  $Z_2$  são as cotas de fundo no canal principal;  $V_1$  e  $V_2$  são as velocidades médias (vazão total / área total de escoamento);  $\alpha_1$  e  $\alpha_2$  são os coeficientes de ponderação da velocidade; g é aceleração gravitacional e he é a perda de energia. Na Figura 5.1 é apresentado os termos dessa equação.

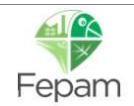

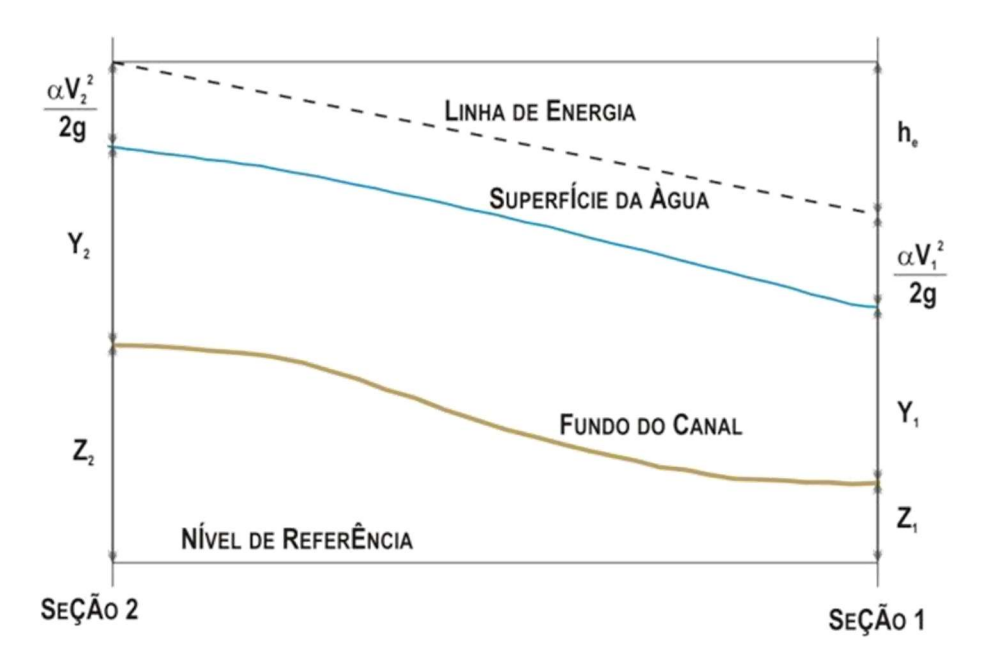

Figura 5.1– Representação dos termos da equação de energia (HEC-RAS, 2016)

A perda de energia é composta de uma perda linear e uma perda singular. Para o presente estudo, é apresentada a perda linear, calculada por LxSf, onde L é o comprimento, ponderado pela vazão, do trecho entre duas seções e Sf é a declividade da linha de atrito entre duas seções. A fórmula para o cálculo de L é a seguinte:

$$
L = \frac{L_{lob}\cdot \overline{Q_{lob}} + L_{ch}\cdot \overline{Q_{ch}} + L_{rob}\cdot \overline{Q_{rob}}}{\overline{Q_{lob}} + \overline{Q_{ch}} + \overline{Q_{rob}}}
$$

onde: Llob, Lch, Lrob são os comprimentos entre duas seções tomados pela margem esquerda, pelo canal principal e pela margem direita, respectivamente e,  $\bar{Q}_{lob},\ \bar{Q}_{ch}$  e  $\bar{Q}_{rob}$  são as médias aritméticas, entre duas seções, das vazões tomadas pela margem esquerda, pelo canal principal e pela margem direita, respectivamente

O programa subdivide o escoamento em escoamento no canal principal e escoamento nas margens (ou planícies de inundação), como apresentado na Figura 5.2 a seguir.

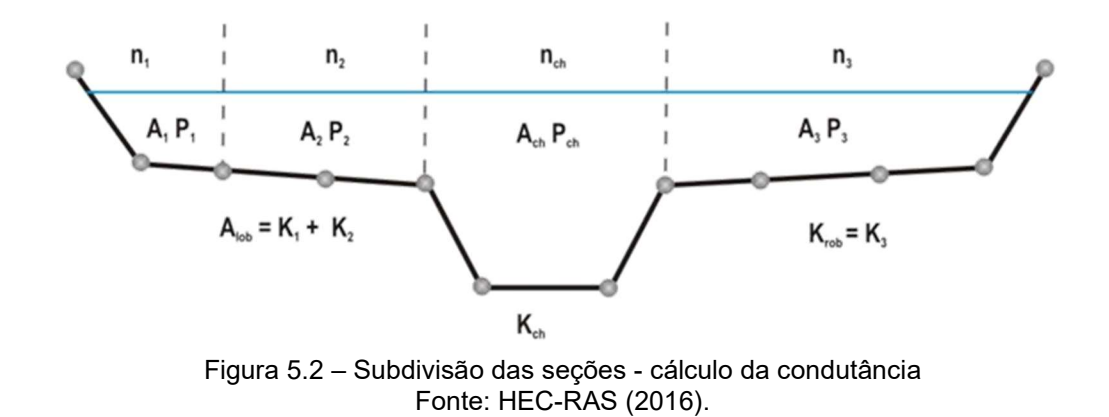

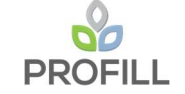

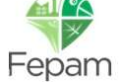

Usando Manning, a condutância hidráulica é calculada por  $K = \frac{A \cdot R^{2/3}}{R}$  $\frac{n+3}{n}$  para cada subdivisão. A condutância total da seção é soma das condutâncias  $K_{\text{lob}}$ ,  $K_{\text{coh}}$ ,  $K_{\text{rob}}$ . Do mesmo modo, devem ser adotados valores de coeficientes de rugosidade de Manning para as subdivisões. O cálculo das vazões, então, resulta em  $Q = K \cdot \sqrt{S_f}$ .

O coeficiente  $\alpha$  também é calculado, mediante a seguinte expressão:

$$
\alpha = \frac{A_t^2 \cdot \left[ \frac{K_{lob}^3}{A_{coh}^2} + \frac{K_{ch}^3}{A_{coh}^2} + \frac{K_{rob}^3}{A_{rob}^2} \right]}{K_t^3}
$$

onde:  $A_t$  e  $K_t$  são, respectivamente, a área total de escoamento e a condutância total de escoamento.

As demais variáveis correspondem às áreas e condutâncias nas subdivisões. A declividade de atrito é calculada por:

$$
\overline{S_f} = \left(\frac{Q_1 + Q_2}{K_1 + K_2}\right)^2
$$

onde:  $Q_1$  e  $Q_2$  são as vazões nas duas seções consecutivas e  $K_1$  e  $K_2$  são as condutâncias nas duas seções consecutivas.

O procedimento de cálculo iterativo segue os passos descritos abaixo, para o caso do escoamento supercrítico:

1. É assumida uma cota da linha d'água na seção de montante (seção 2);

2. Com base na cota assumida no passo 1, a condutância e a taquicarga totais  ${\left( v^2\right)_{2g}})$ correspondentes são determinadas;

3. Com os valores do passo 2, calcula-se  $\overline{S_f}$ ;

4. Com os valores dos passos 2 e 3, resolve-se a Equação de Energia para a cota na seção de montante;

5. Os valores calculados no passo 4 e assumidos no passo 1 são comparados;

6. Repetem-se os passos do 1 ao 5 até que a diferença entre o calculado e o assumido seja menor que 0.01 ft (ou 0.003 m), ou outra tolerância definida pelo usuário.

No passo 1, o critério para se assumir uma cota na seção de montante é: na primeira tentativa, é feita uma projeção da profundidade da água da seção de jusante, na seção de montante; na segunda tentativa, a cota da linha d'água é igual à cota

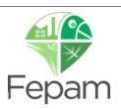

assumida na tentativa anterior mais 70% do erro na primeira tentativa (calculado – assumido), Em outras palavras:

$$
WS_{nova} = WS_{assumida} + 0.70 \cdot (WS_{calculada} - WS_{assumida})
$$

A terceira e demais tentativas são geralmente baseadas em um método "secante" de projeção da taxa de variação da diferença entre os valores de cota calculados e assumidos nas tentativas anteriores. A equação do método "secante" é a seguinte:

$$
WS_I = WS_{I-2} - Err_{I-2} \cdot Err\_Assum/Err\_Diff
$$

onde: WS<sub>I</sub> é a nova cota da superfície da água assumida; WS<sub>I-1</sub> é a cota da superfície da água assumida na iteração anterior;  $WS_{12}$  é a cota da superfície da água assumida a duas iterações anteriores; Err<sub>1-2</sub> é o erro entre a cota da superfície da água calculada e a assumida na iteração I-2; Err\_Assum = WS $_{1-2}$  - WS $_{1-1}$  e Err\_Diff =  $WS_{1-1} - WS$  Calc<sub>1-1</sub> + Err<sub>1-2</sub>.

A mudança de uma tentativa para outra é restrita ao máximo de 50 % da profundidade assumida da tentativa anterior. Se Err Diff é menor que  $1x10^{-2}$ , o método secante não é utilizado. Quando isto acontece, o programa calcula uma nova cota como a média entre os valores calculado e assumido na iteração anterior. O máximo número de iterações é de 20. Para maiores detalhes, consultar o Hydraulic Reference Manual (HEC-RAS, 2016)

### 5.1.2 Módulo de Transporte de Sedimentos

O modelo HEC-RAS oferece duas abordagens hidrodinâmicas para simulação de transporte de sedimentos a partir da versão 5.0, que são: o escoamento quase permanente (utilizado nesse estudo) e não permanente. O modelo de escoamento quase permanente é uma simplificação que consiste em aproximar um hidrograma de escoamento não permanente em uma série de trechos de escoamento permanente. Estes perfis, se comparados a um modelo completo em movimento não permanente, permitem a execução de uma análise mais fácil e rápida para o programa.

### 5.1.2.1 Continuidade de Sedimento

Uma vez que o cálculo do escoamento quase permanente passa pela definição de uma série de perfis discretos de escoamento permanente, ele depende, preliminarmente, do ajuste do coeficiente n de Manning para a solução da linha d'água.

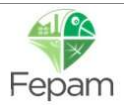

A partir daí, o transporte total de sedimentos é calculado pela equação da Continuidade de Sedimento ou Equação de Exner, conforme apresentado abaixo:

$$
(1 - \lambda_p)B\frac{\partial Z}{\partial t} = -\frac{\partial Q_s}{\partial x}
$$

onde: p é a porosidade da camada ativa do leito (material que está disponível ao transporte); B é a largura do canal; Qs é a descarga sólida total (suspensão e arrasto); t é o tempo e x é a distância longitudinal ao canal. O lado direito da Equação de Exner representa o gradiente de sedimentos ao longo de um volume de controle sendo a entrada igual a saída do volume de controle a montante, e a saída igual a máxima quantidade de sedimento capaz de deixar o volume de controle, denominada de máxima capacidade de transporte de sedimento, que depende da energia do escoamento.

### 5.1.2.2 Capacidade de Transporte

De acordo com García (2008), a capacidade de transporte de sedimentos é baseada na hipótese clássica de Einstein, a qual assume que a descarga sólida de determinada classe granulométrica é proporcional ao percentual relativo desta classe no leito do canal, conforme a expressão a seguir:

$$
T_c = \sum_{j=1}^{M} n_j \cdot T_j
$$

onde: Tc é a capacidade de transporte total de sedimentos; M é o número de classes granulométricas; nj é o percentual relativo de sedimentos da classe j e Tj é a capacidade de transporte de sedimentos calculado para a classe j. Para o cálculo dessa capacidade de transporte de sedimentos, o modelo HEC-RAS utiliza a classificação padronizada pela American Geophysical Union, a qual é dividida em 20 classes de grãos, com diâmetros variando entre 0.002 mm e 2048mm, da argila (clay) à blocos de pedra (large boulder).

## 5.1.2.3 Funções de Capacidade de Transporte

O programa HEC-RAS dispõe de 8 funções para determinar a capacidade de transporte de sedimento, são elas: Ackers e White, Meyer-Peter e Muller, Engenlund Hansen, Laursen-Copeland, Toffaleti, Toffaleti-MPM, Yang e Wilcock-Crowe. Todas essas funções foram desenvolvidas e aplicadas sob diferentes condições físicas, a partir de observações em campo e experimentações em laboratório, o que explica a

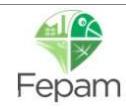

discrepância observada na capacidade de transporte de sedimentos quando calculada, para um mesmo rio, por diferentes equações. Sendo assim, a escolha de uma ou outra equação utilizada no estudo deve, sempre que possível, se pautar pela similaridade entre os parâmetros hidráulicos dos rios que serviram de base para a formulação da mesma. A seguir é apresentado um breve resumo dessas funções, mais informações sobre esses métodos podem ser consultadas através do manual do HEC-RAS.

vii). Ackers e White (1973): esse método utiliza uma função de carga total, desenvolvida a partir de dados de canal para gradações relativamente uniformes, que variam de areia a cascalhos finos. Sendo seus coeficientes ajustados com base em experimentos que incluíram uma gama de configurações de leito, tais como: ondulações, dunas e condições de leito plano;

viii). Meyer-Peter e Muller - PMP (1948): foi uma das primeiras equações desenvolvidas e ainda é uma das mais utilizadas, sendo basicamente uma função simples da tensão de arraste. Foi desenvolvida a partir de experimentos com cascalhos e areia em fundo plano;

ix). Engenlund-Hansen (1967): essa função calcula a carga total de sedimentos, na qual fornece resultados adequados para rios arenosos e formado por dunas, sendo extensivamente testada em campo para obtenção de dados consistentes;

x). Laursen-Copelan (1968): o método de Laursen é um indicador de carga total de sedimentos, derivado de uma combinação de análise qualitativa, experimentos originais e dados suplementados. O transporte de sedimentos é definido com base nas características hidráulicas (velocidade média, profundidade e gradiente de energia) e das características de gradação e velocidade de queda do sedimento. Copeland em 1989 generalizou a equação para transporte de cascalho, tornando-a aplicável a leitos graduados;

xi). Toffaleti (1968): é a função de carga total de Einstein modificada que divide a distribuição da carga suspensa em zonas verticais. Essa função descreve a relação entre sedimentos, hidráulica e temperatura da água com um conjunto de regressões. O USACE a partir da aplicação desse método em alguns rios nos Estados Unidos, observou que esse método não apresentou um bom desempenho para partículas de tamanho de cascalho, devido a isso, a partir da versão HEC-RAS 5.0 foi incluída uma função combinada Toffaleti-MPM a fim de atenuar essa limitação;

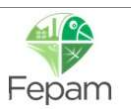

xii). Yang (1973): esse método propõe um equacionamento desenvolvido a partir de dados de campo e experimentais, para carga total de sedimentos, ou seja, sedimentos de leito e sedimentos em suspensão, desde areias até cascalhos. Essa função tende a ser muito sensível à velocidade da corrente e à velocidade de queda do que a maioria;

xiii). Wilcock-Crowe (2001): essa função é utilizada para estimar sedimentos em suspensão baseado na teoria de que o transporte é dependente do material em contato direto com o fluxo. Sendo desenvolvida com base nas gradações de superfície de canais e rios. Na escolha dessa função, deve-se optar em escolher o método de classificação/mistura do leito "Active Layer".

#### 5.1.2.4 Velocidade de Queda

A maioria das teorias de velocidade de queda é derivada do balanço da força gravitacional e da força de arraste de uma partícula em queda através de uma coluna d'água (USACE, 2016a). Na Figura 5.3 é apresentado o diagrama de corpo livre utilizado para o cálculo da velocidade de queda.

$$
\int F_D = \frac{1}{2} \pi \rho c_D \left(\frac{D}{2}\right)^2 v_s^2
$$
  

$$
F_g = \frac{4}{3} \pi \rho R g \left(\frac{D}{2}\right)^3
$$

Figura 5.3 – Diagrama de corpo livre. Fonte: USACE (2016a).

O modelo HEC-RAS apresenta 4 métodos para o cálculo da velocidade de queda, são eles: Rubey, Toffaleti, Van Rijn e Report 12. O método de Rubey (1933) baseia-se em uma relação analítica entre propriedades do fluido e dos sedimentos para explicitar as funções e resolvê-las analiticamente, enquanto Toffaleti (1968) montou uma tabela de velocidade de queda para grãos com fator de forma 0.9 e peso específico do grão de 2.65 tf/m³, na qual possui valores para diferentes temperaturas e granulometrias, com as classes de grãos variando entre areia muito fina e cascalho médio. O método de Van Rijn (1993) são curvas baseadas nos resultados de experimentos do comitê Norte-Americano Inter-Agencial de Recursos Hídricos (IACWR), utilizando partículas não esféricas com fator de forma 0.7 e temperatura de

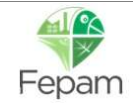

20ºC. O método Report 12 é uma solução iterativa que usa as curvas de Van Rijn como hipótese inicial, encontrado um valor inicial para a velocidade de queda e, a partir desta, recalcula o número de Reynolds, fazendo o processo iterativo até a convergência dos resultados com tolerância aceitável.

### 5.1.2.5 Método de Classificação / Mistura do Leito

Esse método é utilizado para calcular a espessura do leito móvel, ou seja, ele mantém um registro da gradação utilizado para calcular a capacidade de transporte de sedimento e simula processos que regulam o processo de erosão.

Essa gradação do leito é coberta por uma camada de material mais grosseiro, chamada de camada de blindagem ou encouraçamento do leito. Essa camada é formada por uma blindagem estática ou pela diferença de transporte de materiais finos. Segundo Elsayed (2013), a maioria dos fluxos transportam partículas finas, enquanto o material grosso é estático e protege o material mais profundo do transporte.

O modelo HEC-RAS possui três métodos para calcular essa camada: o método de Thomas, o método de Copeland (1993) e o método Active Layer.

- i). Método de Thomas (1982): propõe três camadas que subdivide a camada ativa em duas, uma de cobertura e outra de subsuperfície. De acordo com esse método, se os grãos mais finos são transportados mais rapidamente do que os mais grosseiros, a camada de cobertura aumenta, reduzindo o transporte de arrasto;
- ii). Método de Copeland (1993): Copeland ajustou o método de Thomas para torná-lo mais aplicável aos leitos de areia. Ele subdivide a camada ativa em camadas de cobertura e superficial, permitindo que a gradação da primeira regule a erosão a partir da última. O procedimento de cálculo é em função dos diâmetros de partículas equivalentes das classes de grãos mais grossos, permitindo mais erosão e tornando adequado para grandes rios;
- iii). Método Active Layer: nesse método a espessura da camada é definida como padrão para o d90. É válido para cascalho e condicionada para a utilização da equação de transporte de Wilcock e Crowe.

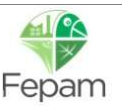

## 5.2 ELABORAÇÃO DO MNT (MODELO NUMÉRICO DO TERRENO)

Para a realização da simulação hidrodinâmica, é necessário dispor de um modelo numérico do terreno que represente de maneira adequada a calha do curso d'água na qual a vazão será propagada, assim como também as regiões de entorno (margens). Para isso foram utilizadas quatro fontes: dados secundários (conforme apresentado no relatório RT2), dados primários (conforme apresentado no relatório RT3), Projeto de Estruturação do Desenvolvimento Hidroviário no Rio Grande do Sul e a base cartográfica vetorial contínua do Estado do Rio Grande do Sul.

#### 5.2.1 Dados para representação da calha do Rio Jacuí

Com base nas informações disponíveis, foi desconsiderado o aspecto temporal dos dados de batimetria, sendo utilizados para a representação da calha do Rio Jacuí, os dados primários e secundários oriundos de produtos anteriores e o Projeto de Estruturação do Desenvolvimento Hidroviário no Rio Grande do Sul.

Com relação aos dados primários, conforme apresentado no relatório RT3, parte do estudo tinha como objetivo o levantamento topobatimétrico de 25 seções de referência distribuídas ao longo do Rio Jacuí, na qual foi gerada uma malha de pontos para cada seção transversal.

Sobre os dados secundários, foram utilizados os dados de batimetria disponíveis dos processos de licenciamento ambiental disponibilizados pela FEPAM e apresentados no relatório RT2. Com base nessas informações foi realizada uma análise da consistência dos dados com base nos dados primários (seções topobatimétricas) de modo a evitar discrepâncias, com isso foram escolhidos dados de batimetria de 29 processos.

No Projeto de Estruturação do Desenvolvimento Hidroviário no RS, foi realizado o levantamento batimétrico dos principais rios de navegação do Estado, entretanto esse levantamento só abrange o canal navegável. Em alguns casos a largura desse canal é menor que a calha do rio, caso do Rio Jacuí. Outro ponto em questão foi com relação a amarração dos dados com o levantamento do estudo. Em certos trechos, comparando com o levantamento de campo, os resultados eram bastante diferentes, já em outros estavam adequados. Dessa forma, não foram utilizados todos os dados disponíveis desse estudo, apena s aqueles que estavam coerentes e adequados ao levantamento de campo.

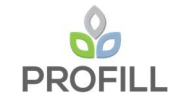

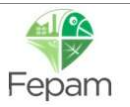

A maioria dos dados de batimetria existentes a partir do levantamento dos dados secundários e do Projeto de Estruturação do Desenvolvimento Hidroviário no RS, se concentrava mais no trecho de jusante do Rio Jacuí. Para suprir as falhas nos trechos onde não se tinham dados, foi realizado uma interpolação linear entre as seções do levantamento de campo com os dados de batimetria existente. Essa interpolação foi realizada da seguinte forma: (i) primeiramente foram definidas seções ao longo do trecho a ser simulado, com equidistância máxima de 150 m nos trechos retilíneos, sendo menor para os trechos com sinuosidade; (ii) para cada seção foram atribuídos 9 pontos (4 pontos para as margens e 5 pontos para a calha) e distribuídos conforme as seções do levantamento topobatimétrico e/ou dos dados de batimetria existentes; (iii) a partir desses pontos foi realizada a interpolação linear para cada trecho, ou seja, entre as seções do levantamento topobatimétrico e dos dados de batimetria existentes; (iv) o resultado gerado foi uma malha de pontos interpolados com base nas informações dos dados primários.

### 5.2.2 Dados para representação do entorno (margens)

Para representação da planície de inundação foram utilizados os dados primários (levantamento topográfico das margens das 25 seções de referências) e a base cartográfica vetorial contínua do Estado do Rio Grande do Sul.

O levantamento topográfico das seções de referência foi realizado para todas as seções abrangendo uma largura de 100 metros de cada margem. Para complementação dos trechos entre as seções foi utilizada base cartográfica vetorial contínua do Estado do RS, especificamente os elementos de altimetria (pontos cotados e curvas de nível).

## 5.2.3 Modelo Numérico do Terreno (MNT)

O MNT foi obtido a partir das informações vetoriais (pontos e curvas de nível) conforme descrito nos itens anteriores. Para sua construção foram utilizadas as ferramentas do software ArcGIS, ou seja, a partir dos arquivos de pontos e curvas de nível em formato shapefile foi gerado um arquivo TIN (barra de ferramentas: 3D Analyst / Create TIN from features) utilizando como variável de interpolação as cotas dos pontos e das curvas de nível. Esta ferramenta do ArcGIS utiliza como metodologia para geração da malha a "Triangulação de Delaunay", cujo critério para sua triangulação é o de maximização dos ângulos mínimos de cada triângulo, ou seja, a malha final deve conter triângulos o mais próximo de equiláteros possível evitando-se a criação de triângulos

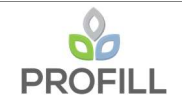

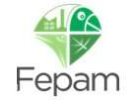

com ângulos internos muito agudos. O arquivo TIN resultante foi utilizado como subsídio para elaboração do modelo hidrodinâmico como descrito no item 5.3.

Essa metodologia para obtenção do MNT tem sido utilizada em diversos trabalhos que envolvem a simulação hidrodinâmica, dos quais podem-se citar: "Estudo de Alternativas para Minimização do Efeito das Cheias do Trecho Baixo do Rio Caí" elaborado para Secretaria de Obras Públicas, Irrigação e Desenvolvimento Urbano do Estado RS e "Elaboração do Plano Diretor de Macrodrenagem da Bacia Hidrográfica do Rio Jundiaí" elaborado para Fundação Agência das Bacias PCJ.

O Resultado do Modelo Numérico do Terreno é apresentado no Mapa 5.1

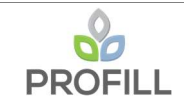

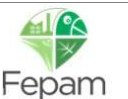

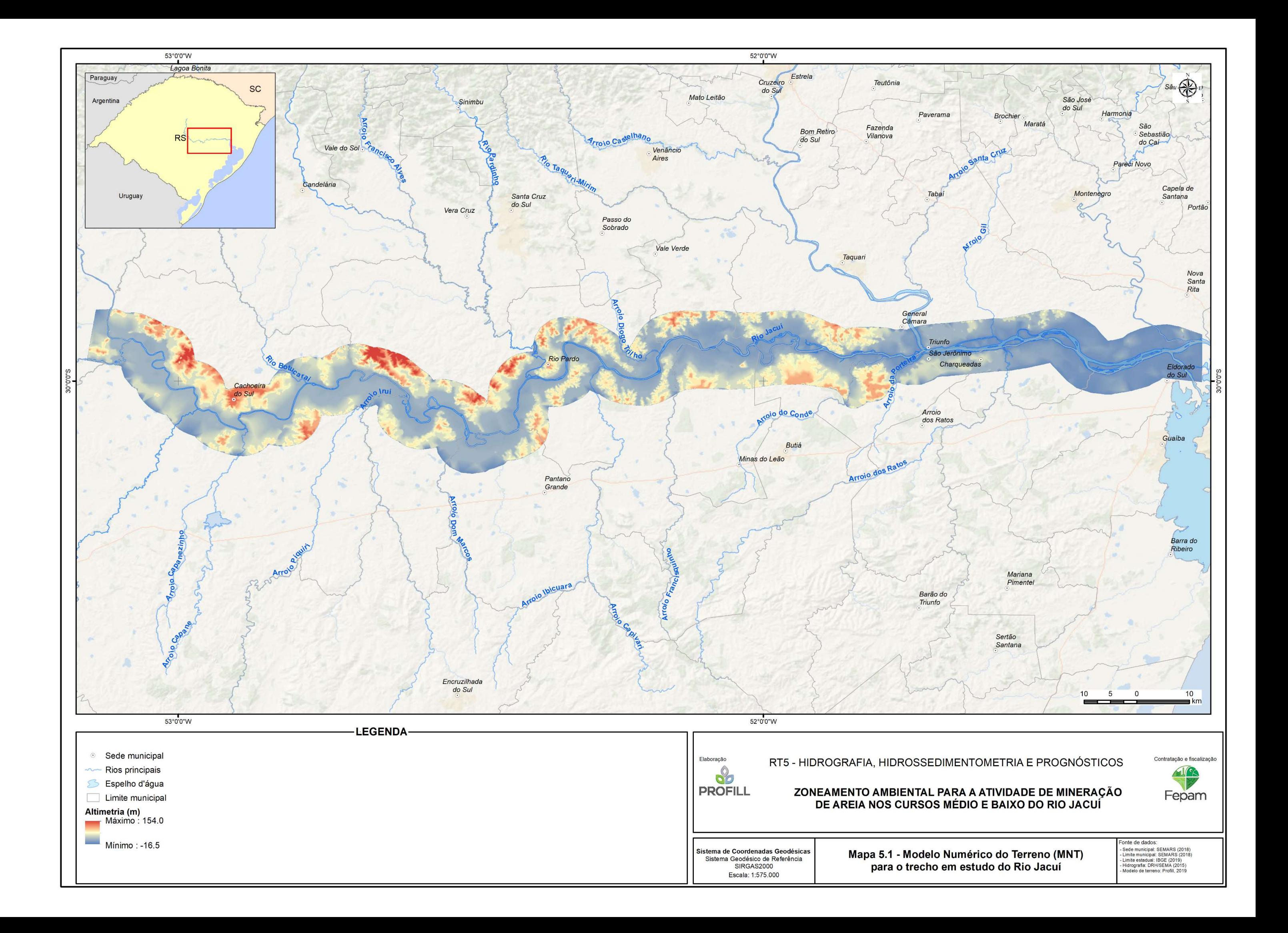

## 5.3 CENÁRIOS CONSIDERADOS NA SIMULAÇÃO

Para avaliar as alterações nos padrões de escoamento e no comportamento das seções, foram definidos dois cenários com base na geometria, denominados neste relatório de Cenário 1 e Cenário 2, conforme descritos nos itens seguintes.

#### 5.3.1 Cenário 1

O Cenário 1 representa a geometria elaborada a partir dos dados primários e secundários (Modelo Número do Terreno – MNT, ver item 5.2).

#### 5.3.2 Cenário 2

O Cenário 2 representa a mesma geometria do Cenário 1, porém com alteração da seção nas áreas de mineração, essas áreas representam os ativos do DNPM e os ativos que possuem licença na FEPAM, conforme apresentado no relatório RT2. Para definição dessa nova geometria, foram adotados alguns critérios para a alteração das seções, conforme apresentados abaixo:

- i). Afastamento das margens: 50 metros;
- ii). Afastamento das ilhas: 50 metros;
- iii). Afastamento das estruturas (pontes e outras obras): conforme a legislação;
- iv). Limitação em relação ao bedrock<sup>1</sup>: 1 metro, ou seja, mantém uma espessura de 1 metro entre o bedrock e a cota de fundo da seção (Figura 5.4);
- v). Lança máxima de mineração: 11 metros a partir do nível d'água (Figura 5.5).

Nas figuras a seguir são apresentados exemplos de seções alteradas para ilustrar os critérios (iv) e (v). No Mapa 5.2 são apresentados os locais onde as seções foram alteradas para representar o Cenário 2. Cabe ressaltar que algumas áreas de mineração ficaram de fora da seleção devido a espessura entre o bedrock e a cota de fundo da seção ser menor que 1 metro.

<sup>1</sup> Substrato Rochoso, cuja profundidade foi obtida a partir da sondagem a percussão SPT.

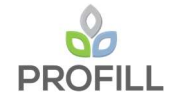

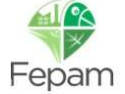

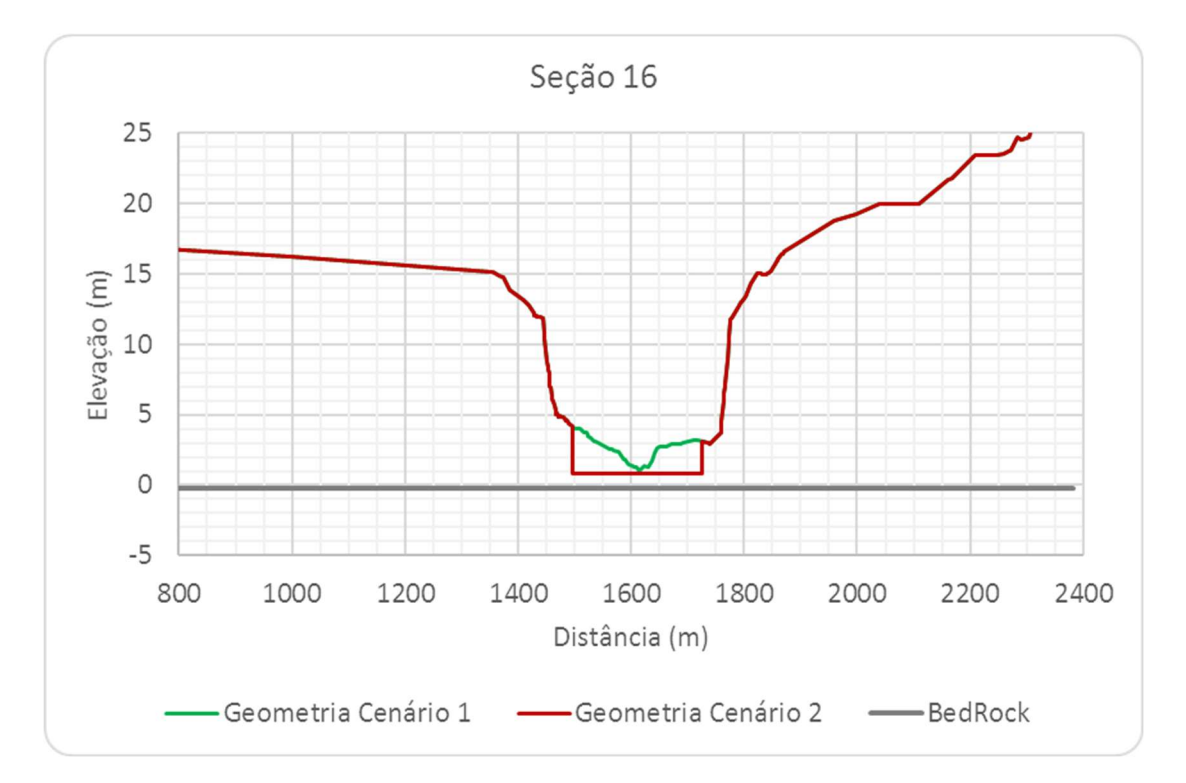

Figura 5.4 – Exemplo da seção alterada – critério (iv).

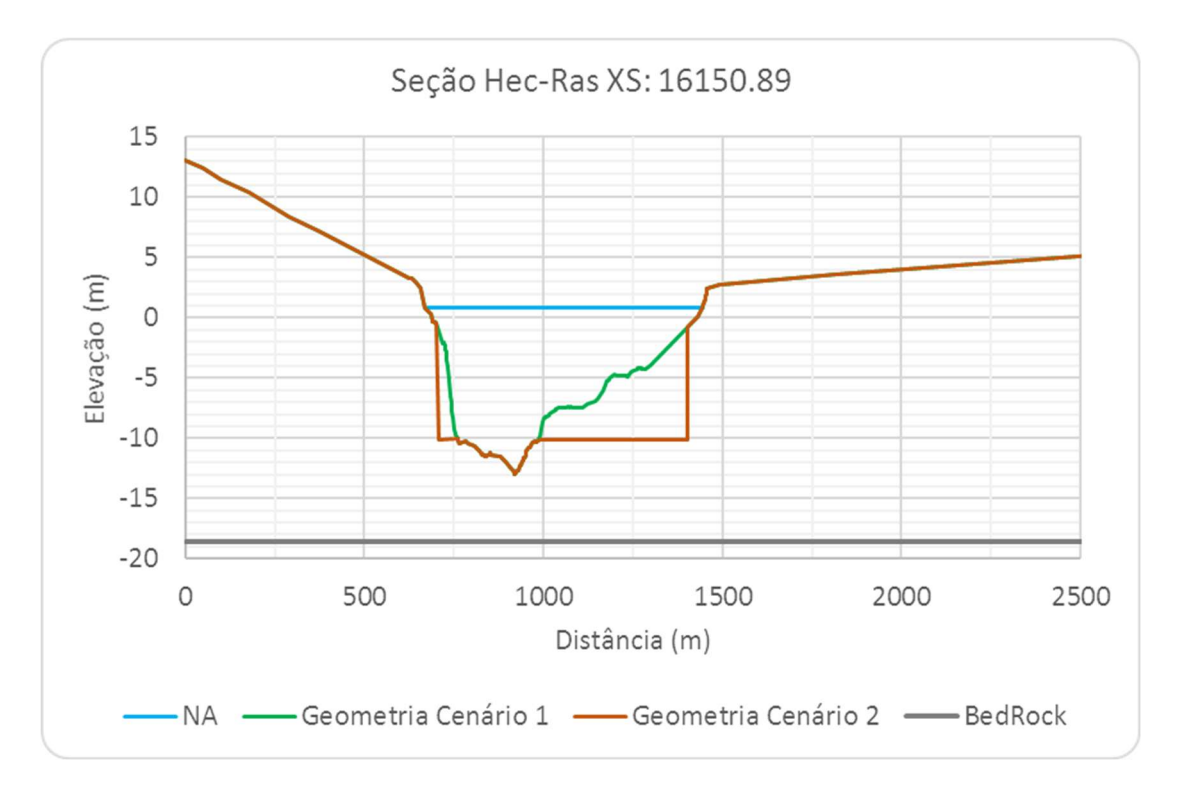

Figura 5.5 – Exemplo da seção alterada - critério (v).

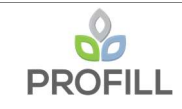

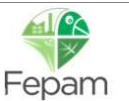

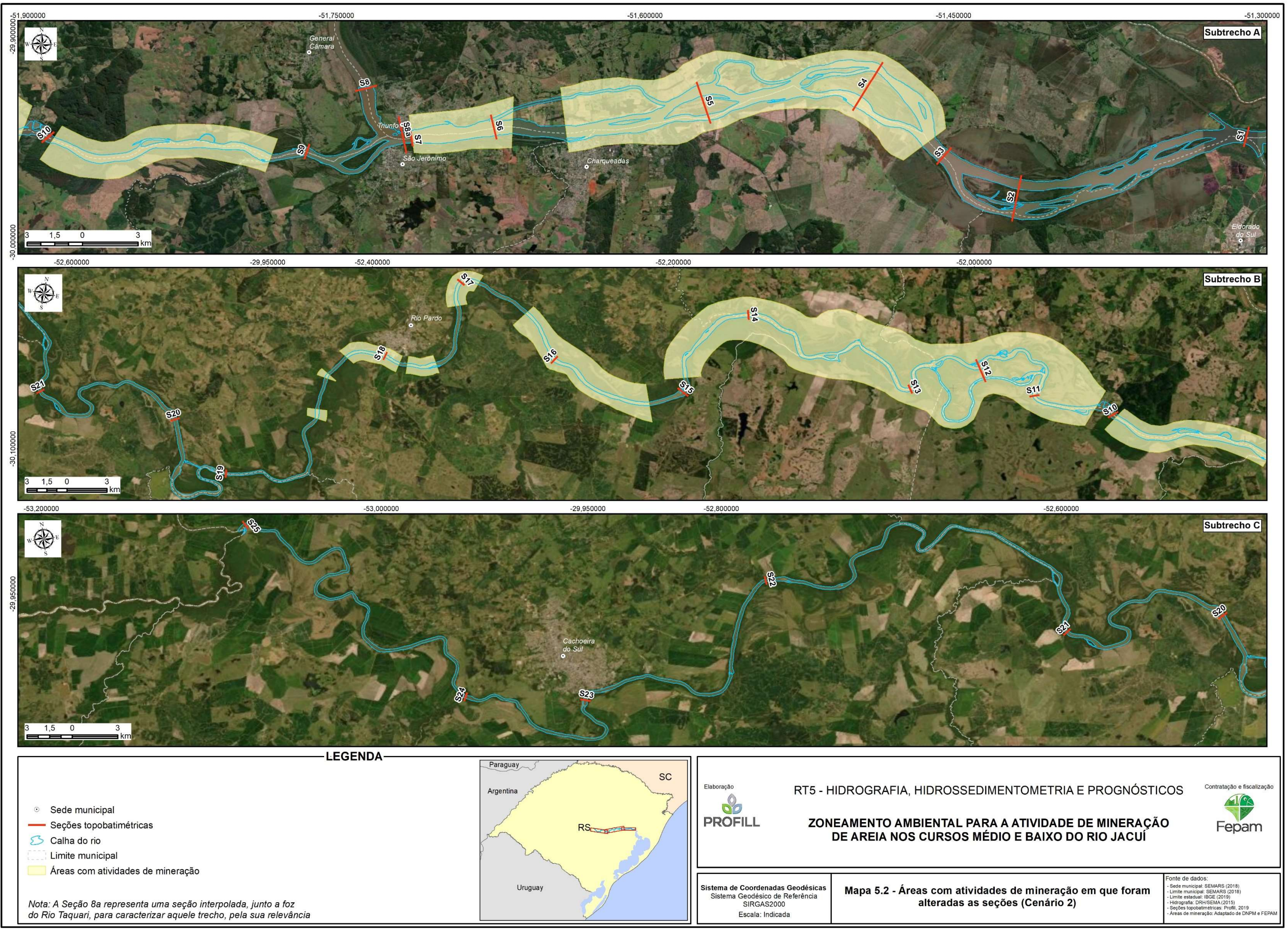

## 5.4 SIMULAÇÃO HIDRODINÂMICA

Neste item são apresentadas as etapas para realização da simulação da hidrodinâmica e o transporte de sedimentos para o trecho em estudo do Rio Jacuí, conforme descritas nos itens seguintes.

### 5.4.1 Elaboração do modelo no HEC-RAS

Para construção do trecho em estudo do Rio Jacuí no programa HEC-RAS foi utilizado uma ferramenta denominada HEC-GeoRAS, a qual está associada ao programa e apresenta uma série de rotinas e ferramentas que processam dados geoespaciais através do software ArcGIS, utilizando o GUI (Graphical User Interface), e os preparam para usar no HEC-RAS. Além disso ele também faz a interface entre os resultados das simulações obtidas no HEC-RAS com o ArcGIS. Para isso, basta dispor de um modelo digital do terreno (arquivo TIN) da região em estudo, conforme apresentado no item 5.2. Dessa forma foi caracterizado todo o sistema fluvial (referente ao trecho do Rio Jacuí) previamente no ArcGIS, tais como canal principal, seções topobatimétricas, rugosidade hidráulica do terreno de modo a facilitar a entrada de dados e, posteriormente, executar as simulações no HEC-RAS.

O Rio Jacuí foi representado no modelo utilizando, além das 25 seções do levantamento de campo, 781 seções transversais ao longo do trecho em estudo (totalizando 806 seções). Essas seções foram geradas a partir do Modelo Numérico do Terreno. Além dessas seções foram representados também o eixo e a calha do Rio Jacuí, totalizando um comprimento de aproximadamente 261 km. No Mapa 5.3 mostra a representação do trecho do Rio Jacuí para a simulação hidrodinâmica.

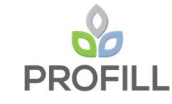

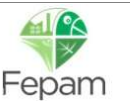

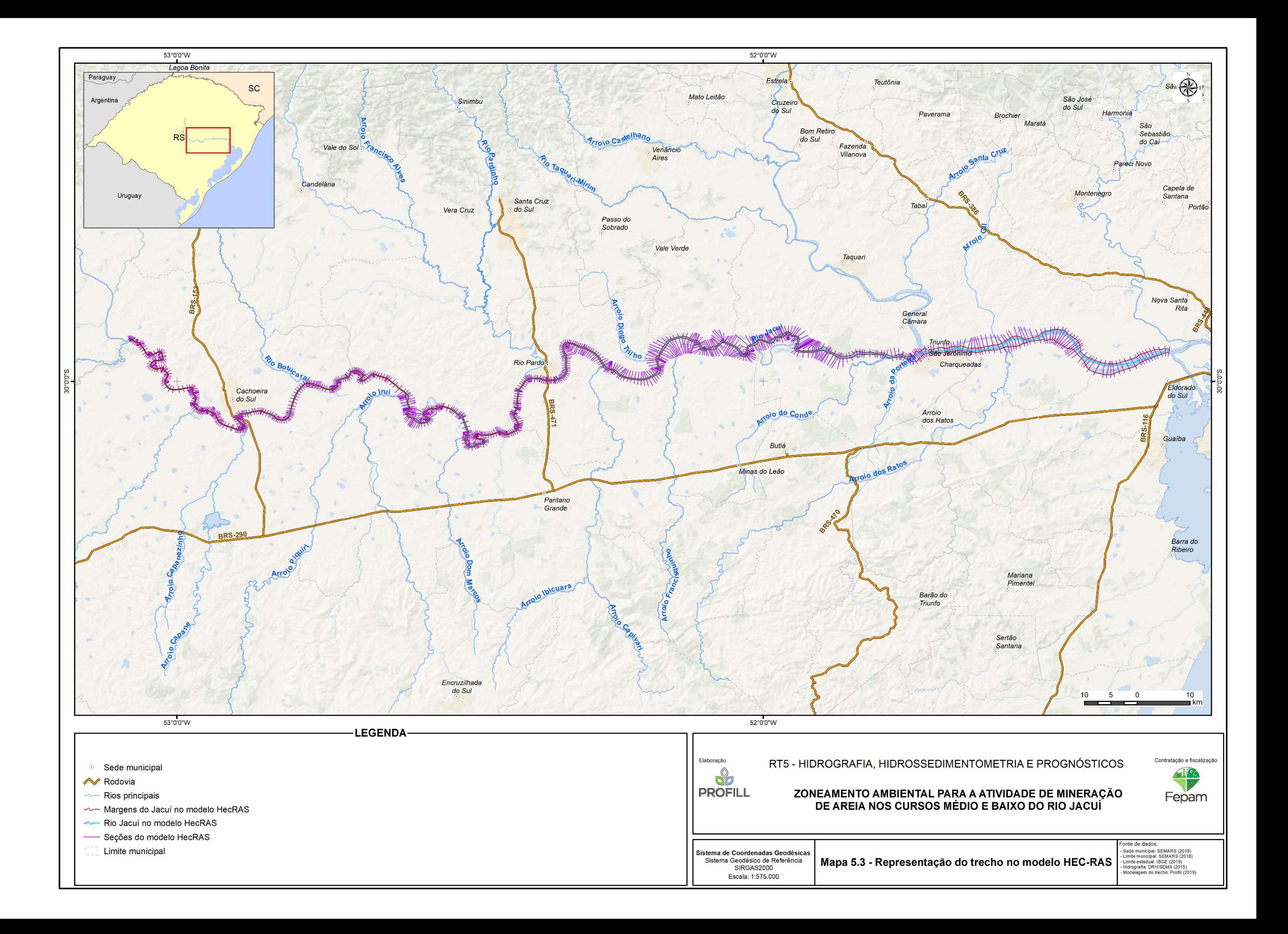

### 5.4.2 Condições de contorno

Neste item são apresentados os principais dados de entrada utilizados no modelo HEC-RAS, conforme são descritos a seguir.

#### 5.4.2.1 Dados de Vazão e Níveis

A simulação tanto para calibração quanto para a simulação do transporte de sedimentos foi realizada utilizando os dados de vazão média mensais, conforme apresentado no item 3.2.

Para calibração do modelo (simulação hidrodinâmica) foi considerado o escoamento permanente e a vazão inserida no modelo foi a vazão média de longo termo (Qmlt). Para simulação de sedimentos o escoamento considerado foi o quase permanente e a vazão inserida foi através do hidrograma sintético para um ano hidrológico utilizando as médias mensais e sua sazonalidade.

A inserção dos dados para a calibração foi feita tomando com base no diagrama unifilar da bacia \ croqui (Figura 5.6 e Figura 5.7) e adotou-se o seguinte critério: para as sub-bacias com contribuição pontual, a vazão foi inserida na seção do Rio Jacuí mais próxima da sua foz, já para as sub-bacias com contribuição lateral a distribuição da vazão foi realizada de forma linear ao longo do trecho do Rio Jacuí que faz parte a sub-bacia. De forma análoga o mesmo foi realizado para a simulação de sedimentos, porém por se tratar de um escoamento quase permanente a entrada de dados é representado por um hidrograma contínuo com uma série de patamares discretos de escoamento permanente. Para representação desses patamares foram adotados os seguintes Incrementos Computacionais (IC), conforme apresentado no Quadro 5.1.

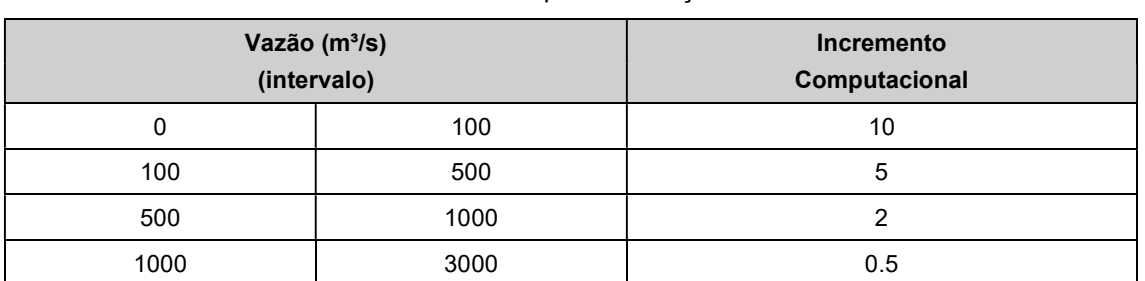

Quadro 5.1 – IC adotados para simulação de sedimentos.

Esses incrementos são inseridos no modelo e transformação do hidrograma com a série de patamares discretos é gerado automaticamente.

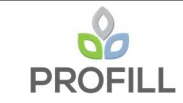

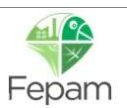

Para as condições de jusante, foi adotado os níveis médios mensais da estação Harmonia (cod.: 87450003), cujos valores são apresentados no Quadro 5.2 a seguir.

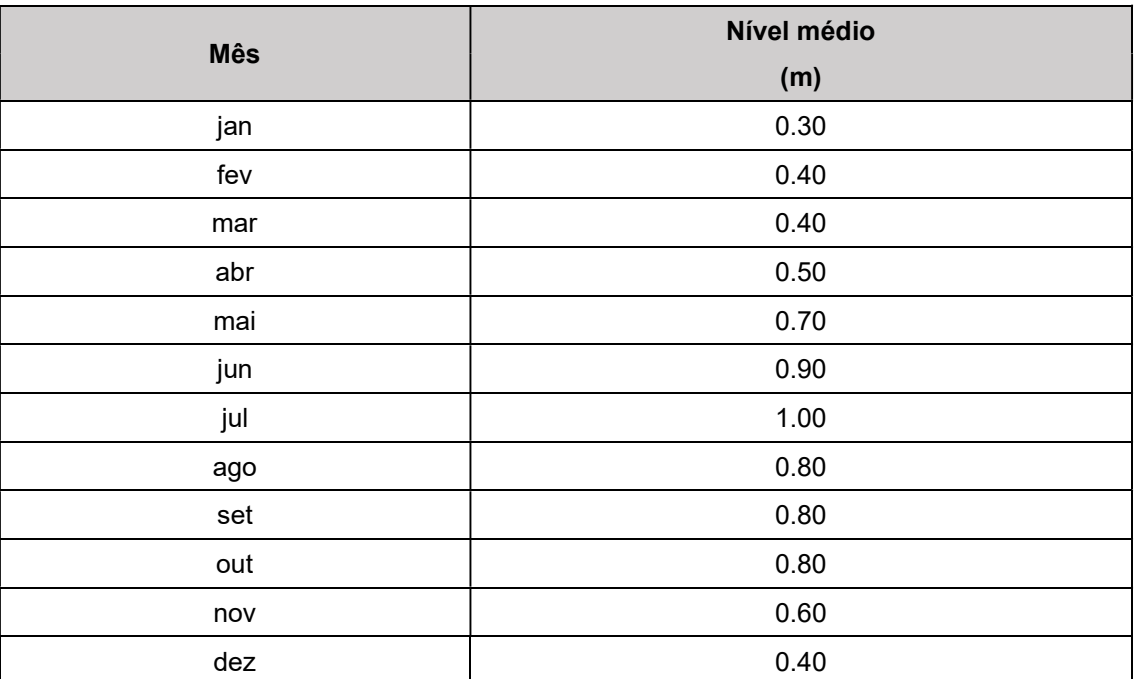

Quadro 5.2 – Níveis médios da Estação Harmonia – condição de jusante.

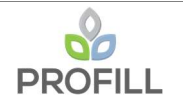

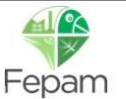

ZONEAMENTO AMBIENTAL PARA A ATIVIDADE DE MINERAÇÃO DE AREIA NOS CURSOS MÉDIO E BAIXO DO RIO JACUÍ

RT5 - HIDROGRAFIA, HIDROSSEDIMENTOMETRIA E PROGNÓSTICOS

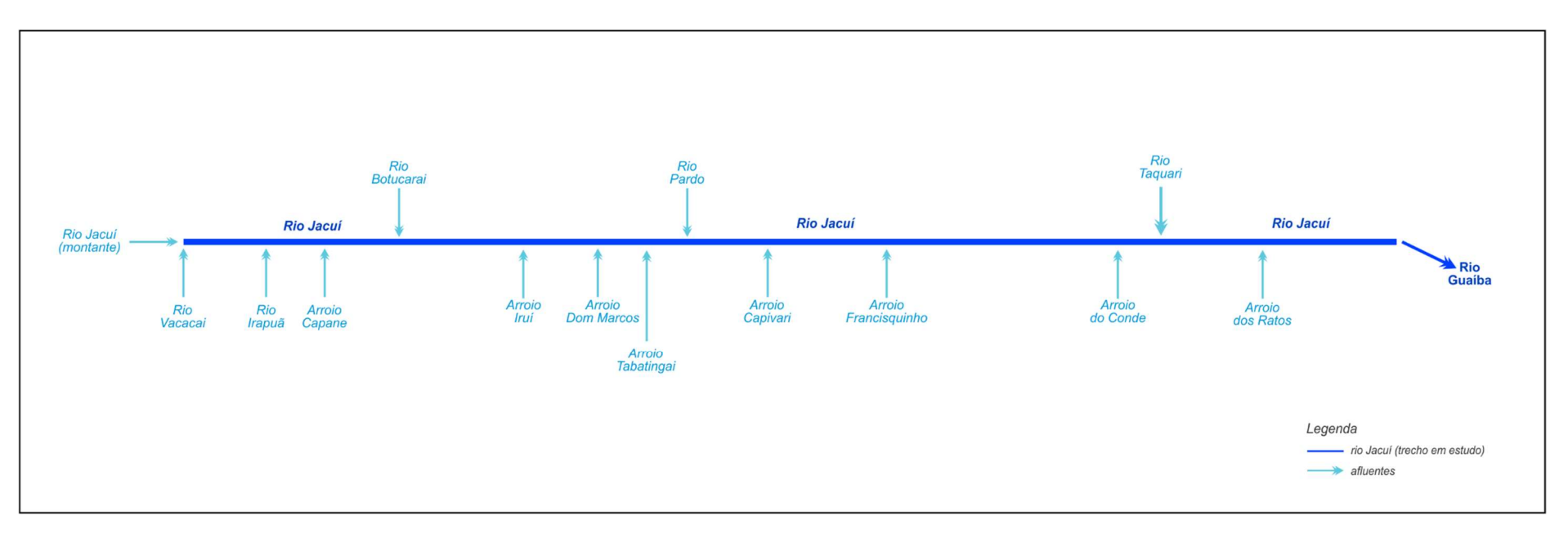

Figura 5.6 – Diagrama Unifilar Ortogonal para simulação do trecho do rio Jacuí.

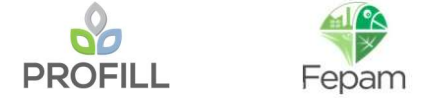

ZONEAMENTO AMBIENTAL PARA A ATIVIDADE DE MINERAÇÃO DE AREIA NOS CURSOS MÉDIO E BAIXO DO RIO JACUÍ

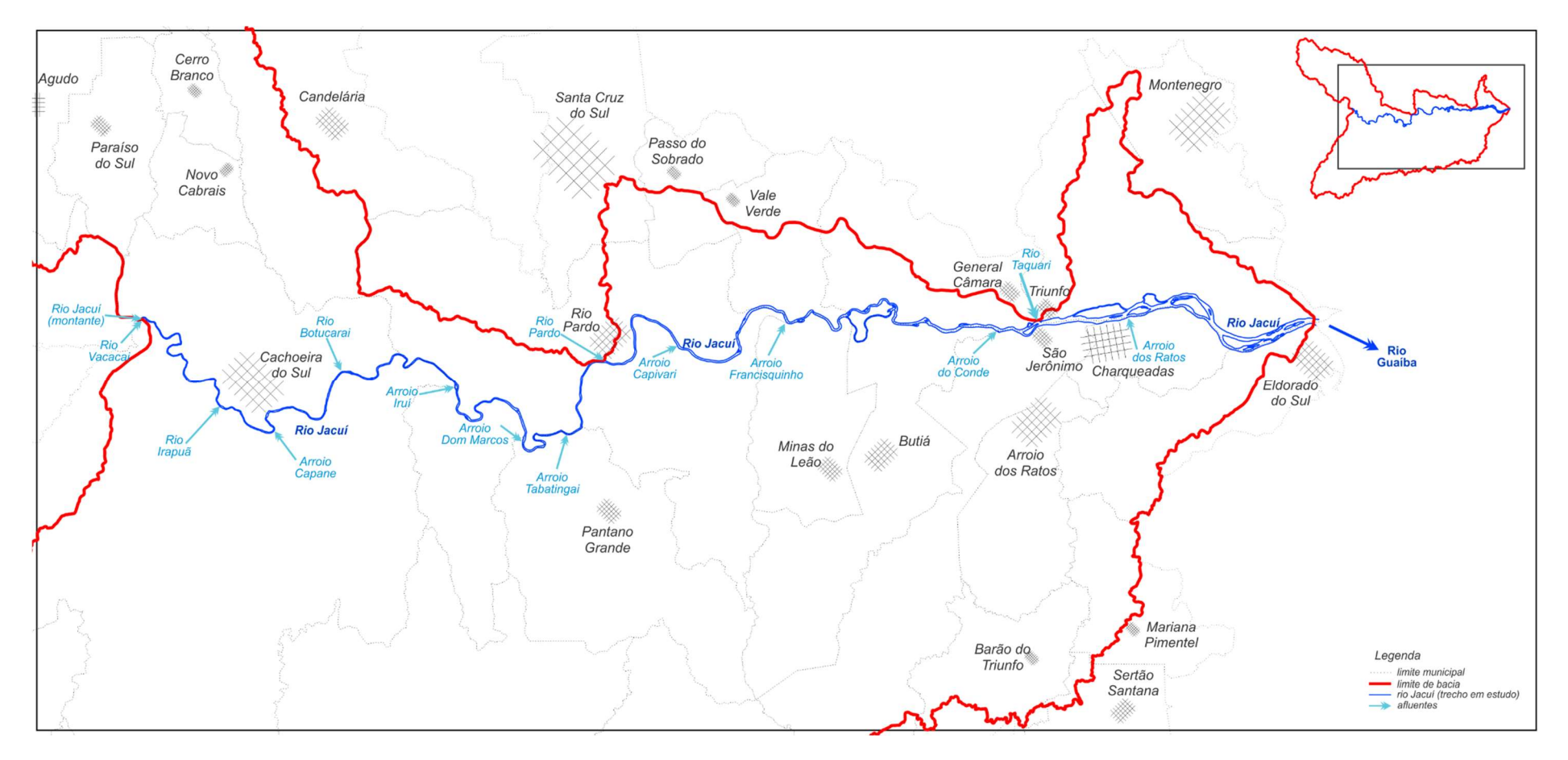

Figura 5.7 – Croqui com localidades do trecho do Rio Jacuí, utilizado na simulação.

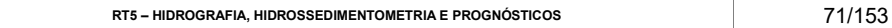
#### 5.4.2.2 Dados de Sedimentos

As condições de contorno do modelo para a análise do transporte de sedimento, estão relacionadas, tanto para a escolha das funções e/ou métodos como: capacidade de transporte, velocidade de queda das partículas e mistura do leito; quanto dados de campo (granulometria, curva de descarga e profundidade máxima de erosão). Com relação a escolha das funções e métodos utilizados na simulação será comentado no item 5.4.3, já com relação aos dados de campo são apresentados nos tópicos seguintes:

i). Granulometria: para caracterização do leito do Jacuí, foram utilizadas as curvas granulométricas das seções de referência (item 4). Para as outras seções utilizadas na construção do modelo, a granulometria é representada pela interpolação entre as seções de campo, na qual o modelo faz isso automaticamente;

ii). Curva de descarga: foi a opção adotada para condição de contorno a montante. Essa curva avalia a produção de sedimentos baseando-se no incremento da vazão na seção transversal à montante. Para construção dessa curva foram utilizadas as curvas-chave de sedimento das estações Dona Francisca e Passo das Dunas, as quais representam as principais contribuições a montante recebida pelos rios Jacuí e Vacacaí, respectivamente;

iii). Profundidade máxima de erosão: representa a camada máxima onde pode ocorrer alteração do leito da seção (erosão). Essa profundidade foi determinada a partir dos perfis de sondagem das seções de referência (apresentados no relatório técnico RT4), através do cálculo da diferença entre a cota do "*bedrock<sup>2</sup>"* e o fundo da seção. Nos trechos entre as seções a camada máxima foi definida por interpolação. No Quadro 5.3 são apresentadas as profundidades das seções de referência.

| Seções de<br>Referência | Profund.<br><b>Máxima</b> | Seções de<br><b>Referência</b> | Profund.<br><b>Máxima</b> | Seções de<br>Referência | Profund.<br><b>Máxima</b> | Seções de<br>Referência | Profund.<br><b>Máxima</b> |
|-------------------------|---------------------------|--------------------------------|---------------------------|-------------------------|---------------------------|-------------------------|---------------------------|
| Seção 1                 | 16.30                     | Seção 8                        | 4.40                      | Seção 15                | 2.40                      | Seção 22                | 0.20                      |
| Seção 2                 | 14.30                     | Seção 9                        | 4.10                      | Seção 16                | 1.20                      | Seção 23                | 0.50                      |
| Seção 3                 | 5.20                      | Seção 10                       | 2.00                      | Seção 17                | 1.10                      | Seção 24                | 0.40                      |
| Seção 4                 | 7.70                      | Seção 11                       | 2.50                      | Seção 18                | 1.20                      | Seção 25                | 0.50                      |
| Seção 5                 | 2.80                      | Seção 12                       | 1.50                      | Seção 19                | 1.00                      |                         |                           |
| Seção 6                 | 7.00                      | Seção 13                       | 1.90                      | Seção 20                | 0.50                      |                         |                           |

Quadro 5.3– Profundidades máximas de erosão das seções de referências.

 $^{\rm 2}$  Substrato Rochoso, cuja profundidade foi obtida a partir da sondagem a percussão SPT.

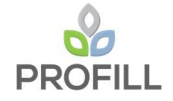

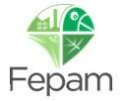

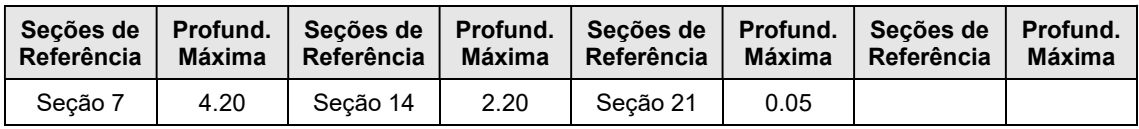

#### 5.4.3 Calibração do modelo

A calibração do modelo ocorreu em duas etapas: a primeira foi o ajuste do perfil da linha d'água através da calibração do coeficiente de Manning e a segunda foi o ajuste do leito móvel através do método da capacidade de transporte de sedimento.

### 5.4.3.1 Ajuste da linha d'água

A calibração do coeficiente de Manning foi realizada em regime permanente através da comparação visual de níveis observados e calculados utilizando dados médios mensais de vazão e níveis. As estações (no sentido de montante para jusante) escolhidas para essa comparação foram as seguintes: Passo São Lourenço (cod.: 85642000), Rio Pardo (cod.: 85900000), Barragem Amaropolis – jusante (cod.: 85990002), São Jerônimo (cod.: 87020000) e Praça da Harmonia (cod.: 87450003).

Após várias simulações, os valores do coeficiente de Manning resultantes da calibração variam de 0.040 a 0.045 para as margens e 0.022 a 0.033 para a calha do Rio. Na Figura 5.8 apresenta o perfil da linha d'água resultante da calibração de n. Observa-se nessa figura que o ajuste do perfil da linha d'água ficou mais próximo dos dados observados no trecho mais a jusante do Rio Jacuí, enquanto que para o trecho de montante teve uma pequena diferença quando comparado com os níveis observados.

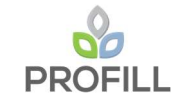

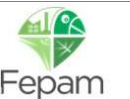

ZONEAMENTO AMBIENTAL PARA A ATIVIDADE DE MINERAÇÃO DE AREIA NOS CURSOS MÉDIO E BAIXO DO RIO JACUÍ

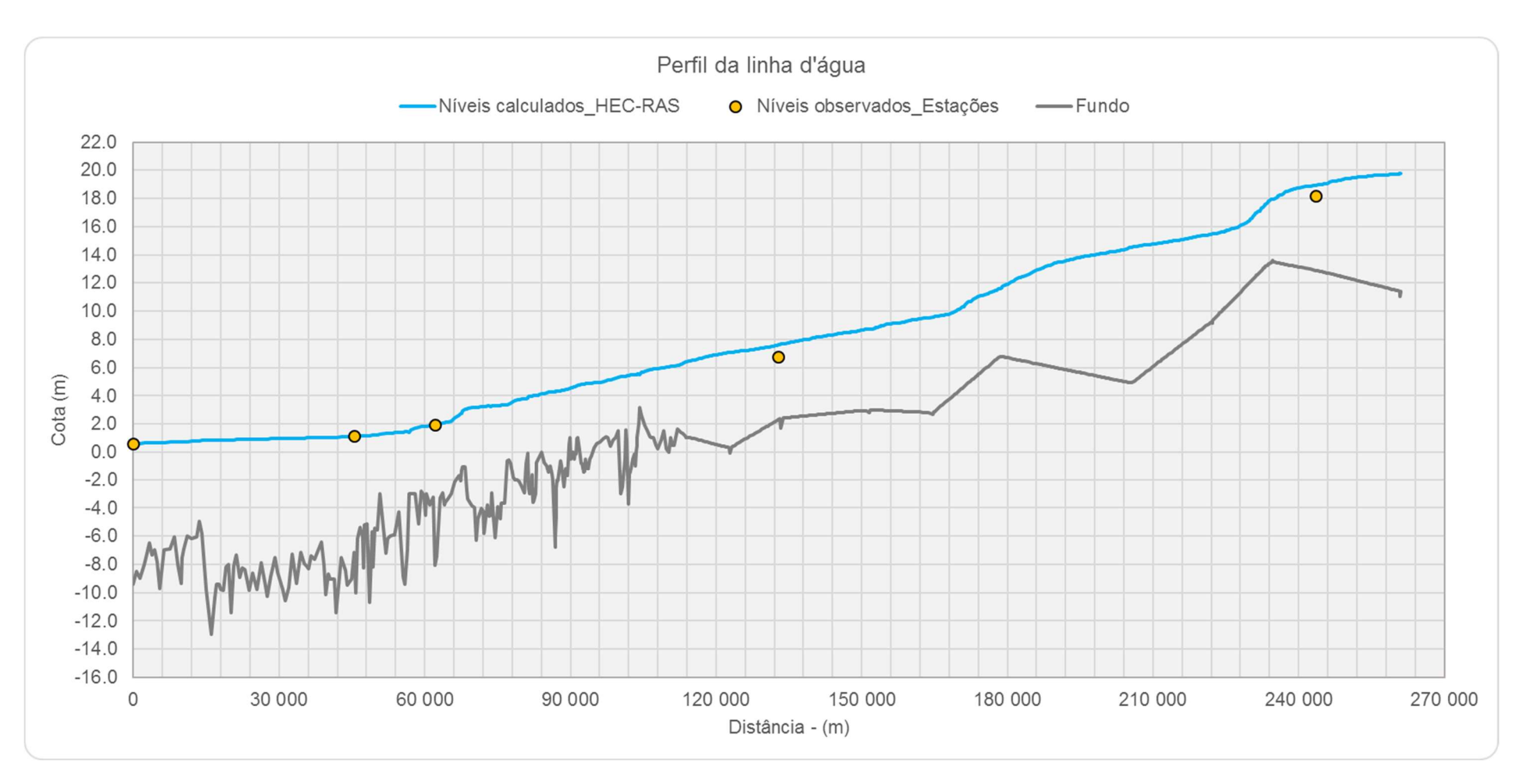

RT5 - HIDROGRAFIA, HIDROSSEDIMENTOMETRIA E PROGNÓSTICOS

Figura 5.8 – Perfil da linha d´água – calibração do coeficiente de Manning.

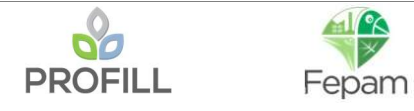

#### 5.4.3.2 Ajuste do leito móvel

A calibração do leito móvel foi realizada em regime quase permanente e está diretamente relacionada a escolha dos métodos da capacidade de transporte de sedimento. Para equações de velocidade de queda e a classificação do leito foram adotadas para todas as simulações os métodos de Rubey e Copeland, respectivamente.

Com relação a escolha da função de transporte, a simulação foi realizada para todas funções descritas nesse estudo, com exceção do método de Wilcock-Crowe, uma vez que esse método está condicionado a utilizar o método de classificação do leito Active layer, o qual requer dados mais detalhados das camadas do leito para sua utilização e não foi aplicado nesse estudo.

A validação dos métodos foi realizada a partir da comparação dos resultados das descargas de sedimentos calculadas pelas funções com os resultados das descargas de sedimentos medidas. Para os dados de descargas medidas, foram utilizados os dados da estação Rio Pardo (cod.: 85900000), obtidos através da curvachave de sedimento.

Segundo Scapin et. al. (2007), a avaliação da qualidade do ajuste dos métodos de transporte de sedimentos pode ser realizada por dois critérios:

i). A razão entre a descarga de sedimento calculada e a descarga medida (r);

ii). O índice de dispersão (ID): esse método foi proposto por Aguirre et al. (2004), sendo calculado pelas seguintes equações:

$$
ID = \frac{MNE}{100} \cdot MPF
$$

$$
MNE = \frac{100}{n} \cdot \sum_{i=1}^{n} \left| \frac{x_{mi} - x_{ei}}{x_{mi}} \right|
$$

$$
MPF = \frac{1}{n} \cdot \sum_{i=1}^{n} \qquad \text{maior de} \quad \left(\frac{x_{mi}}{x_{ei}}, \frac{x_{ei}}{x_{mi}}\right)
$$

Onde, MNE é o erro médio normalizado; MPF é o fator médio de estimativa; xmi e xci são os valores medidos e calculados das variáveis, respectivamente.

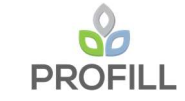

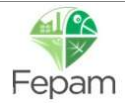

Para obtenção da descarga sólida de sedimento, foram utilizados os dados de concentração de sedimentos da seção mais próxima a estação de Rio Pardo resultante da simulação, e posteriormente determinou a descarga sólida. Já os dados observados, utilizou os valores de concentração da estação Rio Pardo e sua curvachave de sedimentos para determinação da descarga sólida. A partir desses dados foram aplicados os critérios mencionados acima para validação do ajuste, conforme apresentados no Quadro 5.4 abaixo:

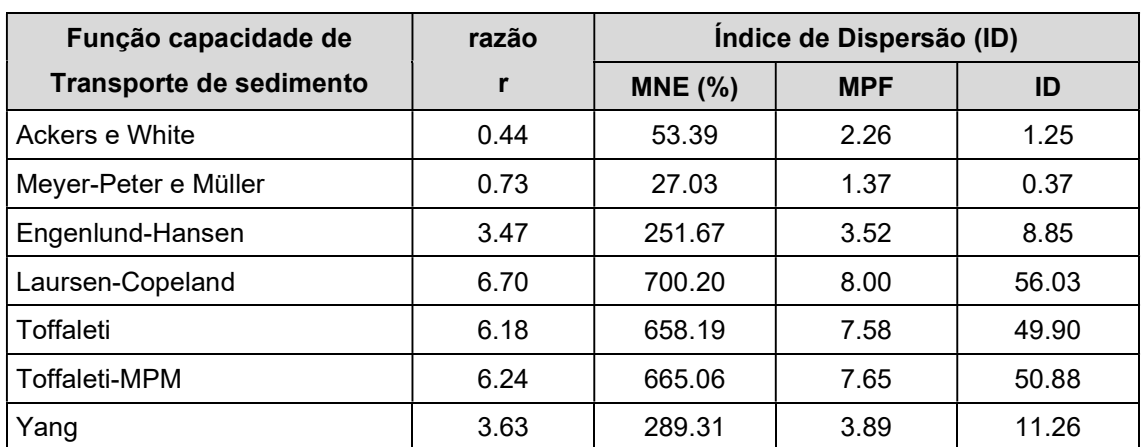

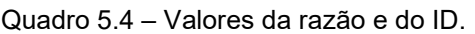

No primeiro critério, o método será melhor quanto mais próximo de 1 for o valor médio de r. Já pelo segundo critério, são aceitáveis os métodos que apresentam o ID com valores menores ou iguais a 10, sendo a eficiência do método tanto melhor quanto mais próximo de zero for o valor do Índice de Dispersão.

A partir dessas premissas, os métodos que se enquadram no critério 1 foram o Ackers e White e Meyer-Peter e Müller. Para o critério 2, três métodos são aceitáveis, além dos dois primeiros mencionados enquadraria também o método de Engenlund-Hansen. A escolha do método utilizado no estudo foi realizada a partir daquele que tiver uma melhor eficiência em ambos os critérios, e dentre os métodos mencionados foi escolhido o método de Meyer-Peter e Müller.

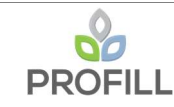

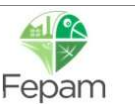

#### 5.4.4 Volumes de sedimentos: taxas de transporte de sedimento

Nesse item é apresentada a estimativa do aporte de sedimentos no trecho simulado do Rio Jacuí, considerando as contribuições de montante e dos afluentes. Essa estimativa foi realizada a partir das vazões médias e das curvas de sedimentos consideradas para cada sub-bacia, conforme é apresentada no Quadro 5.5 as taxas de transporte de sedimentos.

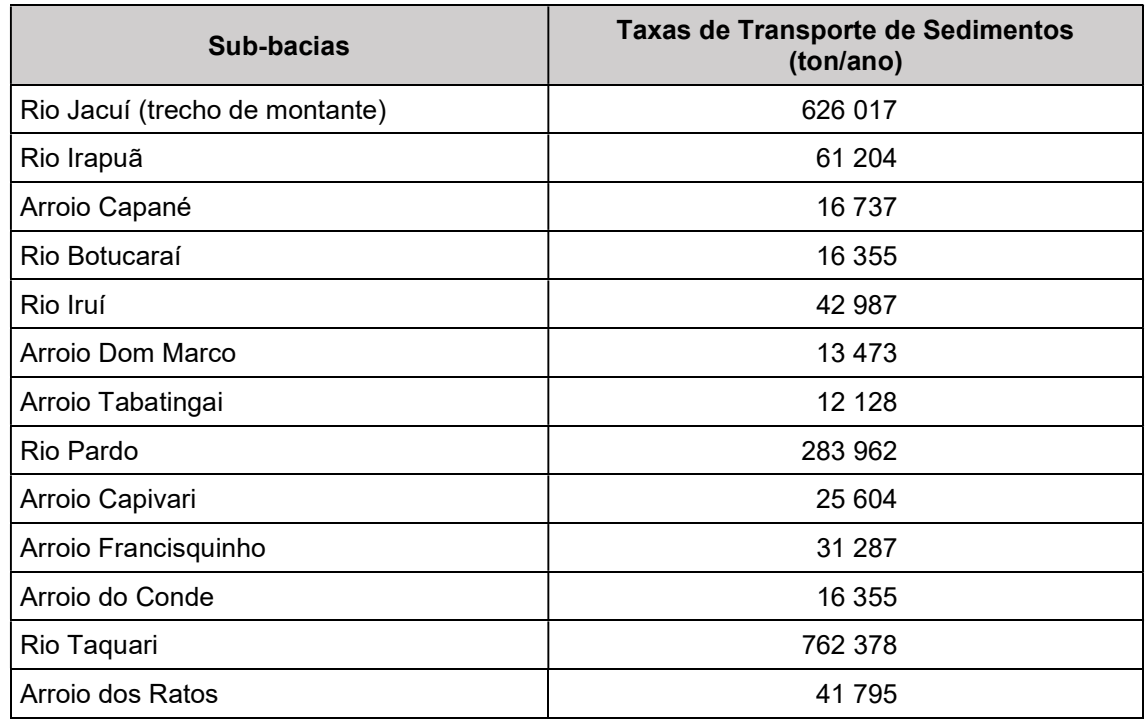

Quadro 5.5 – Aporte de Sedimentos Rio Jacuí (trecho a montante) e afluentes.

Para o trecho do Rio Jacuí em estudo, as taxas de transporte de sedimentos são apresentadas para as 25 seções topobatimétricas nos dois cenários simulados, conforme são apresentadas no Quadro 5.6.

|               | <b>Taxas de Transporte de Sedimentos</b><br>(ton/ano) |                  | <b>Taxas de Transporte de Sedimentos</b><br>(ton/ano) |           |                  |
|---------------|-------------------------------------------------------|------------------|-------------------------------------------------------|-----------|------------------|
| <b>Seções</b> | Cenário 1                                             | <b>Cenário 2</b> | <b>Seções</b>                                         | Cenário 1 | <b>Cenário 2</b> |
| Seção 1       | 116 605                                               | 116 556          | Seção 14                                              | 68 408    | $-62433$         |
| Seção 2       | 72 218                                                | 71 593           | Seção 15                                              | $-181681$ | $-234726$        |
| Seção 3       | $-10863$                                              | $-34477$         | Seção 16                                              | $-9875$   | 2019             |
| Seção 4       | 14 540                                                | 13 6 14          | Seção 17                                              | 8 1 2 3   | 11 406           |
| Seção 5       | 9865                                                  | 8513             | Seção 18                                              | 21 117    | 33761            |
| Seção 6       | 11 019                                                | 24 560           | Seção 19                                              | 53 761    | 56 284           |

Quadro 5.6 – Taxas de transporte de sedimentos para o trecho do Rio Jacuí em estudo.

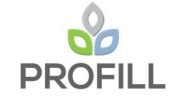

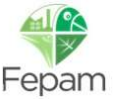

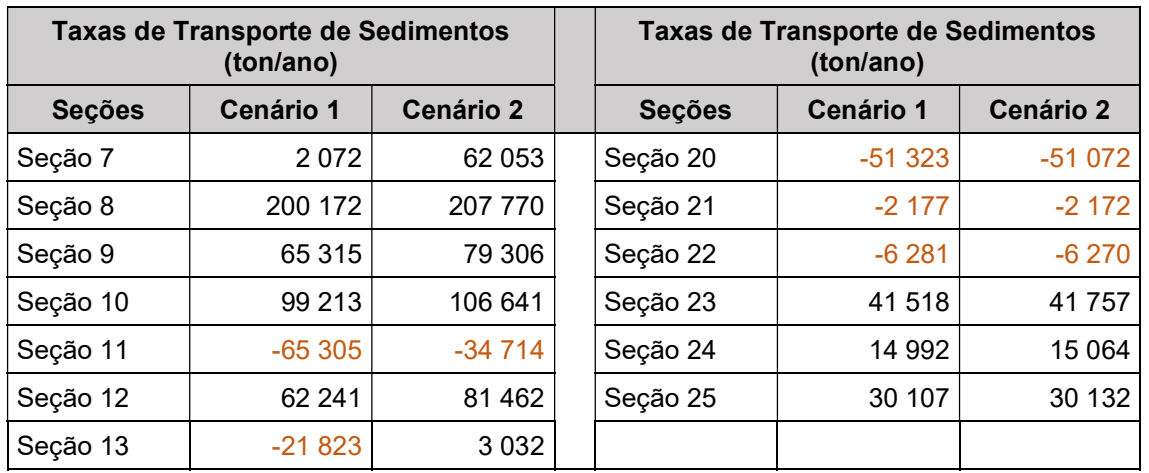

Observa-se no Quadro 5.6 que algumas taxas de transporte de sedimento apresentam valores negativos, isto implica dizer que naquela seção e nas proximidades na mesma seu comportamento com relação a variação do leito é erosivo, já para os valores positivos seu comportamento é deposicional.

Fazendo uma análise individual dos cenários com relação as taxas de transporte de sedimentos, observa-se que no Cenário 1, a maioria das seções do levantamento (68%) apresentam taxas positivas e os outros 32% taxas negativas. Para o Cenário 2, esse percentual aumenta um pouco cerca de 72% e consequentemente diminui o percentual em 28%. Esse aumento se justifica quando se faz um comparativo entre os cenários, ou seja, observa que com a alteração do seção (Cenário 2) duas seções que antes tinha comportamento erosivo (seções 13 e 16), passaram a apresentar o comportamento deposicional, já o contrário ocorre porém para apenas uma seção (seção 14).

Com relação ao balanço de massa acumulado total de sedimentos resultante da simulação, o trecho do Rio Jacuí apresentou um saldo positivo em ambos os cenários, conforme é apresentado no Quadro 5.7 os valores das taxas de sedimentos.

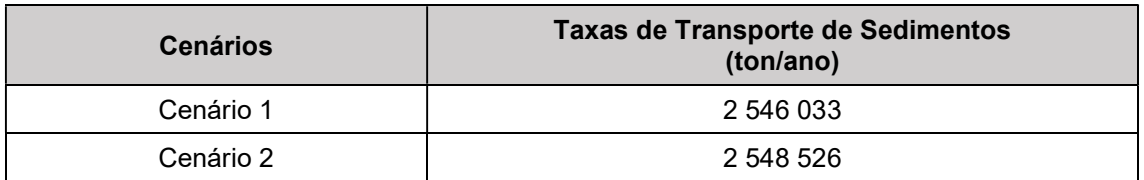

Quadro 5.7 – Taxas de transporte de sedimentos acumuladas para os cenários 1 e 2.

Esse saldo positivo demonstra que o trecho simulado do Rio Jacuí, apresentam tendência de deposição de sedimento ao longo do tempo.

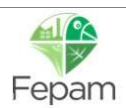

# 6 RESULTADOS DA SIMULAÇÃO

Neste item são apresentados os resultados da simulação no que se refere comportamento das seções topobatimétricas (variação do leito) e ao padrão das velocidades para os dois cenários simulados.

Com relação ao comportamento das seções, observou-se que em alguns casos essa variação do leito quase não existiu. Nesses casos foi adotado um critério de classificação onde se essa alteração fosse menor que 20 cm (tanto para erosão ou deposição do sedimento) essa seção foi considerada como seção "sem alteração". Esse valor de 20 cm é arbitrário, sendo adotado de maneira a caracterizar os resultados.

Para melhor visualização dos resultados da simulação dos sedimentos, as variações do leito foram apresentadas em três diferentes formas:

- i). Perfil longitudinal: onde é apresentado o perfil do eixo do Rio Jacuí ao longo de todo o trecho simulado;
- ii). Seções transversais: nesse caso são apresentadas as 25 seções referências correspondente ao levantamento de campo;
- iii). Planta Baixa (mapa): é apresentado o mapa indicado os trechos entre cada seção a variação do leito.

Para a variação da velocidade a forma apresentada foi em Planta Baixa. Nos itens seguintes são apresentados os resultados para os Cenários 1 e 2.

## 6.1 CENÁRIO 1

## 6.1.1 Perfil longitudinal

O perfil longitudinal é apresentado na Figura 6.1, para melhor visualização da variação do leito, essa figura foi dividida em 7 trechos, conforme apresentados nas figuras seguintes. Cabe que ressaltar que o zero das abscissas representa a foz do Rio Jacuí.

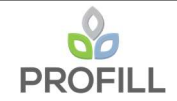

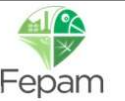

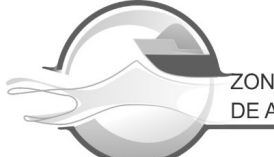

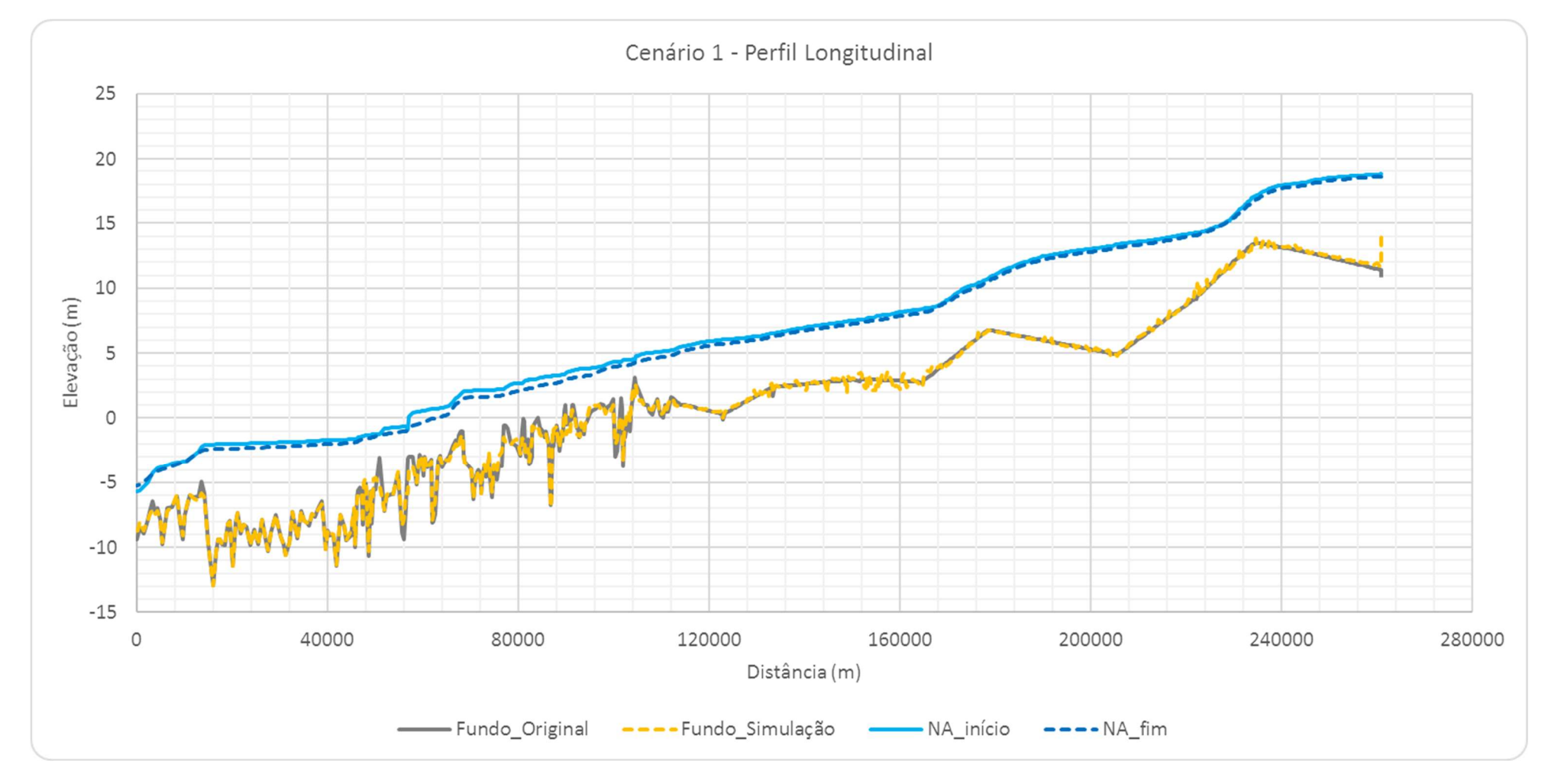

Figura 6.1 – Perfil Longitudinal do Leito do Rio Jacuí – Cenário 1.

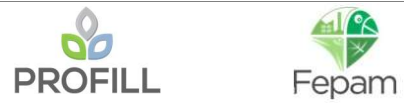

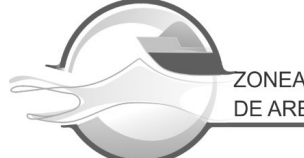

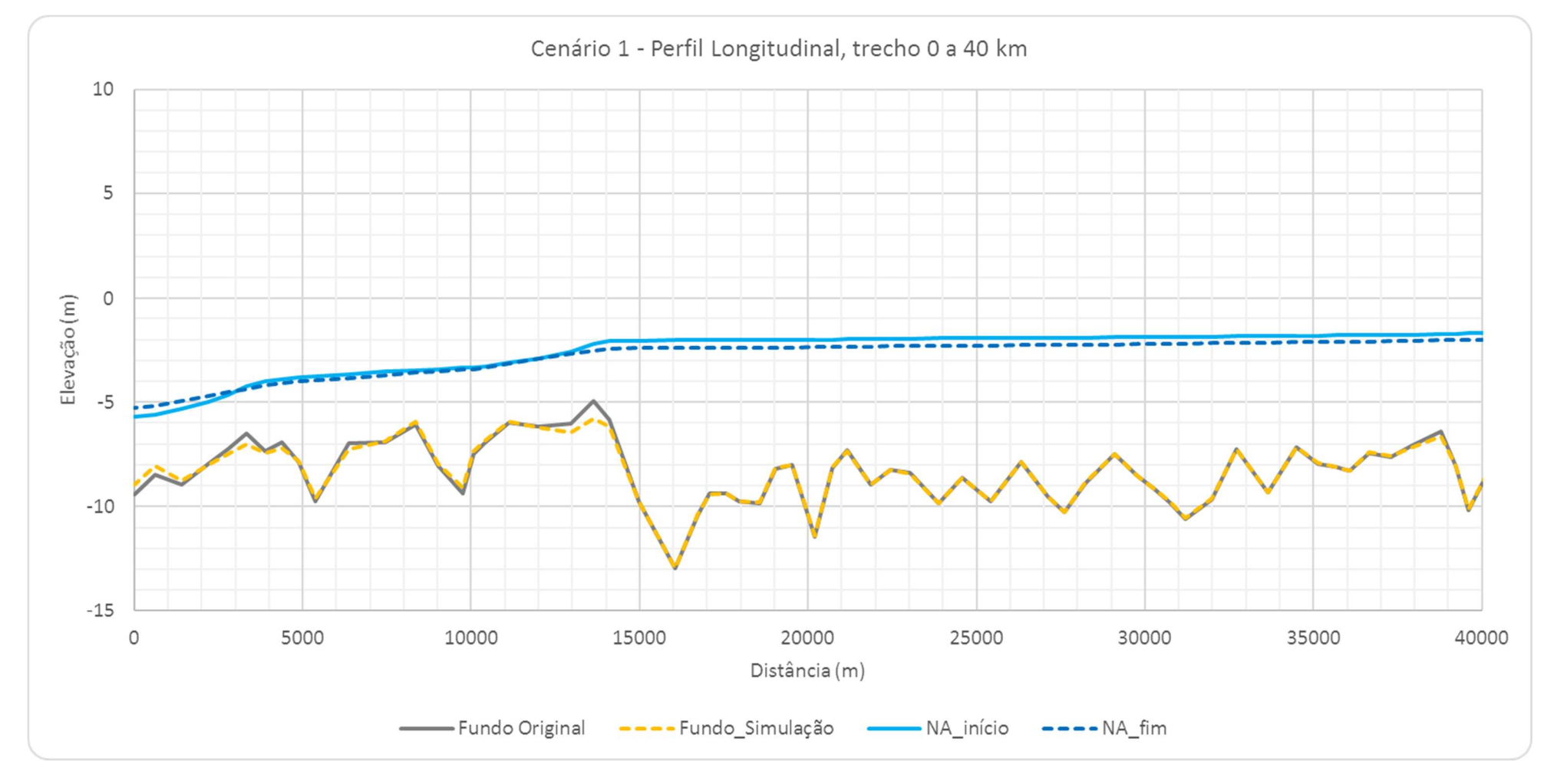

Figura 6.2 – Perfil Longitudinal do Leito do Rio Jacuí – trecho de 0 a 40 km, Cenário 1.

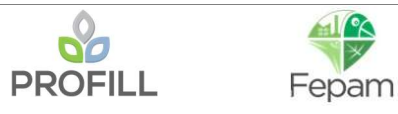

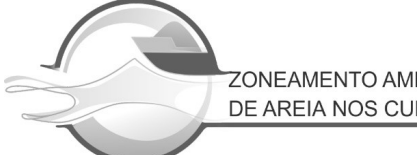

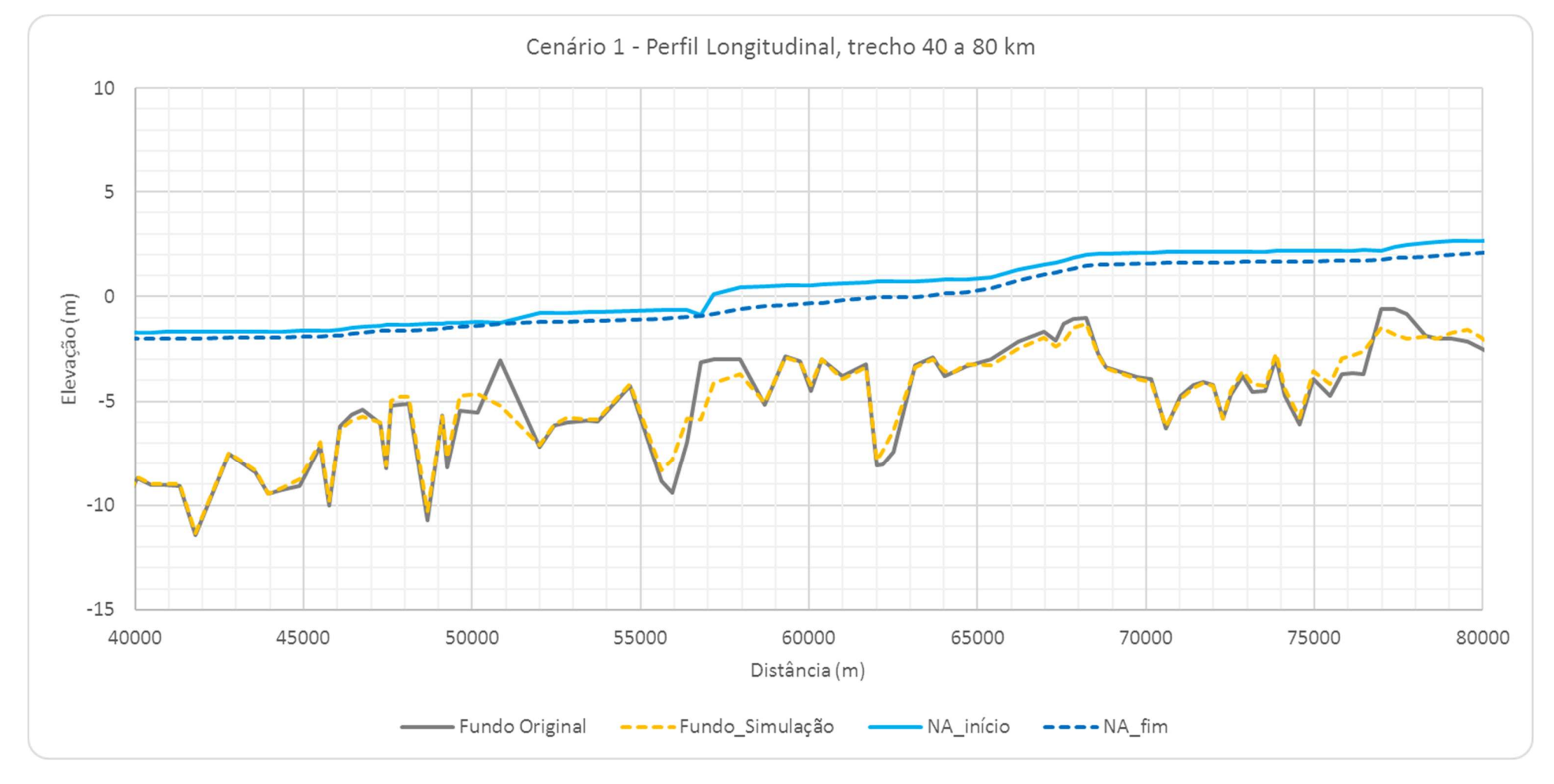

Figura 6.3 – Perfil Longitudinal do Leito do Rio Jacuí – trecho de 40 a 80 km, Cenário 1.

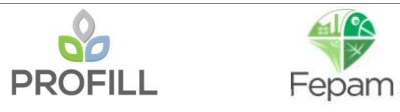

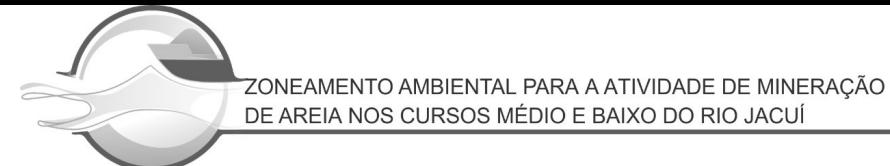

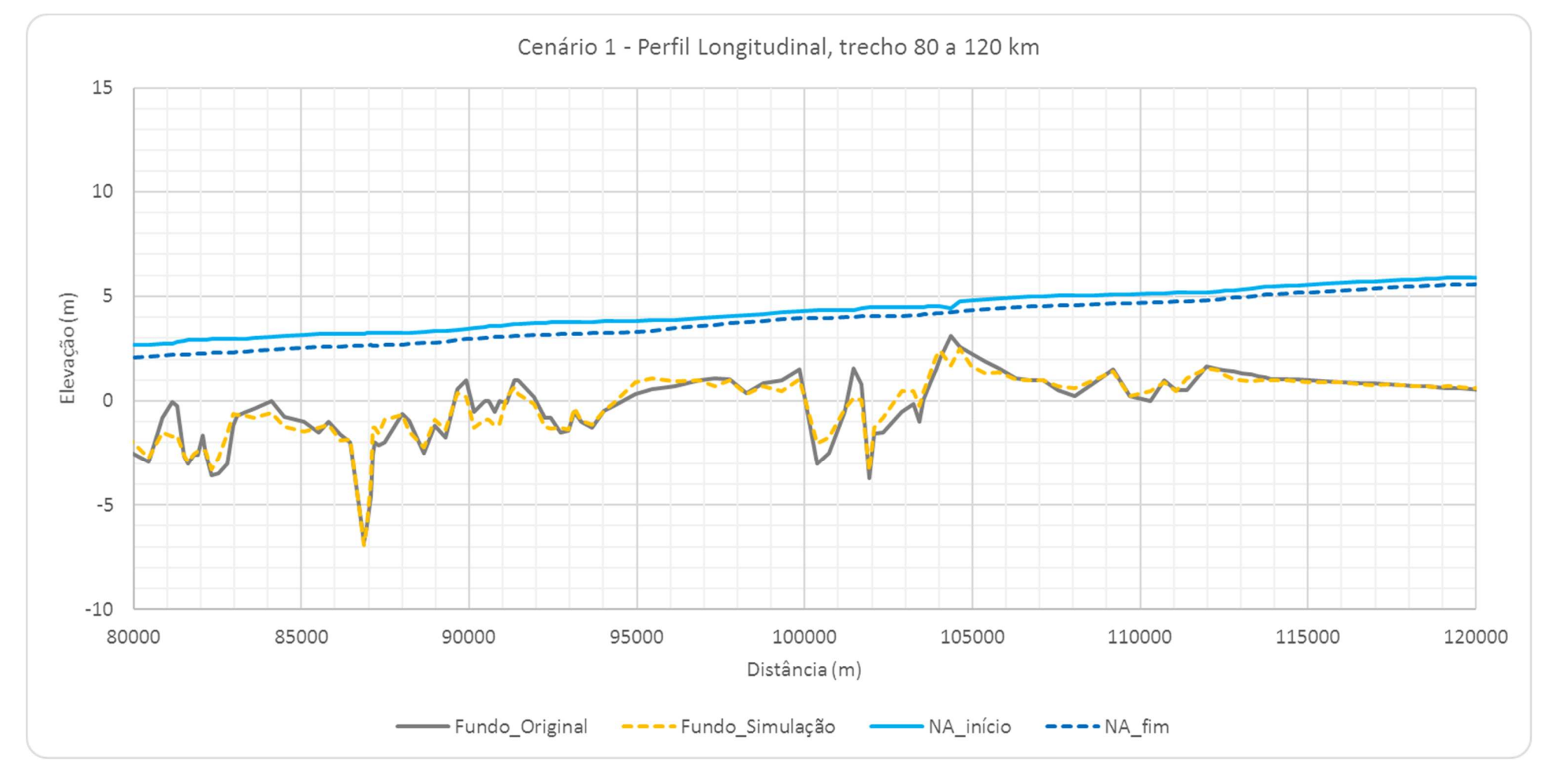

Figura 6.4 – Perfil Longitudinal do Leito do Rio Jacuí – trecho de 80 a 120 km, Cenário 1.

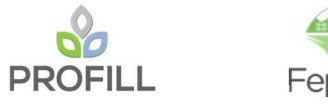

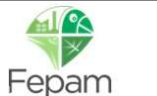

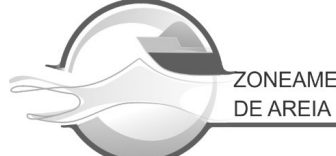

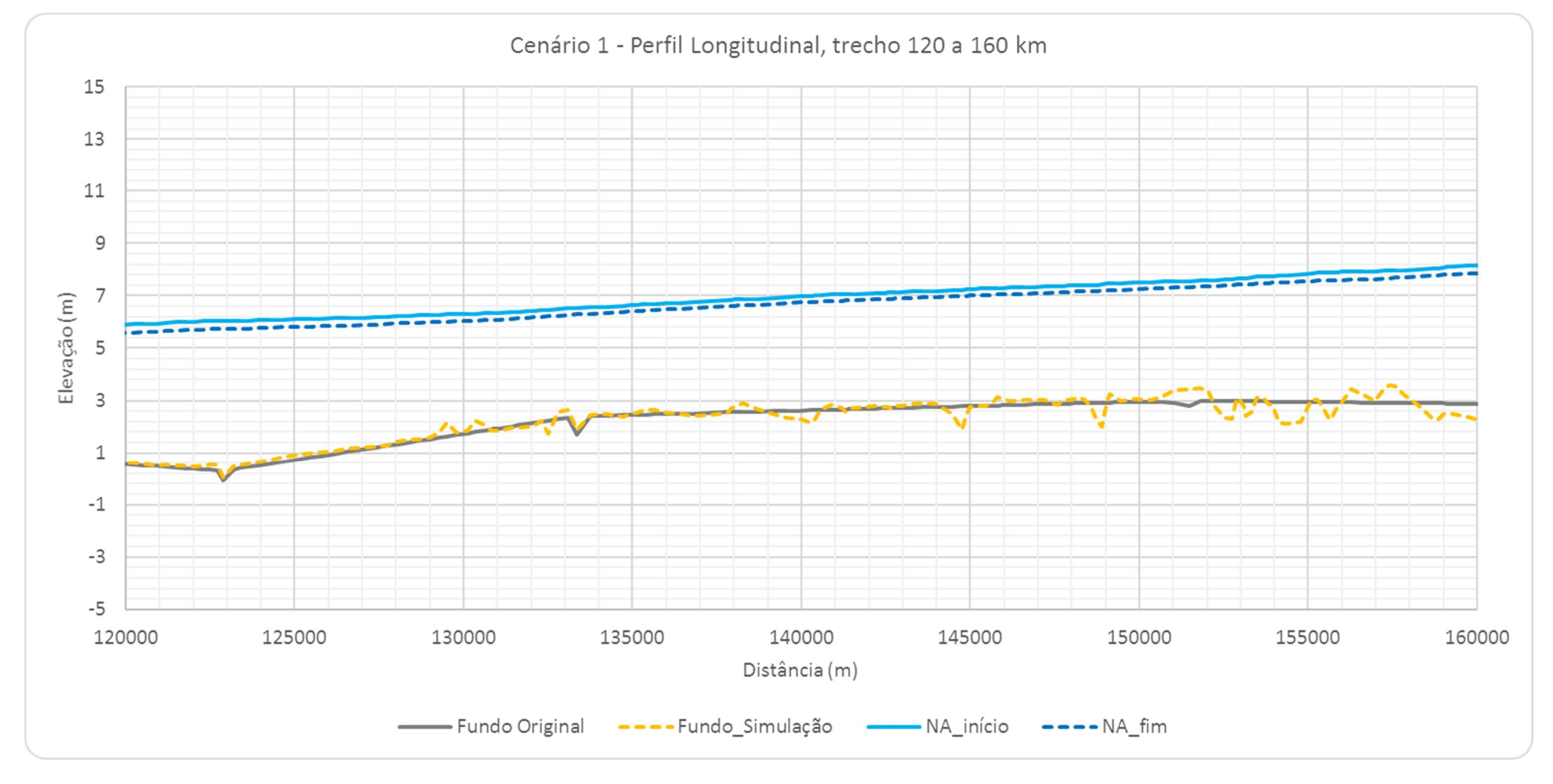

Figura 6.5 – Perfil Longitudinal do Leito do Rio Jacuí – trecho de 120 a 160 km, Cenário 1.

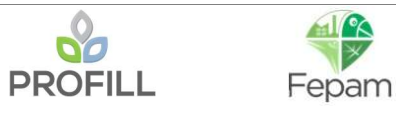

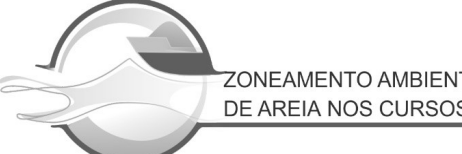

ZONEAMENTO AMBIENTAL PARA A ATIVIDADE DE MINERAÇÃO DE AREIA NOS CURSOS MÉDIO E BAIXO DO RIO JACUÍ

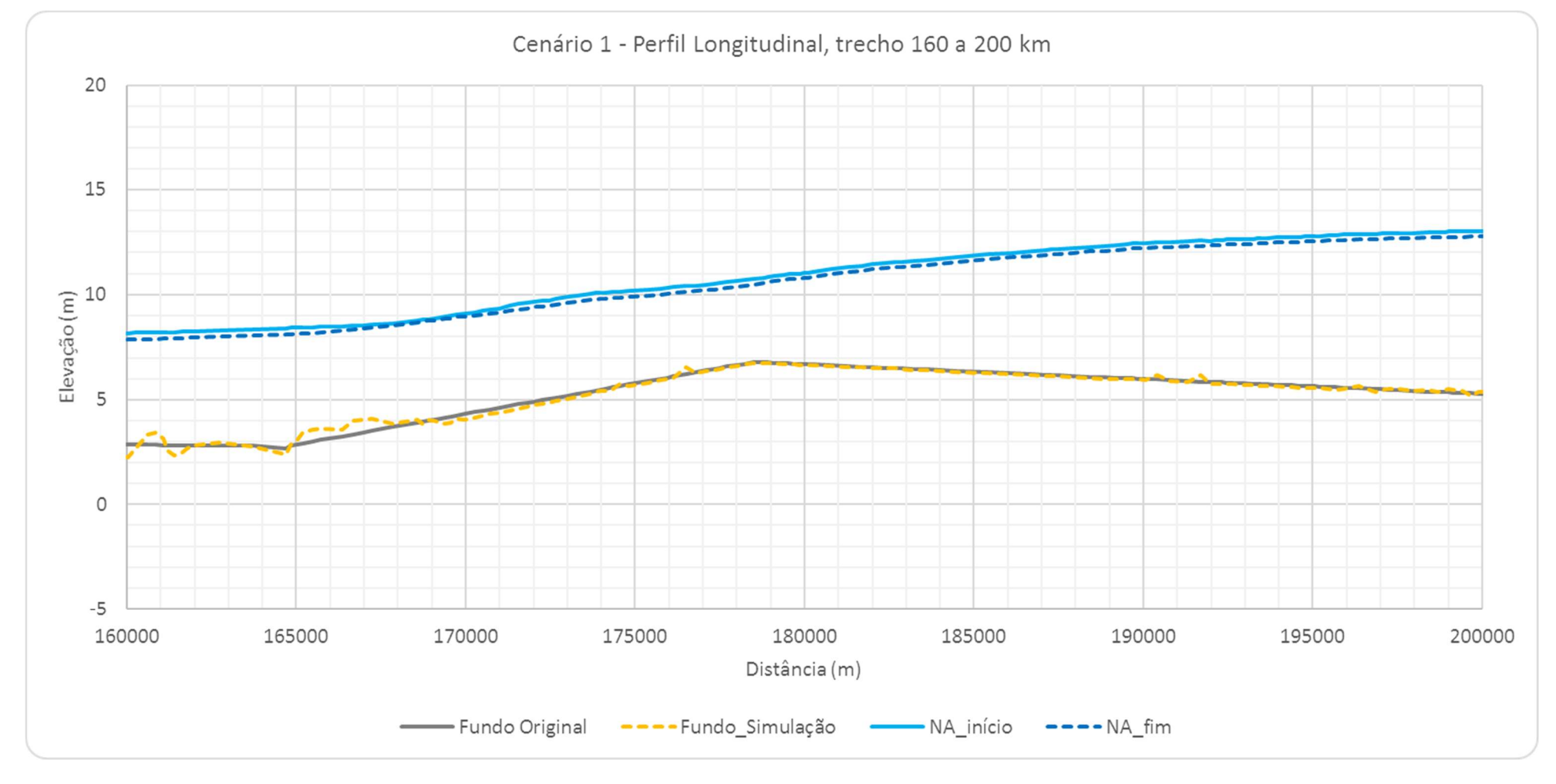

Figura 6.6 – Perfil Longitudinal do Leito do Rio Jacuí – trecho de 160 a 200 km, Cenário 1.

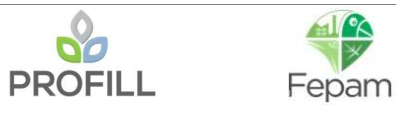

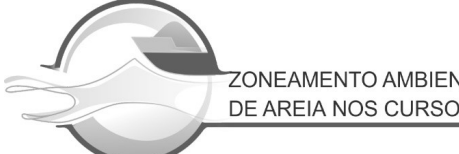

ZONEAMENTO AMBIENTAL PARA A ATIVIDADE DE MINERAÇÃO DE AREIA NOS CURSOS MÉDIO E BAIXO DO RIO JACUÍ

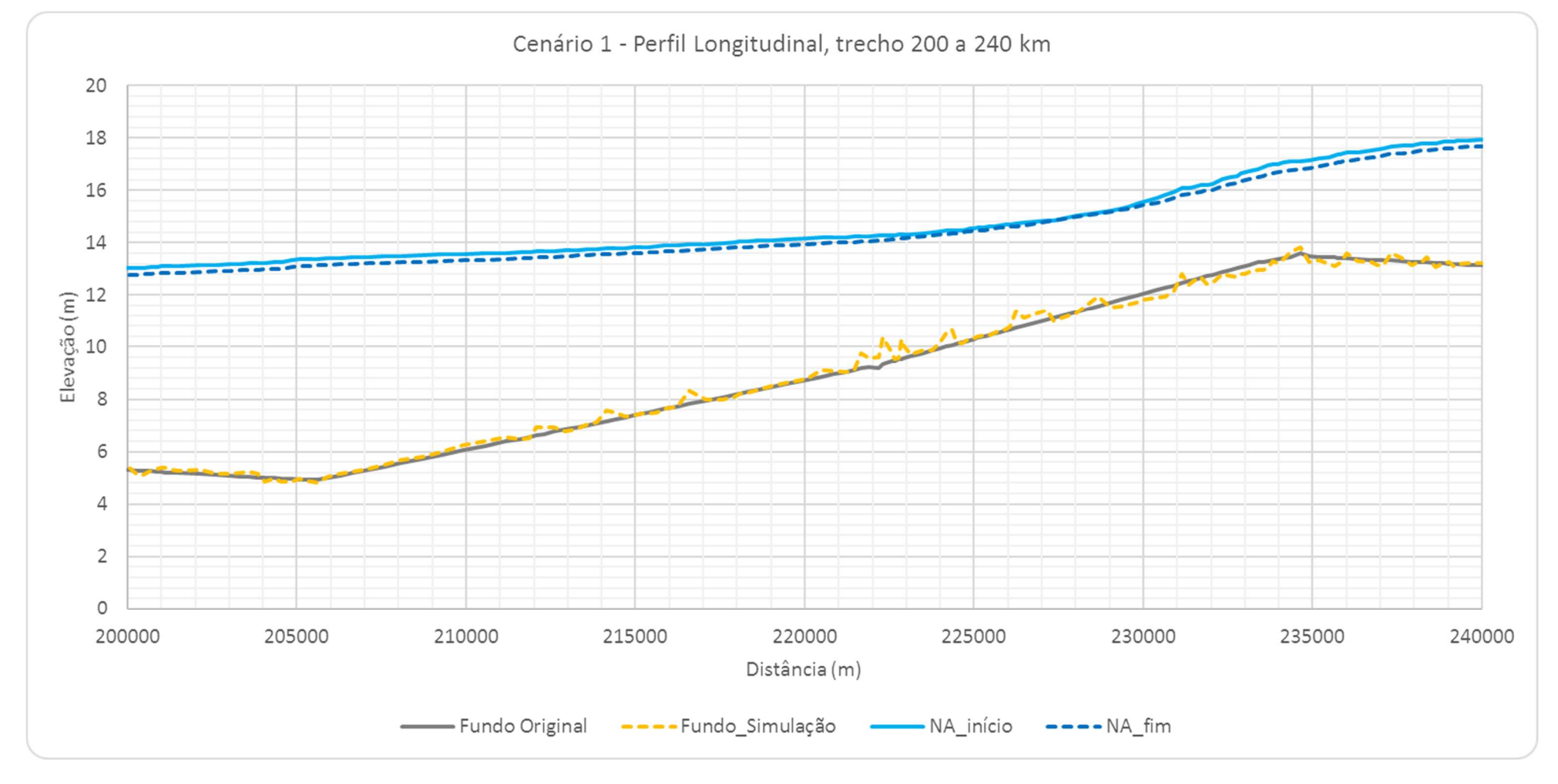

Figura 6.7 – Perfil Longitudinal do Leito do Rio Jacuí – trecho de 200 a 240 km, Cenário 1.

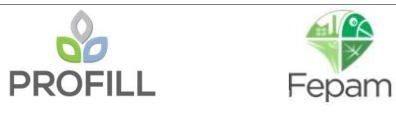

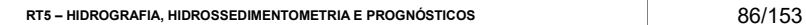

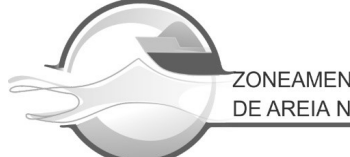

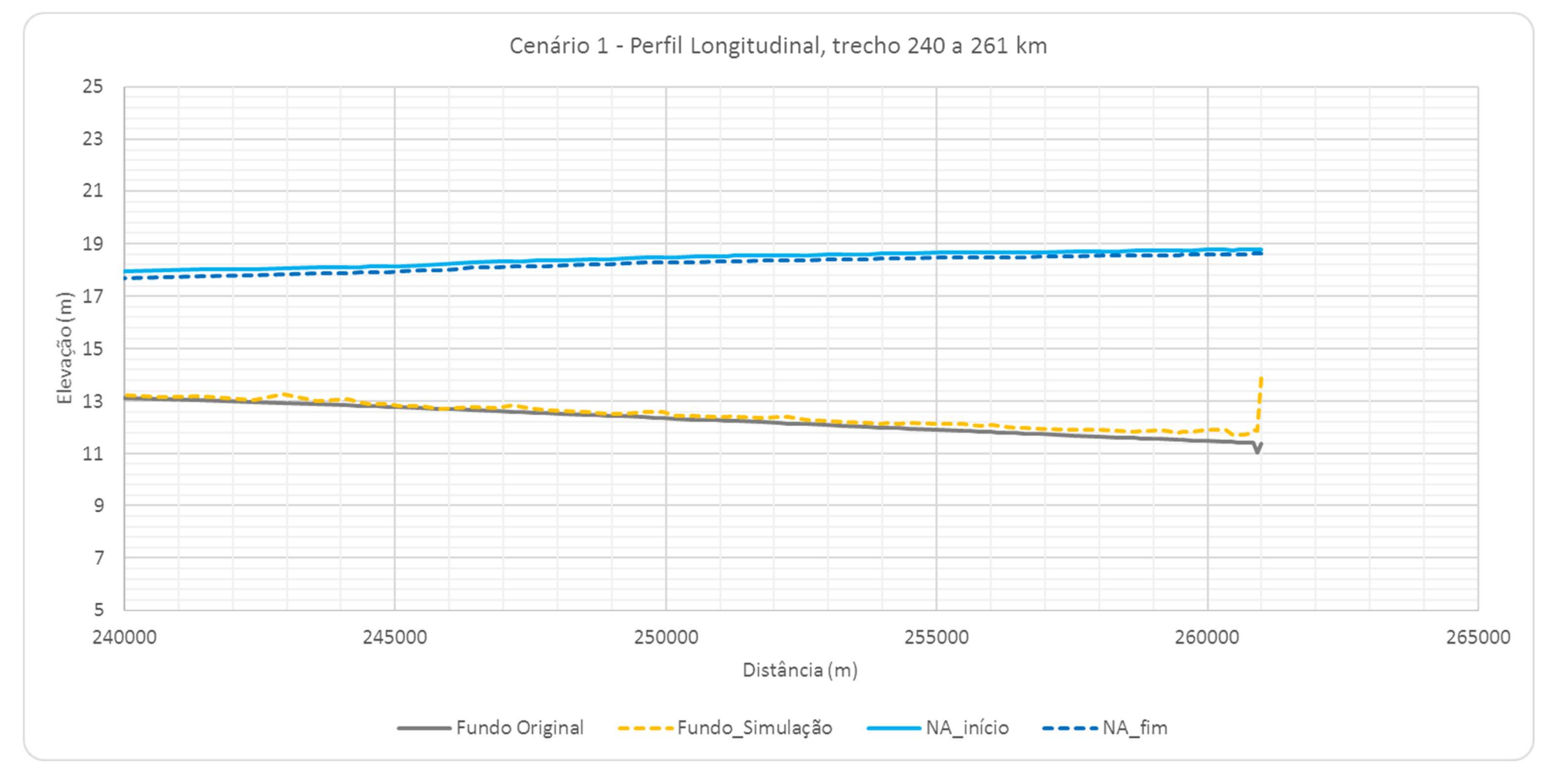

Figura 6.8 – Perfil Longitudinal do Leito do Rio Jacuí – trecho de 240 a 261 km, Cenário 1.

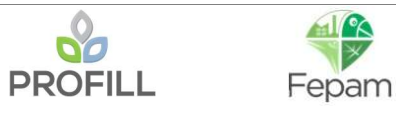

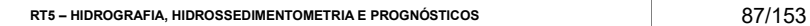

#### 6.1.2 Seções topobatimétricas

Nas figuras a seguir é apresentado o resultado da simulação para as seções de referências do levantamento de campo. A numeração da seção é apresentada de jusante para montante, ou seja, a seção S1 representa a foz e a S25 o início do trecho simulado. Cabe ressaltar que a seção S8 no levantamento de campo foi realizado para o afluente do Rio Taquari, a seção S8 apresentada a seguir representa a seção mais próxima da foz do Rio Taquari no rio Jacuí no modelo HEC-RAS (Station 44474.89, representada pela nomenclatura Seção 8a nos mapas).

Para melhor visualização da alteração do leito da seção, a legenda foi representada por três cores: laranja (deposição), cinza (sem alteração, de acordo com o critério adotado) e vermelho (erosão). Em algumas seções, foi reproduzido a mesma figura com uma escala maior na parte central do gráfico.

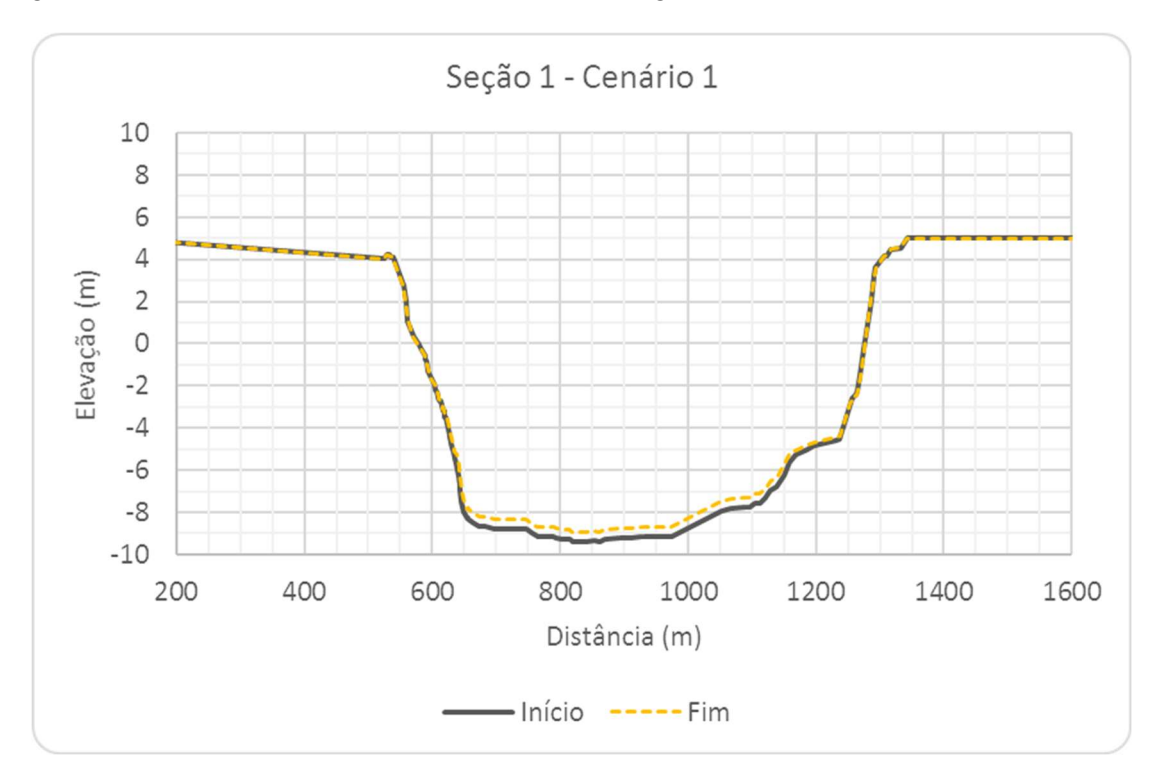

Figura 6.9 – Seção Transversal S1, Cenário 1.

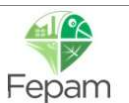

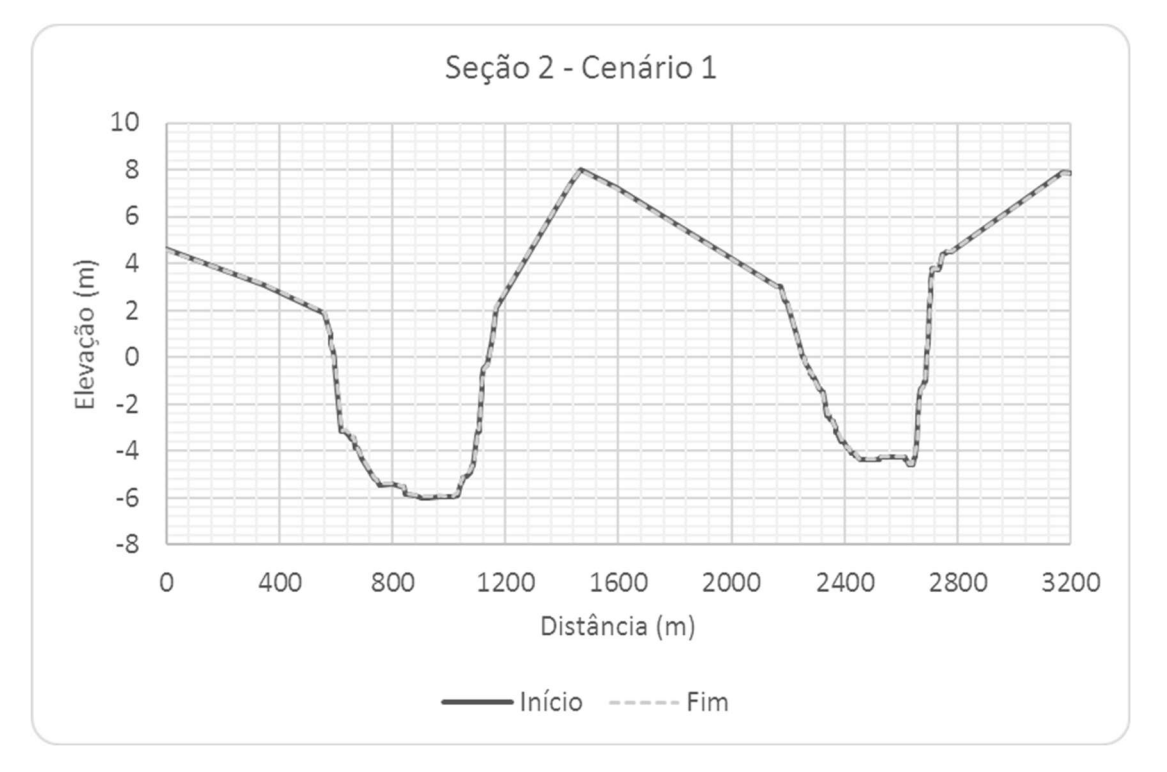

Figura 6.10 – Seção Transversal S2, Cenário 1.

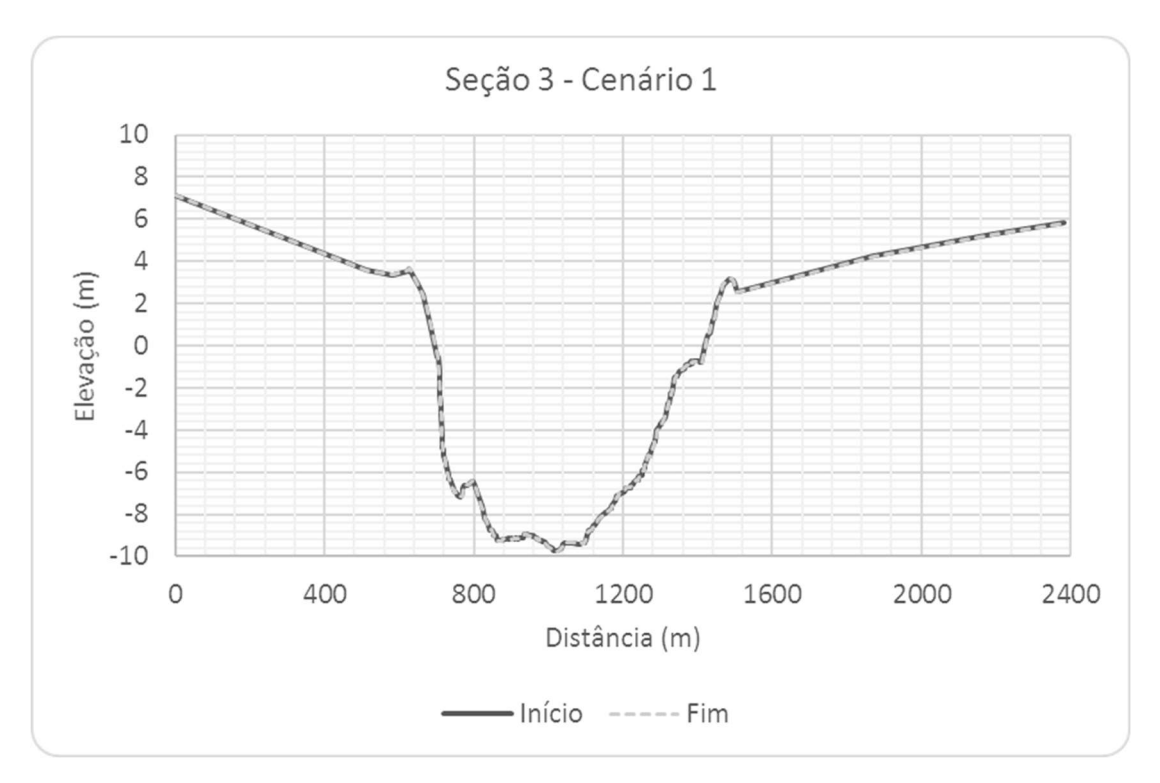

Figura 6.11 – Seção Transversal S3, Cenário 1.

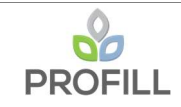

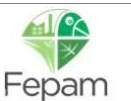

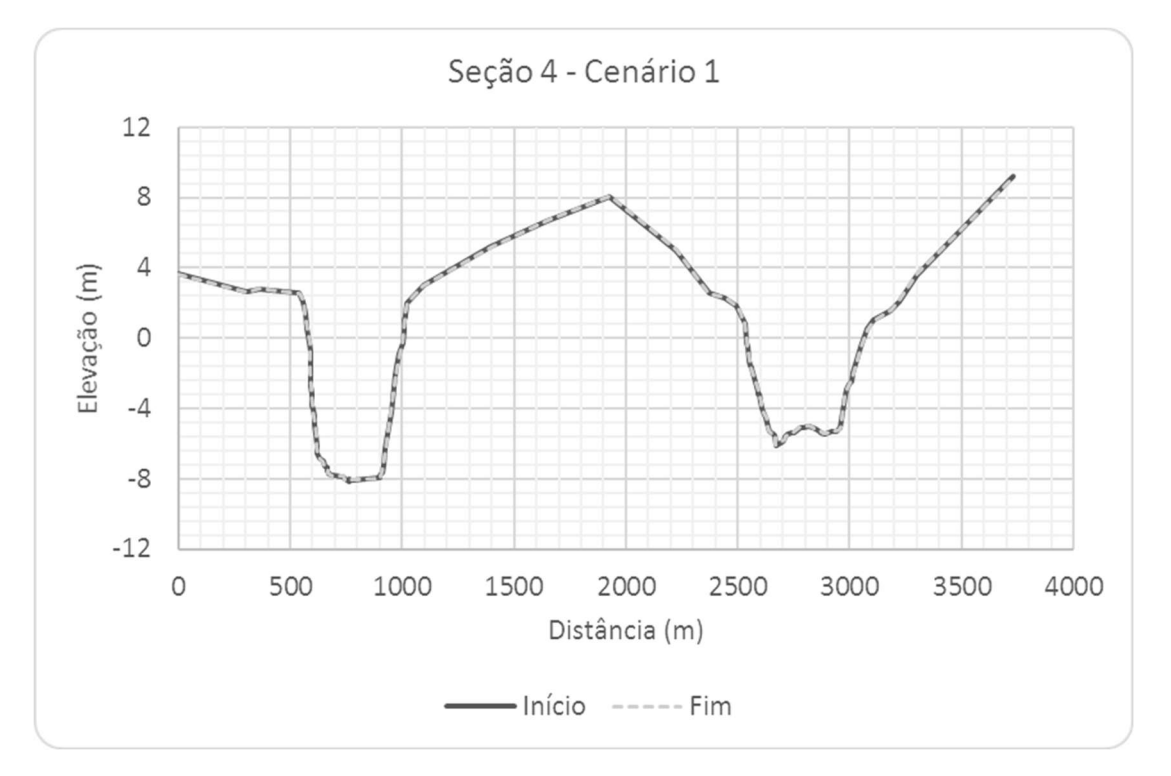

Figura 6.12 – Seção Transversal S4, Cenário 1.

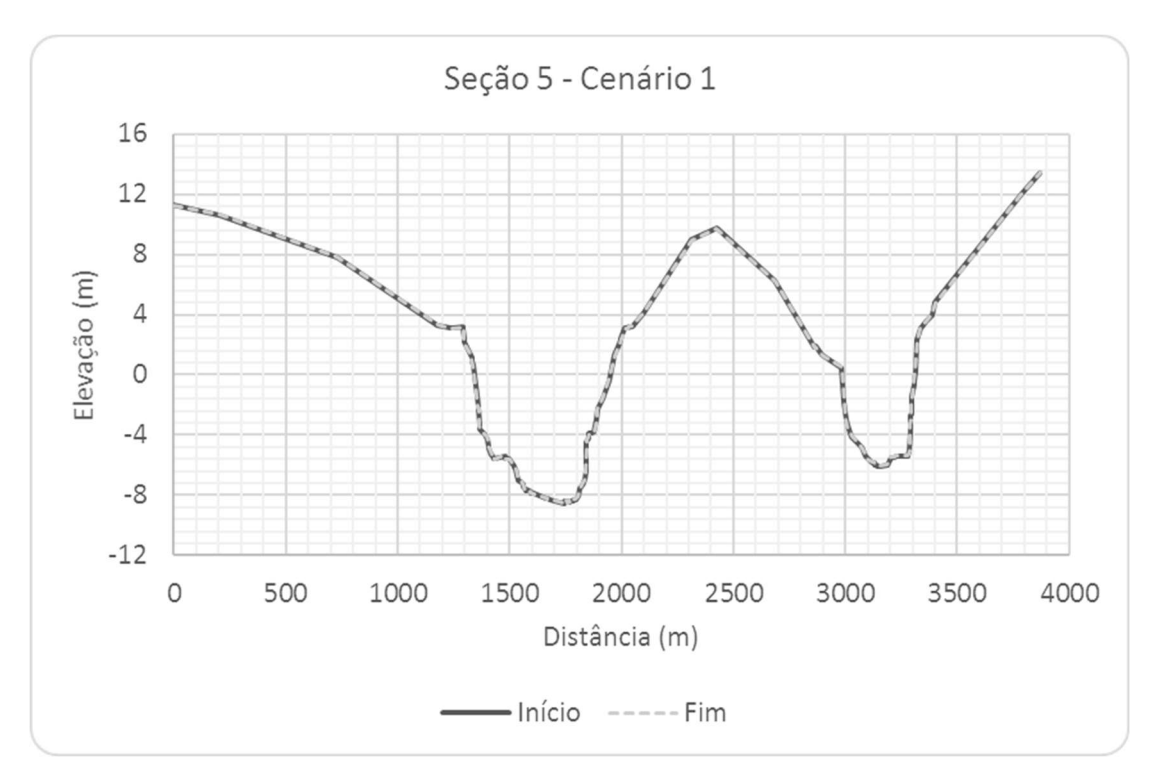

Figura 6.13 – Seção Transversal S5, Cenário 1.

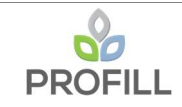

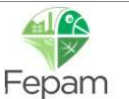

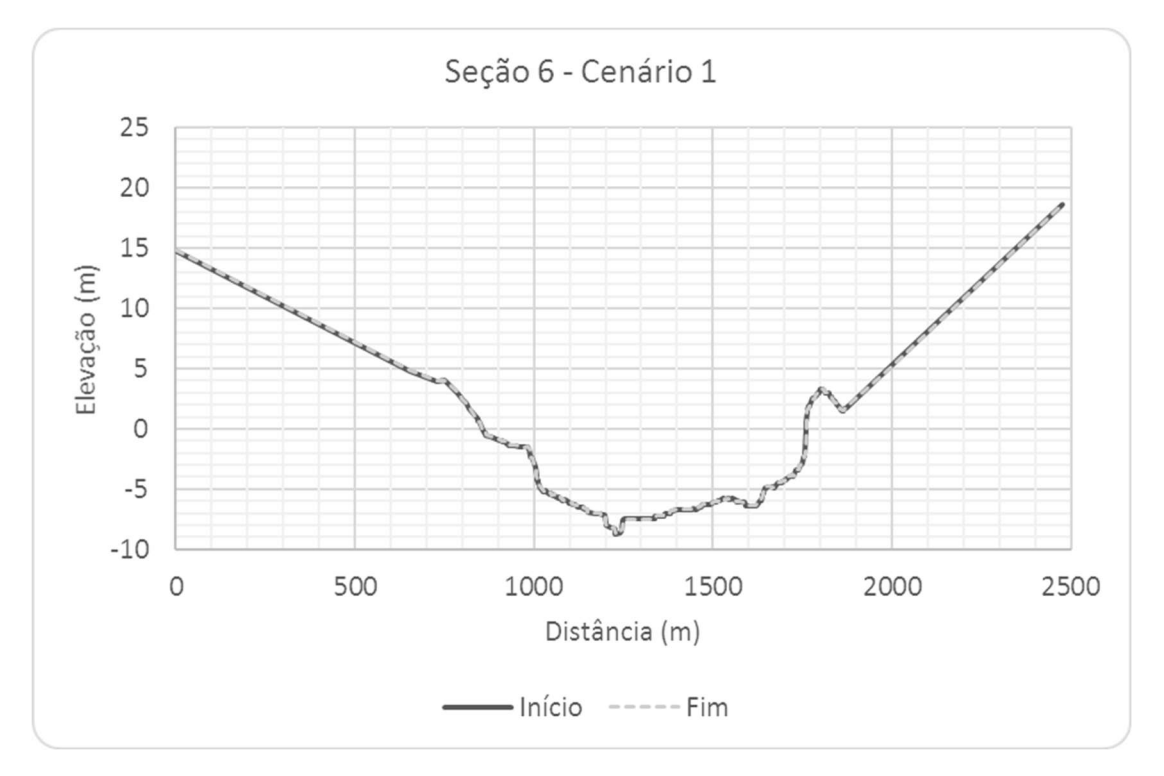

Figura 6.14 – Seção Transversal S6, Cenário 1.

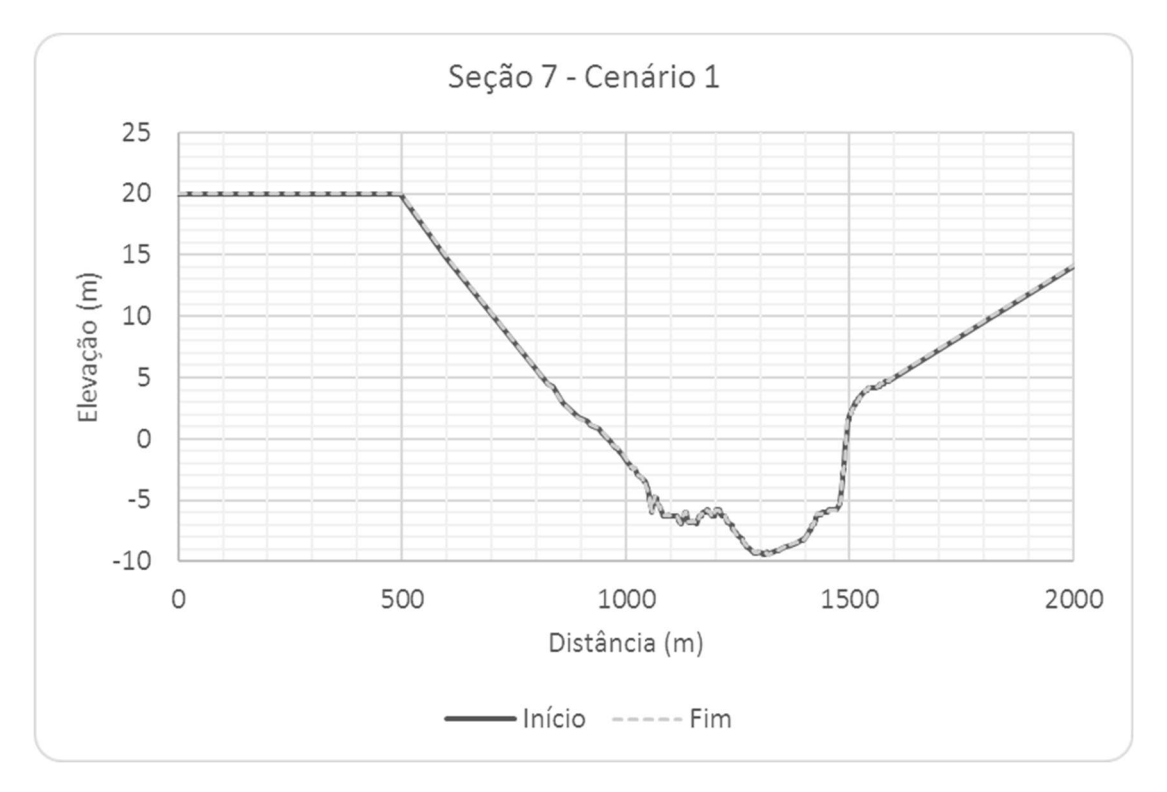

Figura 6.15 – Seção Transversal S7, Cenário 1.

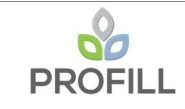

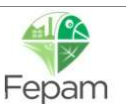

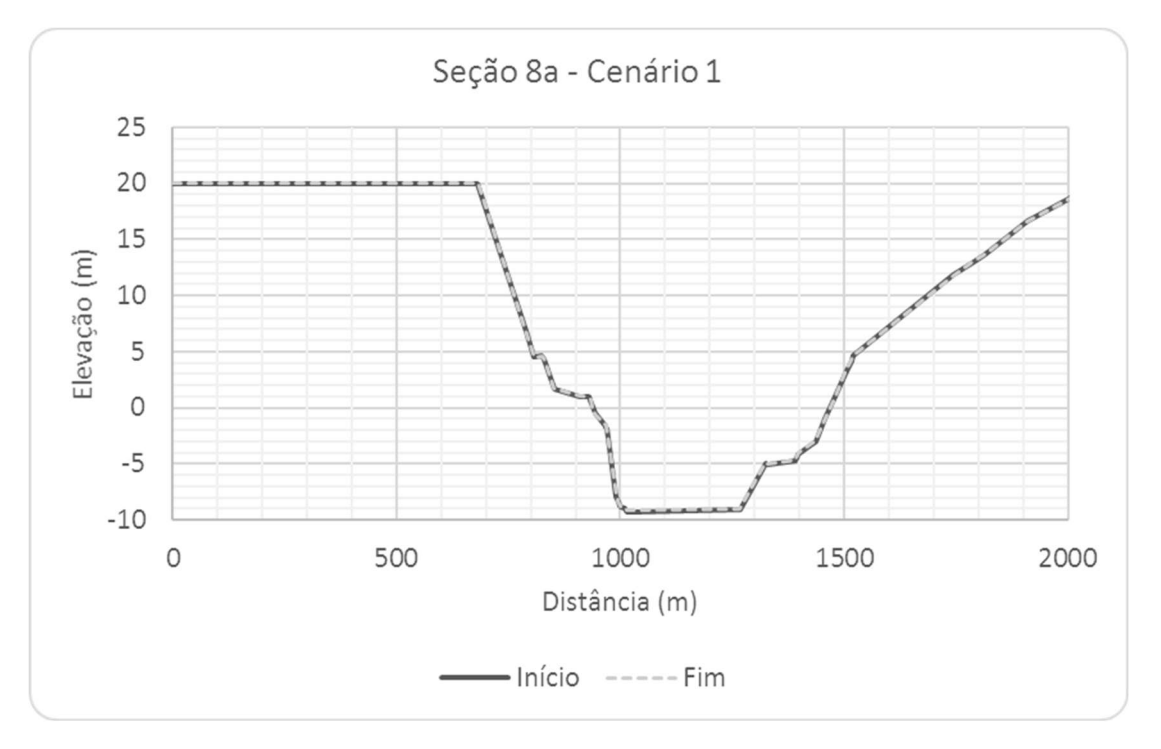

Figura 6.16 – Seção Transversal S8a, Cenário 1.

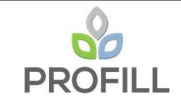

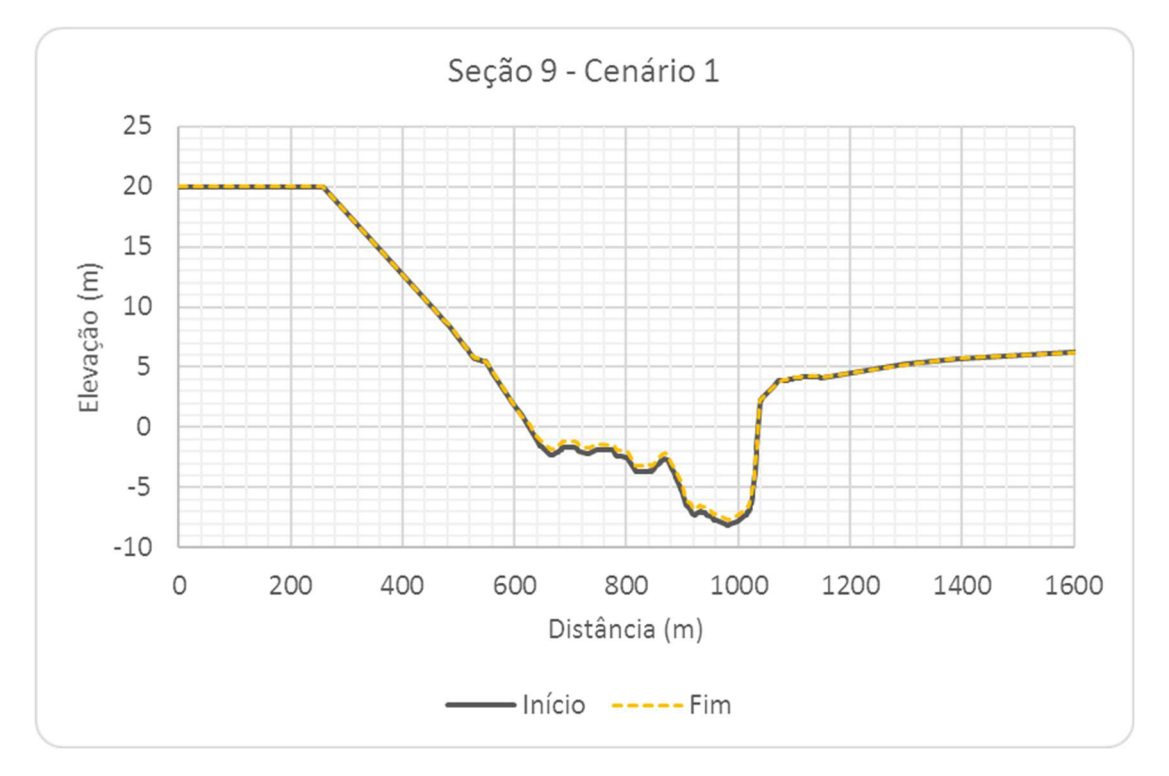

Figura 6.17 – Seção Transversal S9, Cenário 1.

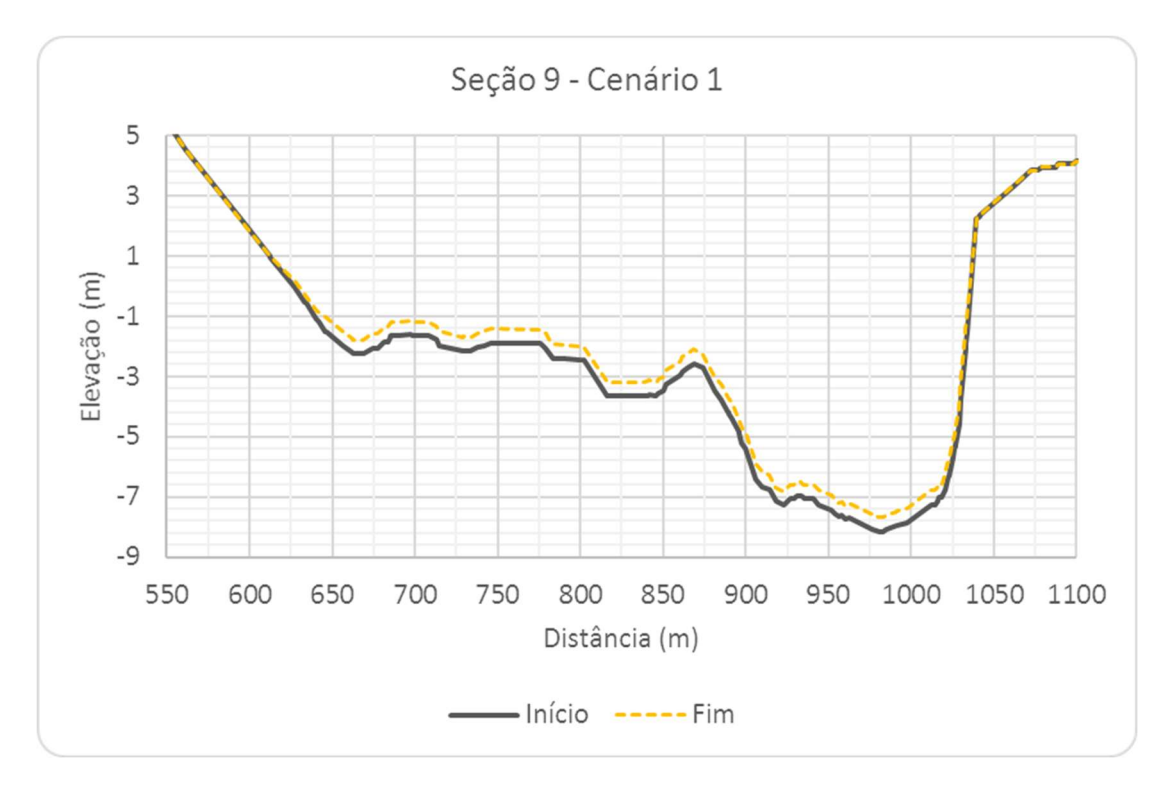

Figura 6.18 – Seção Transversal S9, com escala aumentada, Cenário 1.

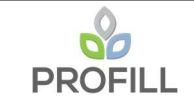

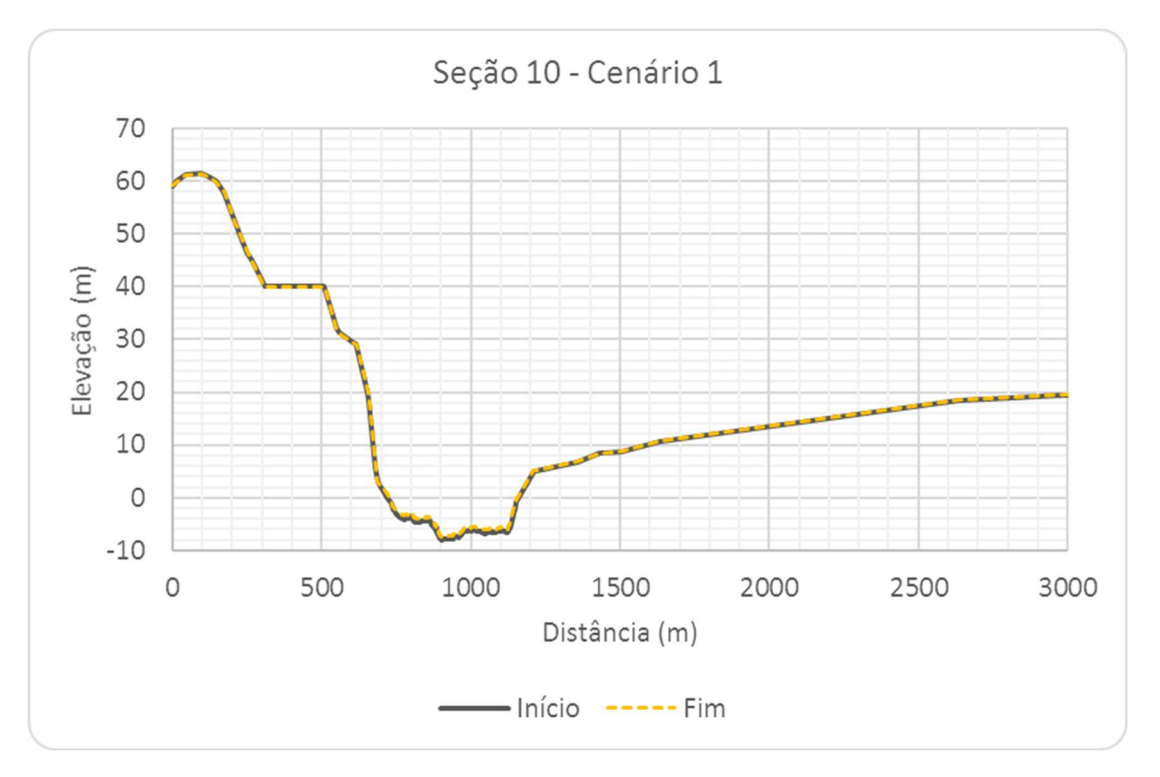

Figura 6.19 – Seção Transversal S10, Cenário 1.

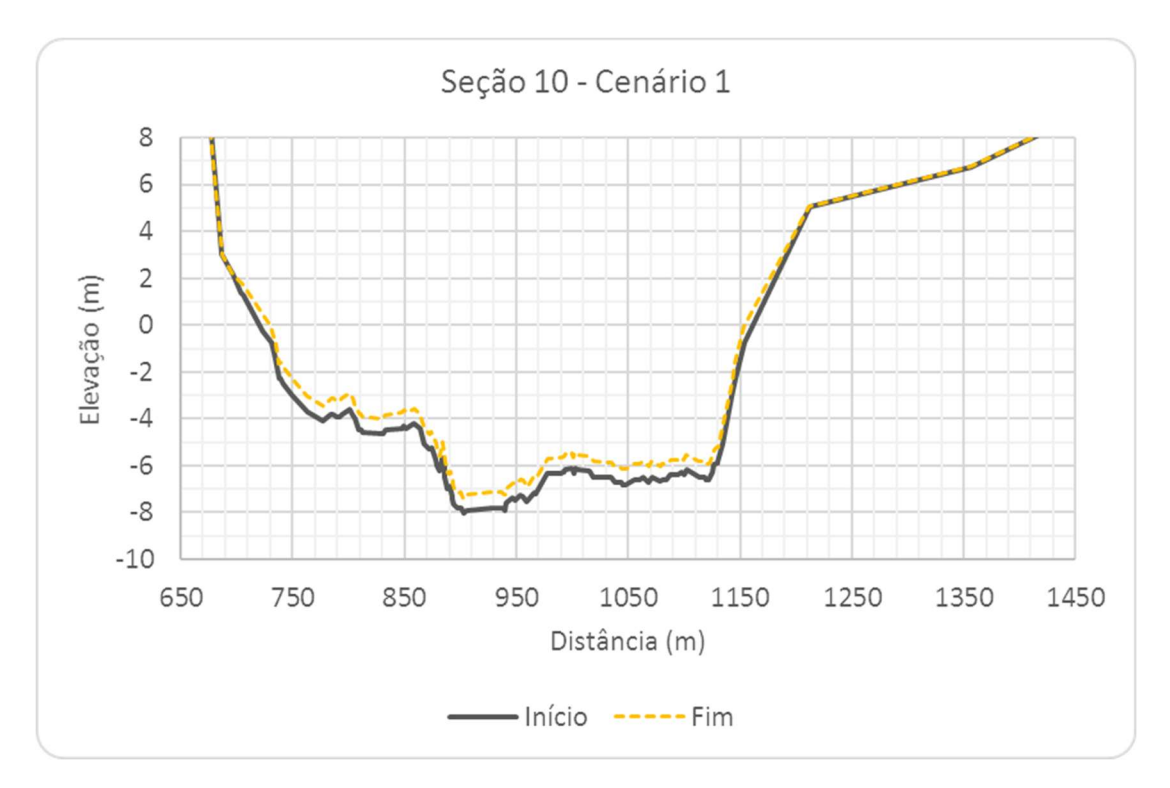

Figura 6.20 – Seção Transversal S10, com escala aumentada, Cenário 1.

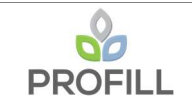

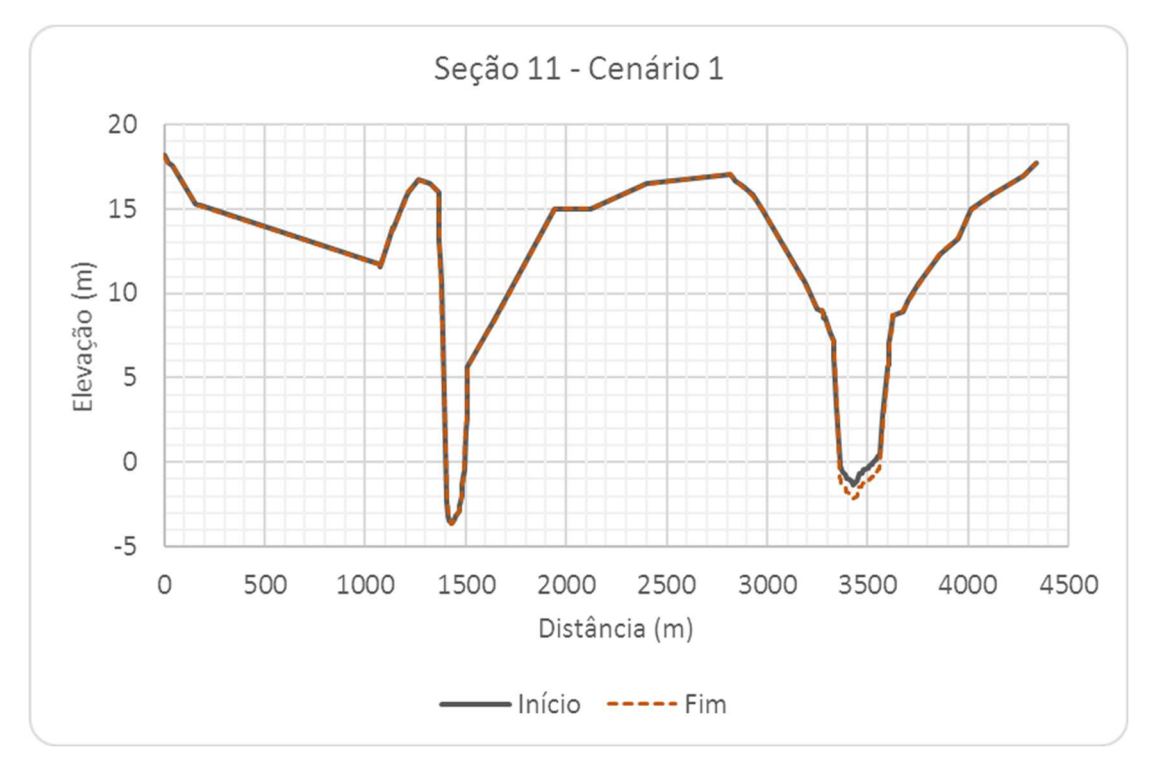

Figura 6.21 – Seção Transversal S11, Cenário 1.

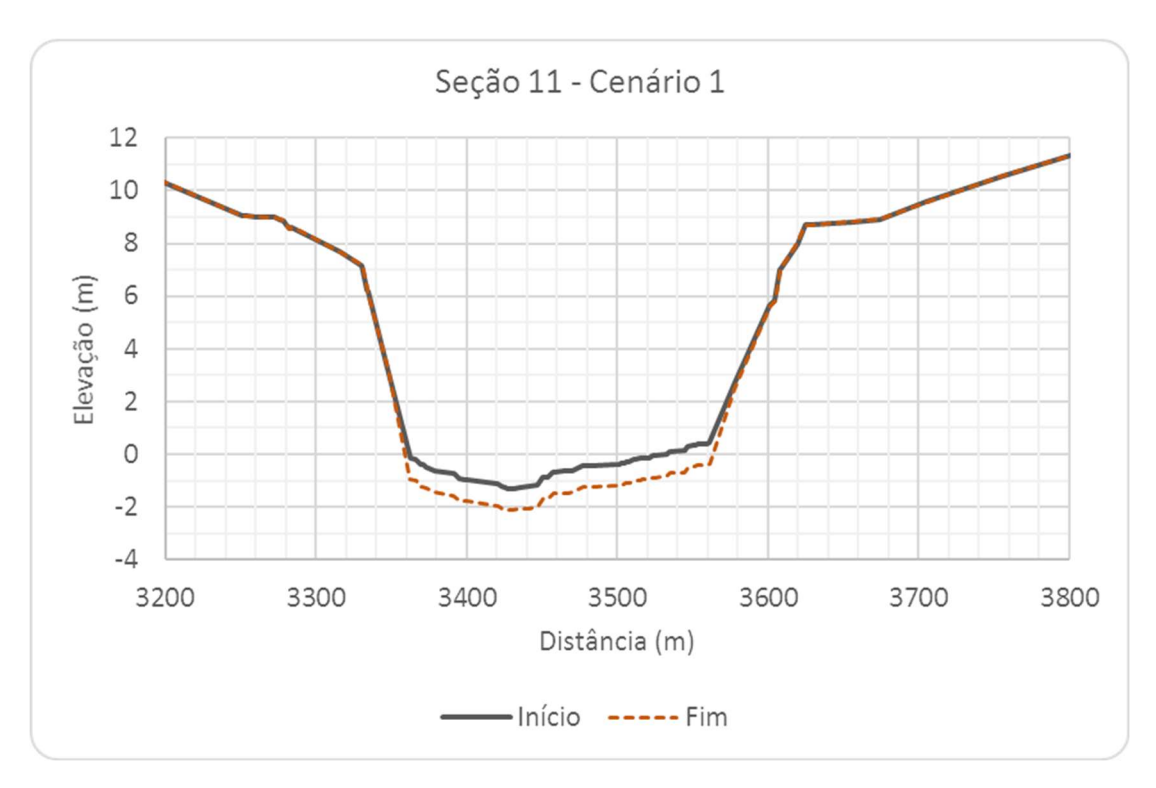

Figura 6.22 – Seção Transversal S11, com escala aumentada, Cenário 1.

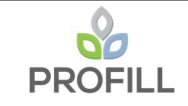

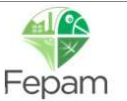

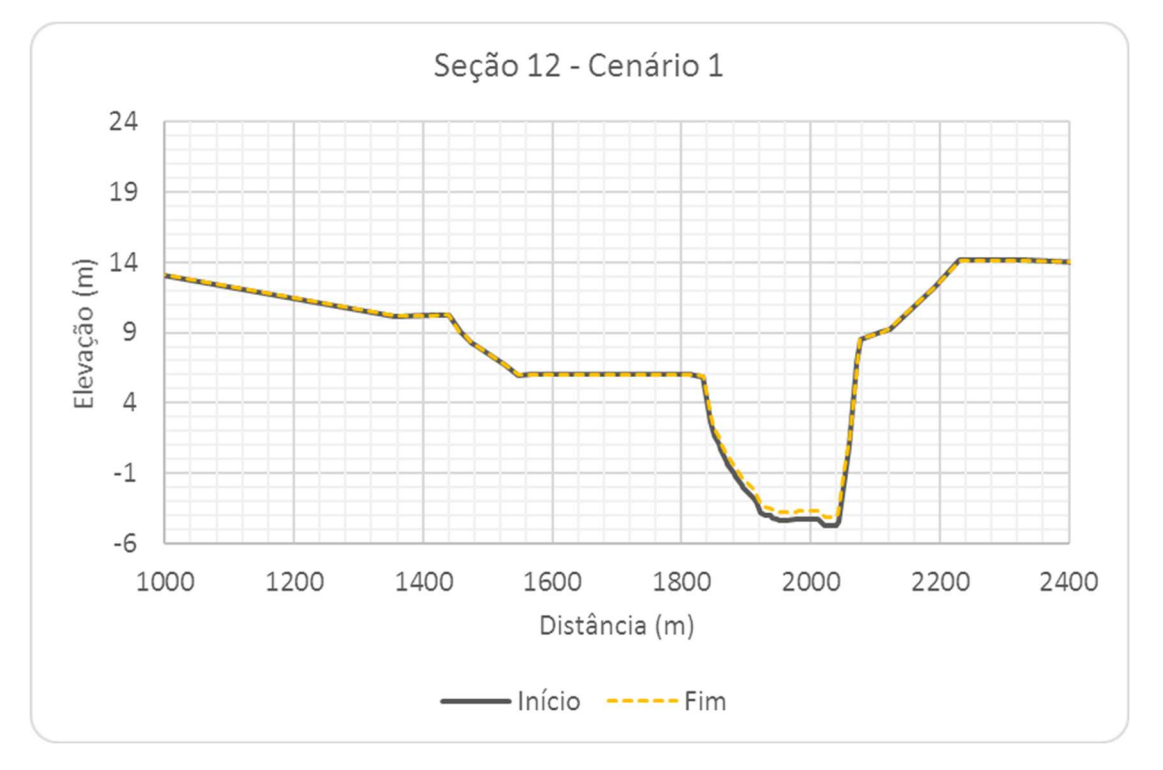

Figura 6.23 – Seção Transversal S12, Cenário 1.

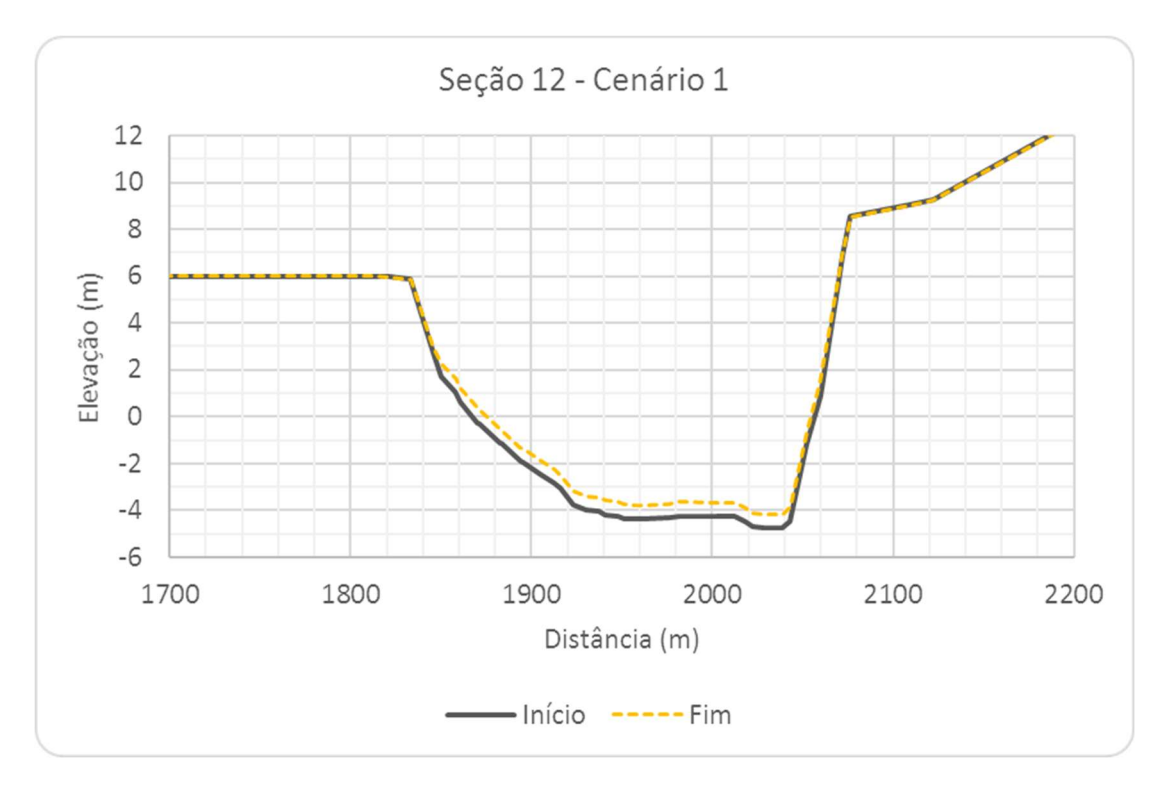

Figura 6.24 – Seção Transversal S12, com escala aumentada, Cenário 1.

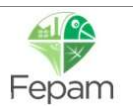

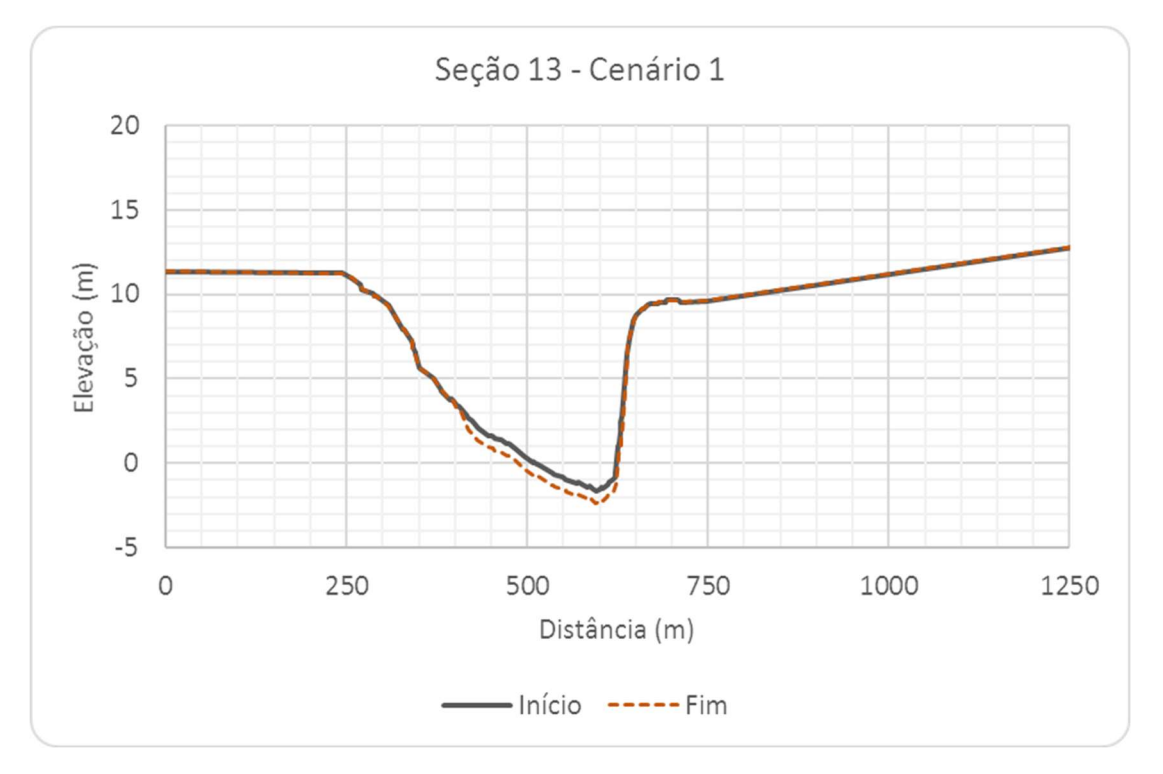

Figura 6.25 – Seção Transversal S13, Cenário 1.

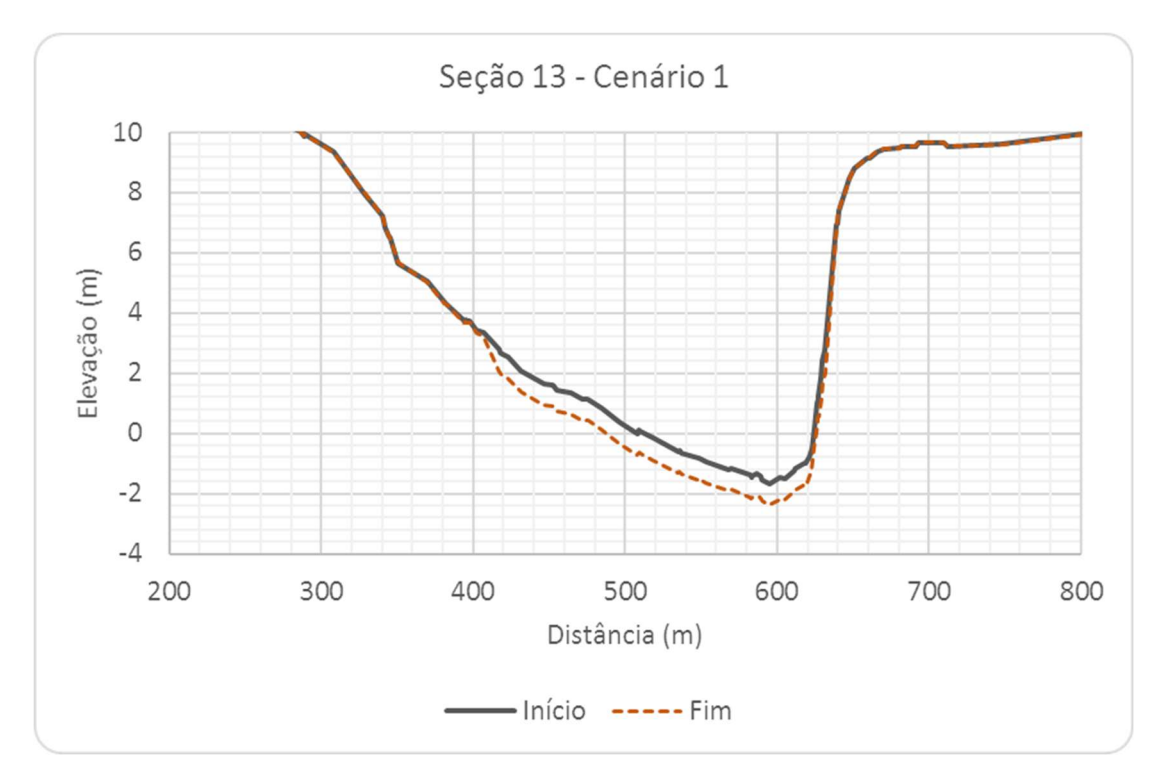

Figura 6.26 – Seção Transversal S13, com escala aumentada, Cenário 1.

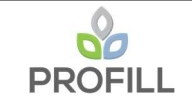

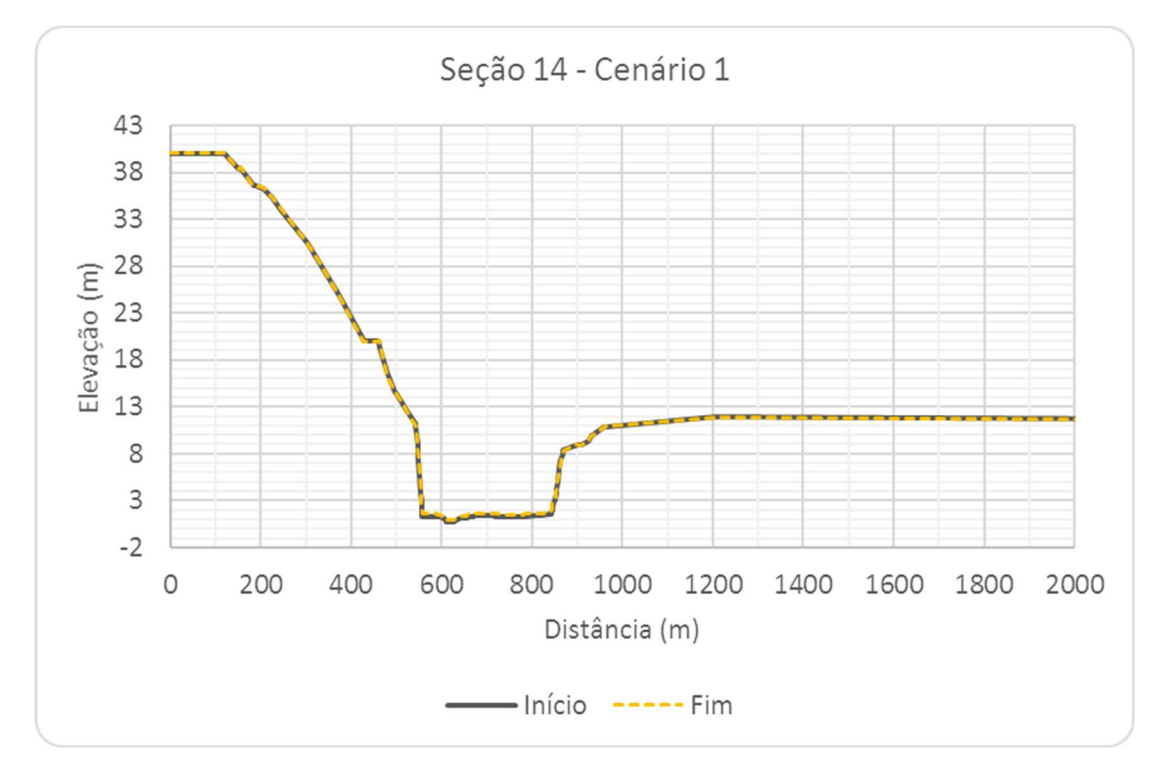

Figura 6.27 – Seção Transversal S14, Cenário 1.

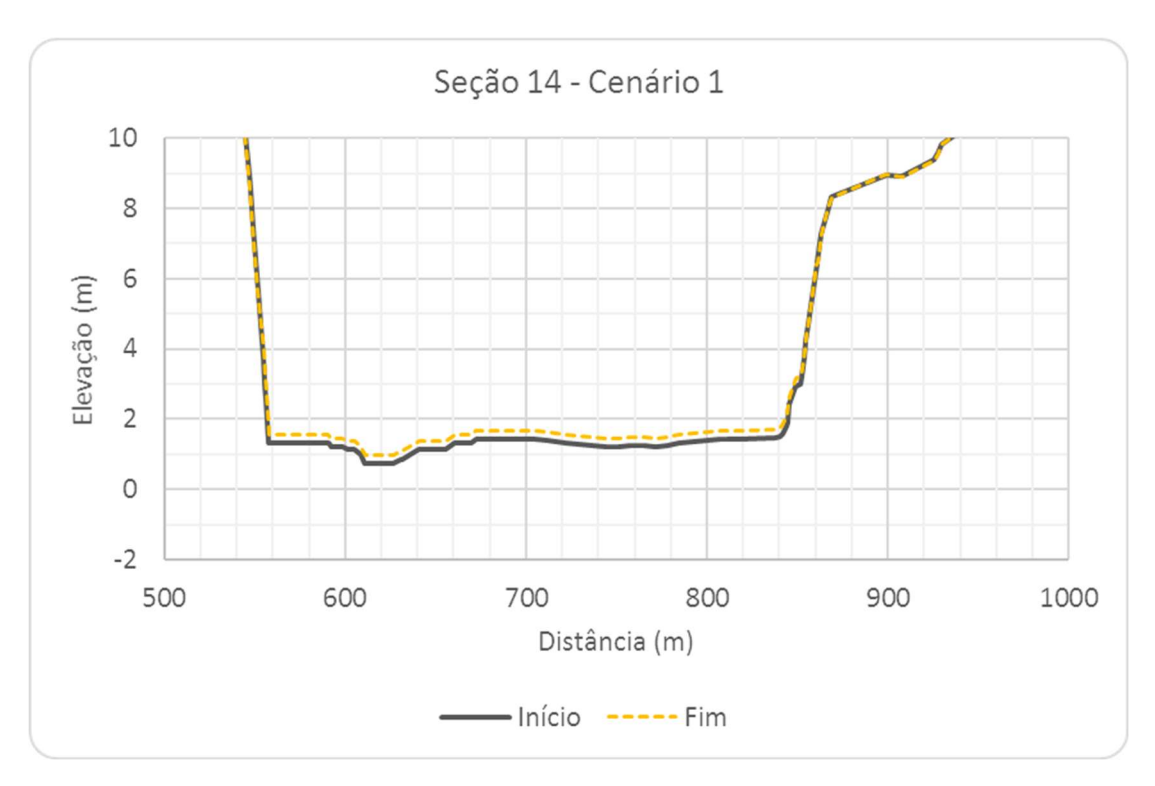

Figura 6.28 – Seção Transversal S14, com escala aumentada, Cenário 1.

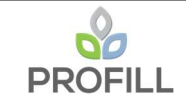

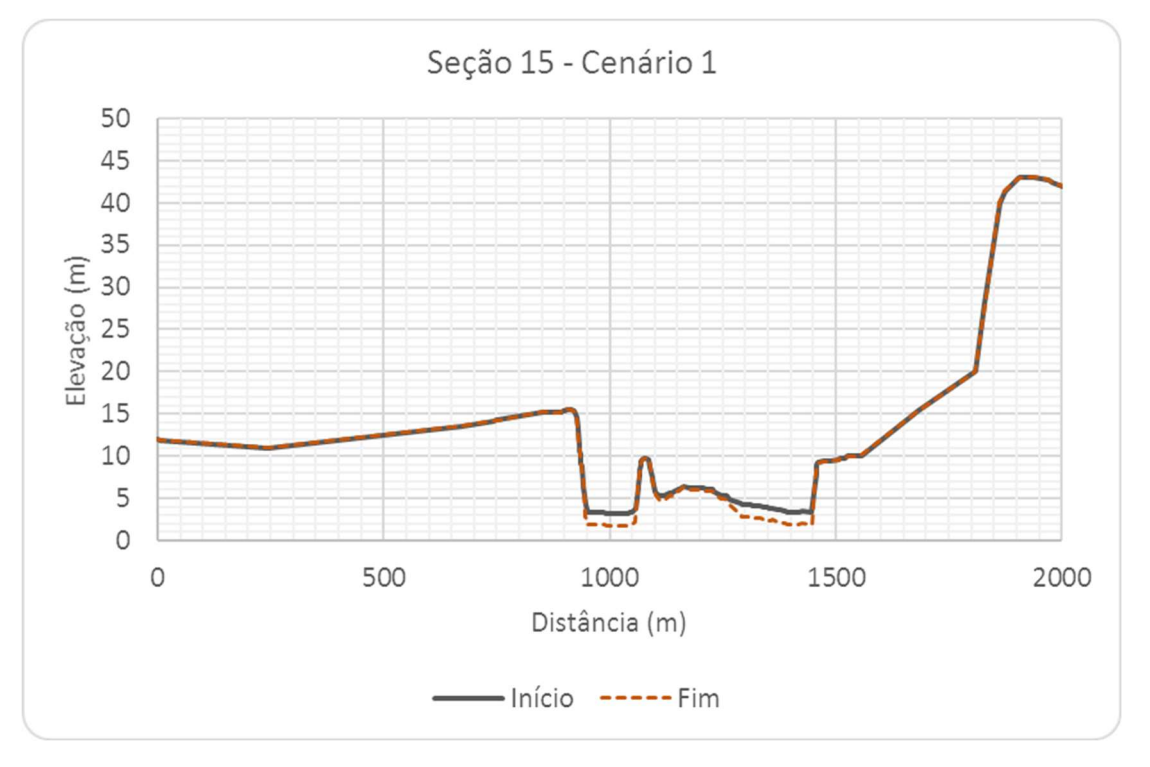

Figura 6.29 – Seção Transversal S15, Cenário 1.

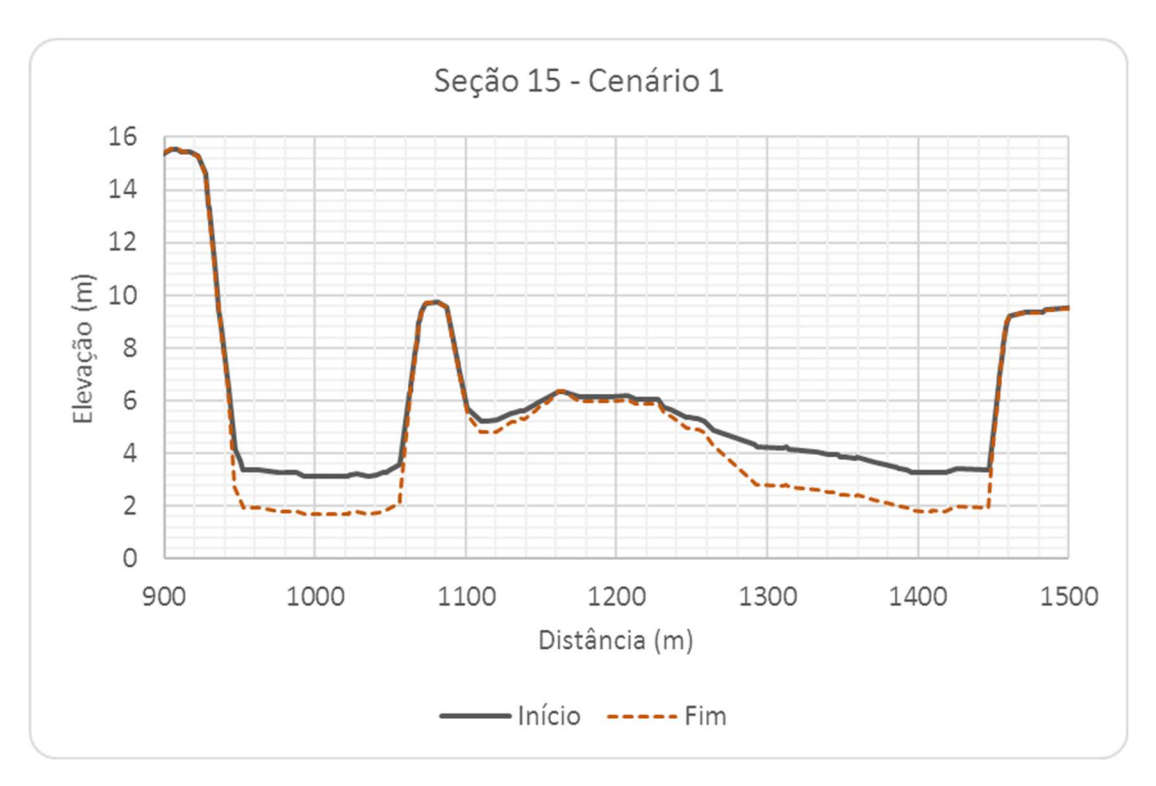

Figura 6.30 – Seção Transversal S15, com escala aumentada, Cenário 1.

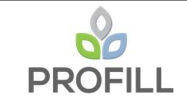

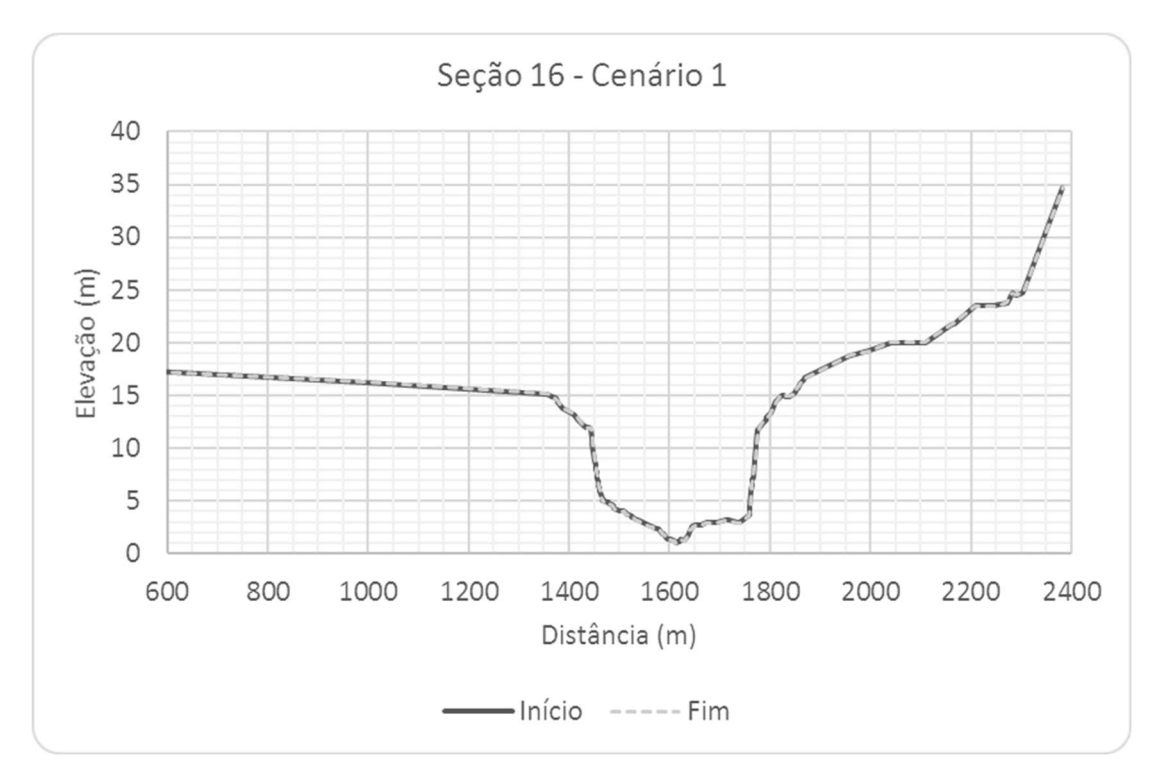

Figura 6.31 – Seção Transversal S16, Cenário 1.

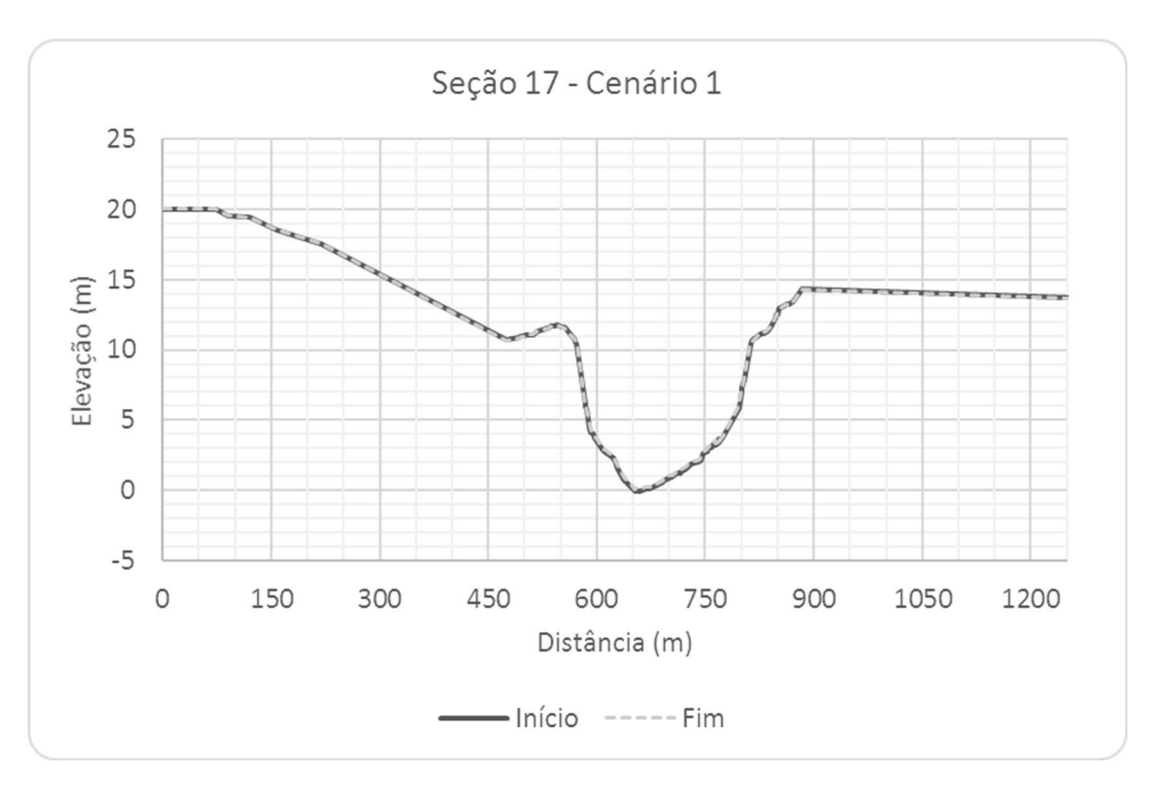

Figura 6.32 – Seção Transversal S17, Cenário 1.

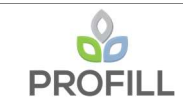

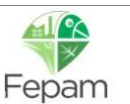

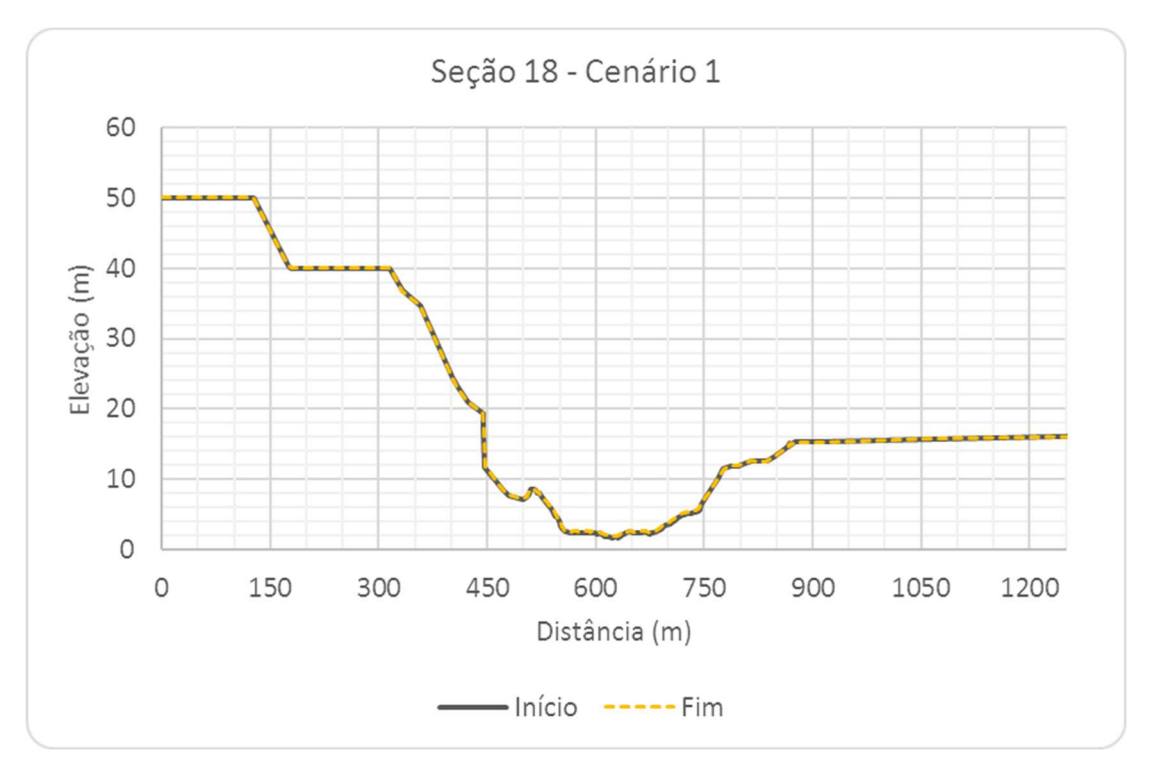

Figura 6.33 – Seção Transversal S18, Cenário 1.

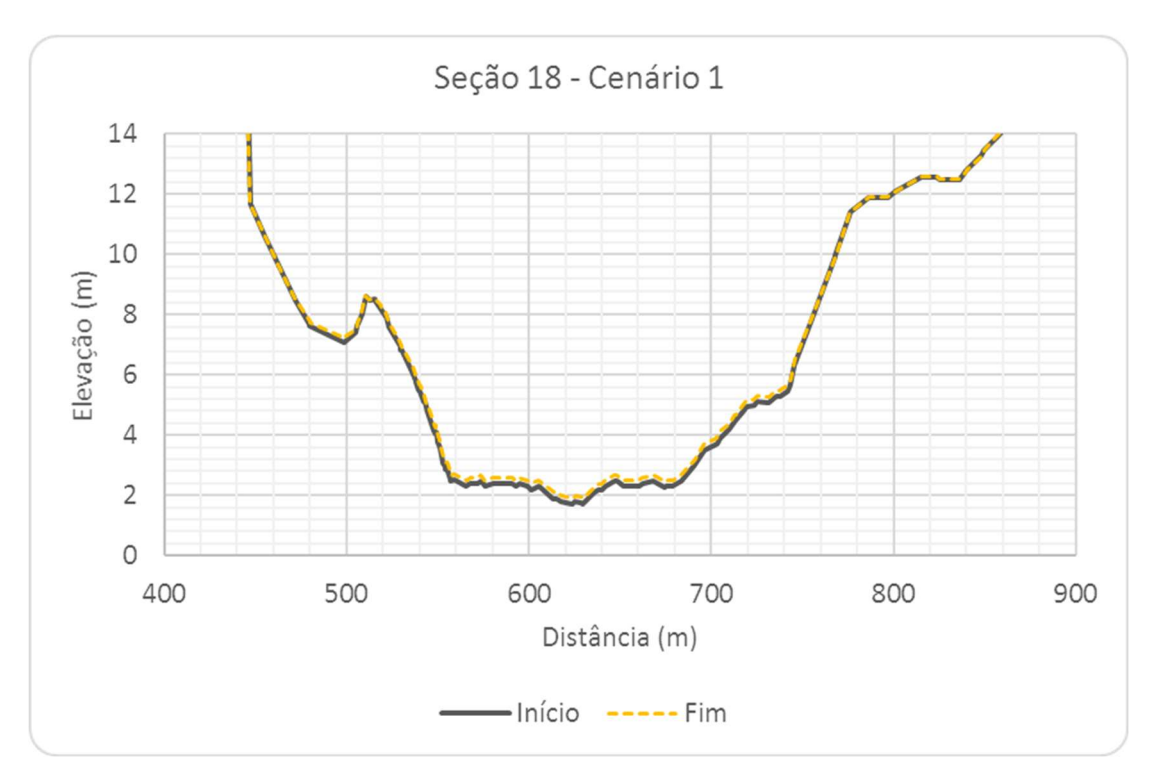

Figura 6.34 – Seção Transversal S18, com escala aumentada, Cenário 1.

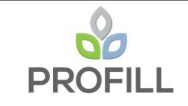

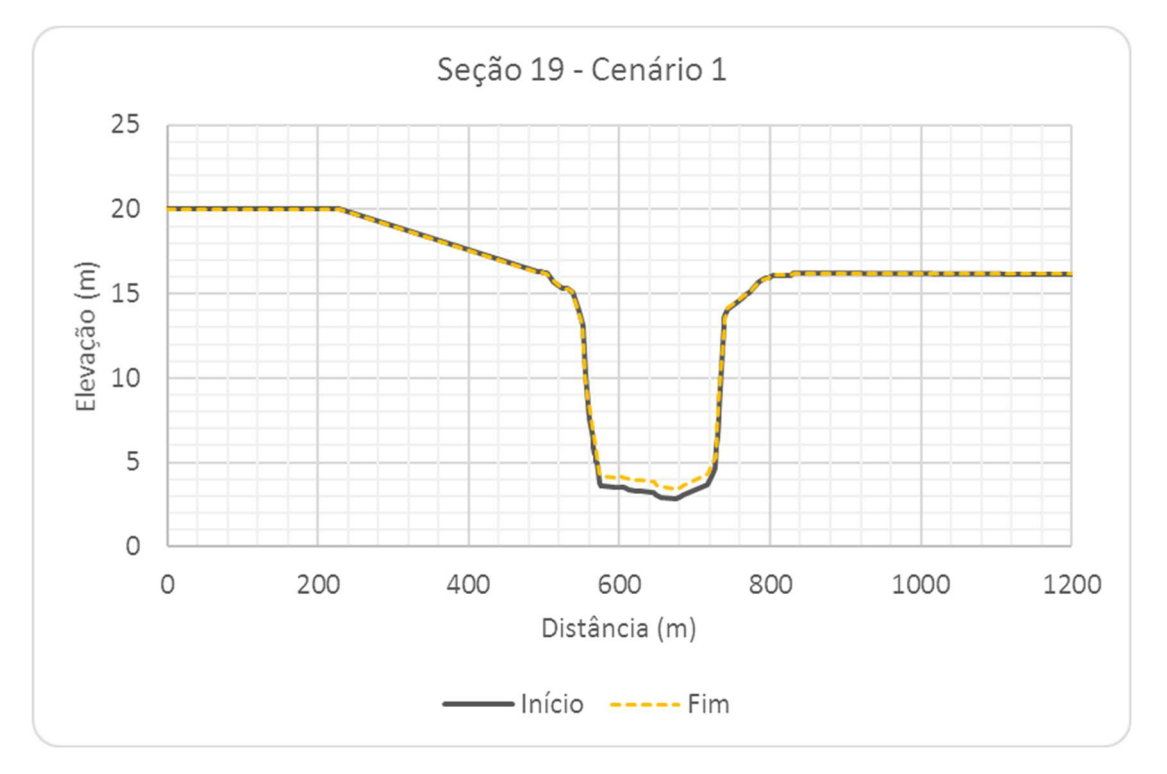

Figura 6.35 – Seção Transversal S19, Cenário 1.

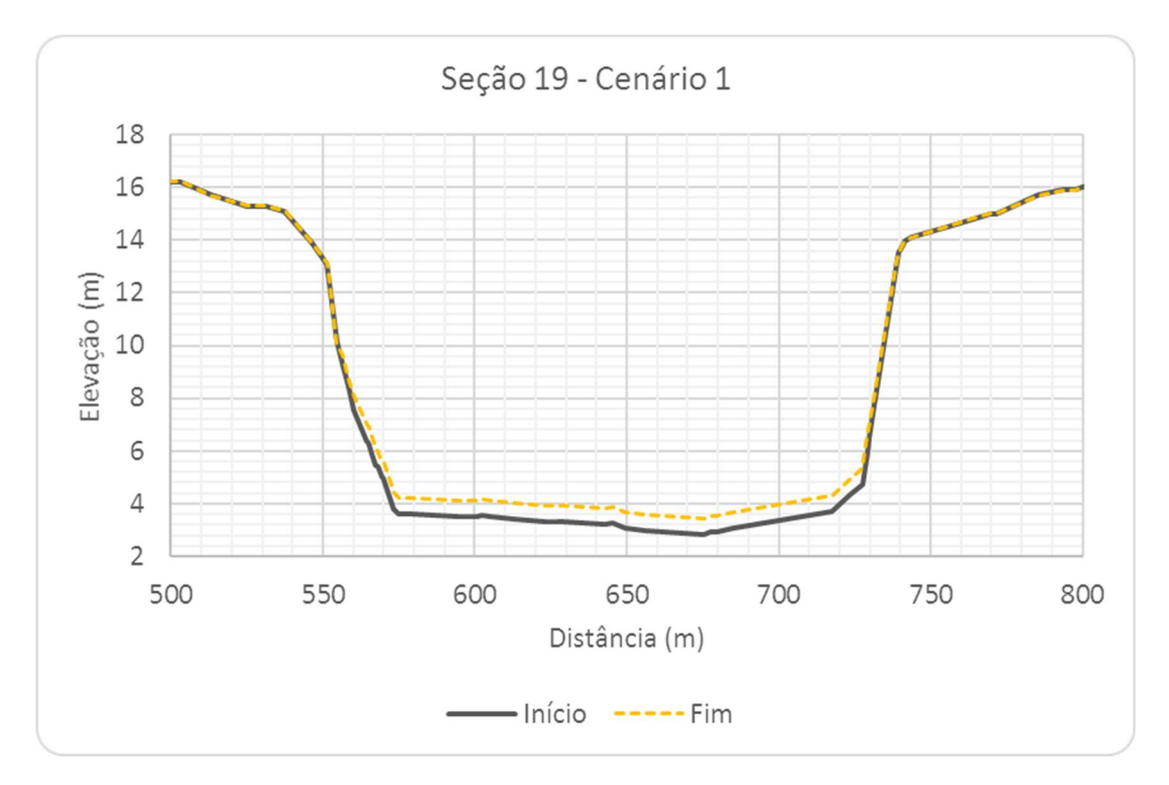

Figura 6.36 – Seção Transversal S19, com escala aumentada, Cenário 1.

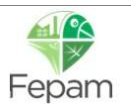

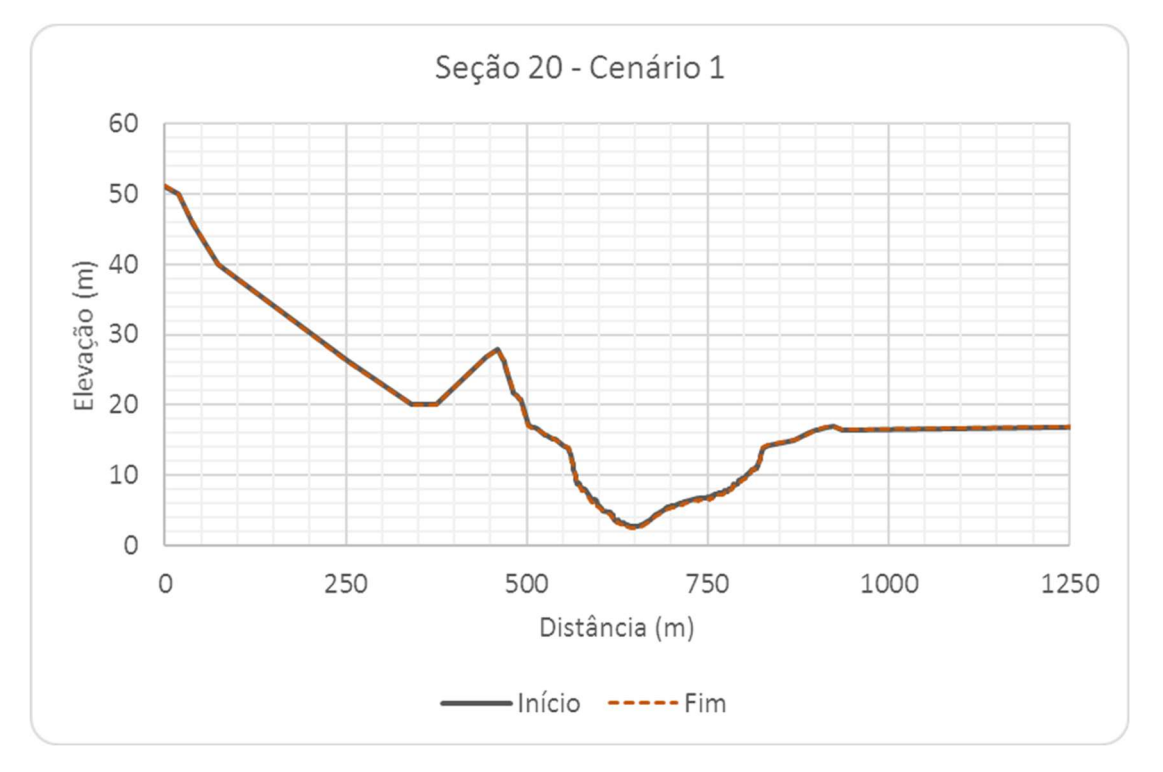

Figura 6.37 – Seção Transversal S20, Cenário 1.

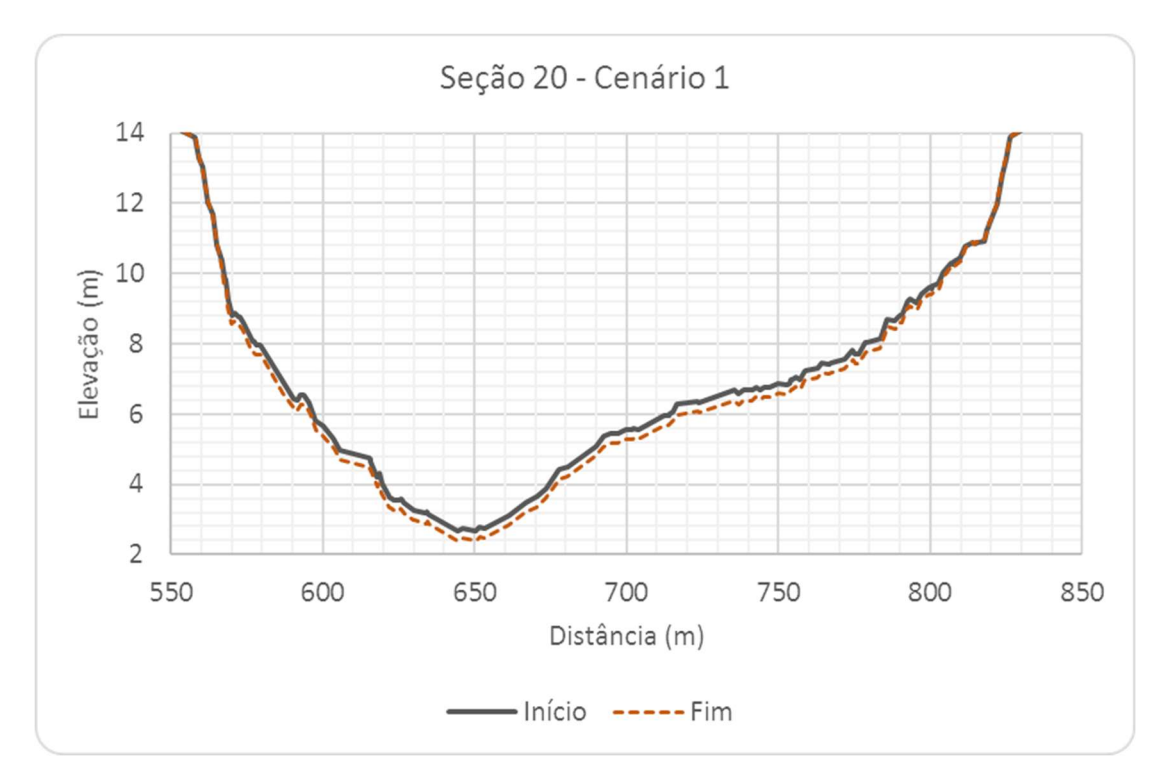

Figura 6.38– Seção Transversal S20, com escala aumentada, Cenário 1.

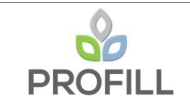

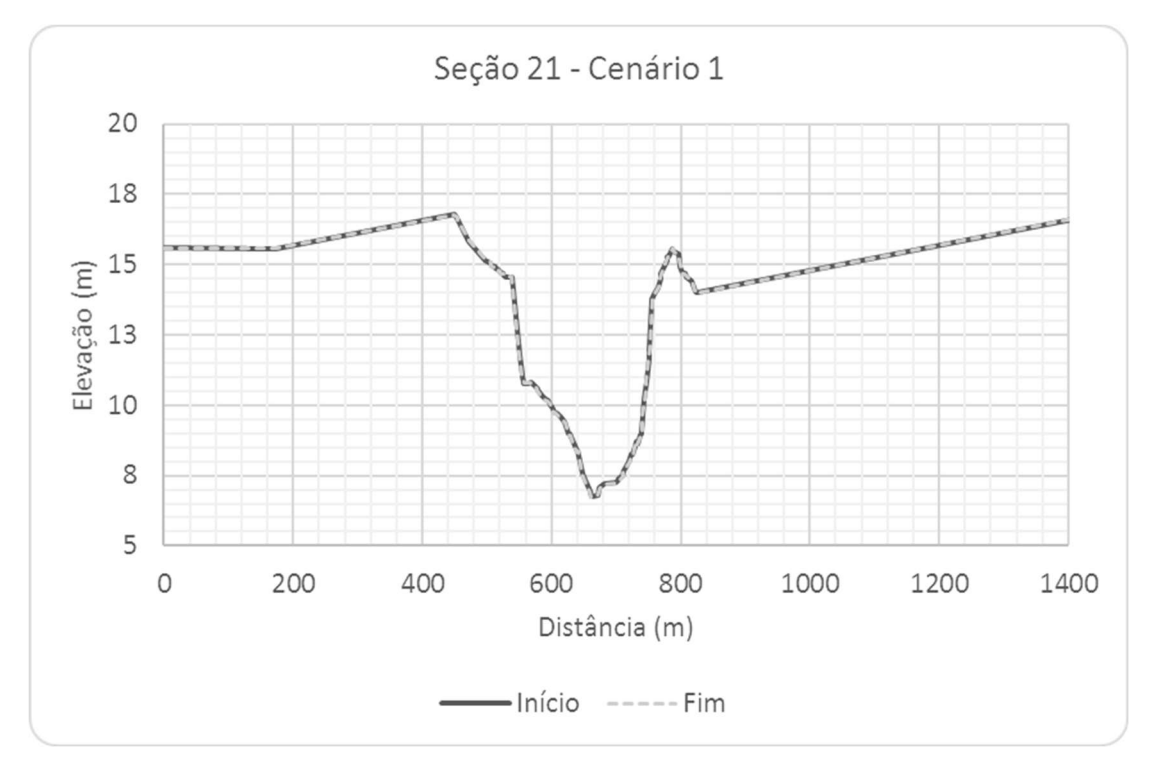

Figura 6.39 – Seção Transversal S21, Cenário 1.

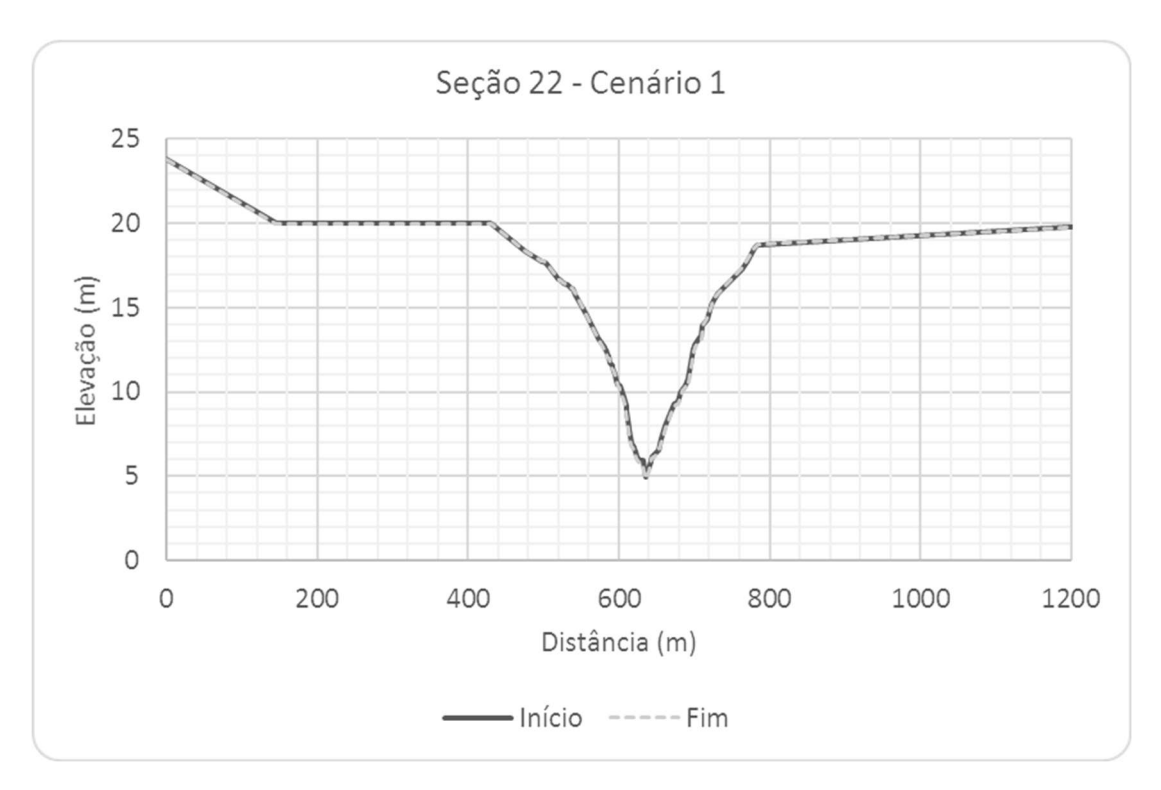

Figura 6.40 – Seção Transversal S22, Cenário 1.

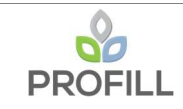

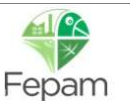

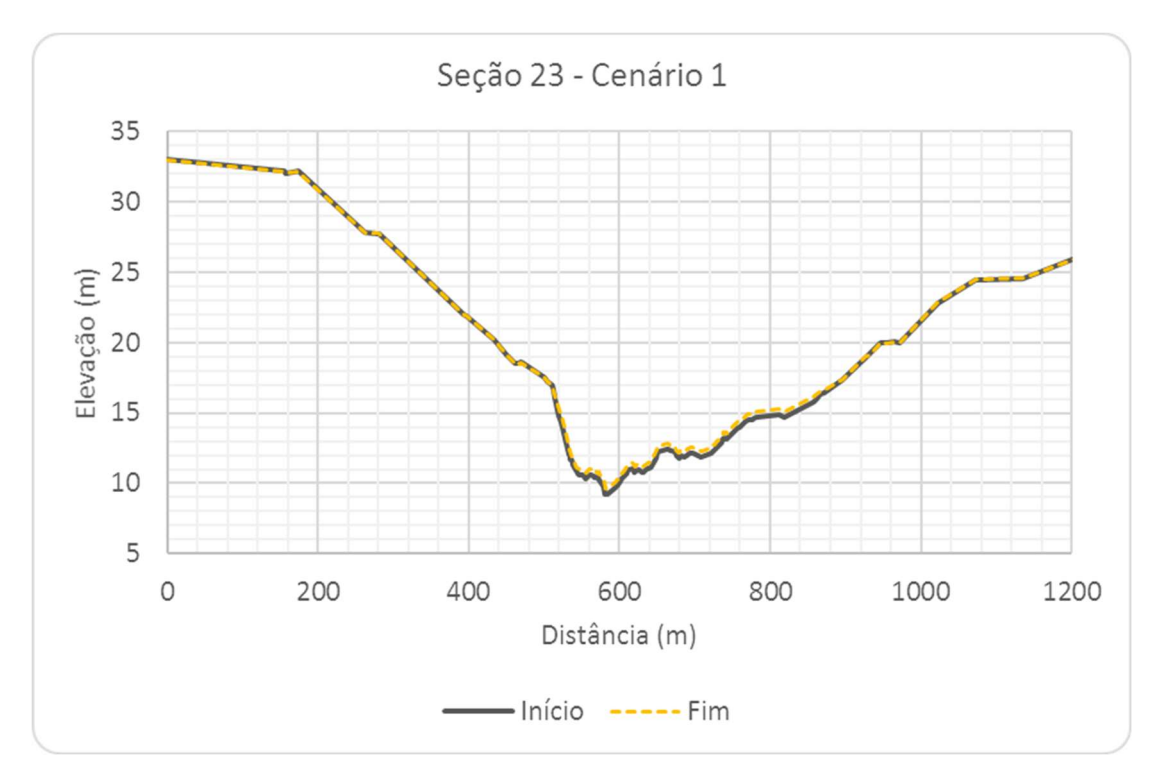

Figura 6.41 – Seção Transversal S23, Cenário 1.

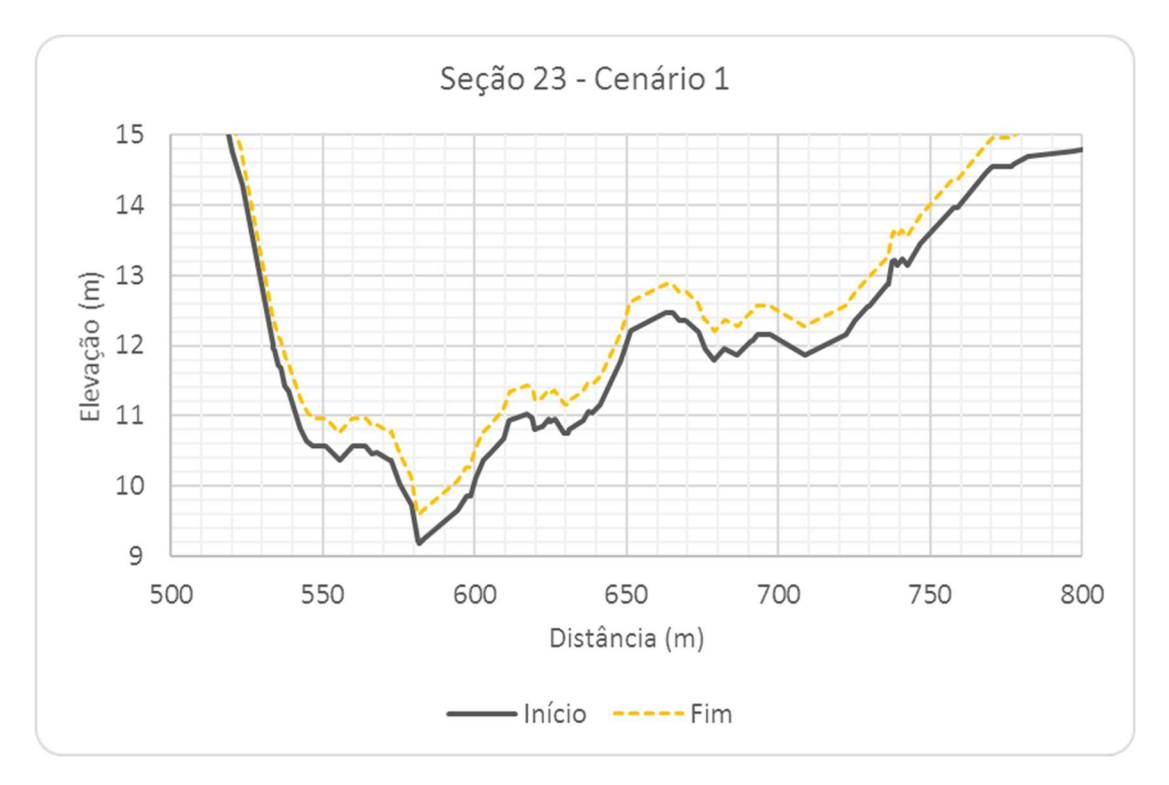

Figura 6.42 – Seção Transversal S23, com escala aumentada, Cenário 1.

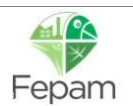

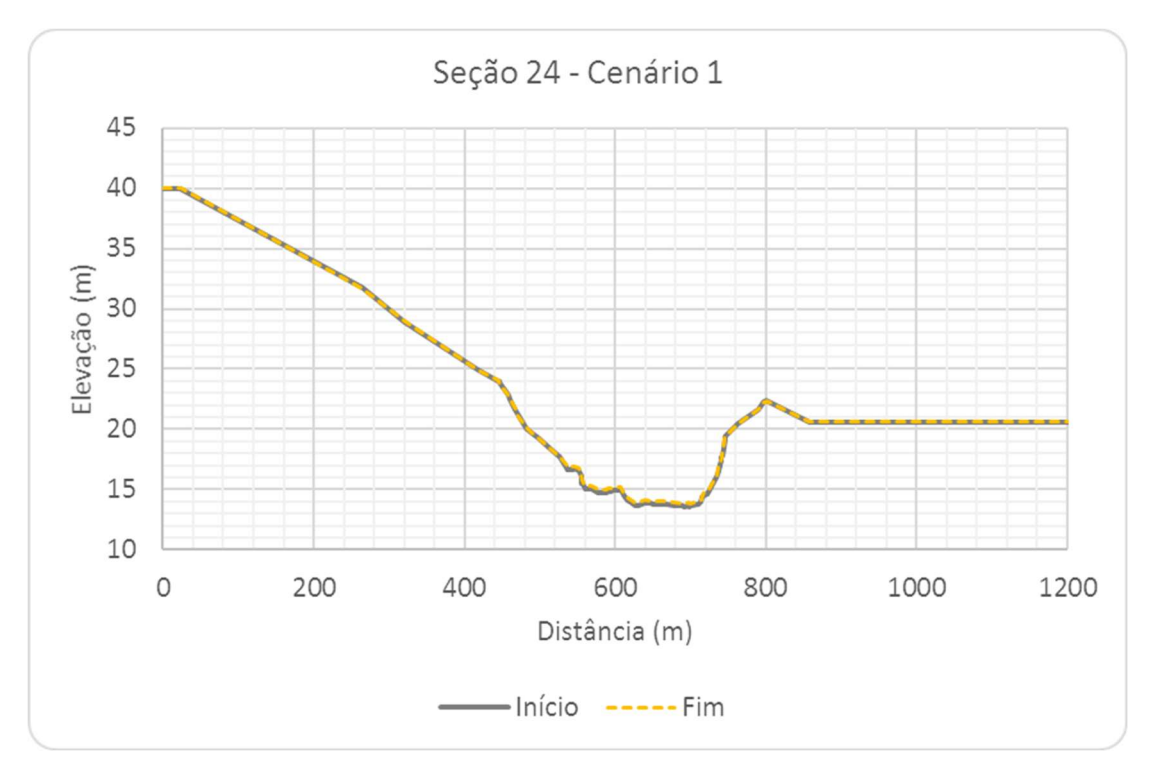

Figura 6.43 – Seção Transversal S24, Cenário 1.

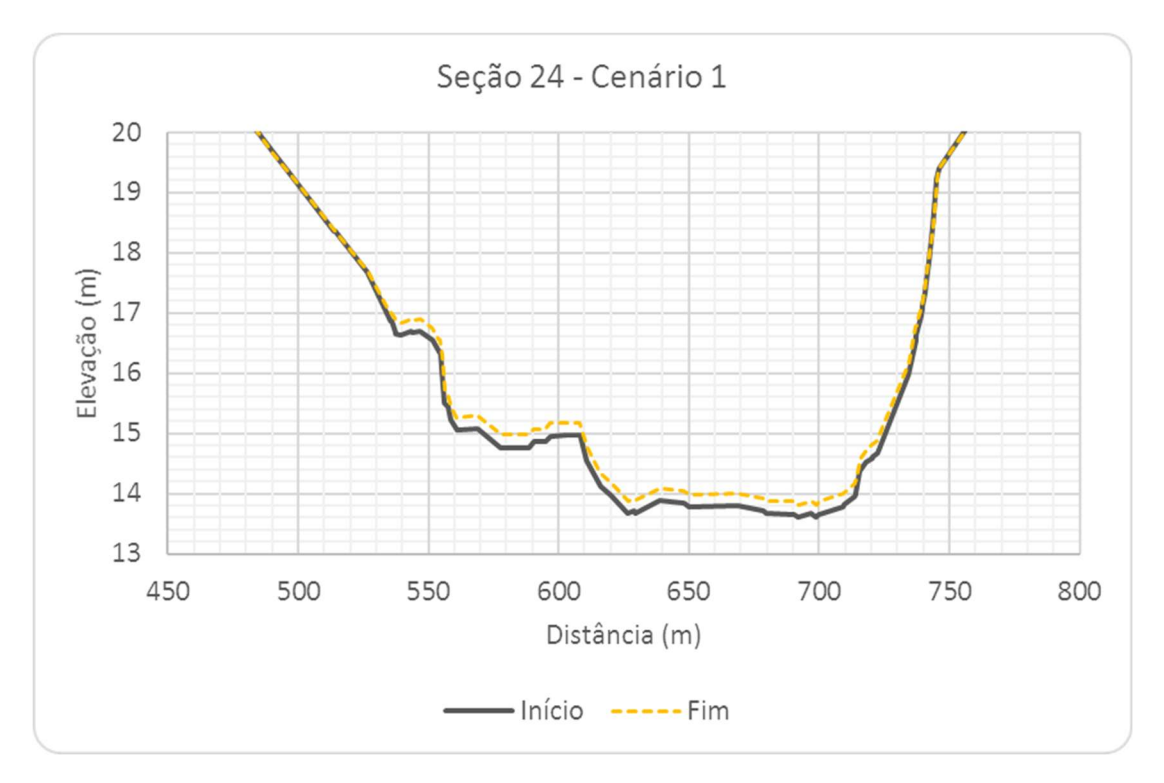

Figura 6.44 – Seção Transversal S24, com escala aumentada, Cenário 1.

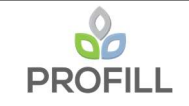

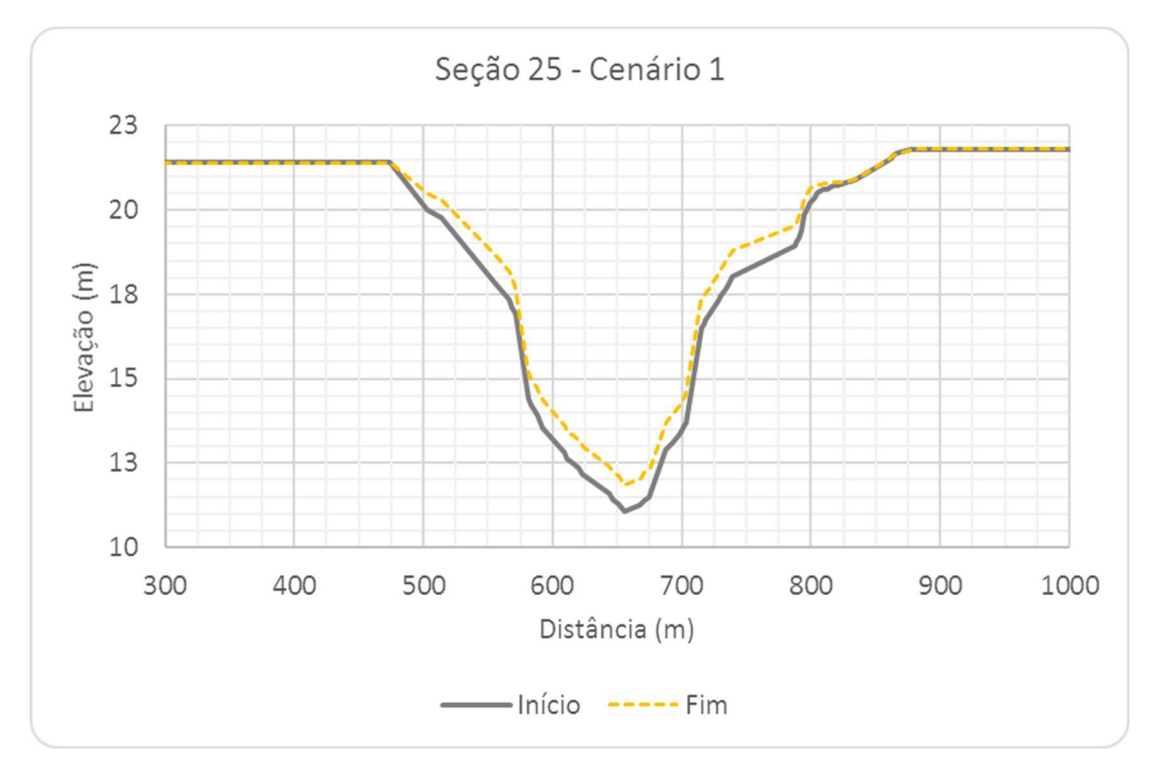

Figura 6.45 – Seção Transversal S25, Cenário 1.

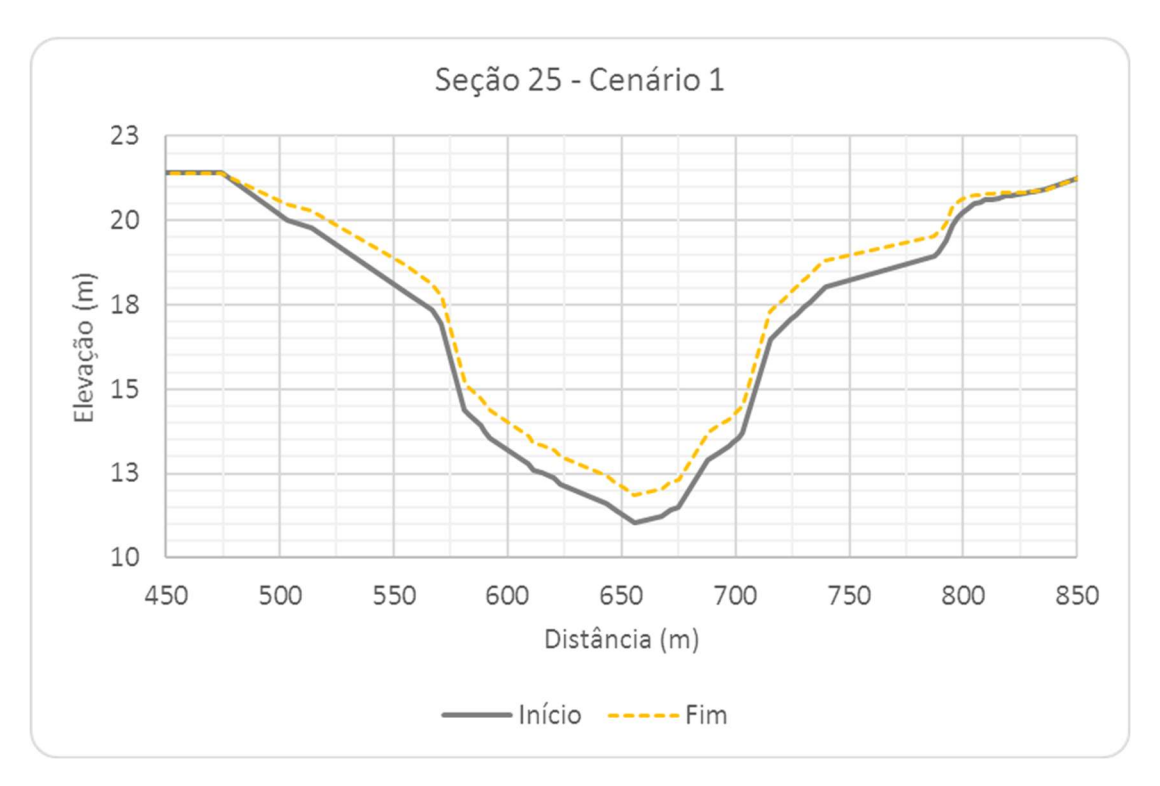

Figura 6.46 – Seção Transversal S25, com escala aumentada, Cenário 1.

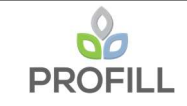

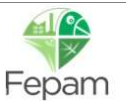
# 6.1.3 Alteração do leito (planta baixa)

No Mapa 6.1 é apresentada a variação do leito resultante da simulação de sedimentos entre cada seção do modelo, para o Cenário 1.

# 6.1.4 Velocidade de escoamento (planta baixa)

No Mapa 6.2 é apresentada a velocidade de escoamento ao longo do trecho do Rio Jacuí, resultante da simulação hidrodinâmica para o Cenário 1.

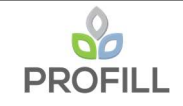

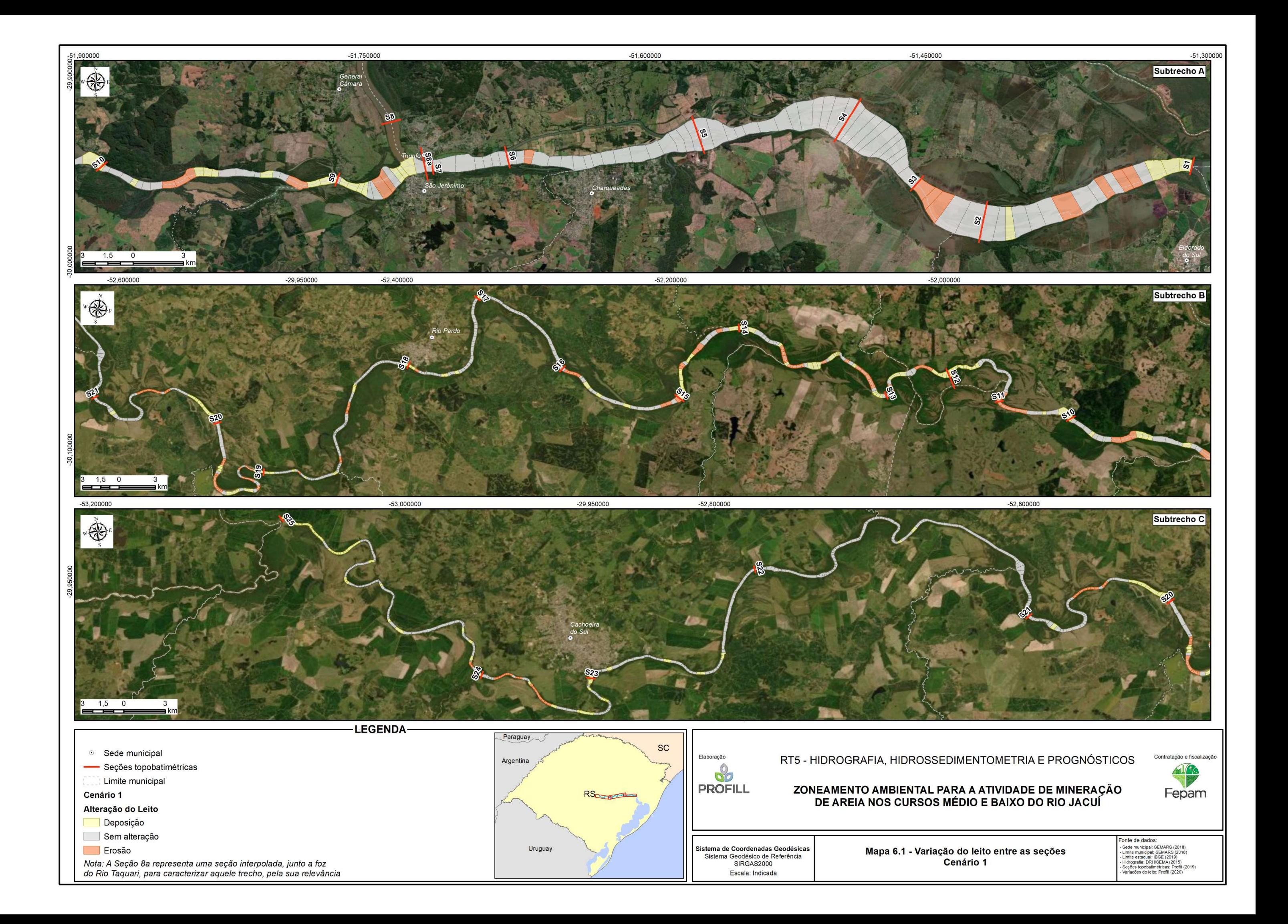

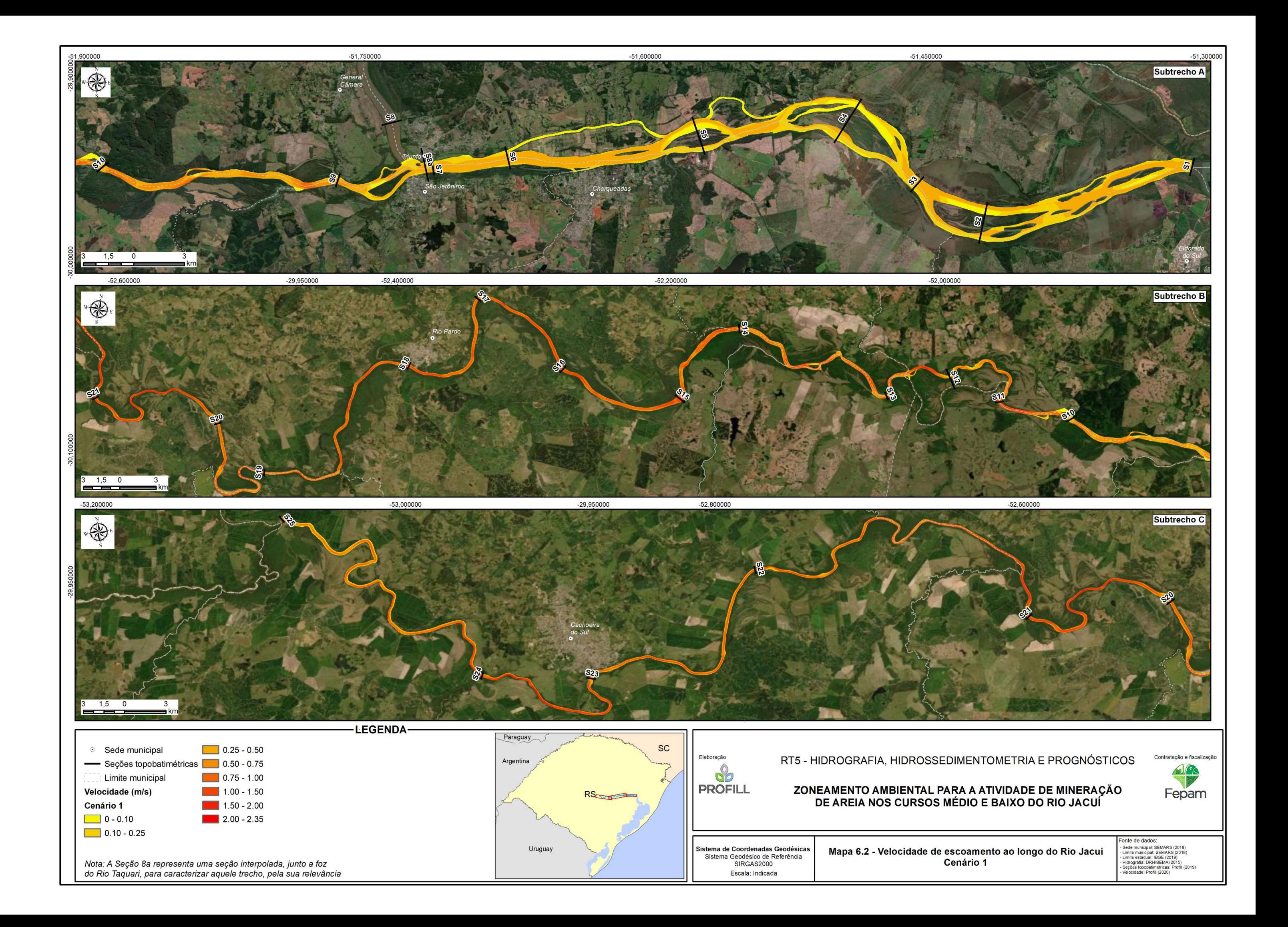

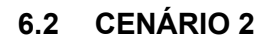

# 6.2.1 Perfil longitudinal

O perfil longitudinal para o Cenário 2 é apresentado na Figura 6.47, e assim como foi realizado para o Cenário 1, essa figura foi dividida em trechos para uma melhor visualização da variação do leito. Lembrando que o zero das abscissas representa a foz do Rio Jacuí.

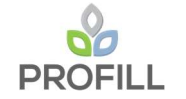

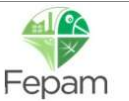

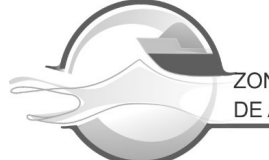

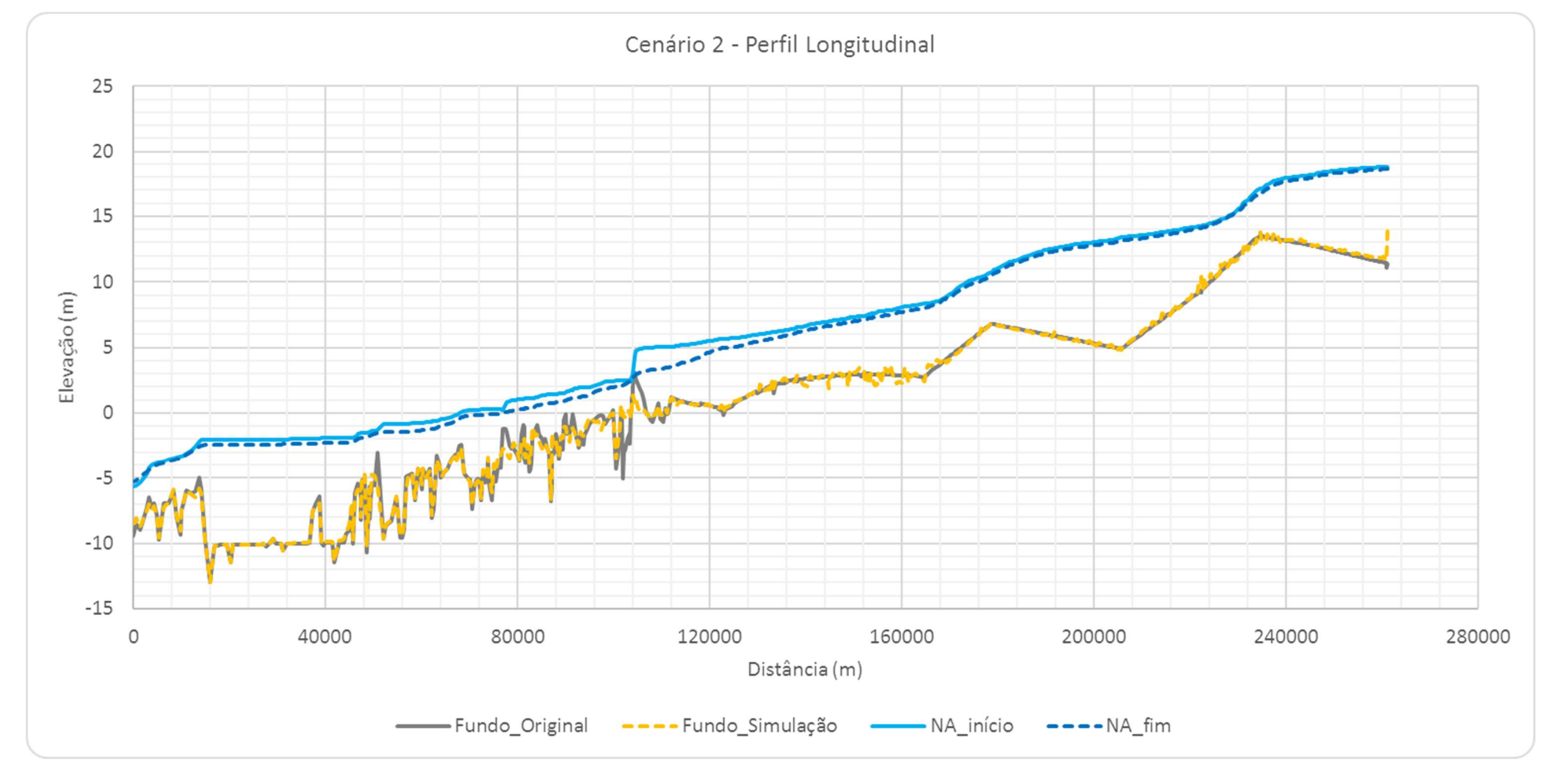

Figura 6.47 – Perfil longitudinal do leito do rio Jacuí – Cenário 2.

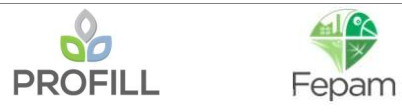

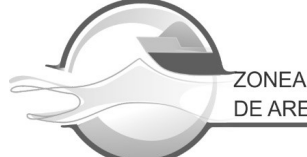

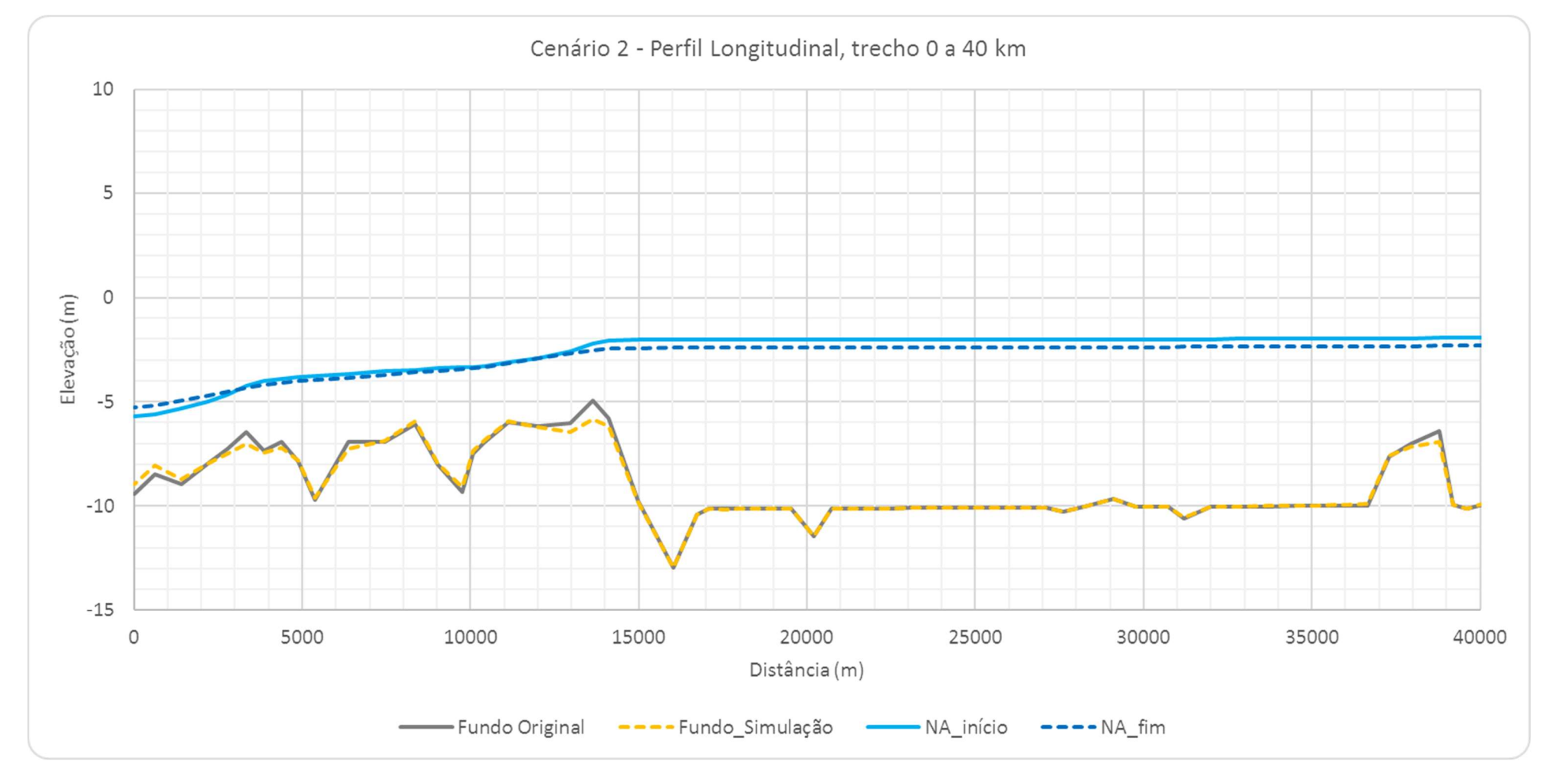

Figura 6.48 – Perfil longitudinal do leito do rio Jacuí – trecho de 0 a 40 km, Cenário 2.

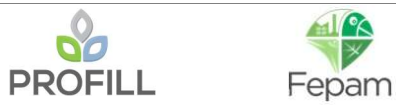

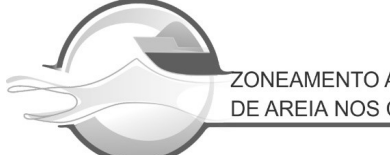

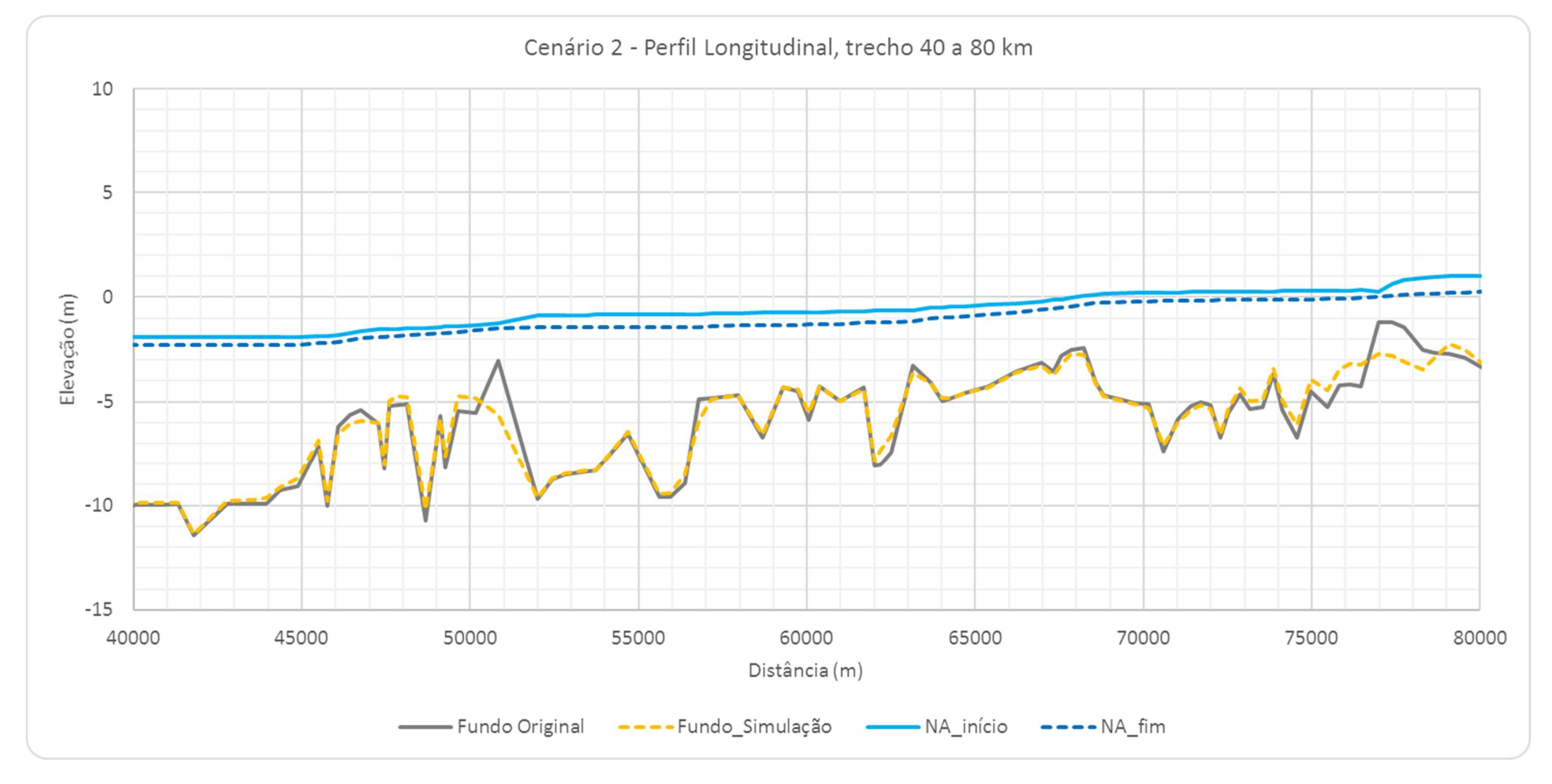

Figura 6.49 – Perfil longitudinal do leito do rio Jacuí – trecho de 40 a 80 km, Cenário 2.

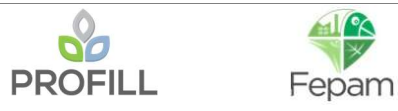

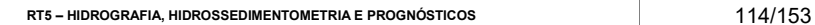

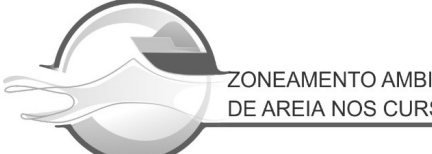

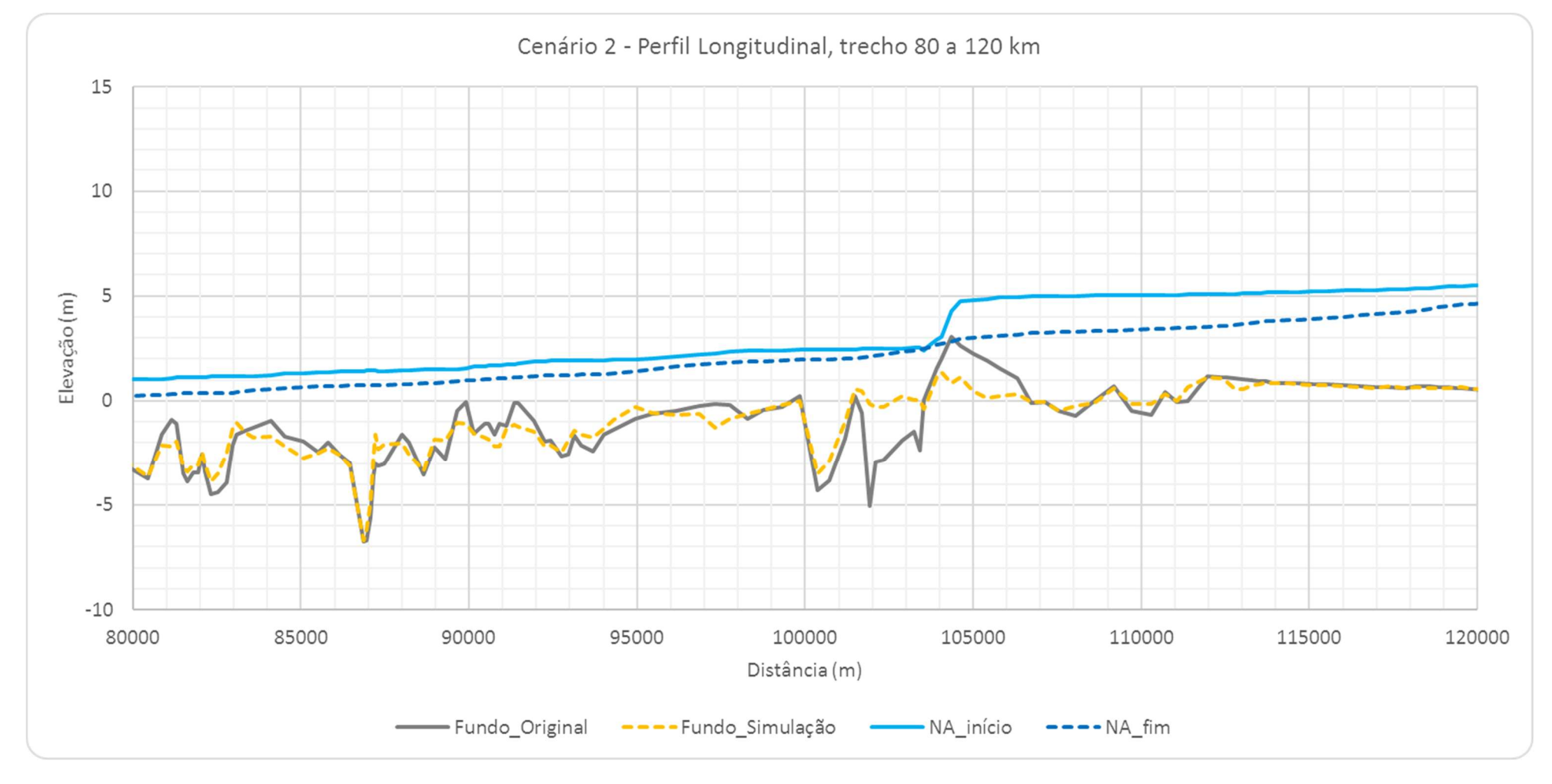

Figura 6.50 – Perfil longitudinal do leito do rio Jacuí – trecho de 80 a 120 km, Cenário 2.

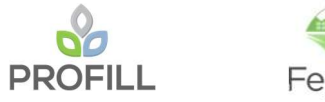

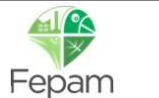

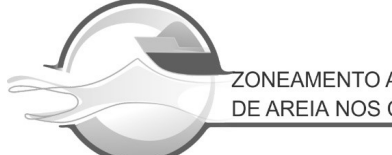

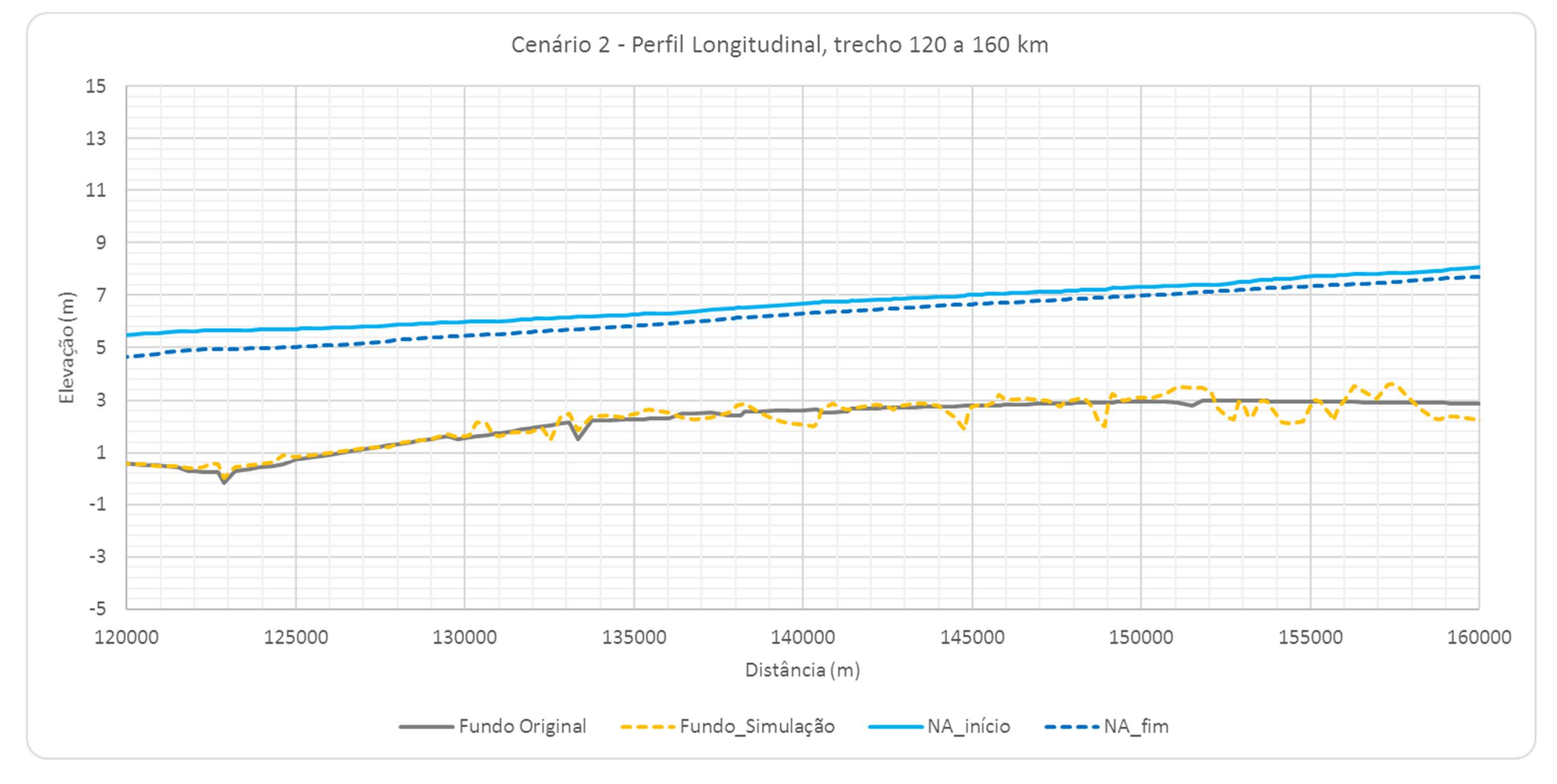

Figura 6.51 – Perfil longitudinal do leito do Rio Jacuí – trecho de 120 a 160 km, Cenário 2.

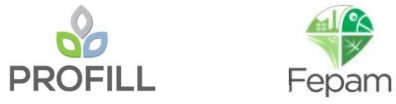

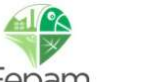

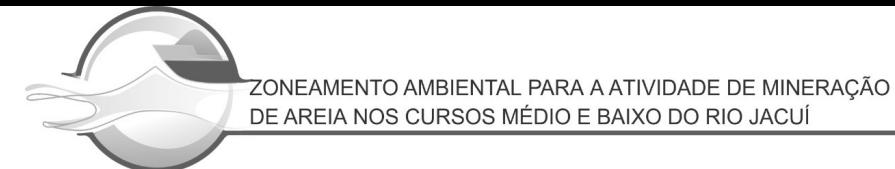

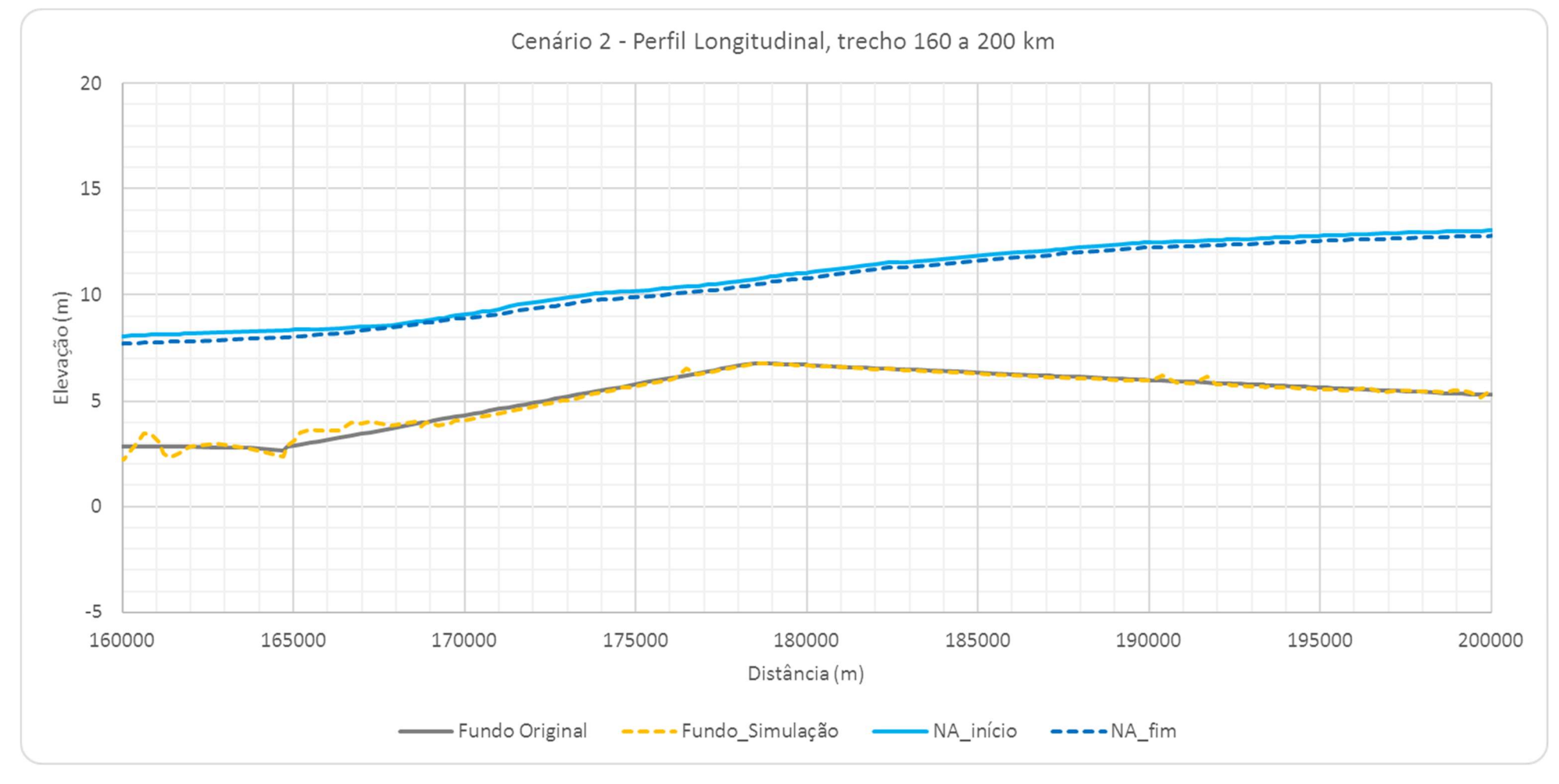

Figura 6.52 – Perfil longitudinal do leito do rio Jacuí – trecho de 160 a 200 km, Cenário 2.

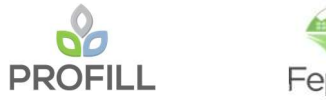

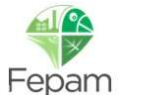

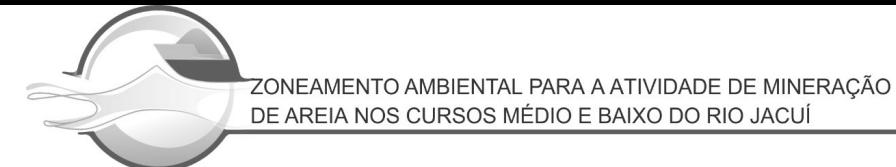

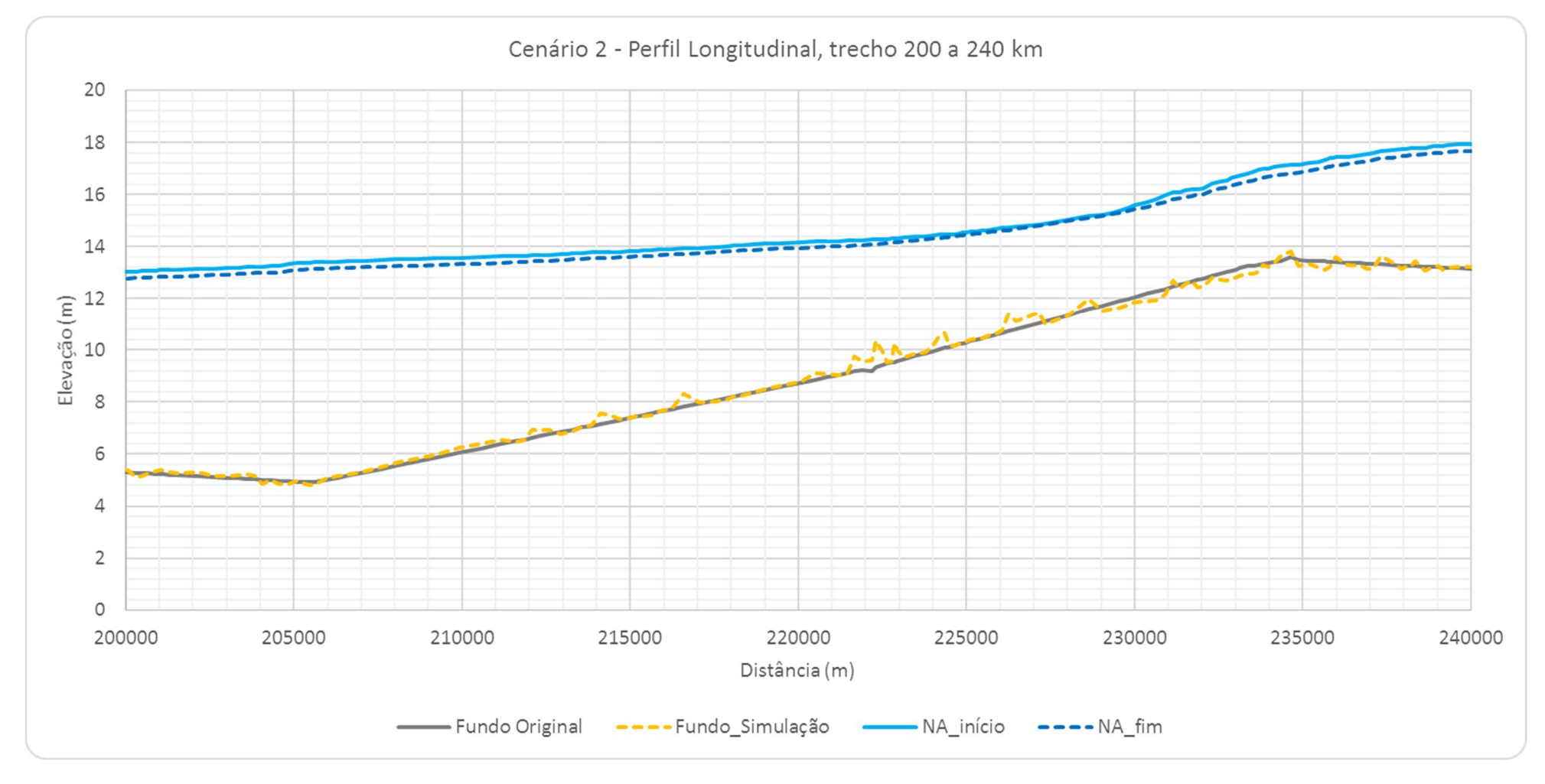

Figura 6.53 – Perfil longitudinal do leito do rio Jacuí – trecho de 200 a 240 km, Cenário 2.

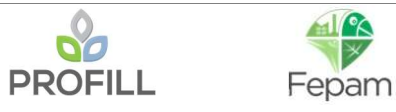

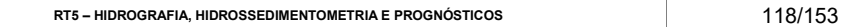

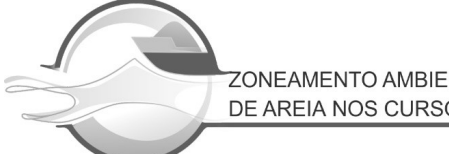

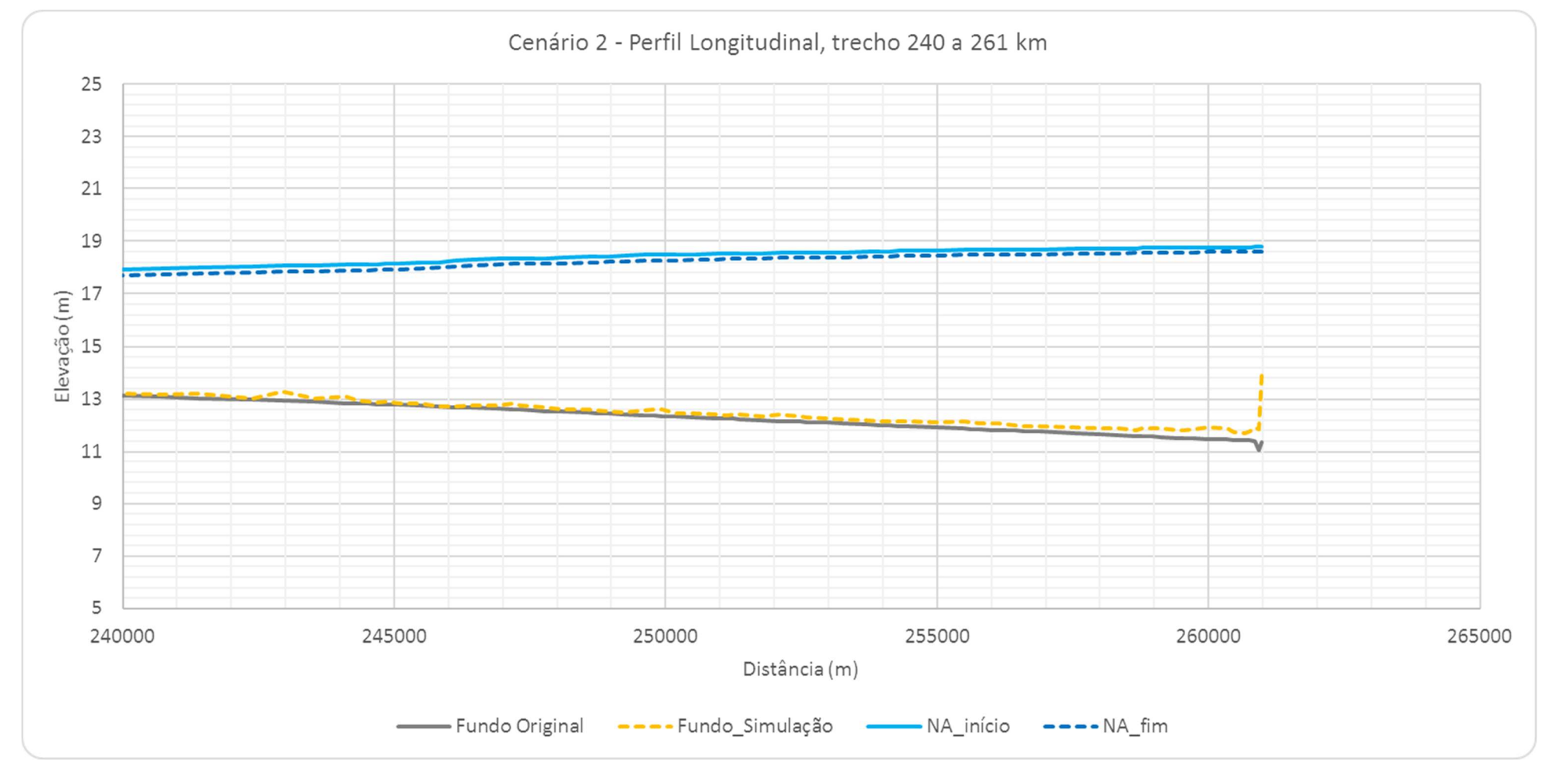

Figura 6.54 – Perfil longitudinal do leito do rio Jacuí – trecho de 240 a 261 km, Cenário 2.

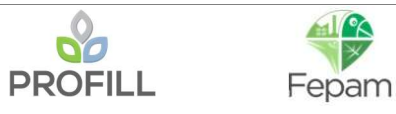

#### 6.2.2 Seções topobatimétricas

No Cenário 2, as seções que tiveram a geometria alterada, foi mantido a seção do Cenário 1 e indicada pela cor verde, a fim de avaliar o comportamento da seção com relação a variação do leito devido a mineração.

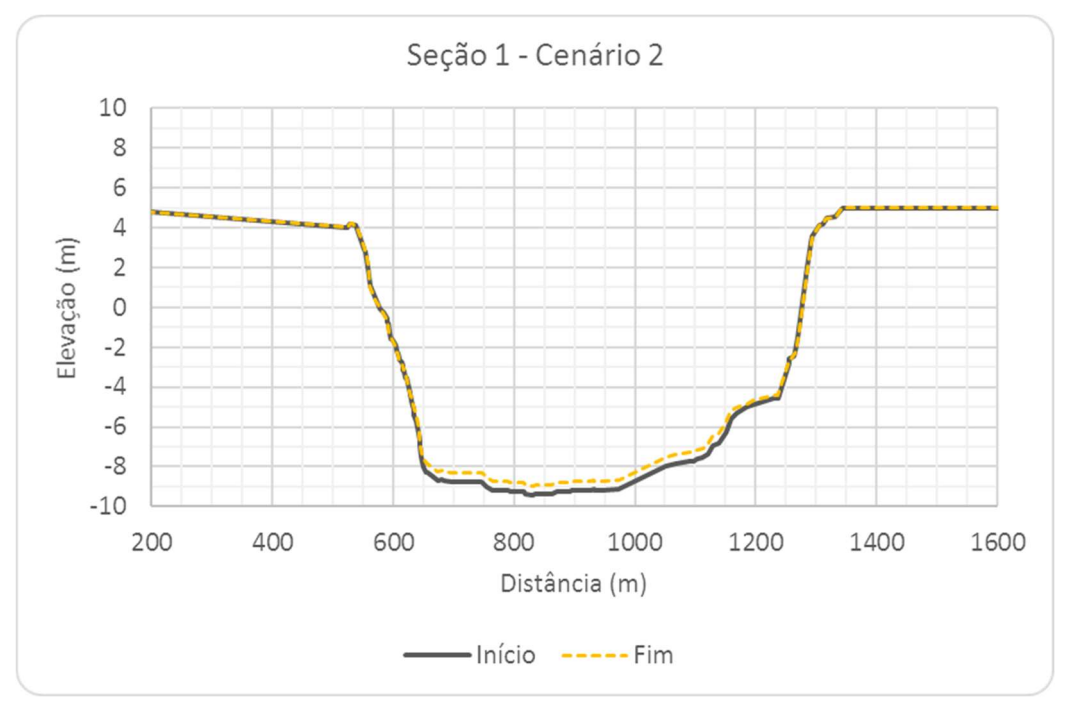

Figura 6.55 – Seção Transversal S1, Cenário 2.

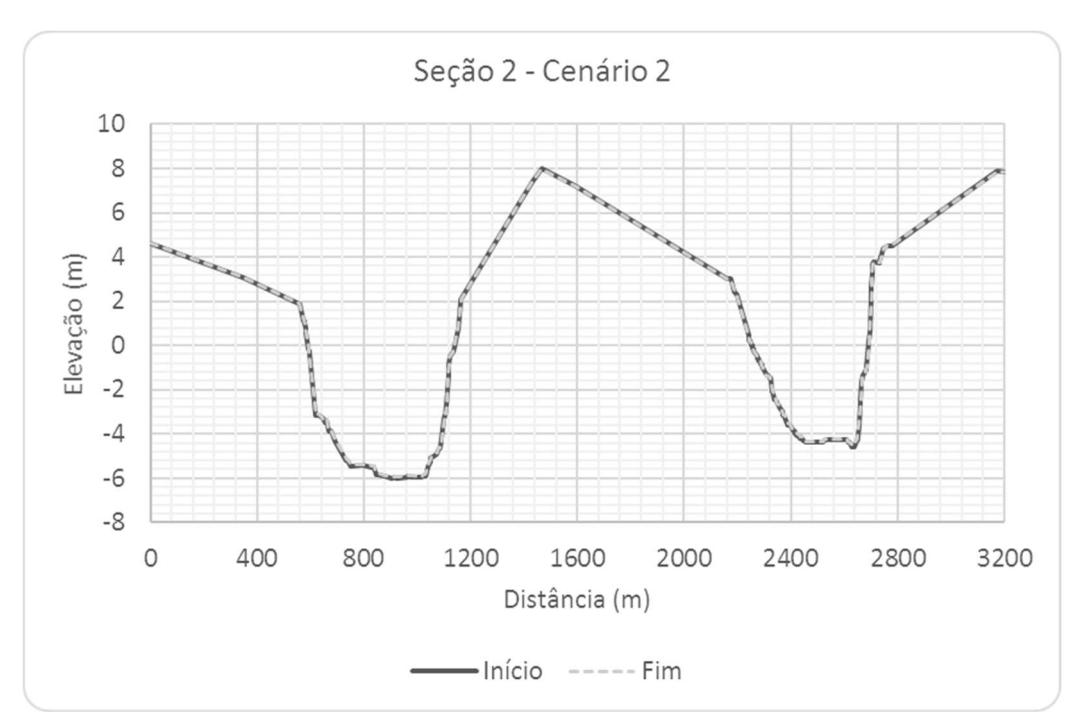

Figura 6.56 – Seção Transversal S2, Cenário 2.

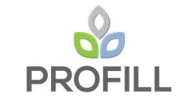

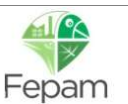

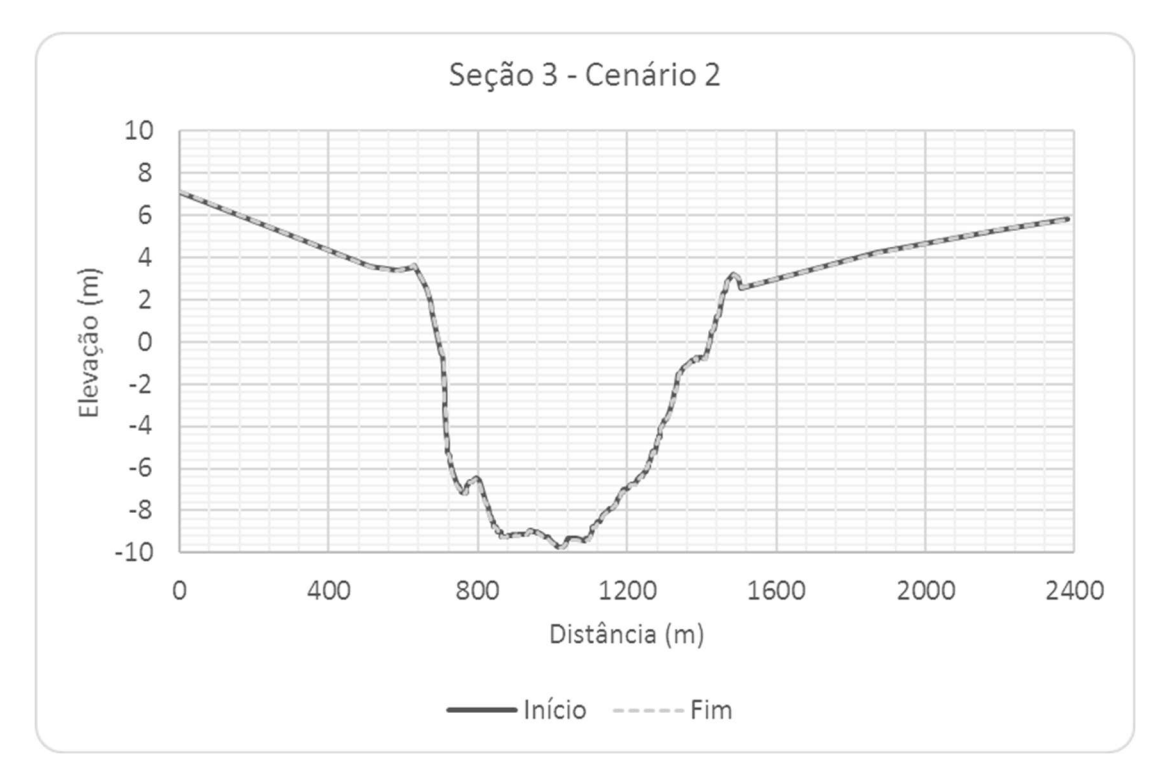

Figura 6.57 – Seção Transversal S3, Cenário 2.

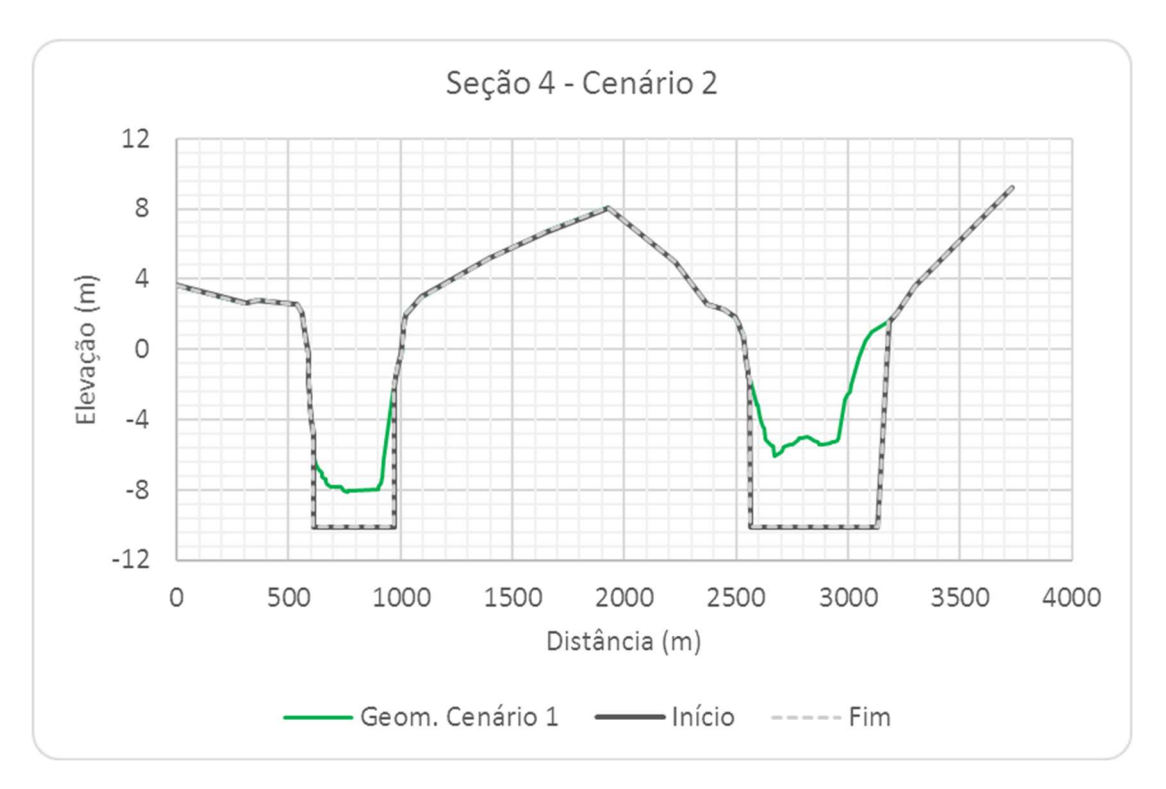

Figura 6.58 – Seção Transversal S4, Cenário 2.

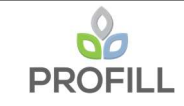

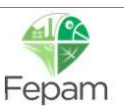

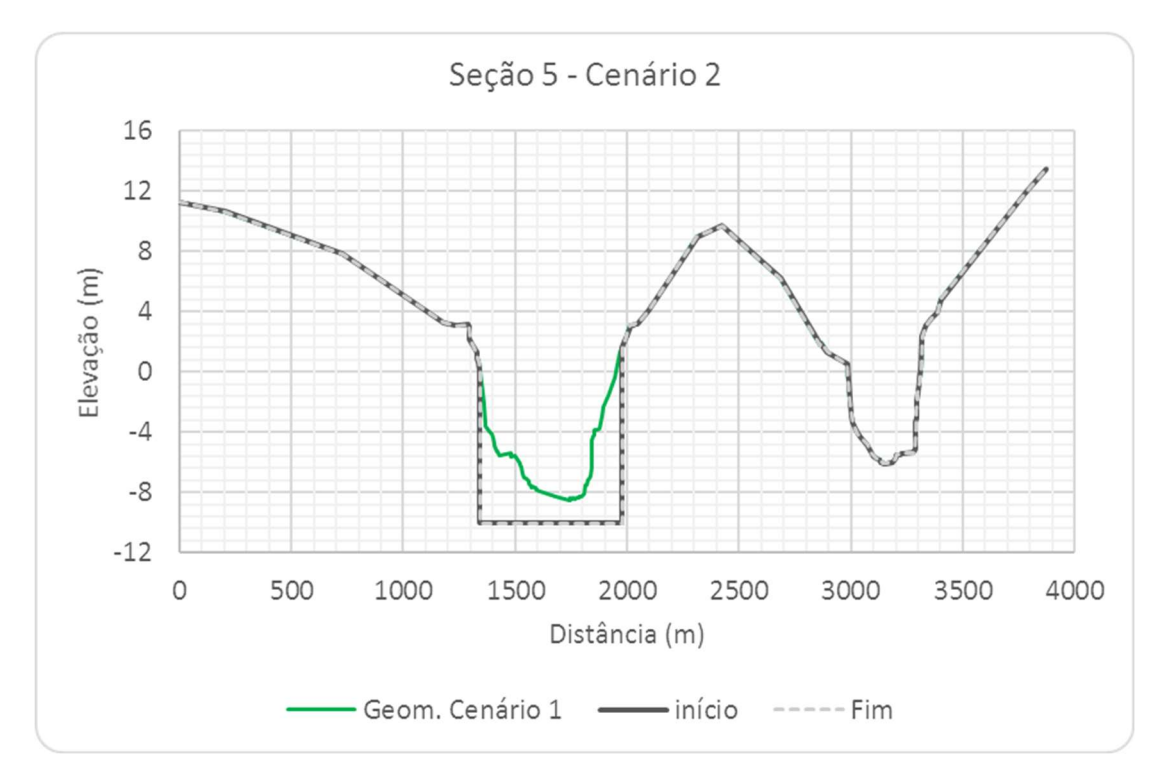

Figura 6.59 – Seção Transversal S5, Cenário 2.

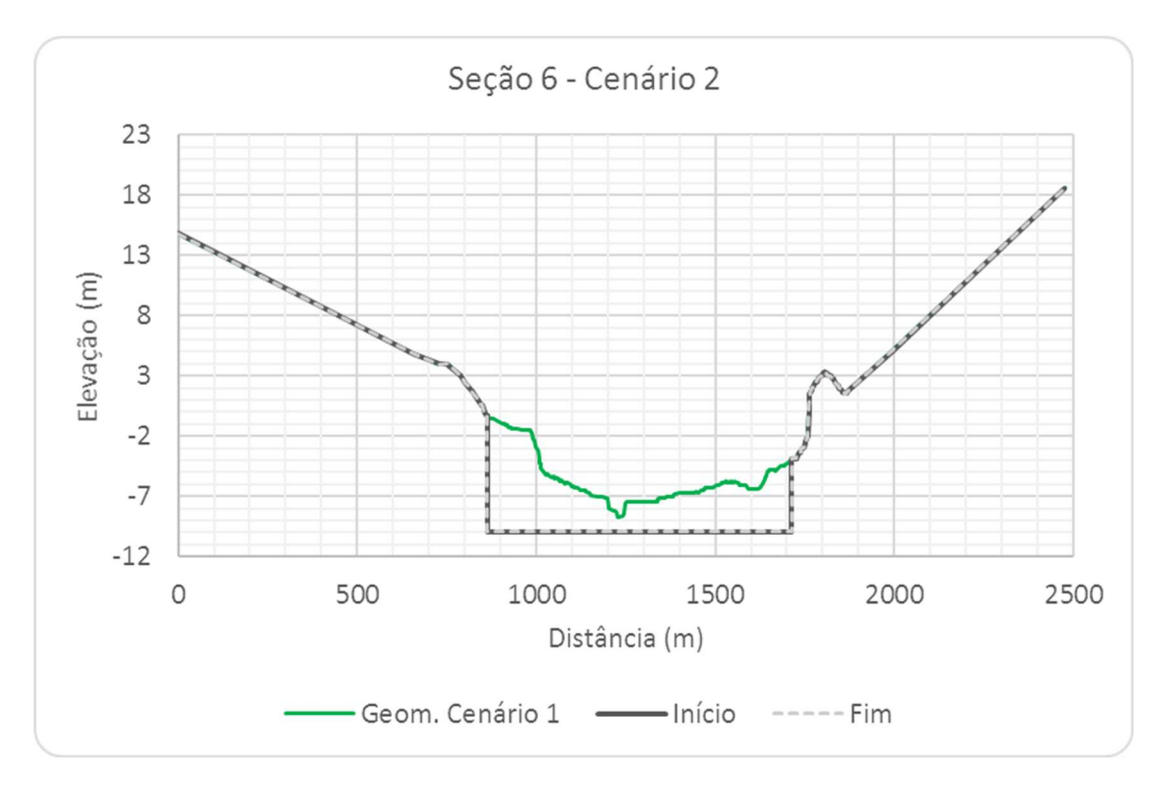

Figura 6.60 – Seção Transversal S6, Cenário 2.

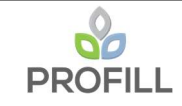

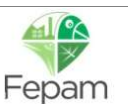

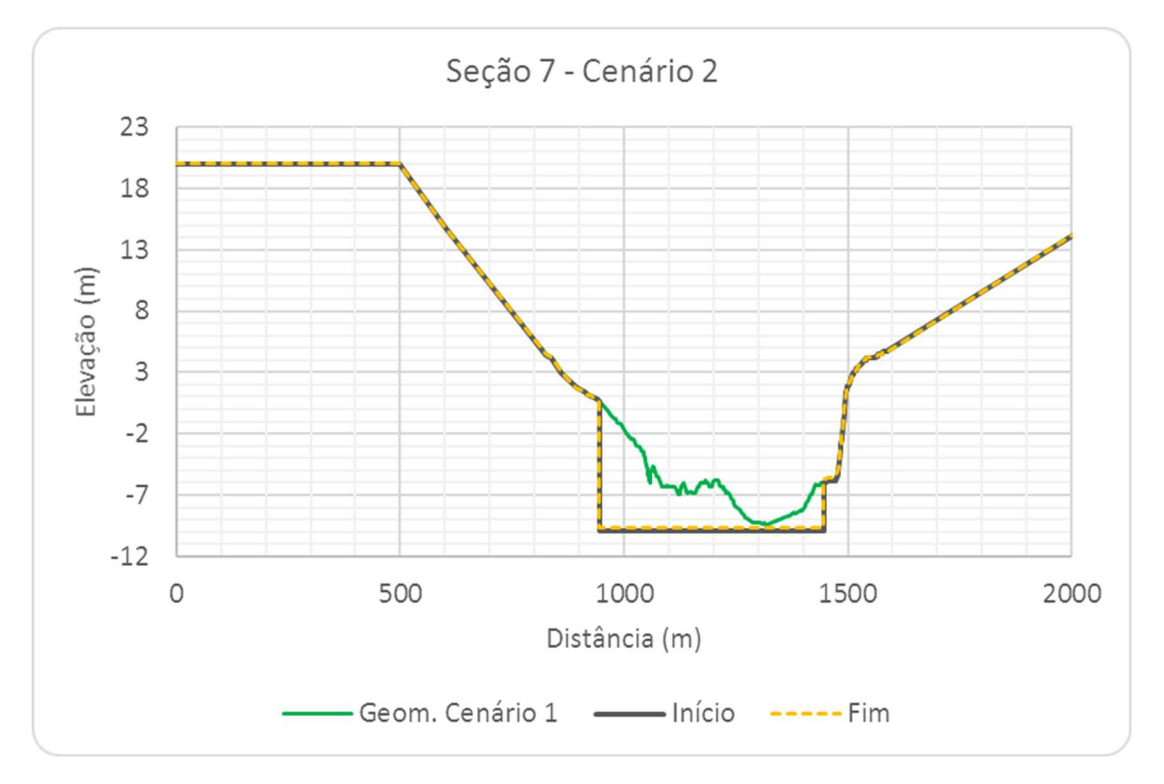

Figura 6.61 – Seção Transversal S7, Cenário 2.

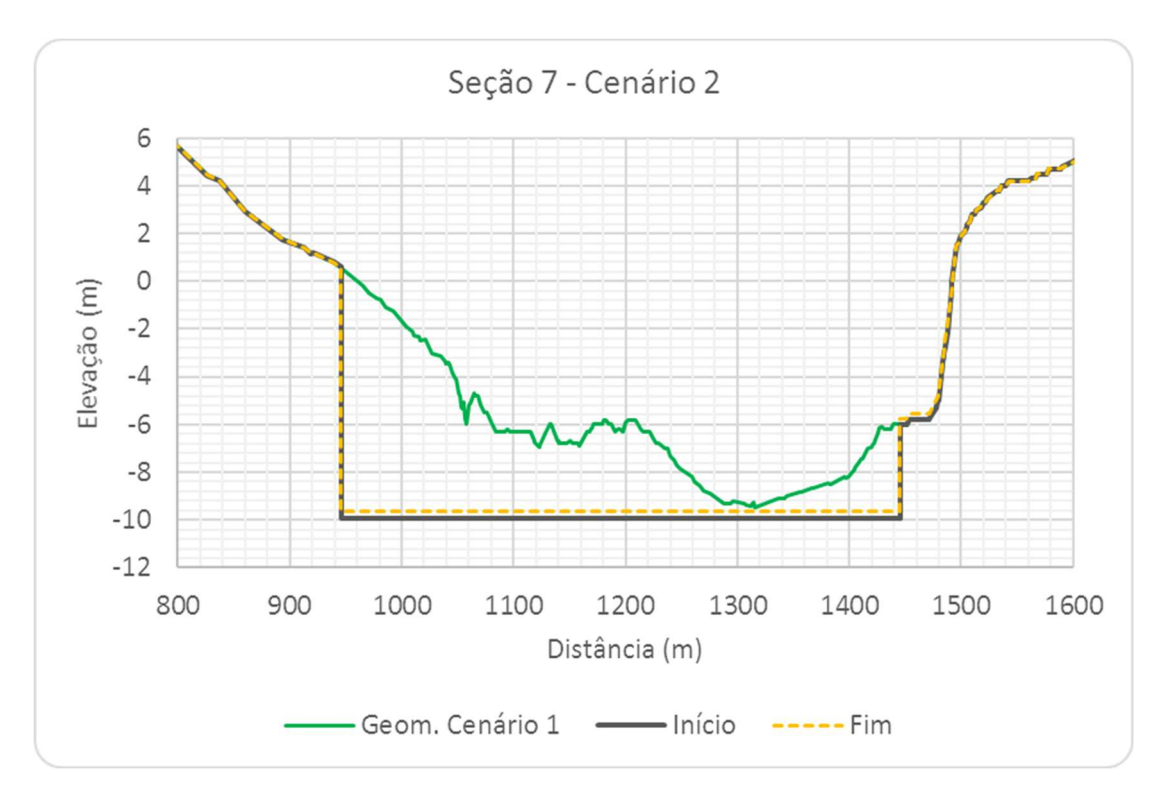

Figura 6.62 – Seção Transversal S7, com escala aumentada, Cenário 2.

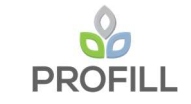

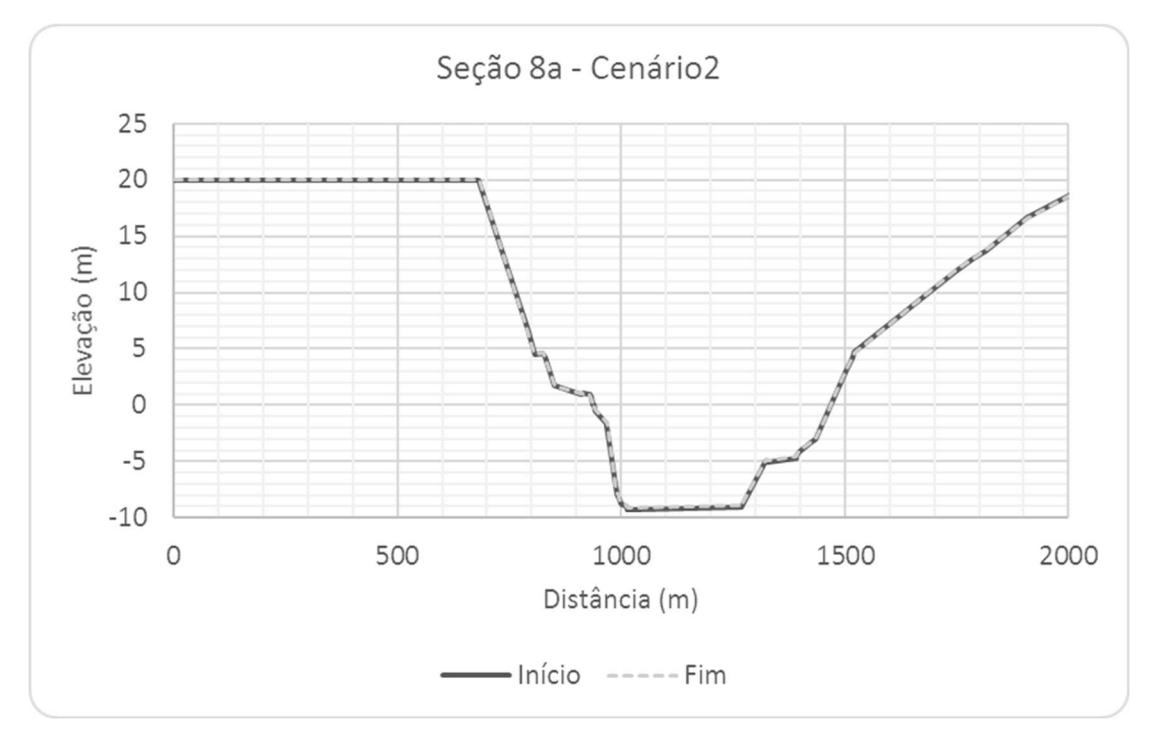

Figura 6.63 – Seção Transversal S8a, Cenário 2.

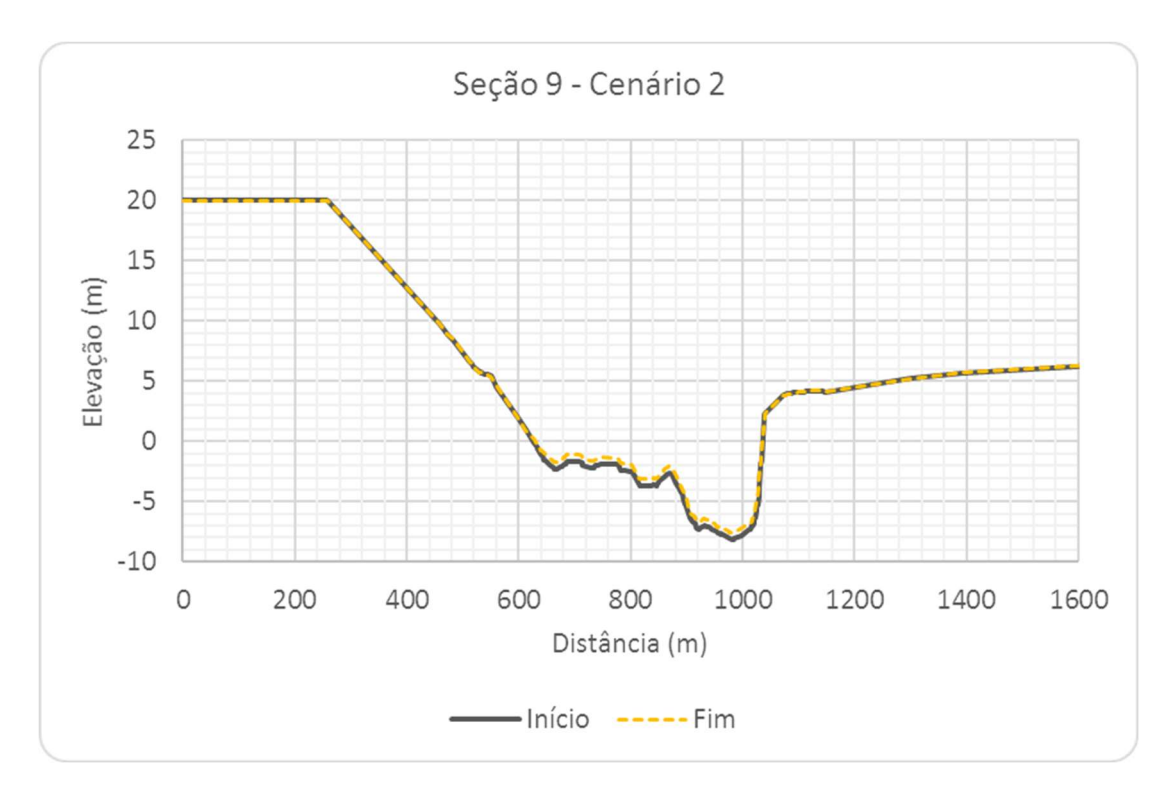

Figura 6.64 – Seção Transversal S9, Cenário 2.

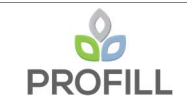

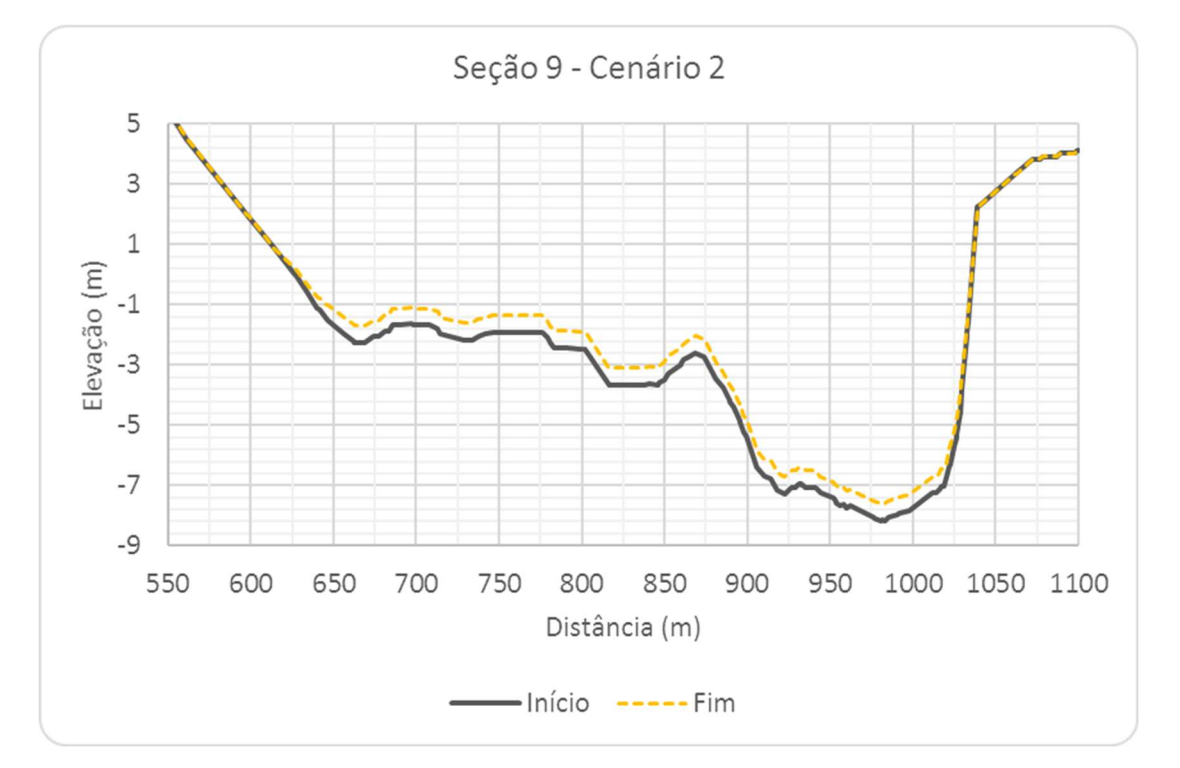

Figura 6.65 – Seção Transversal S9, com escala aumentada, Cenário 2.

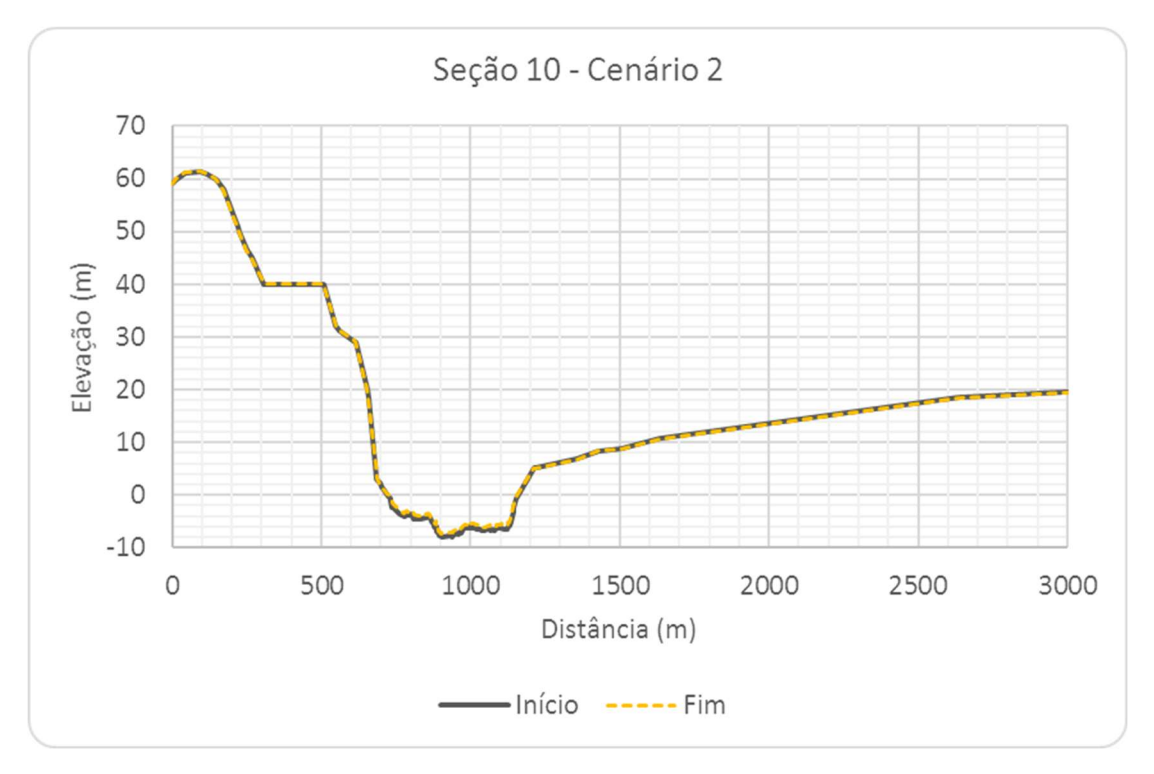

Figura 6.66 – Seção Transversal S10, Cenário 2.

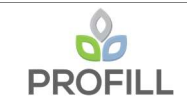

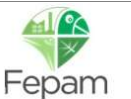

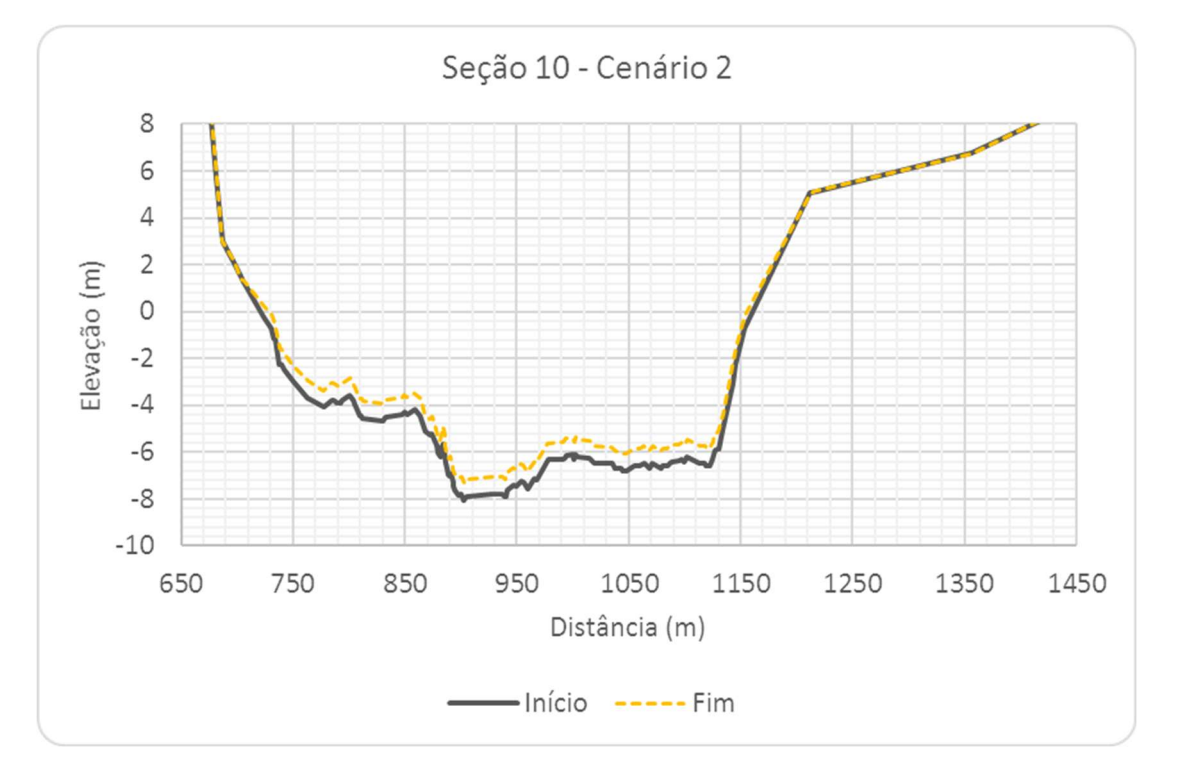

Figura 6.67 – Seção Transversal S10, com escala aumentada, Cenário 2.

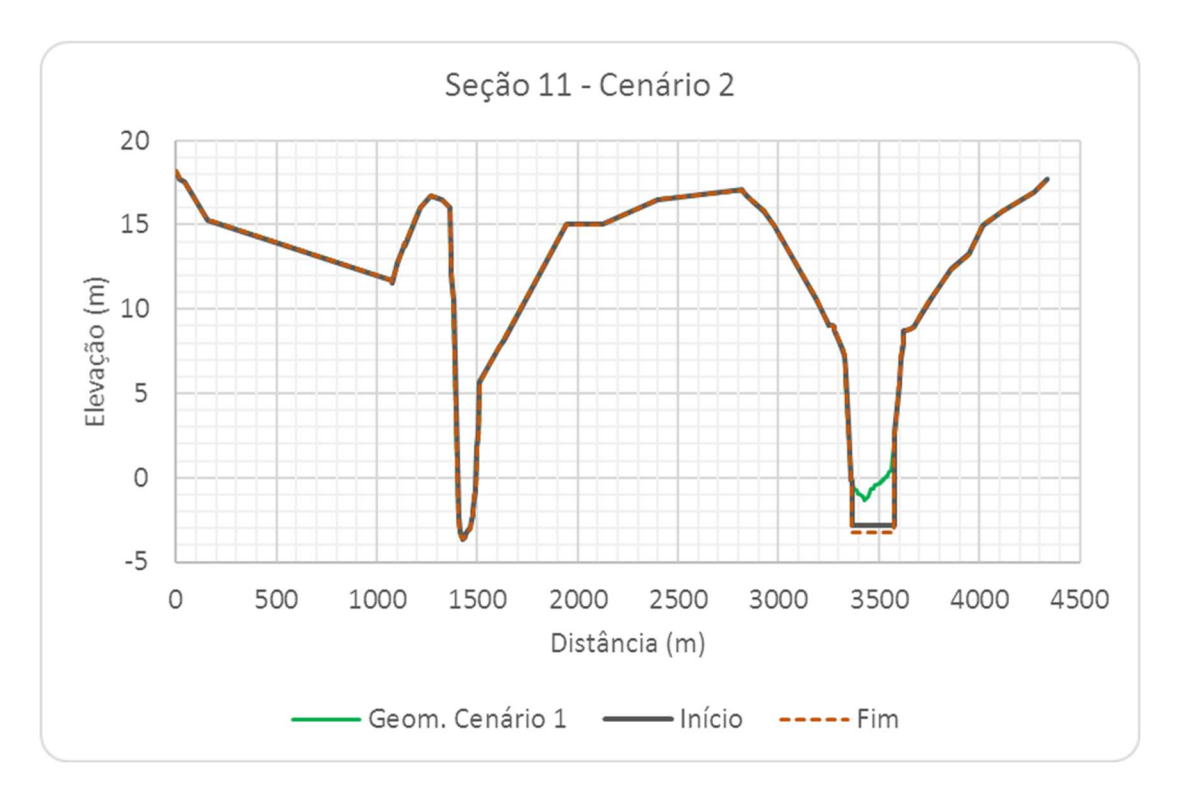

Figura 6.68 – Seção Transversal S11, Cenário 2.

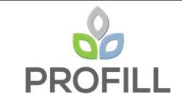

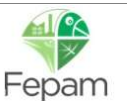

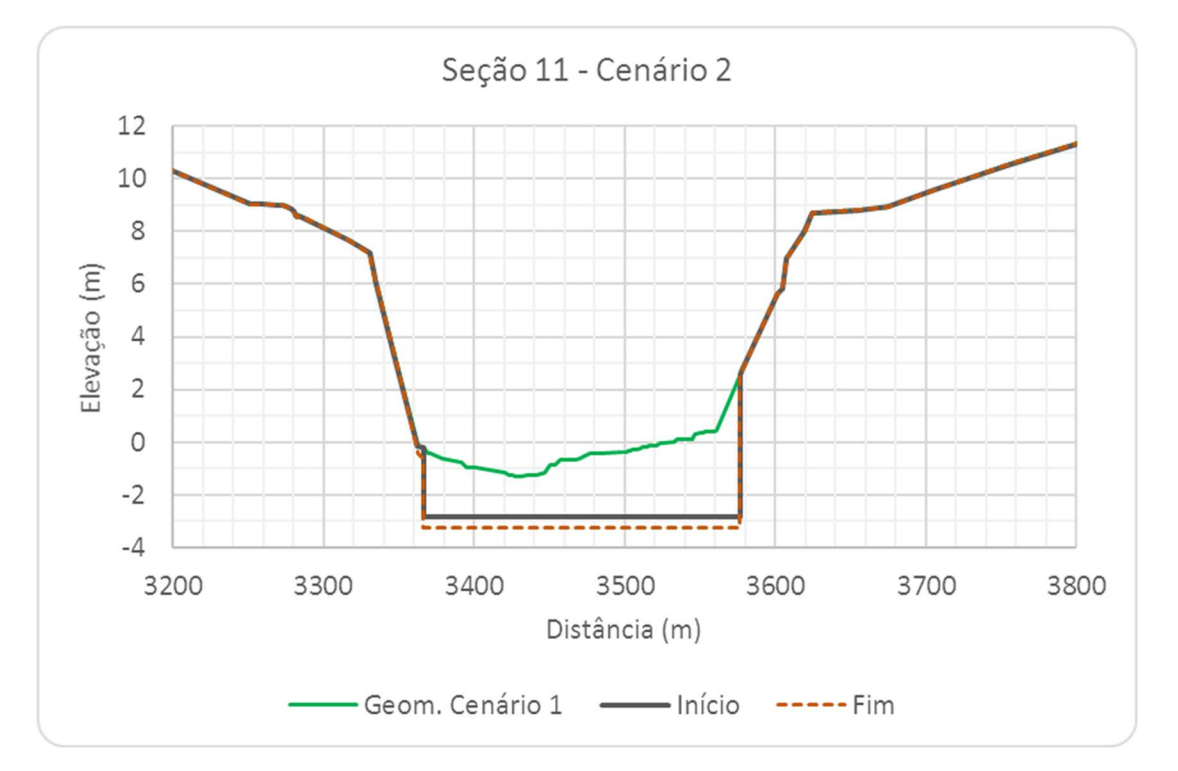

Figura 6.69 – Seção Transversal S11, com escala aumentada, Cenário 2.

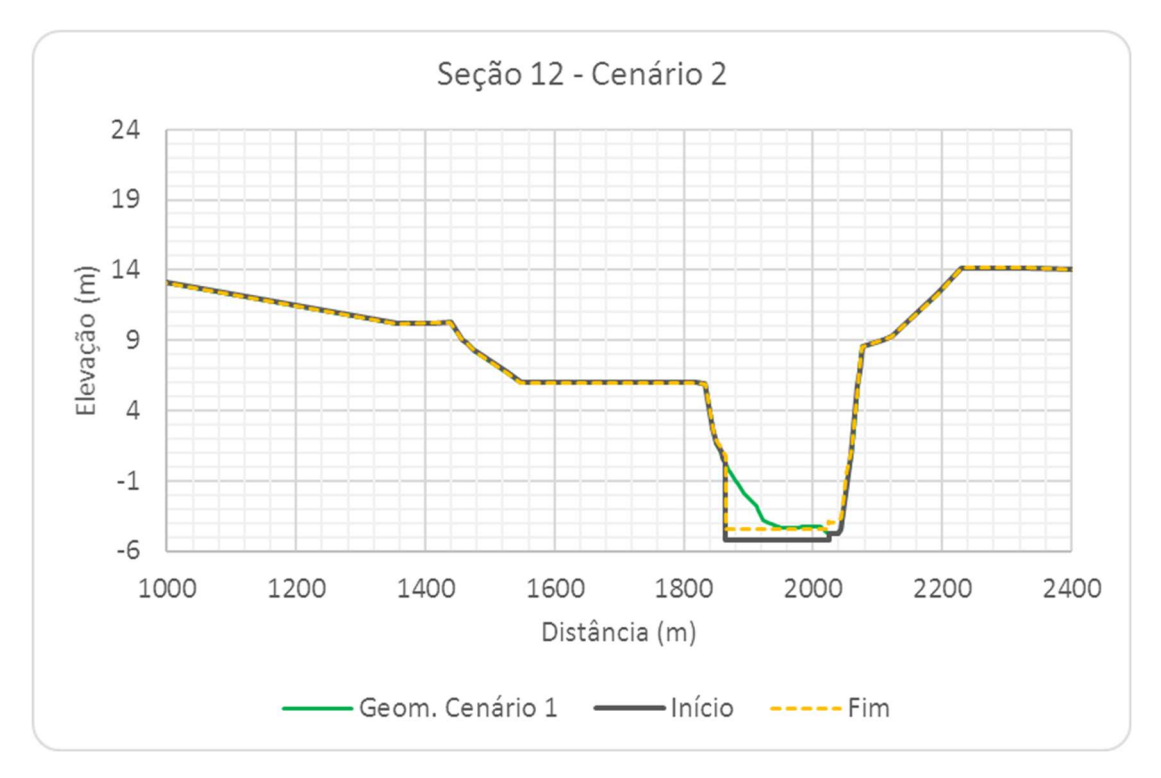

Figura 6.70 – Seção Transversal S12, Cenário 2.

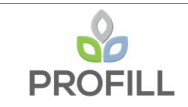

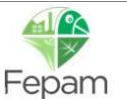

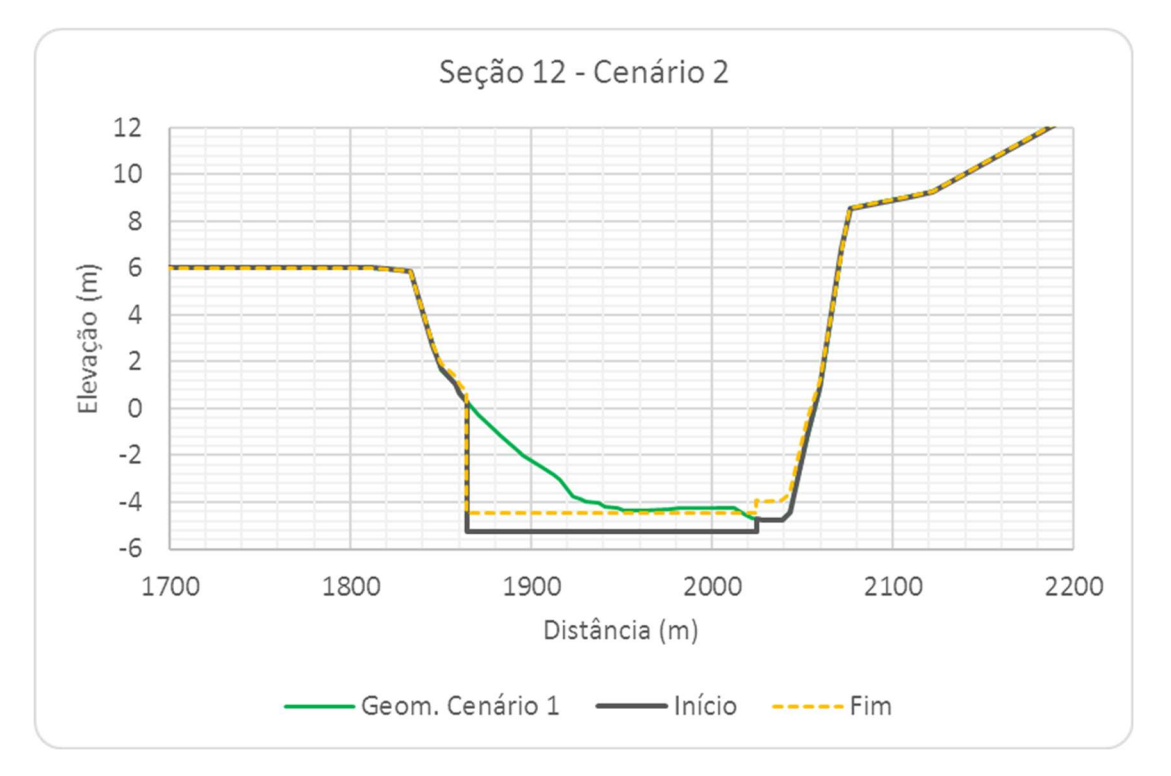

Figura 6.71 – Seção Transversal S12, com escala aumentada, Cenário 2.

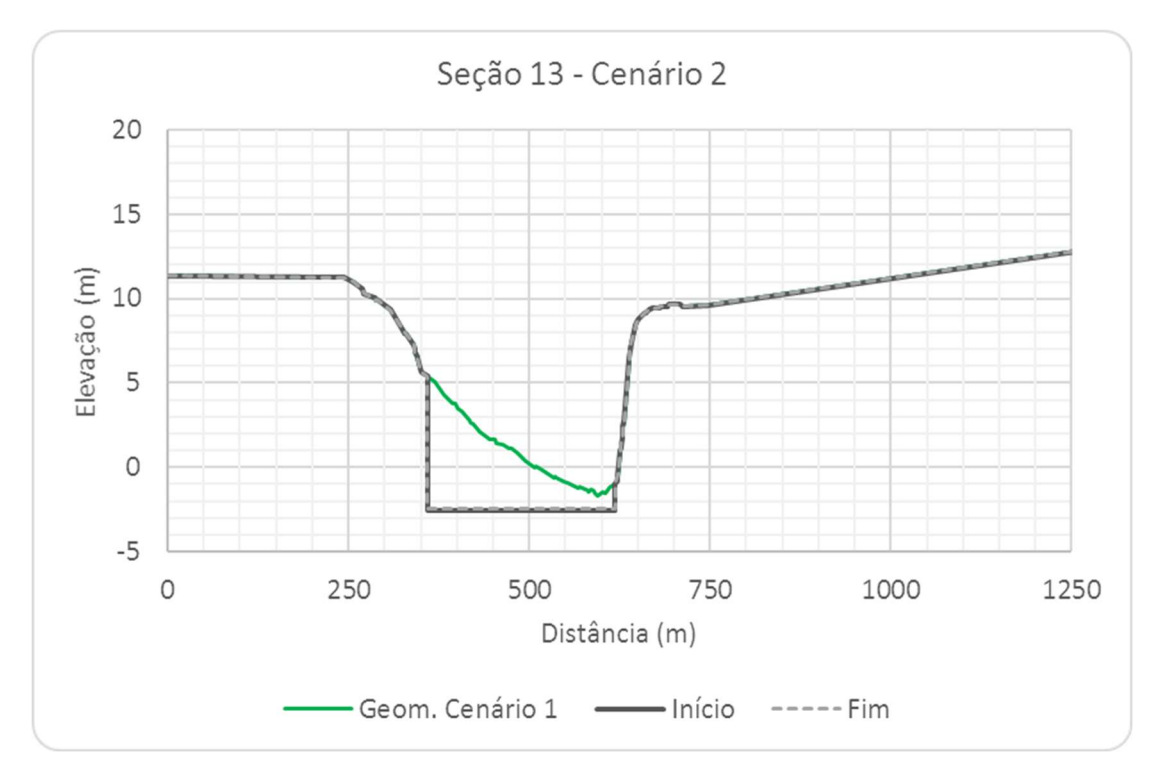

Figura 6.72 – Seção Transversal S13, Cenário 2.

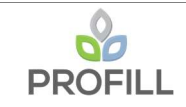

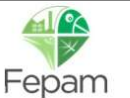

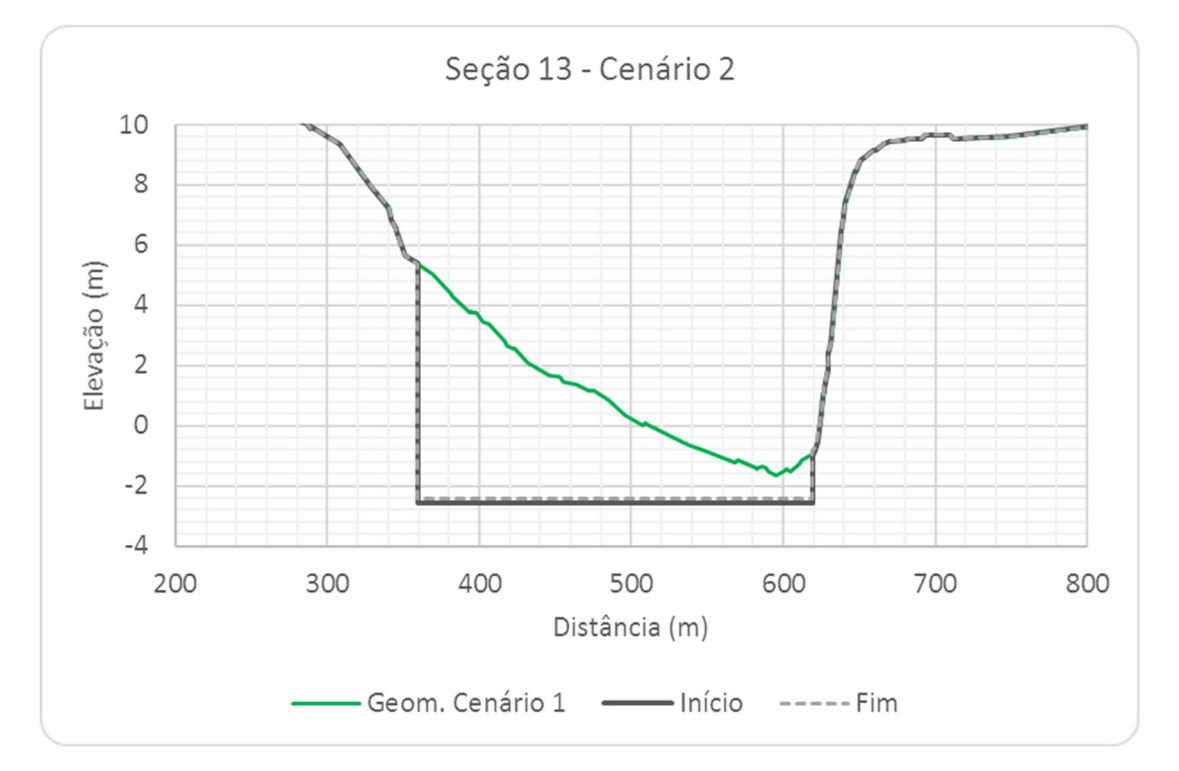

Figura 6.73 – Seção Transversal S13, com escala aumentada, Cenário 2.

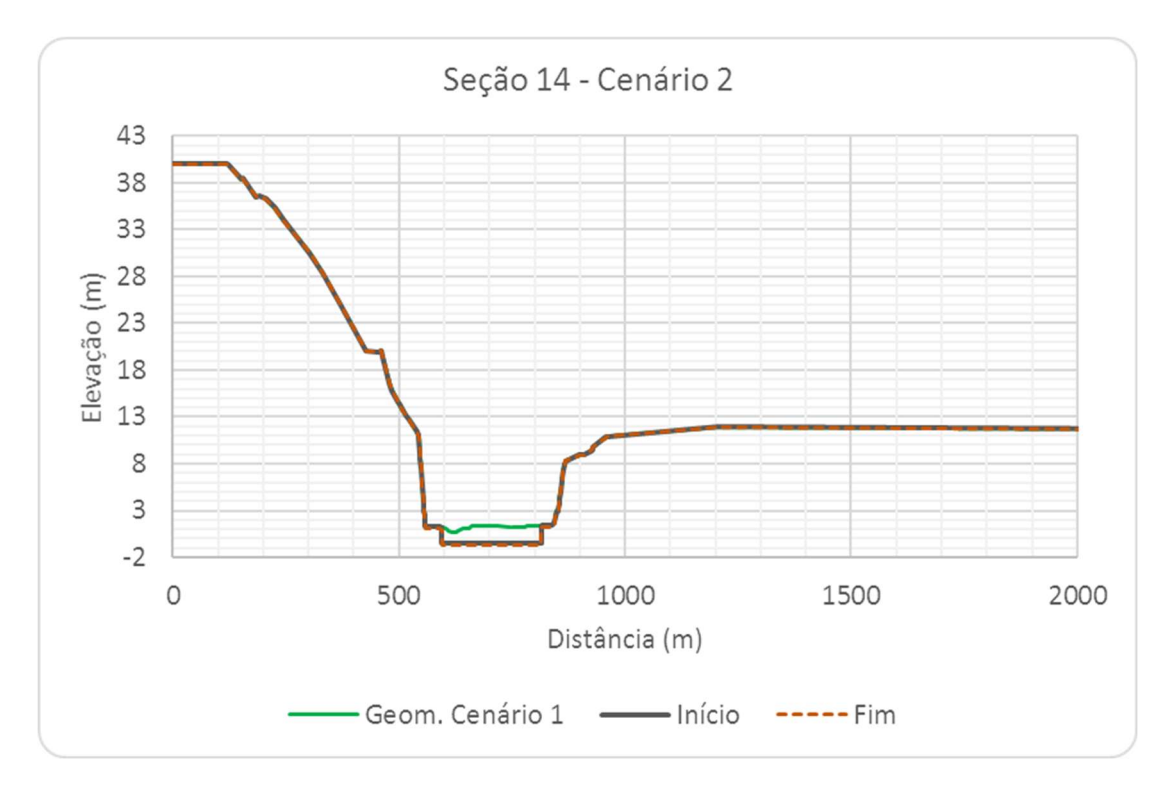

Figura 6.74 – Seção Transversal S14, Cenário 2.

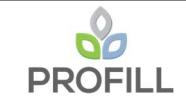

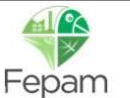

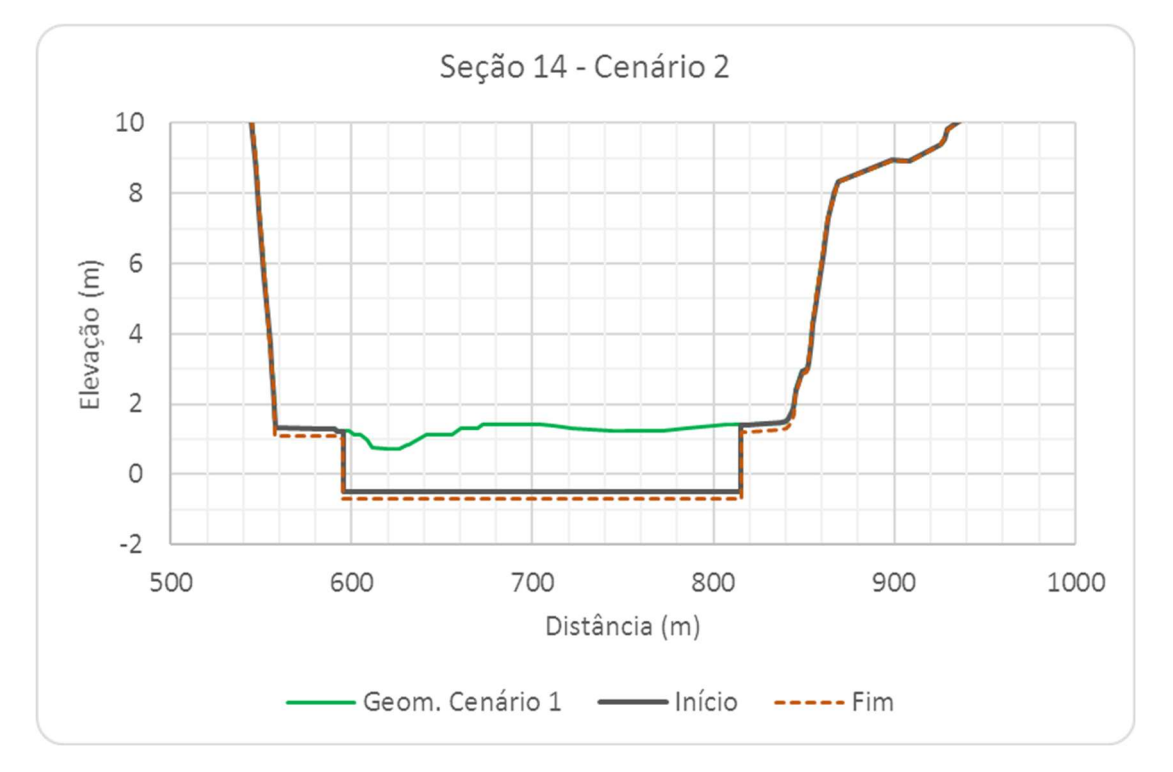

Figura 6.75 – Seção Transversal S14, com escala aumentada, Cenário 2.

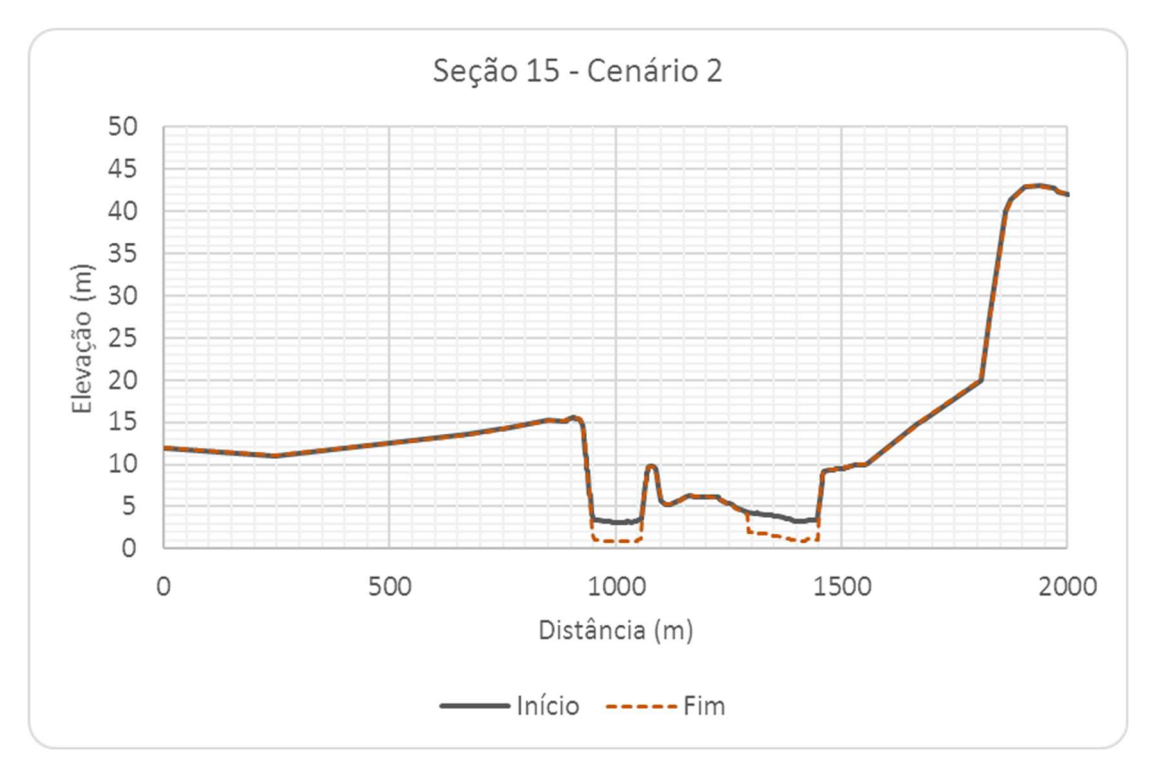

Figura 6.76 – Seção Transversal S15, Cenário 2.

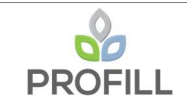

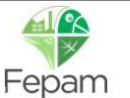

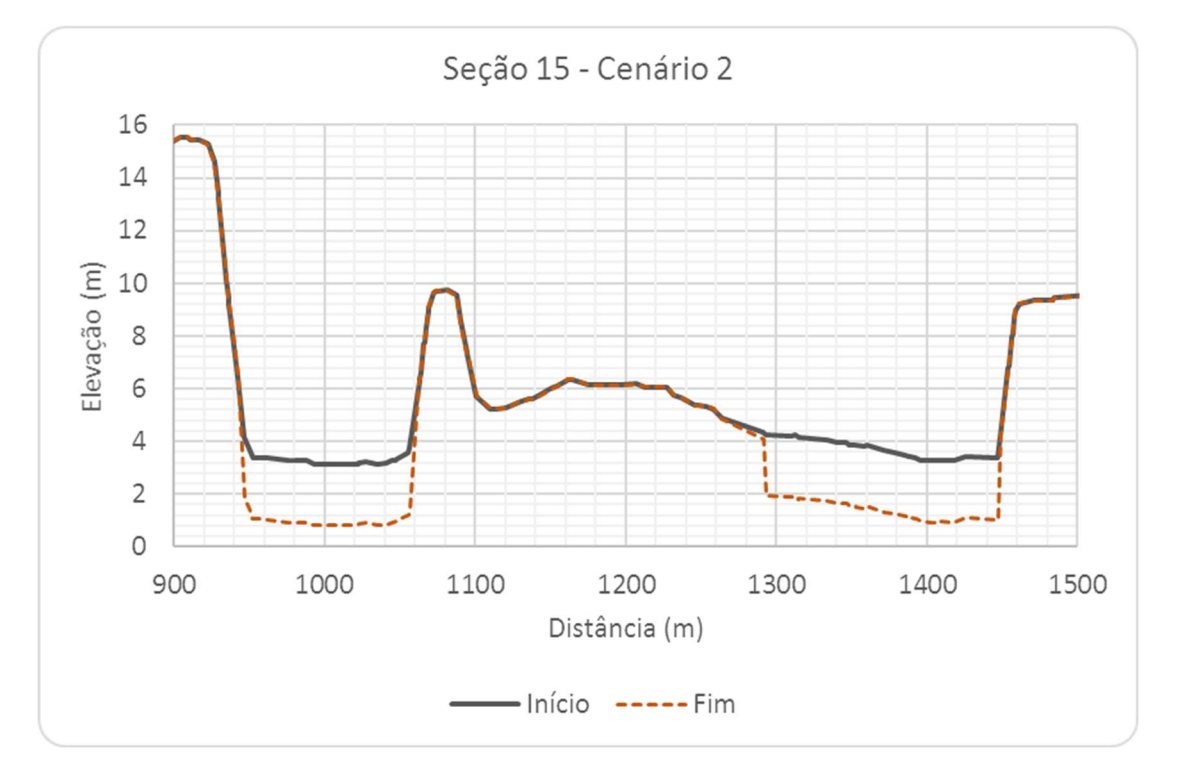

Figura 6.77 – Seção Transversal S15, com escala aumentada, Cenário 2.

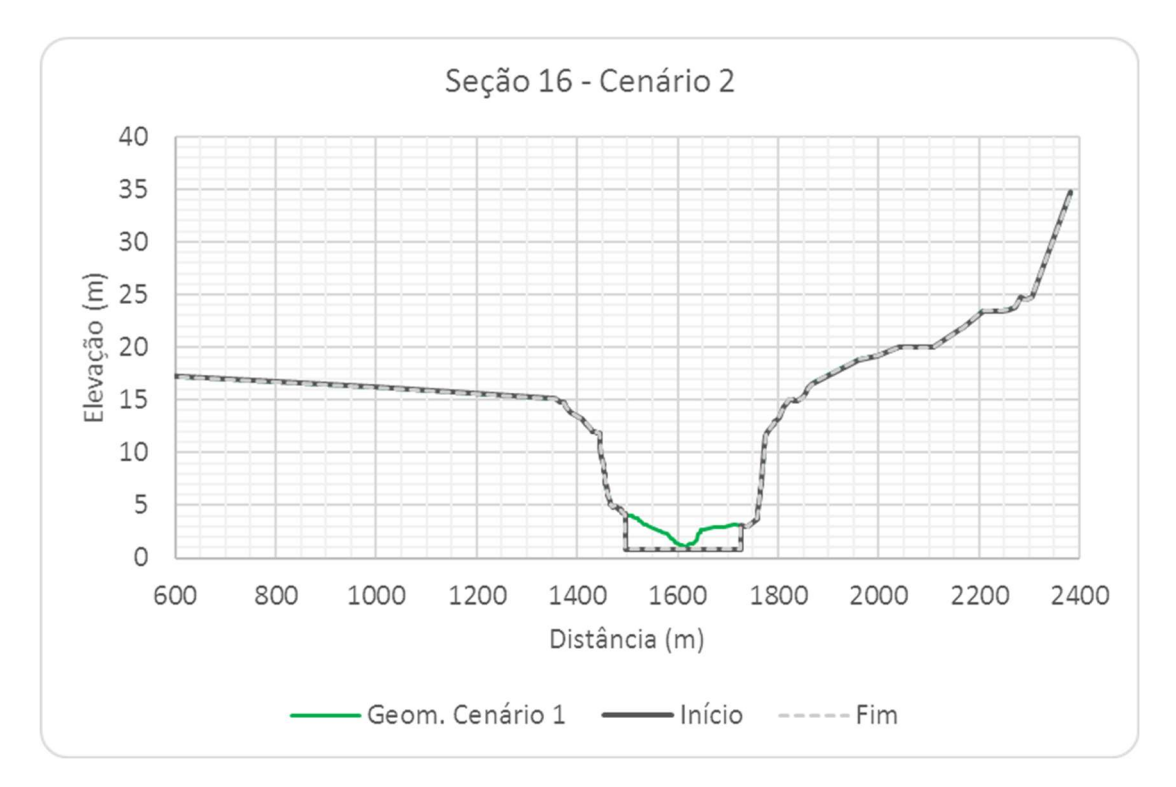

Figura 6.78 – Seção Transversal S16, Cenário 2.

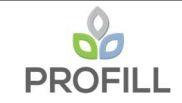

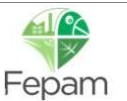

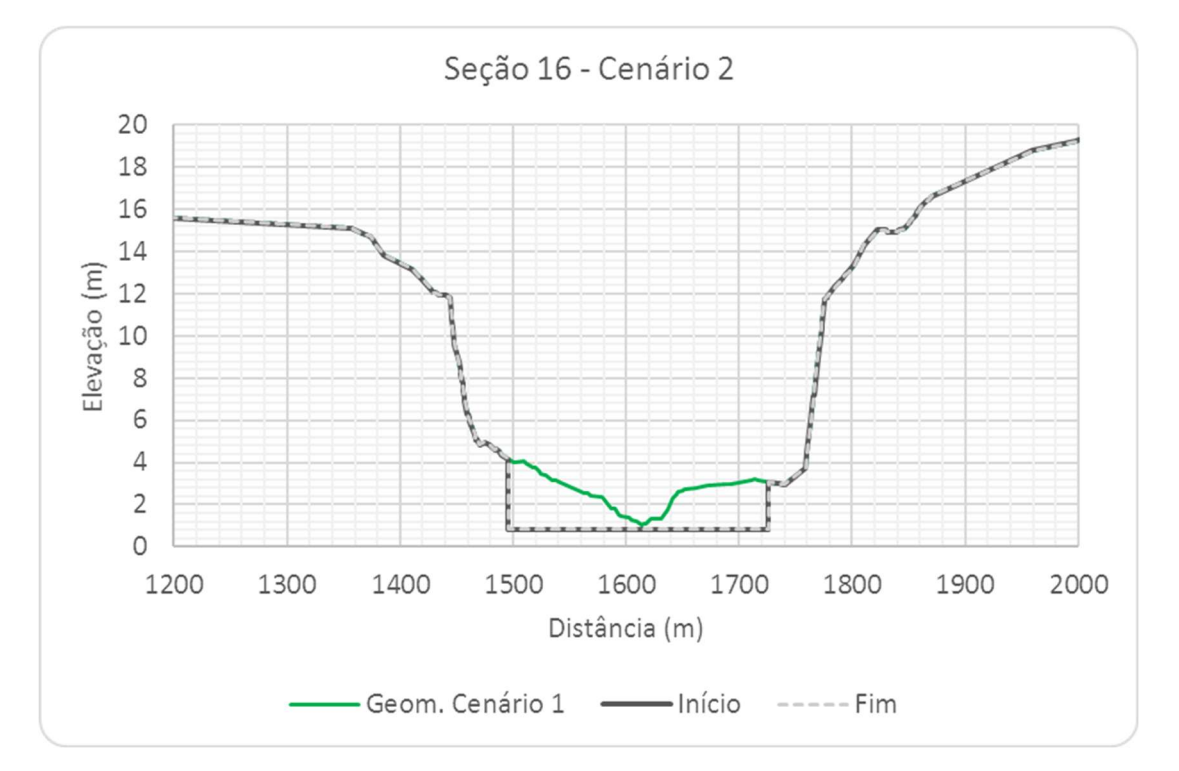

Figura 6.79 – Seção Transversal S16, com escala aumentada, Cenário 2.

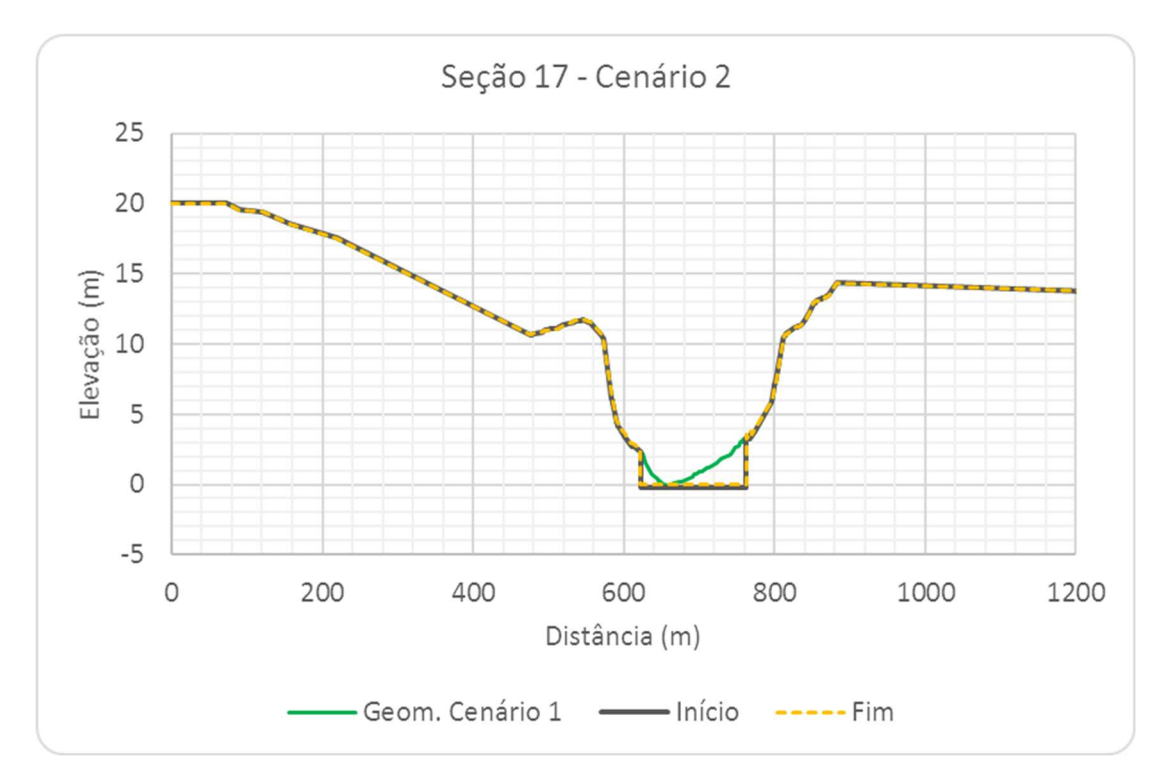

Figura 6.80 – Seção Transversal S17, Cenário 2.

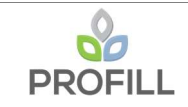

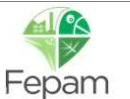

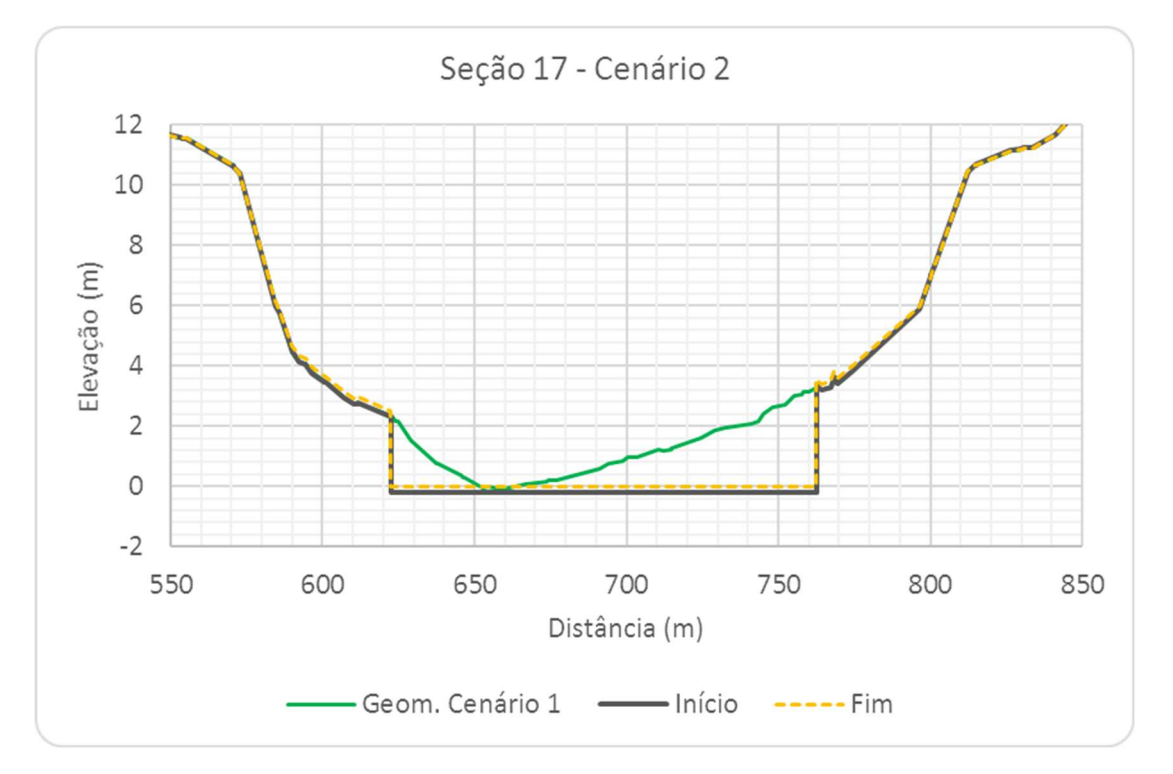

Figura 6.81 – Seção Transversal S17, com escala aumentada, Cenário 2.

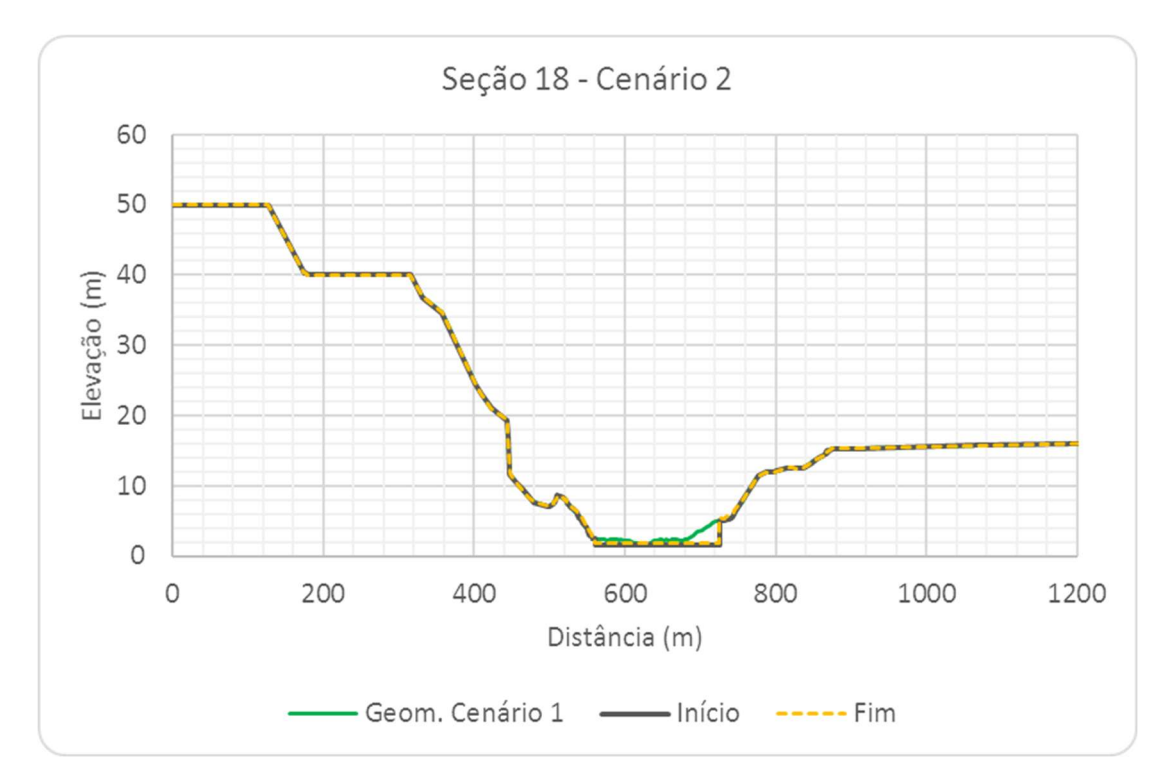

Figura 6.82 – Seção Transversal S18, Cenário 2.

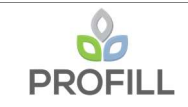

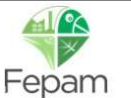

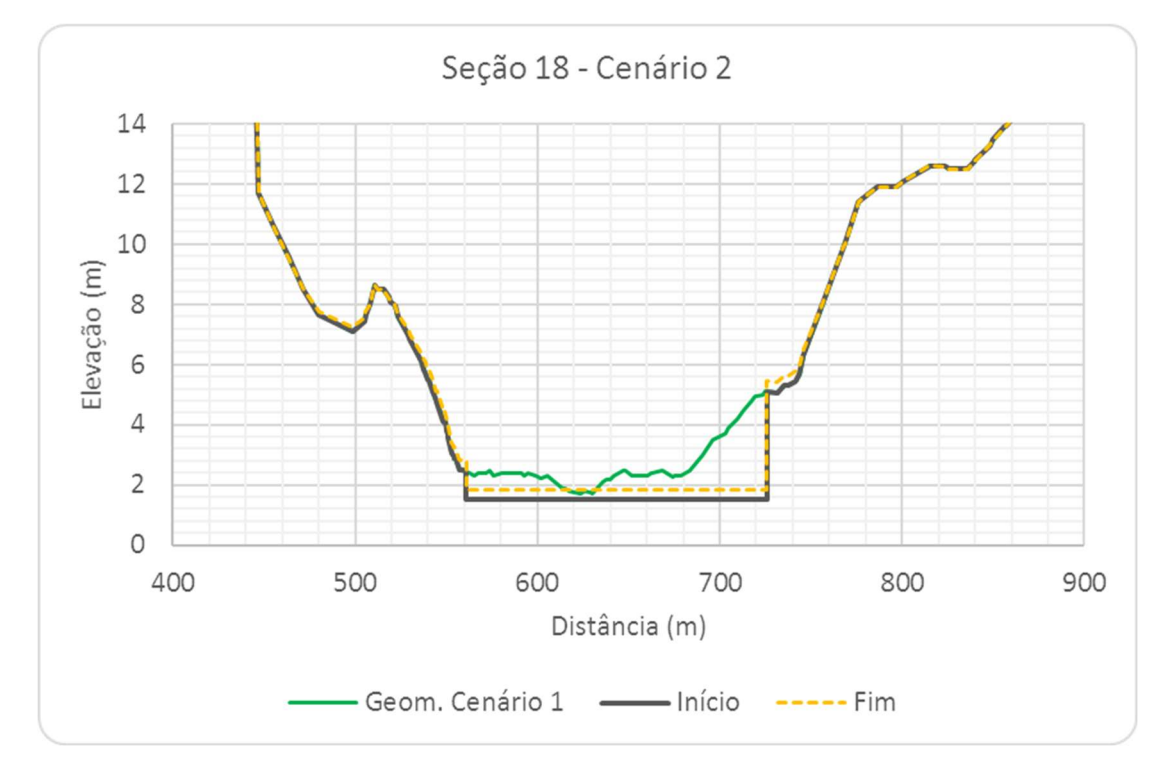

Figura 6.83 – Seção Transversal S18, com escala aumentada, Cenário 2.

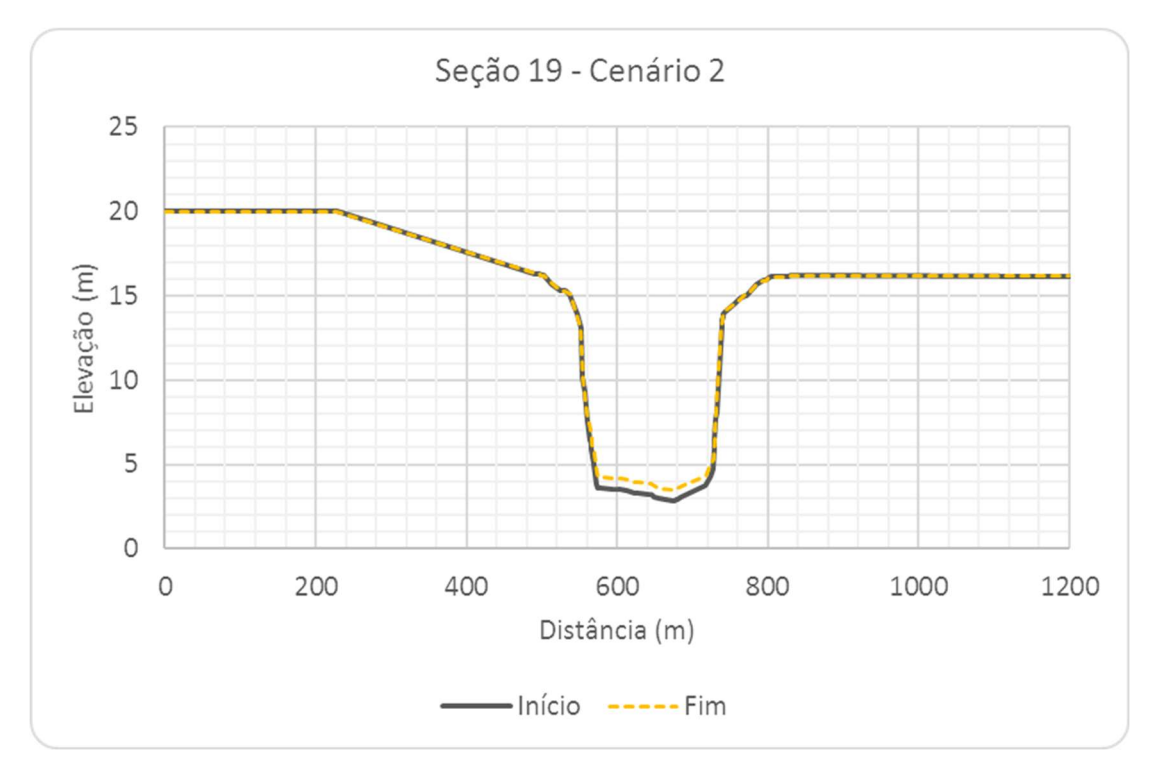

Figura 6.84 – Seção Transversal S19, Cenário 2.

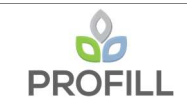

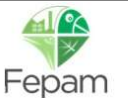

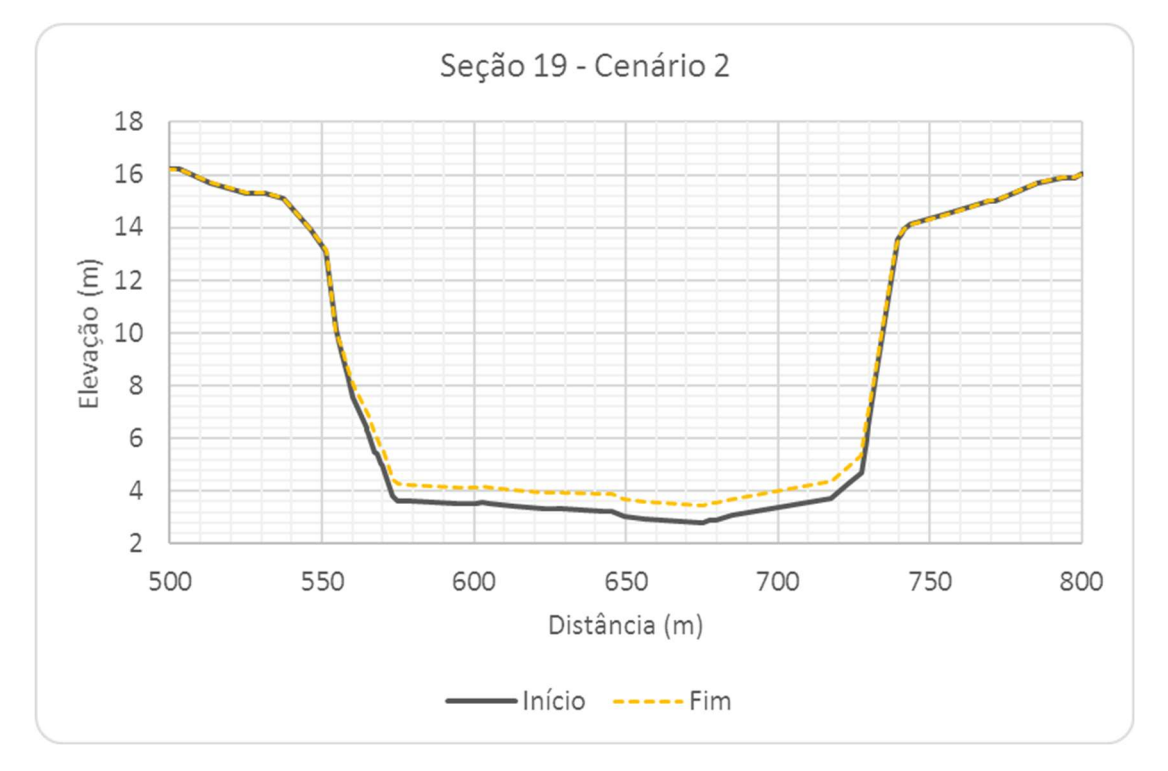

Figura 6.85 – Seção Transversal S19, com escala aumentada, Cenário 2.

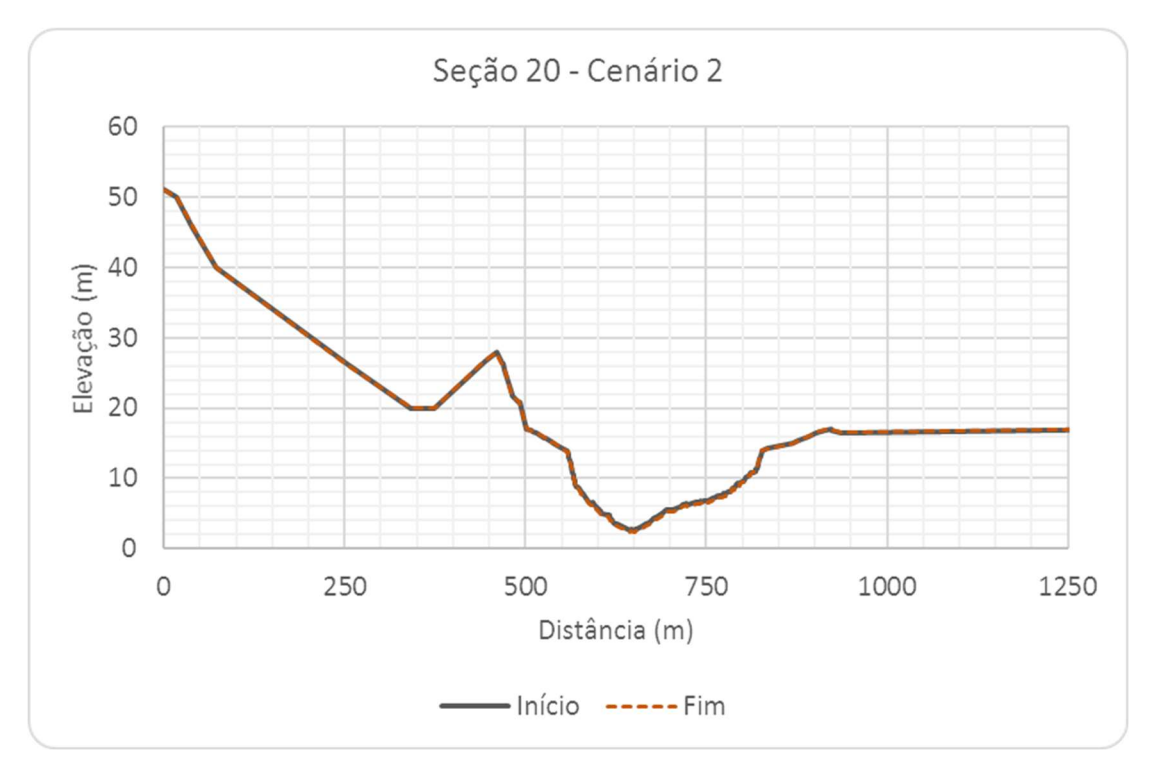

Figura 6.86 – Seção Transversal S20, Cenário 2.

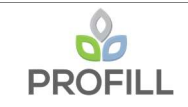

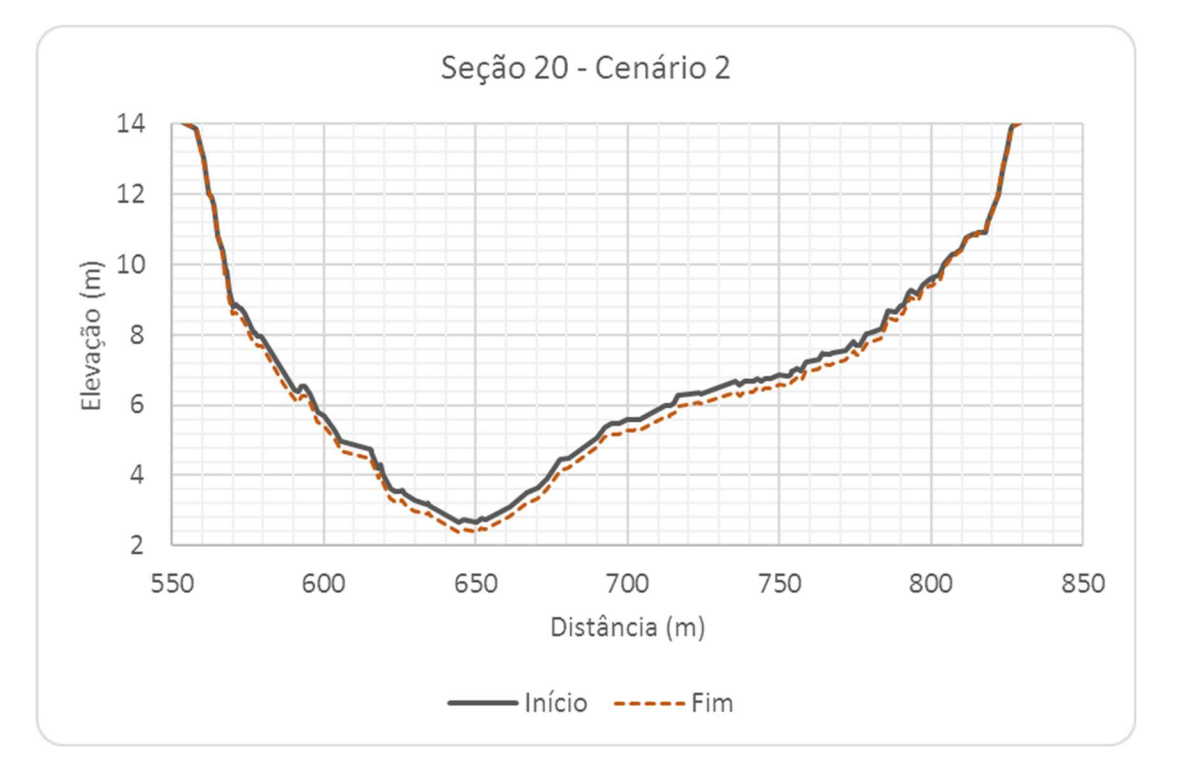

Figura 6.87 – Seção Transversal S20, com escala aumentada, Cenário 2.

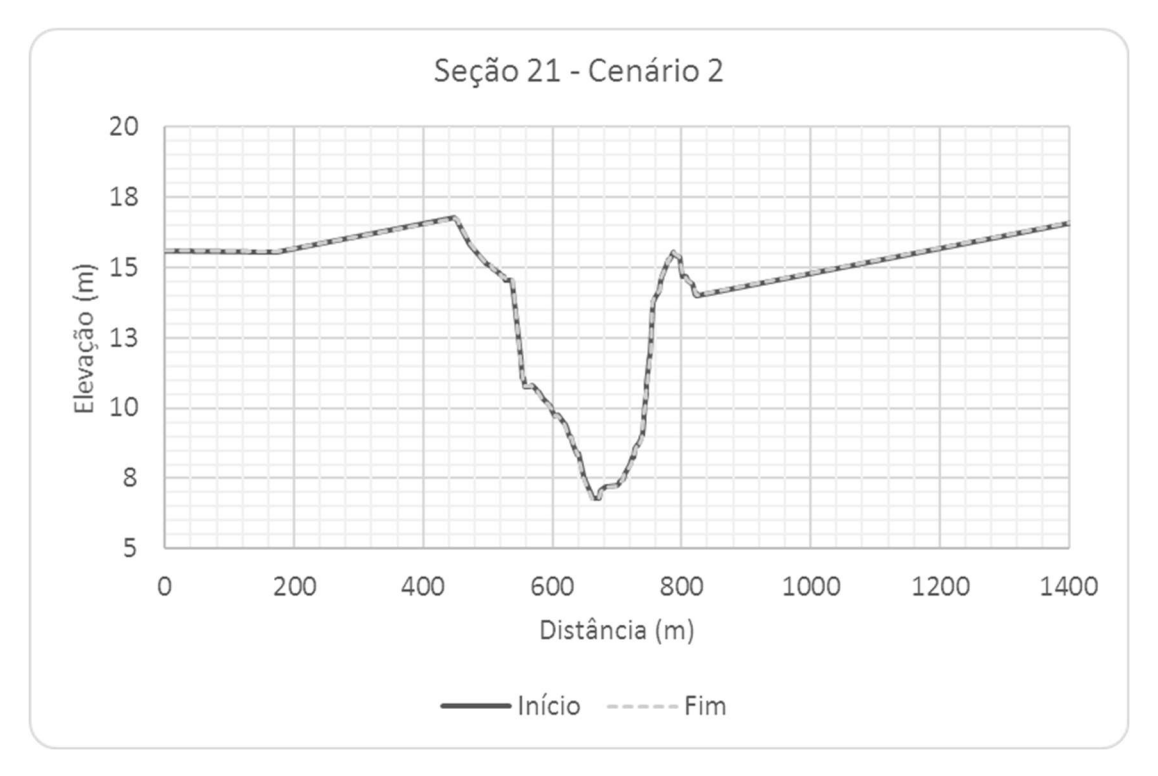

Figura 6.88 – Seção Transversal S21, Cenário 2.

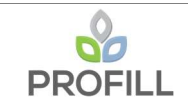

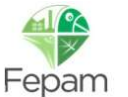

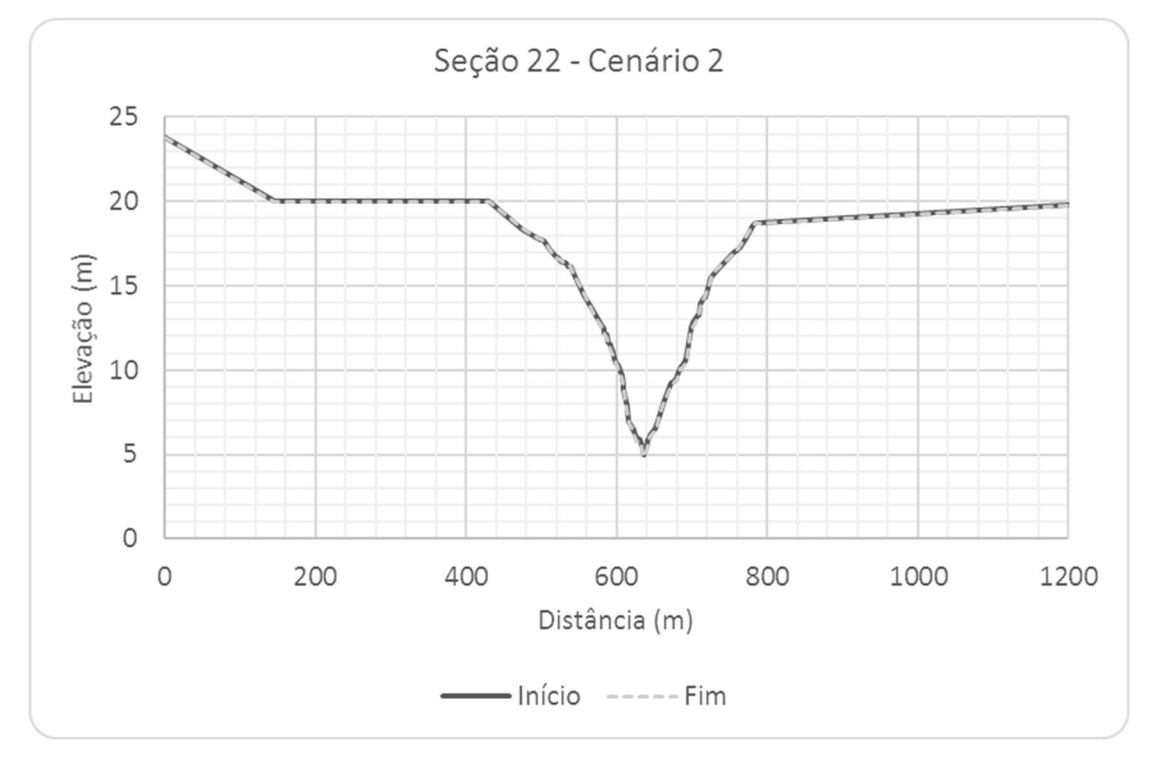

Figura 6.89 – Seção Transversal S22, Cenário 2.

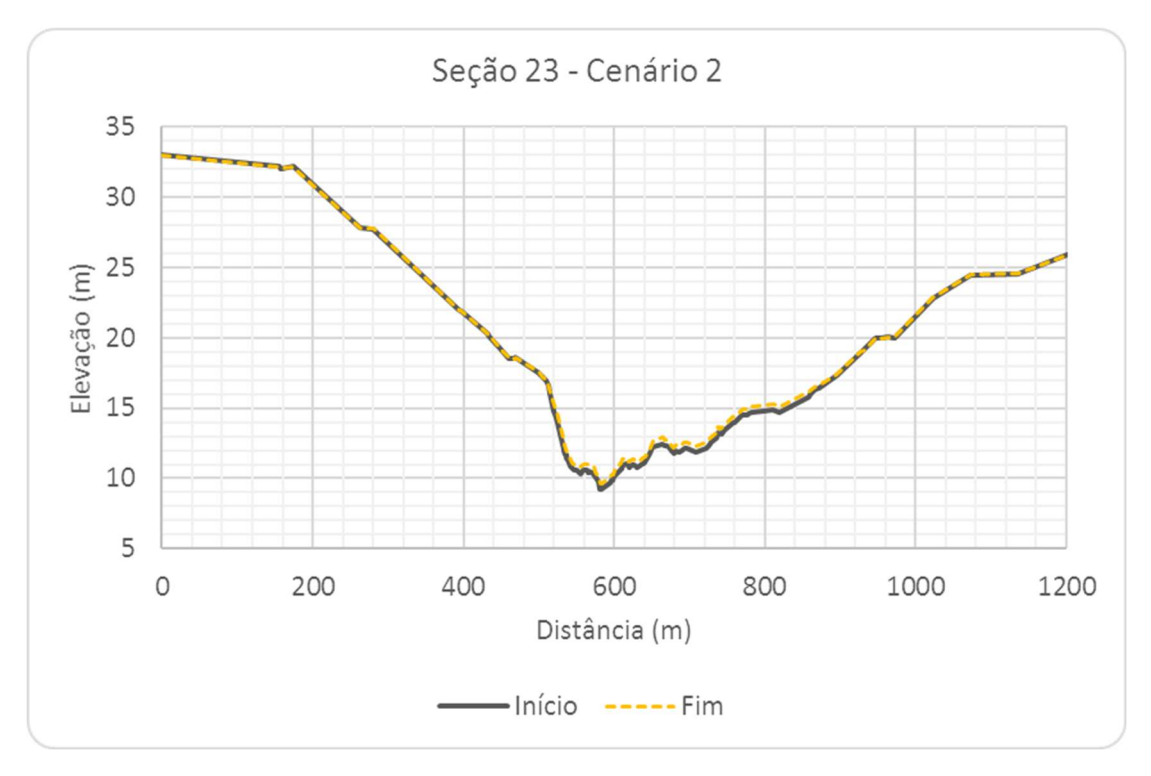

Figura 6.90 – Seção Transversal S23, Cenário 2.

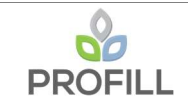

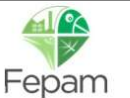

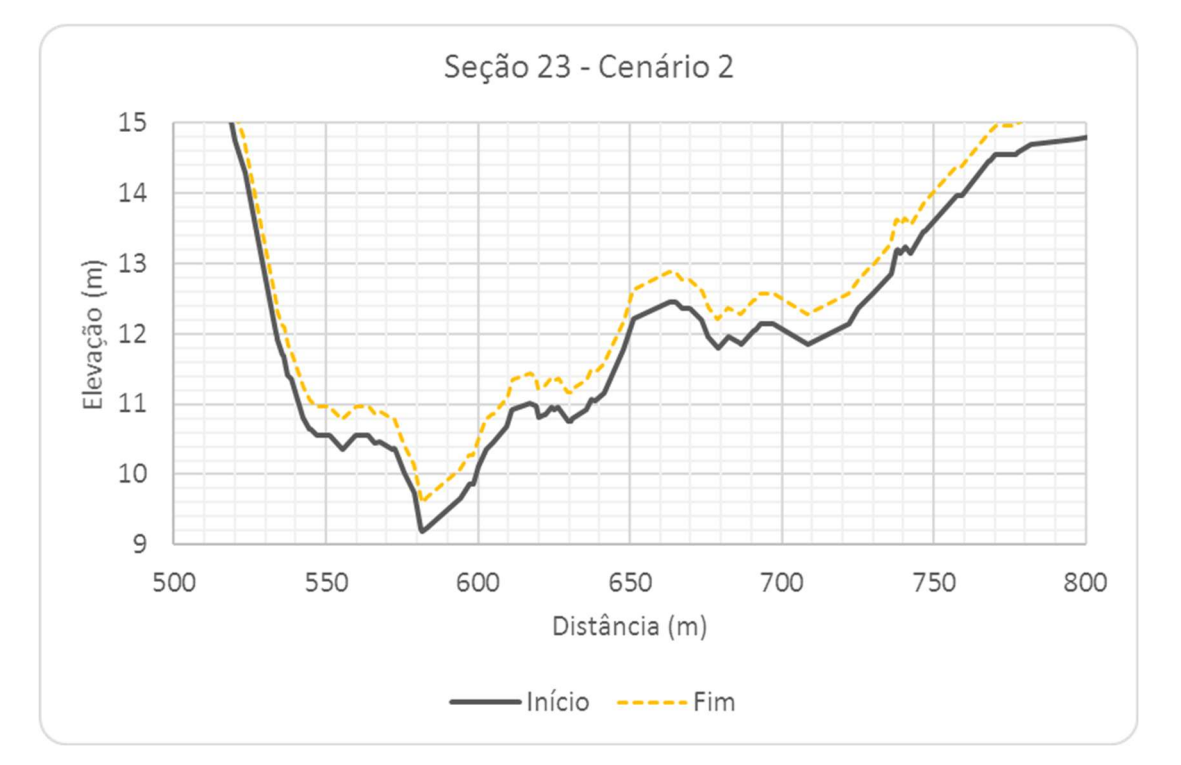

Figura 6.91 – Seção Transversal S23, com escala aumentada, Cenário 2.

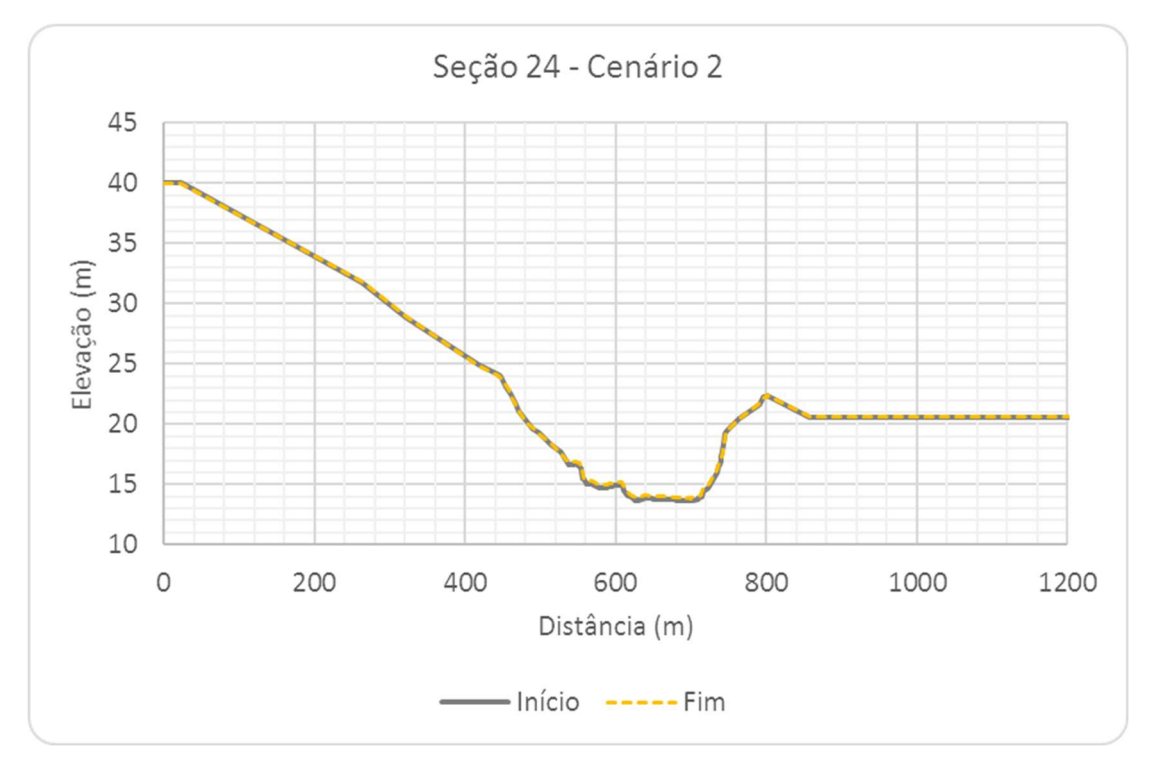

Figura 6.92 – Seção Transversal S24, Cenário 2.

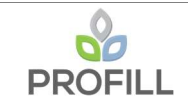

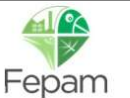

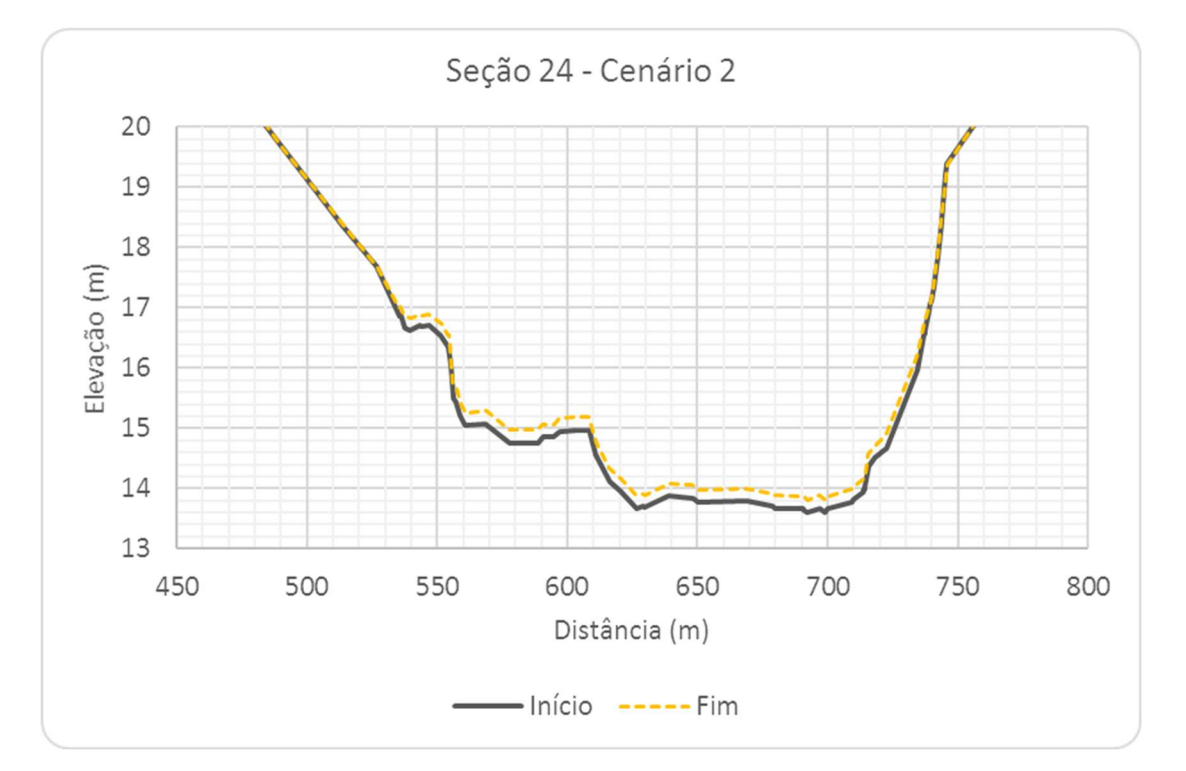

Figura 6.93 – Seção Transversal S24, com escala aumentada, Cenário 2.

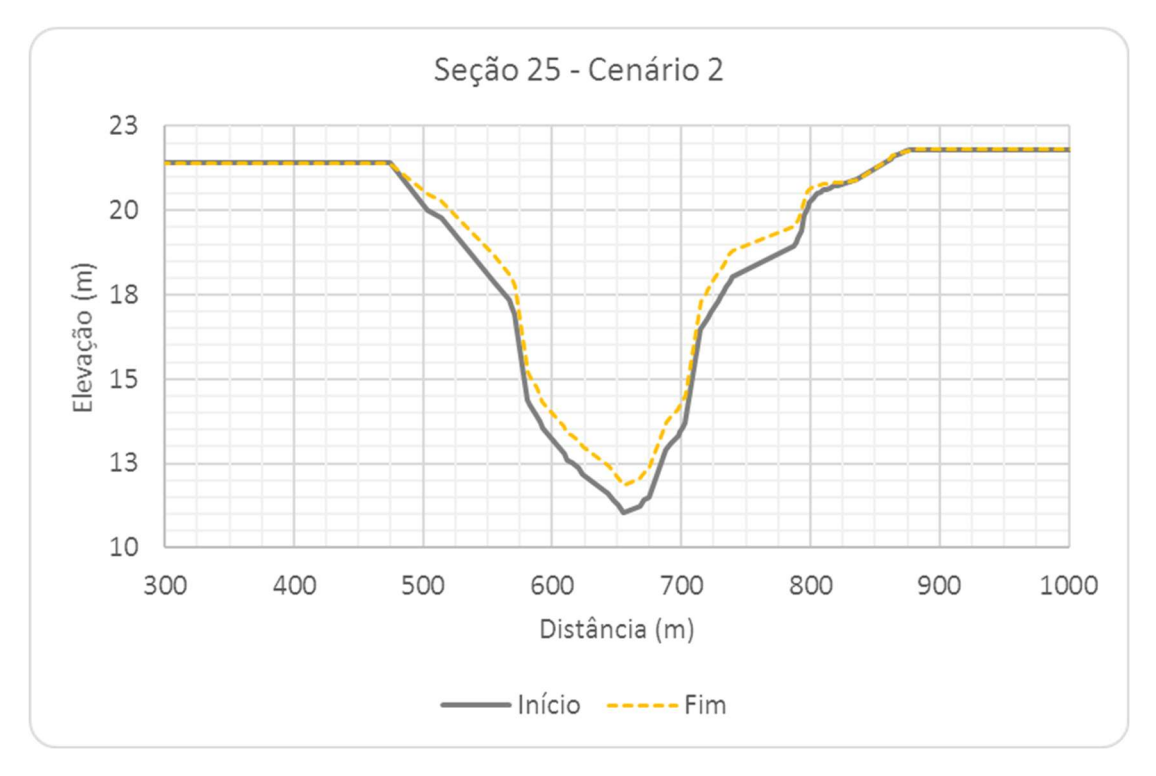

Figura 6.94 – Seção Transversal S25, Cenário 2.

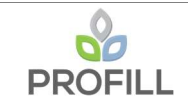

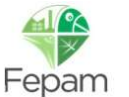

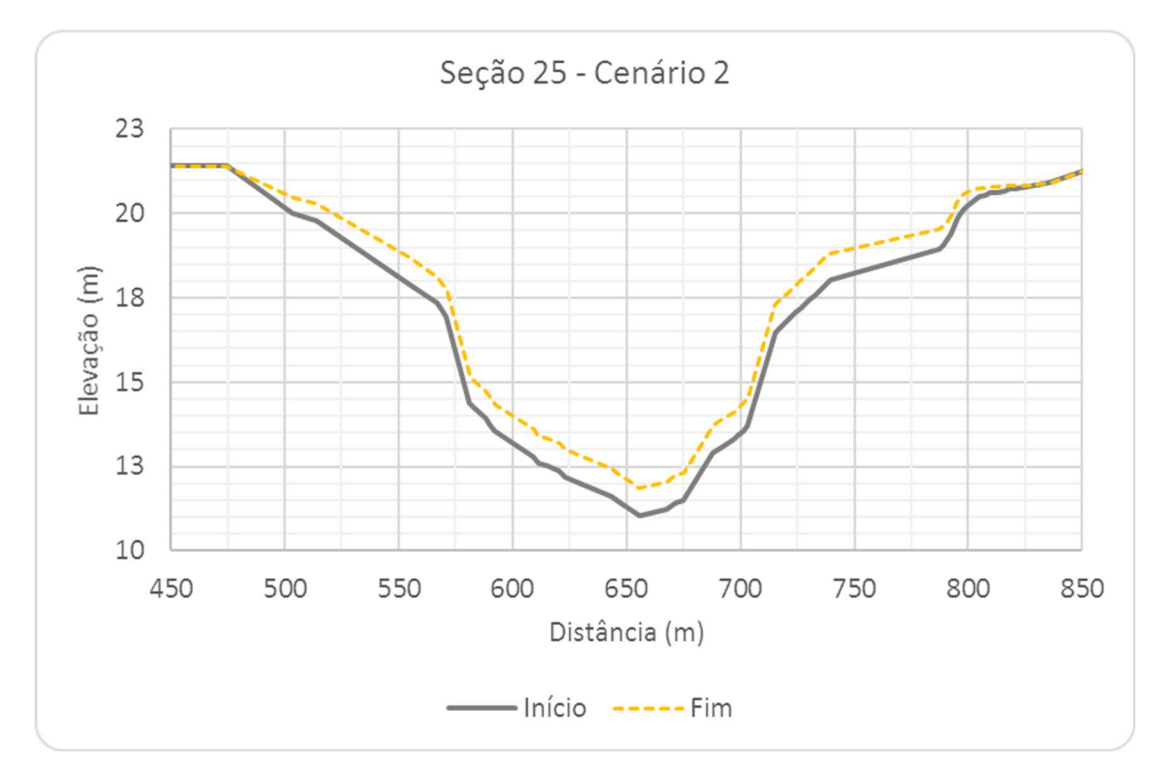

Figura 6.95 – Seção Transversal S25, com escala aumentada, Cenário 2.

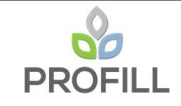

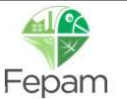

# 6.2.3 Alteração do leito (planta baixa)

No Mapa 6.3 é apresentada a variação do leito resultante da simulação de sedimentos entre cada seção do modelo, para o Cenário 2.

# 6.2.4 Velocidade de escoamento (planta baixa)

No Mapa 6.4 é apresentada a velocidade de escoamento ao longo do trecho do Rio Jacuí, resultante da simulação hidrodinâmica para o Cenário 2.

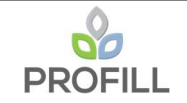

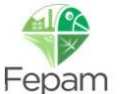

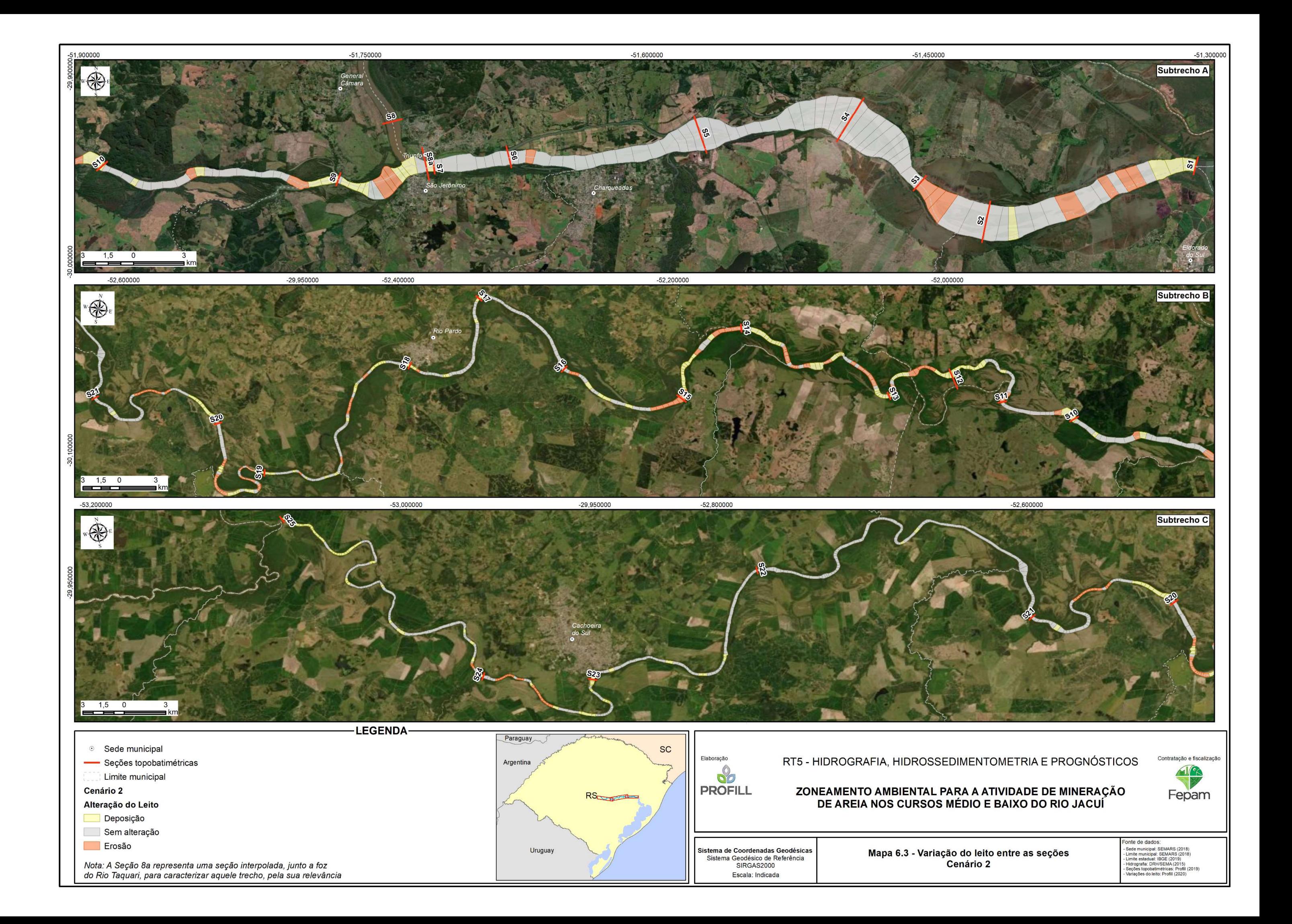

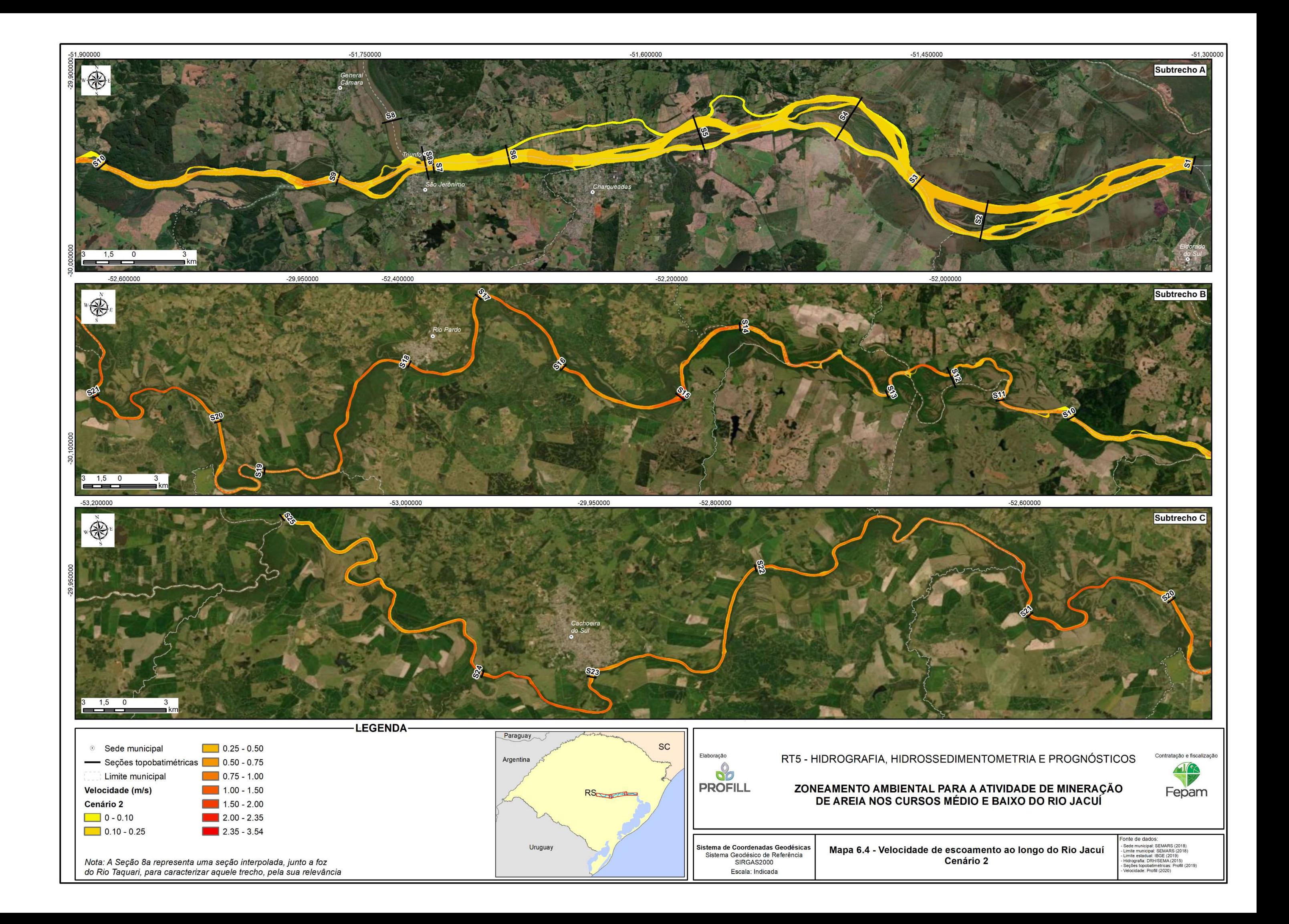
### 6.3 ANÁLISE COMPARATIVA

Com base nos resultados das simulações obtidos para os dois cenários avaliados, foi possível realizar uma análise comparativa a fim de identificar possíveis alterações do leito nas seções e nas velocidades de escoamento devido as atividades de mineração.

#### 6.3.1 Alteração do leito nas seções

A análise foi realizada com relação ao Cenário 2 procurando identificar, a partir daquelas seções que sofreram alteração na geometria, as tendências deposicional, erosiva ou sem nenhuma alteração do leito. Dentre as 25 seções de referência, observou se que as seções 7, 12, 17 e 18 apresentam tendência deposicional, ou seja, a seção tende a voltar a geometria anterior (Cenário 1); nas seções 11 e 14 ocorre o contrário, apresentam tendência erosiva que se acentua com alteração da geometria; e as seções 4, 5, 6, 13 e 16 não apresentaram alteração do leito em função da alteração da geometria.

Observou-se também que no resultado do Cenário 2, algumas seções que não tiveram alteração na geometria, apresentaram tendências diferentes comparadas com o Cenário 1, ou seja, seções que antes apresentavam tendência deposicional e passaram a apresentar tendência erosiva ou sem nenhuma alteração no leito e, em outras seções ocorre também o contrário, mas essas mudanças são mais visíveis nas seções interpoladas. No Mapa 6.5 é apresentada essa análise comparativa da alteração do leito entre as seções.

#### 6.3.2 Velocidade de escoamento

A análise comparativa da velocidade de escoamento devido a alteração da geometria foi realizada a partir do cálculo da diferença entre as velocidades dos cenários 1 e 2, com isso foi possível observar trechos onde houve aumento ou diminuição da velocidade, tanto na calha quanto próximo as margens.

De acordo com os mapas de velocidade apresentados para os cenários 1 e 2, observa-se que para o Cenário 1 a velocidade máxima de escoamento foi igual a 2,4 m/s; já para o Cenário 2, a velocidade máxima foi igual a 3,5 m/s. Fazendo uma análise na diferença de velocidade entre os dois cenários, observa-se que em alguns trechos essa diferença é da ordem de 2,8 m/s a mais da velocidade e em outros é da ordem de 1,2 m/s a menos na velocidade no Cenário 1. Esse aumento de velocidade

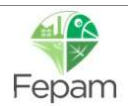

acontece em um determinado trecho onde há estrangulamento da seção, principalmente com a elevação natural do leito, resultando em pequenas lâminas d'água. Com relação a diminuição da velocidade de escoamento, ocorre o contrário, com a alteração da geometria da seção alguns trechos há uma melhora da eficiência das condições hidráulicas de escoamento.

No Mapa 6.6 é apresentada essa diferença de velocidade entre os cenários 1 e 2, onde é possível identificar esses trechos da variação da velocidade.

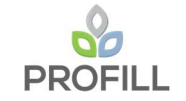

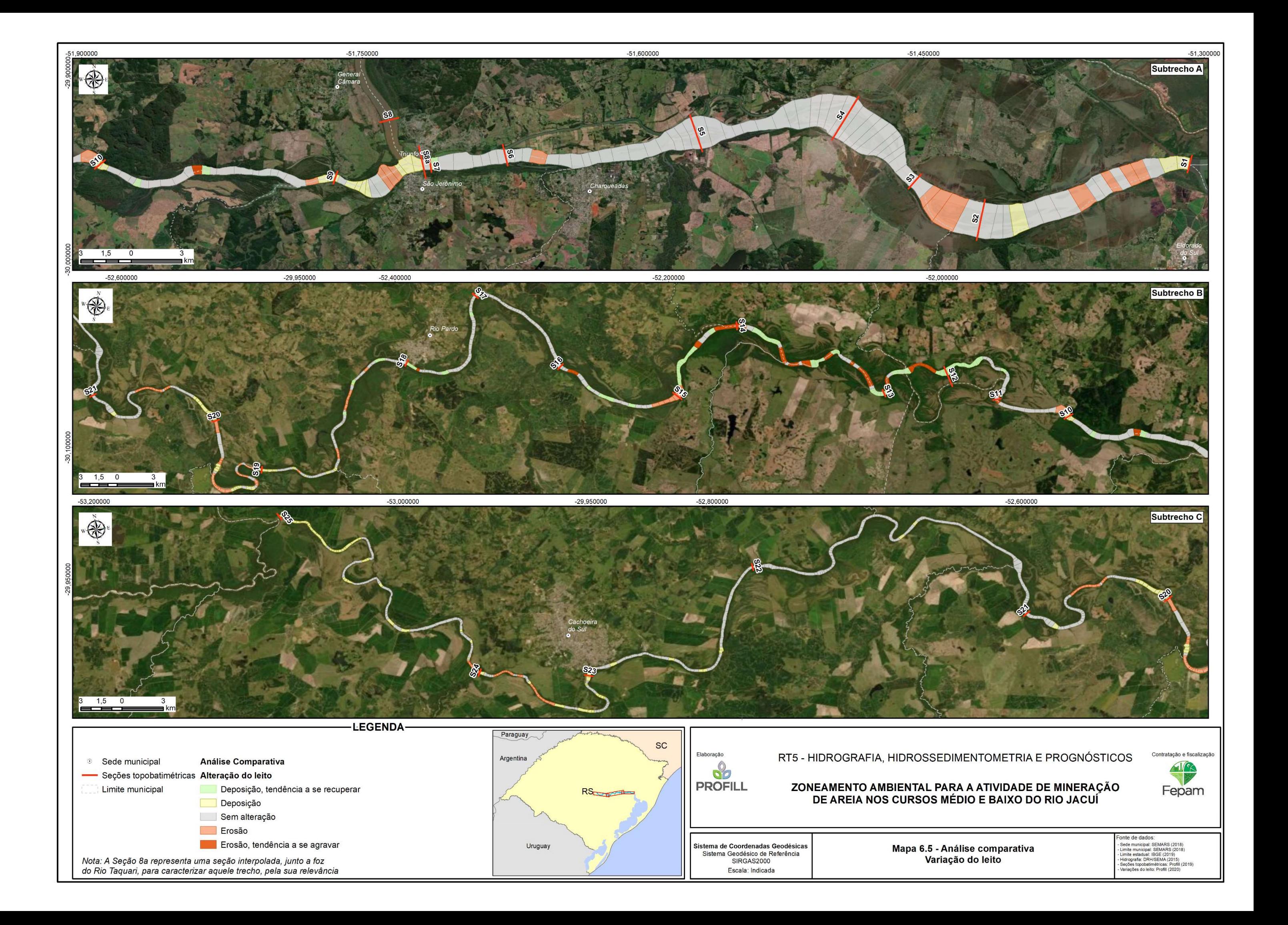

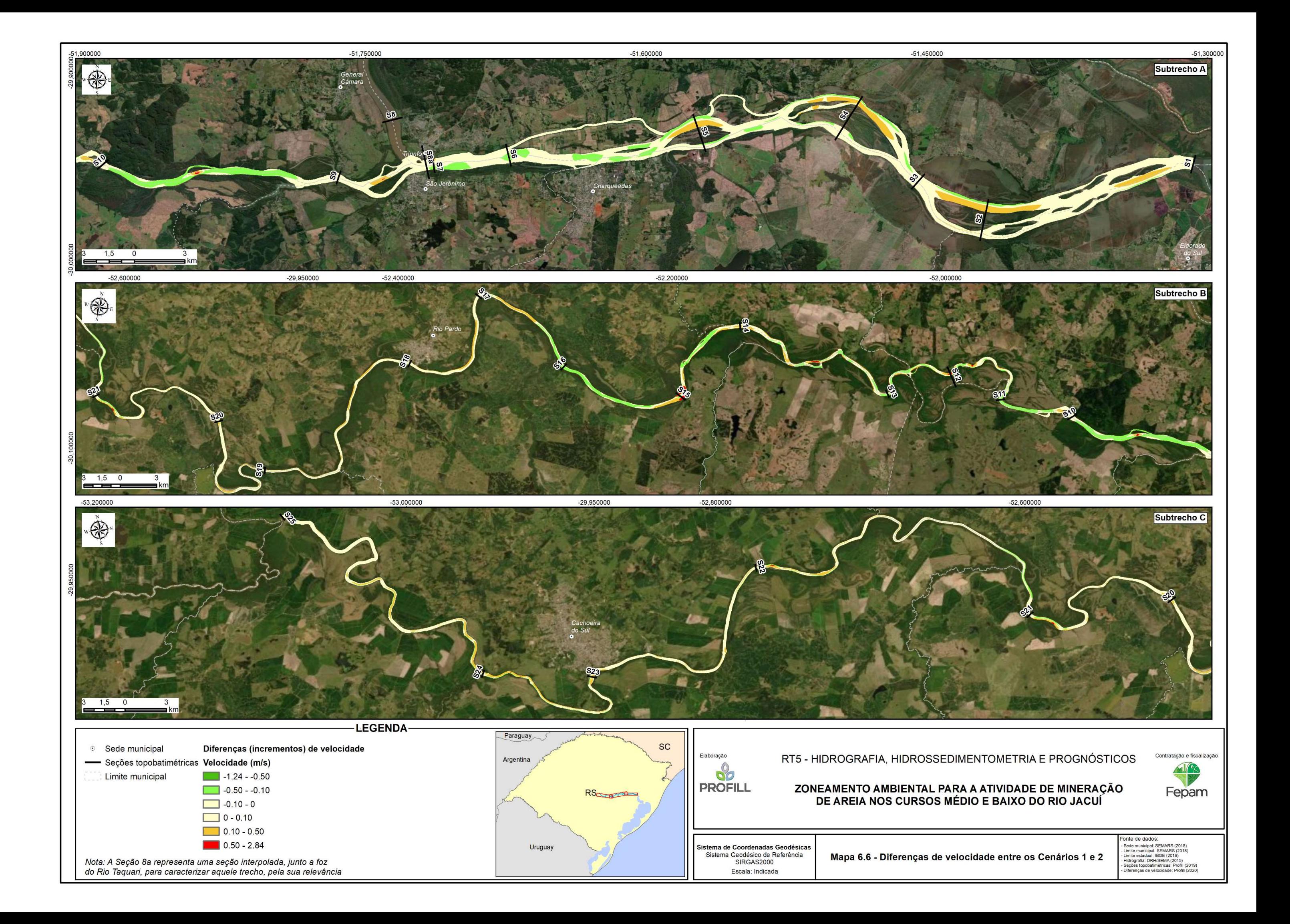

## 7 CONSIDERAÇÕES FINAIS

O estudo da simulação do transporte dos sedimentos foi realizado para os cursos médio e baixo do Rio Jacuí, entre o trecho da Barra do Rio Vacacaí e a foz do Rio Jacuí, totalizando um trecho de 261 km.

Essa modelagem foi realizada utilizando o software HEC-RAS para dois cenários de geometria: o Cenário 1, o qual foi obtido a partir dos dados primários e secundários e o Cenário 2 com alteração da geometria nos trechos com atividades de mineração. O modelo conseguiu estimar os padrões de escoamento bem como também reproduzir as alterações na calha com base nos dados disponíveis e, assim, prever o transporte de sedimentos ao longo de um ano hidrológico simulado.

É importante ressaltar que no uso do HEC-RAS a simulação utiliza como dados de entrada aqueles obtidos em campanhas de campo e análises em laboratório. Além disso os diversos métodos aplicados no cálculo da vazão sólida são empíricos e muitos sensíveis a diversos fatores, e assim, não se tem resultados completamente seguros que representam a realidade integralmente, dessa forma não é possível fazer uma análise quantitativa dos resultados. Porém é fundamental entender que as simulações realizadas nesse estudo são importantes para mostrar tendências de alterações no leito a partir da erosão e do depósito dos sedimentos na região ao longo do tempo, e com isso oferecer um melhor entendimento do transporte de sedimento nos cursos médio e baixo do Rio Jacuí, contribuindo para uma gestão mais adequada da bacia hidrográfica.

Para a simulação hidrodinâmica foram utilizados dados de vazões médias e o resultado do modelo foi bem efetivo na estimativa dos padrões de escoamento para os dois cenários de geometria das seções. Para a simulação do transporte de sedimentos foram utilizados hidrogramas sintéticos gerados a partir das vazões médias mensais ao longo de um ano hidrológico e a avaliação da capacidade de transporte de sedimentos escolhida foi a função de Meyer Peter e Müller.

De acordo com os resultados obtidos pela modelagem, observa-se que os volumes de sedimentos (taxas) para o Cenário 1, cerca de 68% das seções de referências apresentam taxas positivas e 32% taxas negativas. No Cenário 2, o percentual das taxas positivas aumenta para 72% e consequentemente diminui os valores das taxas negativas para 28%. Avaliando o balanço de massa acumulado total de sedimentos resultante da simulação, nota-se que o trecho do Rio Jacuí apresenta

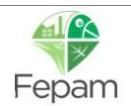

um saldo positivo em ambos os cenários, o que demonstra que o Rio apresenta uma tendência deposicional de sedimentos ao longo do tempo.

Com relação as velocidades de escoamento, observa-se que as velocidades máximas atingidas foram de 2,4 m/s e 3,5 m/s para os cenários 1 e 2, respectivamente. Esse aumento da velocidade no Cenário 2, ocorre em alguns trechos que possuem alterações significativas em "estrangulamentos", principalmente com a elevação natural do leito, que resultam em pequenas lâminas d'água. Vale destacar que essas alterações significativas são bem pontuais, conforme observados no mapa de velocidade de escoamento, essas alterações podem auxiliar na definição de trechos críticos de mineração, principalmente no que diz respeito ao seu impacto na erosão das margens.

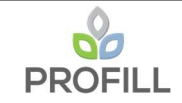

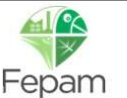

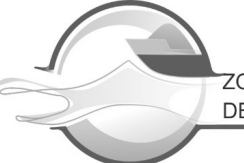

# 8 REFERÊNCIAS BIBLIOGRÁFICAS

- Ackers, P. & White, W. R. (1973). Sediment Transport: New Approach and Analysis. Journal of the Hydraulics Division, v.99, n. HY11, p. 2040-2060.
- Aguirre-PE, J.; Moncada, A. T. e Olivero, M. L. (2004). Transporte de Sedimentos em Rios y Canales. In: XXI Congresso Latinoamericano de Hidráulica. IAHR, Oct., São Pedro, SP. 10p.
- ANA. Sistema Nacional de Informações sobre Recursos Hídricos (SNIRH) Hidroweb. Agência Nacional de Águas, 2019. Disponível em http://www.snirh.gov.br/hidroweb/apresentacao.
- Carvalho, N. O. (2008). Hidrossedimentologia Prática. 2ª edição. Rio de Janeiro: Interciência.
- Copeland, R. R. (1993). Numerical Modeling of Hydraulic Sorting and Armoring in Alluvial Rivers. 572f. Tese (doutorado) – University of lowa, lowa City.
- Elsayed, S. M. (2013). Comparative Study of diferente scenarios for morphological evolution in a river stream. 309f. Dissertação (mestrado em Engenharia Civil para mitigaçaõ de riscos). Politecnico di Milano, Milão.
- Engelund, F. & Hansen, E. (1967). A Monograph on Sediment Transport in Alluvial Streams. Copenhagen: Teknisk Forlag.
- Hasenack, H.; Weber, E.(org.) Base cartográfica vetorial contínua do Rio Grande do Sul escala 1:50.000. Porto Alegre: UFRGS Centro de Ecologia. 2010. 1 DVD-ROM. (Série Geoprocessamento n.3). ISBN 978-85-63483-00-5 (livreto) e ISBN 978-85-63843-01-2 (DVD).
- Laursen, E. M. (1958). The total sediment load of streams. Journal of the Hydraulics Division, v. 84, n. HY1, p. 1530-1 1530-36.
- Meyer-Peter, E. & Muller, R. (1948). Formula for Bed-Load Transport. International Association for Hydraulic Research, Stockholm, 2nd Meeting, p. 39-65.
- Rubey, W. W. (1933). Setting Velocities of Gravel, Sand, and Silt Particles. American Journal of Science, v. 25, n. 148, p. 325-338.
- SEMA Secretaria Estadual do Meio Ambiente Governo do Estado do Rio Grande do Sul (2010). Zoneamento Ambiental da Silvicultura – Diretrizes da Silvicultura por unidade de Paisagem e Bacia Hidrográfica.
- SEINFRA/DNIT Superintendência de Infraestrutura de Transportes / Departamento Nacional de Infraestrutura de Transportes. Projeto de Estruturação do Desenvolvimento Hidroviário no Rio Grande do Sul (Hidrovia Brasil – Uruguai).
- Scapin J.; Paiva J. B. D e Beling F. A. (2007). Avaliação de Métodos de Cálculo do Transporte de Sedimentos em um Pequeno Rio Urbano. Porto Alegre. RBRH, vol. 12, nº 4.
- Sousa, H. T. (2009). Sistema computacional para regionalização de vazões. Dissertação de mestrado, Universidade Federal de Viçosa, MG, Brasil.
- Thomas, W. A. (1982). Mathematical modeling of sediment movement. In: Hey, R. D,; Bathurst, J. C.; Trorne, C. R. Gravel-bed Rivers. John Wiley & Sons Ltd, cap.18.
- Toffaleti, F. B. (1968). Definitive Computations of Sand Discharge in Rivers. Journal of the Hydraulics Division, v. 95, n. 1, p. 225-248, 1969.
- USACE: US Army Corps of Engineers (2016). River Analysis System. Hydraulic Reference Manual, version 5.0.
- Wilcock, P. R. & Crowe, J. C. (2003). Surface-based Transport Model for Mixed-Size Sediment. ASCE Journal of Hydraulic Engineering, v. 129, n. 2, p. 120-128.

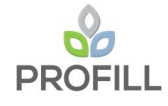

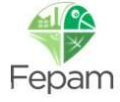

Yang, C. T. (1973). Incipiente motion and sediment transport. Journal of Hydraulic Division, v.99, n.10, p. 1679-1704.

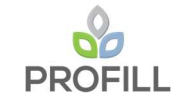

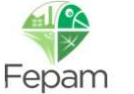